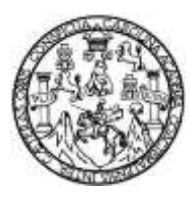

Universidad de San Carlos de Guatemala Facultad de Ingeniería Escuela de Ingenieria en Ciencias y Sistemas

## **SISTEMATIZACIÓN DE PROCESOS ADMINISTRATIVOS EN SAVE THE CHILDREN: UNIDAD DE RECURSOS HUMANOS Y UNIDAD DE COMPRAS**

**Esvin Herlindo Molina Guevara Carlos Danilo Girón Silva** Asesorados por el Ing. Carlos Gustavo Alonzo

Guatemala, febrero de 2015

UNIVERSIDAD DE SAN CARLOS DE GUATEMALA

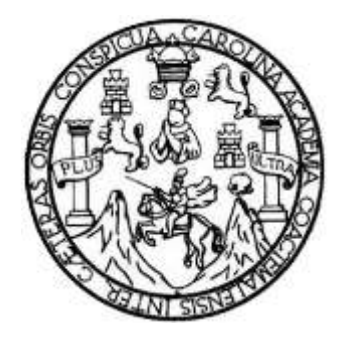

FACULTAD DE INGENIERÍA

## **SISTEMATIZACIÓN DE PROCESOS ADMINISTRATIVOS EN SAVE THE CHILDREN: UNIDAD DE RECURSOS HUMANOS Y UNIDAD DE COMPRAS**

TRABAJO DE GRADUACIÓN

PRESENTADO A LA JUNTA DIRECTIVA DE LA FACULTAD DE INGENIERÍA POR

**ESVIN HERLINDO MOLINA GUEVARA CARLOS DANILO GIRÓN SILVA** ASESORADOS POR EL ING. CARLOS GUSTAVO ALONZO

AL CONFERÍRSELES EL TÍTULO DE

### **INGENIEROS EN CIENCIAS Y SISTEMAS**

GUATEMALA, FEBRERO DE 2015

# UNIVERSIDAD DE SAN CARLOS DE GUATEMALA FACULTAD DE INGENIERÍA

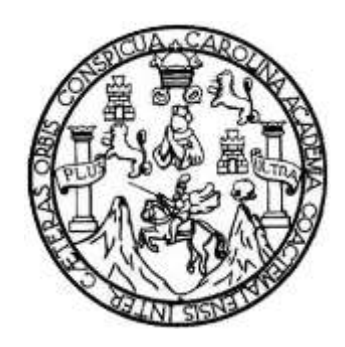

## **NÓMINA DE JUNTA DIRECTIVA**

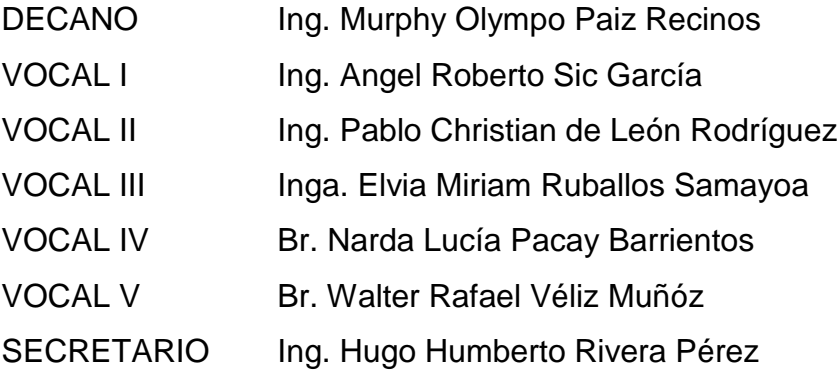

## **TRIBUNAL QUE PRACTICÓ EL EXAMEN GENERAL PRIVADO**

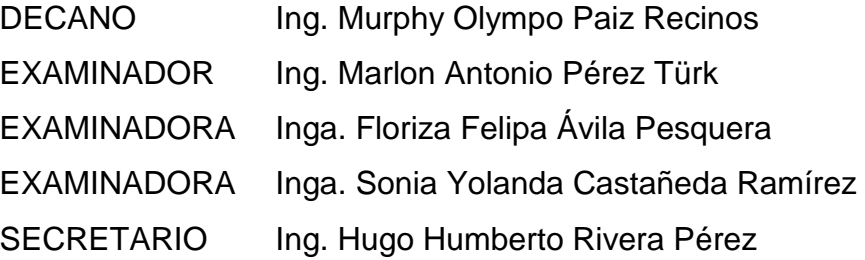

## **HONORABLE TRIBUNAL EXAMINADOR**

En cumplimiento con los preceptos que establece la ley de la Universidad de San Carlos de Guatemala, presentamos a su consideración nuestro trabajo de graduación titulado:

### **SISTEMATIZACIÓN DE PROCESOS ADMINISTRATIVOS EN SAVE THE CHILDREN: UNIDAD DE RECURSOS HUMANOS Y UNIDAD DE COMPRAS**

Tema que nos fuera asignado por la Dirección de la Escuela de Ingeniería en Ciencias y Sistemas, con fecha marzo de 2012.

**Esvin Herlindo Molina Guevara Carlos Danilo Girón Silva**

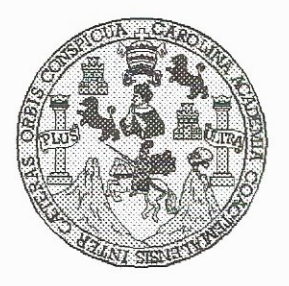

Universidad San Carlos de Guatemala Facultad de Ingeniería Escuela de Ingeniería en Ciencias y Sistemas

Guatemala, 21 de Noviembre de 2012

Ingeniero **Marlon Antonio Pérez Turk** Director de la Escuela de Ingeniería **En Ciencias y Sistemas** 

Respetable Ingeniero Pérez:

Por este medio hago de su conocimiento que he revisado el trabajo de graduación-EPS de los estudiantes ESVIN HERLINDO MOLINA GUEVARA carné 9720723, y CARLOS DANILO GIRÓN SILVA carné 9720448 titulado: "SISTEMATIZACIÓN DE PROCESOS ADMINISTRATIVOS EN SAVE THE CHILDREN: UNIDAD DE RECURSOS HUMANOS Y UNIDAD DE COMPRAS", y a mi criterio el mismo cumple con los objetivos propuestos para su desarrollo, según el protocolo.

Al agradecer su atención a la presente, aprovecho la oportunidad para suscribirme,

Atentamente,

SAN CARLOS DE GUATE DIRECCION DE **VGENIERIA EN CIENCIAS** Y SISTEMAS Ing. Carlos Alfredo Azurdia Zoordinador de Privados<br>y Revisión de Trabalos de Graduación

UNIVERSIDAD DE SAN CARLOS DE GUATEMALA

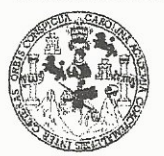

**FACULTAD DE INGENIERIA** 

**UNIDAD DE EPS** 

Guatemala, 15 de noviembre de 2012. REF.EPS.DOC.1511.11.2012.

Inga. Sigrid Alitza Calderón de León Directora Unidad de EPS Facultad de Ingeniería Presente

Estimada Ingeniera Calderón de León.

Por este medio atentamente le informo que como Supervisora de la Práctica del Ejercicio Profesional Supervisado, (E.P.S) de los estudiantes universitarios de la Carrera de Ingeniería en Ciencias y Sistemas, Esvin Herlindo Molina Guevara carné No. 9720723 y Carlos Danilo Girón Silva carné No. 9720448 procedí a revisar el informe final, cuyo título es "SISTEMATIZACIÓN DE PROCESOS ADMINISTRATIVOS EN SAVE THE CHILDREN: UNIDAD DE RECURSOS HUMANOS Y UNIDAD DE COMPRAS".

En tal virtud, LO DOY POR APROBADO, solicitándole darle el trámite respectivo.

Sin otro particular, me es grato suscribirme.

Atentamente,

"Id y Enseñad a Todos" Inga. Floriza P <del>esquera de Me</del>dinilla Supervisora de EPS Area de Ingeniería en Ciencias y Sistemas tor (a)-SUPERVISOR(A) DE EPS v de Prácticas de Ingeniería y EPS <sup>Sacultad</sup> de Ingenier

FFAPdM/RA

UNIVERSIDAD DE SAN CARLOS DE GUATEMALA

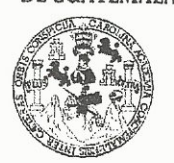

**FACULTAD DE INGENIERIA** 

**UNIDAD DE EPS** 

Guatemala, 15 de noviembre de 2012. REF.EPS.D.976.11.2012.

Ing. Marlon Antonio Pérez Turk Director Escuela de Ingeniería Ciencias y Sistemas Facultad de Ingeniería Presente

Estimado Ingeniero Perez Turk.

Por este medio atentamente le envío el informe final correspondiente a la práctica del Ejercicio Profesional Supervisado, (E.P.S) titulado "SISTEMATIZACIÓN DE PROCESOS ADMINISTRATIVOS EN SAVE THE CHILDREN: UNIDAD DE RECURSOS HUMANOS Y UNIDAD DE COMPRAS", que fue desarrollado por los estudiantes universitarios Esvin Herlindo Molina Guevara carné No. 9720723 y Carlos Danilo Girón Silva carné No. 9720448 quienes fueron debidamente asesorados por el Ing. Carlos Gustavo Alonzo y supervisados por la Inga. Floriza Felipa Avila Pesquera de Medinilla.

Por lo que habiendo cumplido con los objetivos y requisitos de ley del referido trabajo y existiendo la aprobación del mismo por parte del Asesor y la Supervisora de EPS, en mi calidad de Directora apruebo su contenido solicitándole darle el trámite respectivo.

Sin otro particular, me es grato suscribirme.

Atentamente, "Id y Enseñad a Todos"

Inga acultad de Ingenier

SACdL/ra

 $\boldsymbol{\mathcal{F}}$ UNIVERSIDAD DE SAN CARLOS  $\mathcal{S}$ DE GUATEMALA  $\mathcal{C}$  $\mathcal{U}$ E  $\mathcal{L}$  $\mathcal{A}$ FACULTAD DE INGENIERÌA ESCUELA DE CIENCIAS Y SISTEMAS  $\boldsymbol{\mathcal{D}}$ TEL: 24767644 E  $\mathcal{C}$ El Director de la Escuela de Ingeniería en Ciencias y  $I$ Sistemas de la Facultad de Ingeniería de la Universidad de E San Carlos de Guatemala, luego de conocer el dictamen del  $\mathcal{N}$  $\mathcal{C}$ asesor con el visto bueno del revisor y del Licenciado en  $\overline{I}$ Letras, del trabajo de graduación "SISTEMATIZACIÓN  $\mathcal{A}$ DE PROCESOS ADMINISTRATIVOS EN SAVE THE  $\mathcal{S}$ **CHILDREN: UNIDAD DE RECURSOS HUMANOS Y UNIDAD DE COMPRAS"**, realizado por los estudiantes  $\gamma$ ESVIN HERLINDO MOLINA GUEVARA y CARLOS  $\mathcal{S}$ DANILO GIRÓN SILVA, aprueba el presente trabajo y  $\bm{I}$ solicita la autorización del mismo.  $\mathcal{S}$  $\tau$ E  $\mathcal{M}$ "ID Y ENSEÑAD A TODOS"  $\mathcal{A}$  $\mathcal{S}$ DE SAN CARLOS DE GUA DIRECCION DE **VGENIERIA EN CIENCIAS** Y SISTEMAS Ing. Marlon Antonio Pérez Türk Director, Escuela de Ingeniería en Ciencias y Sistemas Guatemala, 16 de febrero 2015

Universidad de San Carlos de Guatemala

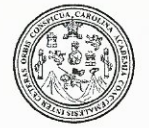

Facultad de Ingeniería Decanato

DTG. 063.2015

El Decano de la Facultad de Ingeniería de la Universidad de San Carlos de Guatemala, luego de conocer la aprobación por parte del Director de la Escuela de Ingeniería en Ciencias y Sistemas, al Trabajo de Graduación SISTEMATIZACIÓN DE PROCESOS ADMINISTRATIVOS **EN** titulado: SAVE THE CHILDREN: UNIDAD DE RECURSOS **HUMANOS** Y DE COMPRAS, presentado por los estudiantes universitarios: **UNIDAD Esvin** Herlindo Molina Guevara y Carlos Danilo Girón Silva, y después de haber culminado las revisiones previas bajo la responsabilidad de las instancias correspondientes, autoriza la impresión del mismo.

**FICUALCARD** 

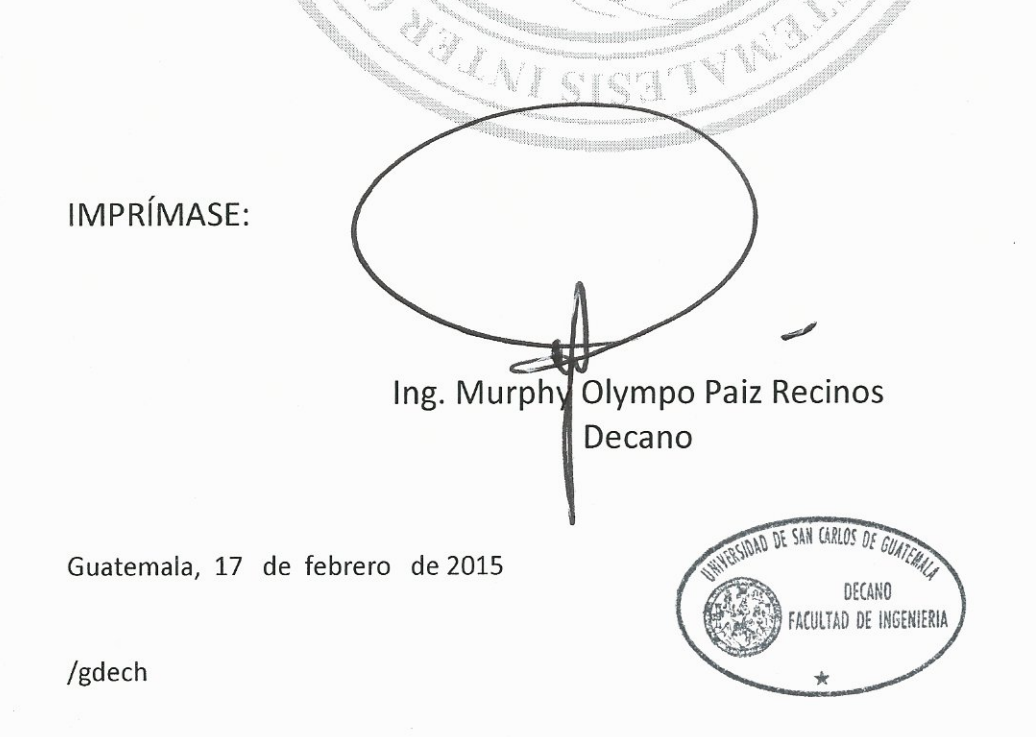

Escuelas: Ingeniería Civil, Ingeniería Mecánica Industrial, Ingeniería Química, Ingeniería Mecánica Eléctrica, - Escuela de Ciencias, Regional de Ingeniería Sanitaria y Recursos Hidráulicos (ERIS). Post-Grado Maestría en Sistemas Mención Ingeniería Vial. Carreras: Ingeniería Mecánica, Ingeniería Electrónica, Ingeniería en Ciencias y Sistemas. Licenciatura en Matemática. Licenciatura en Física. Centro de Estudios Superiores de Energía y Minas (CESEM). Guatemala, Ciudad Universitaria, Zona 12. Guatemala, Centroamérica.

## **ACTO QUE DEDICO A:**

- **Dios** Fuente inagotable de amor, sabiduría y misericordia, te agradezco infinitamente por haberme concedido la oportunidad de alcanzar este triunfo.
- Mi madre **Mi madre Antonia Guevara**, por su esfuerzo, entrega absoluta, por su apoyo, compresión, motivación y por su infinito e incondicional amor.
- **Mis hermanos** Por su cariño, paciencia, compresión, apoyo y por hacerme la vida más feliz con su compañía.
- **Mi familia** Por su apoyo, consejos, amistad y por creer en mí.

**Esvin Herlindo Molina Guevara**

# **AGRADECIMIENTOS A:**

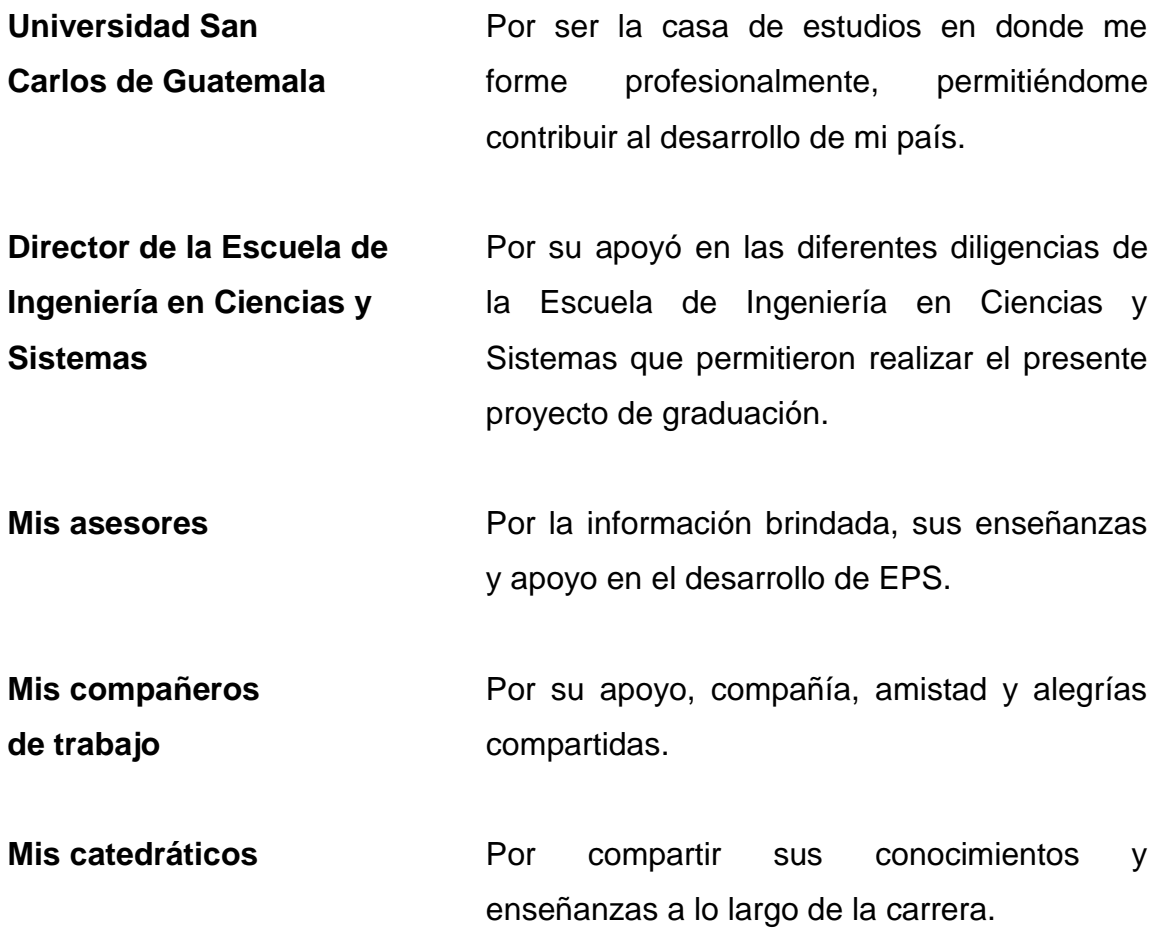

**Esvin Herlindo Molina Guevara**

### **ACTO QUE DEDICO A:**

- **Dios Por darme sabiduría, paciencia y fortaleza** para enfrentar cualquier situación hasta finalizar la carrera, y que ahora me permite culminar esta etapa con éxito.
- **Mis padres Rosalio Elisardo Girón Barrios y Elida** Guadalupe Silva Alegría, quienes me brindaron todo su apoyo incondicional en cualquier momento de mi vida y me guiaron por el camino correcto.
- **Mis hermanos** Lisandro, William y Karen Girón Silva, que en todo momento me dieron apoyo para continuar con mi carrera, el cual les agradezco con todo mi corazón.
- **Mis abuelos** José Silva y Bernarda Alegría, que con sus cuidados y mimos me enseñaron a ser una mejor persona.

**Mi familia Mi familia** Que supieron darme el apoyo en los momentos difíciles con una simple sonrisa.

**Mis amigos** Simplemente muchas gracias por ese apoyo incondicional en cada uno de los pasos necesarios para llegar a este momento.

#### **Carlos Danilo Girón Silva**

# **AGRADECIMIENTOS A:**

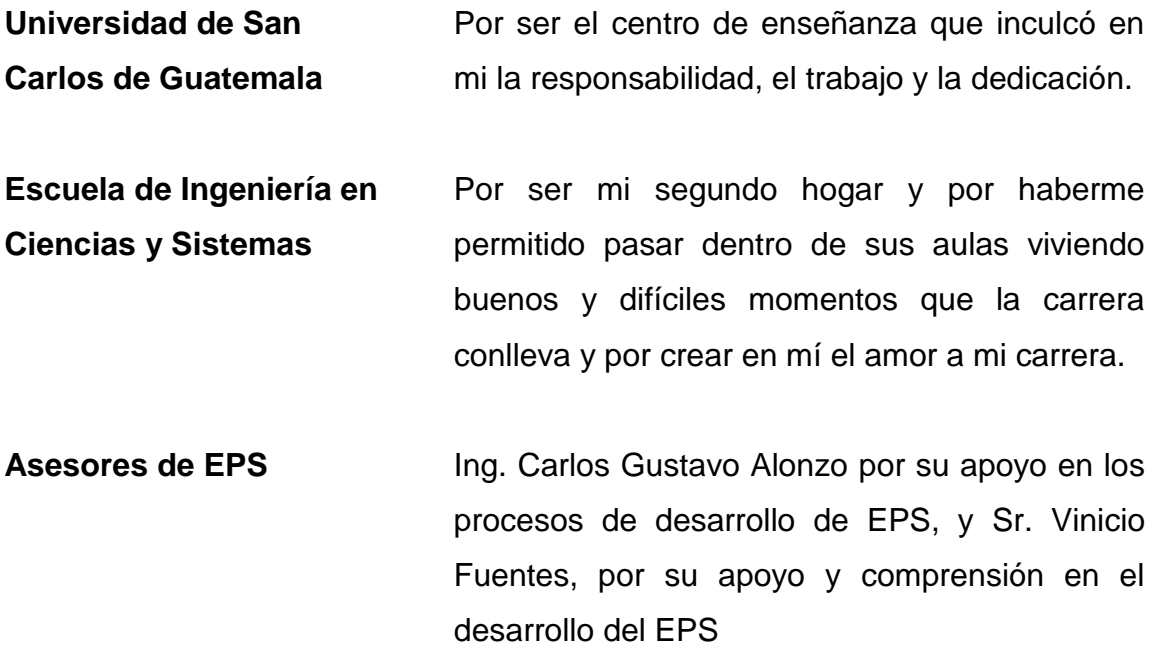

**Carlos Danilo Girón Silva**

# ÍNDICE GENERAL

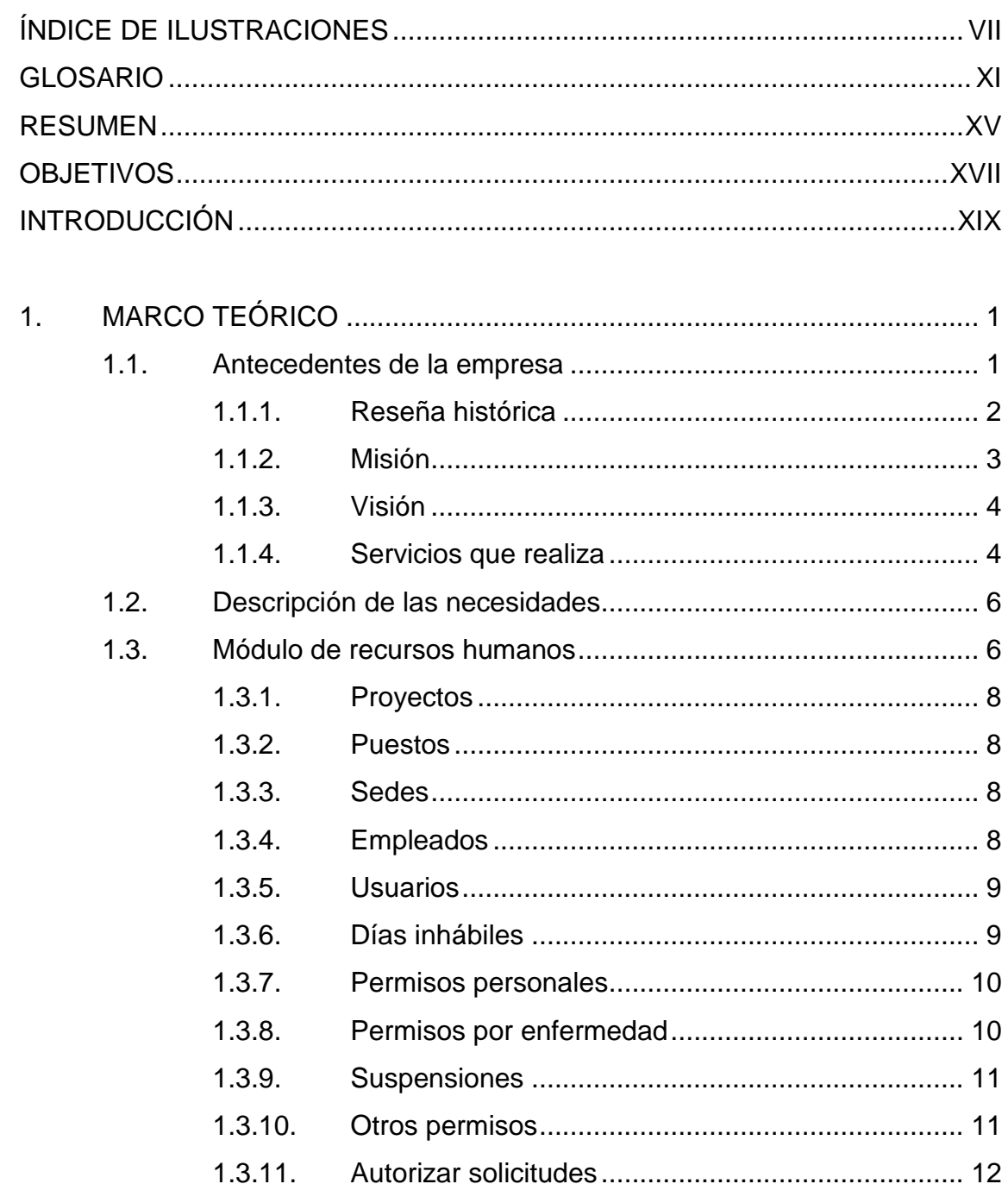

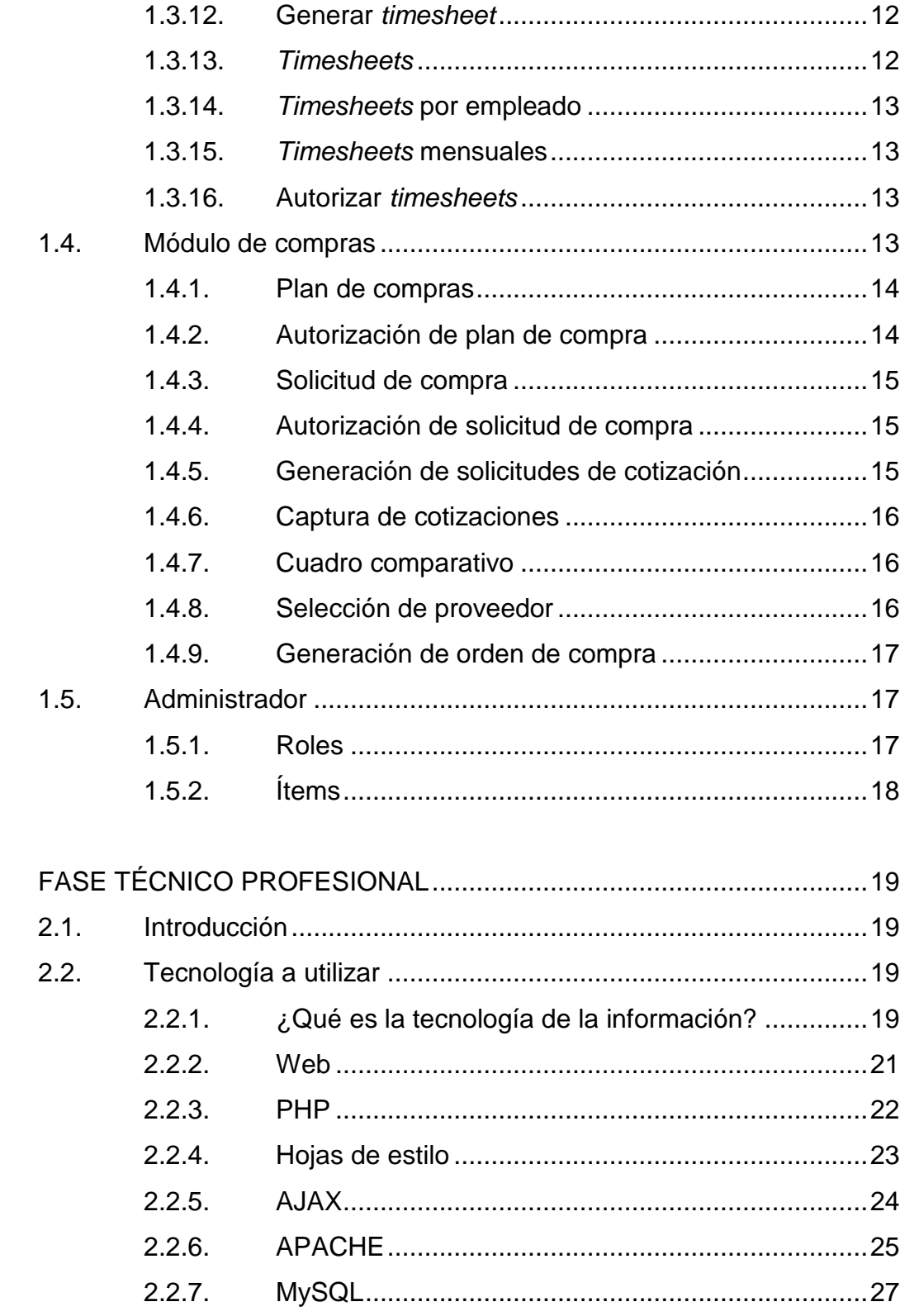

 $2.$ 

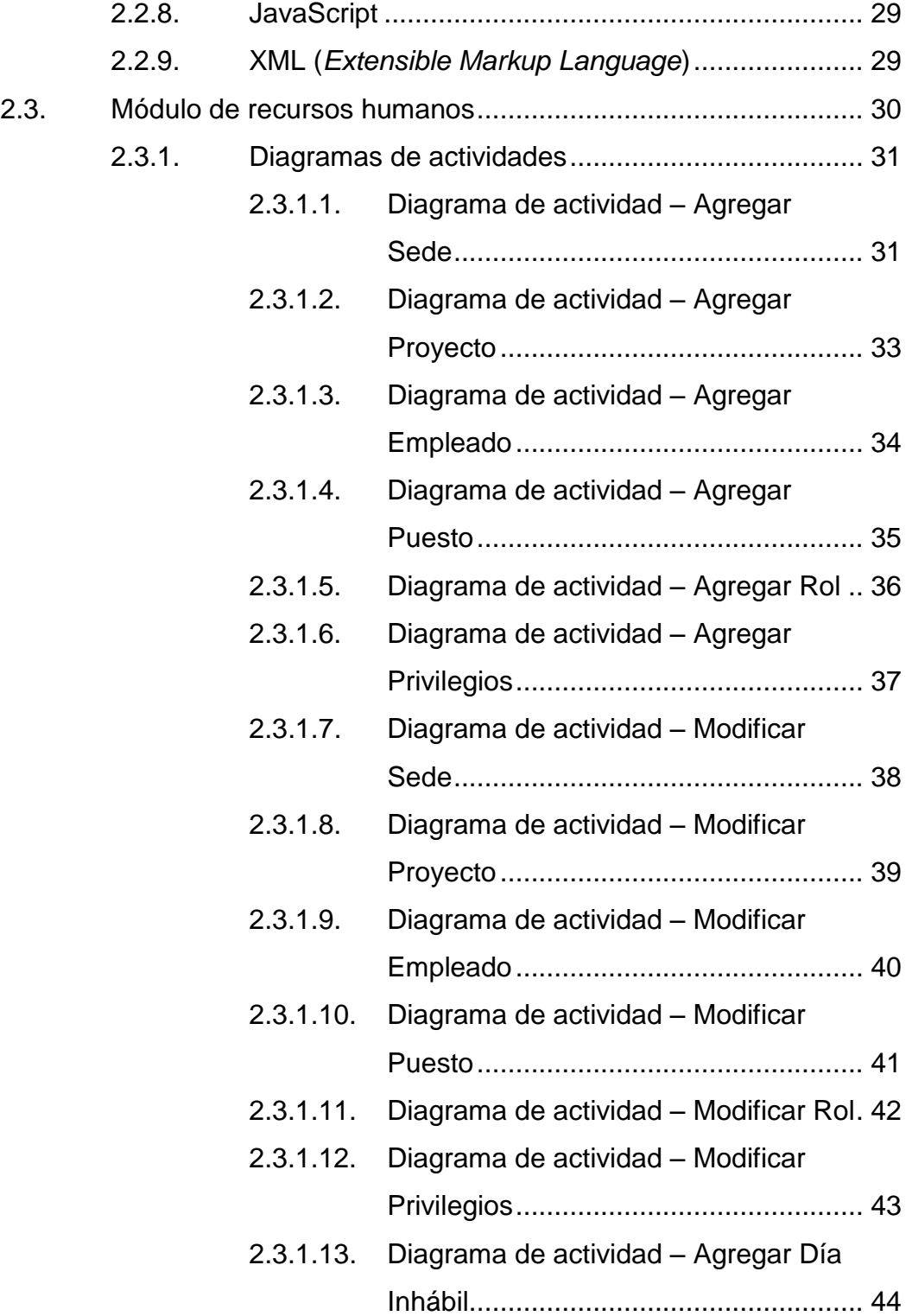

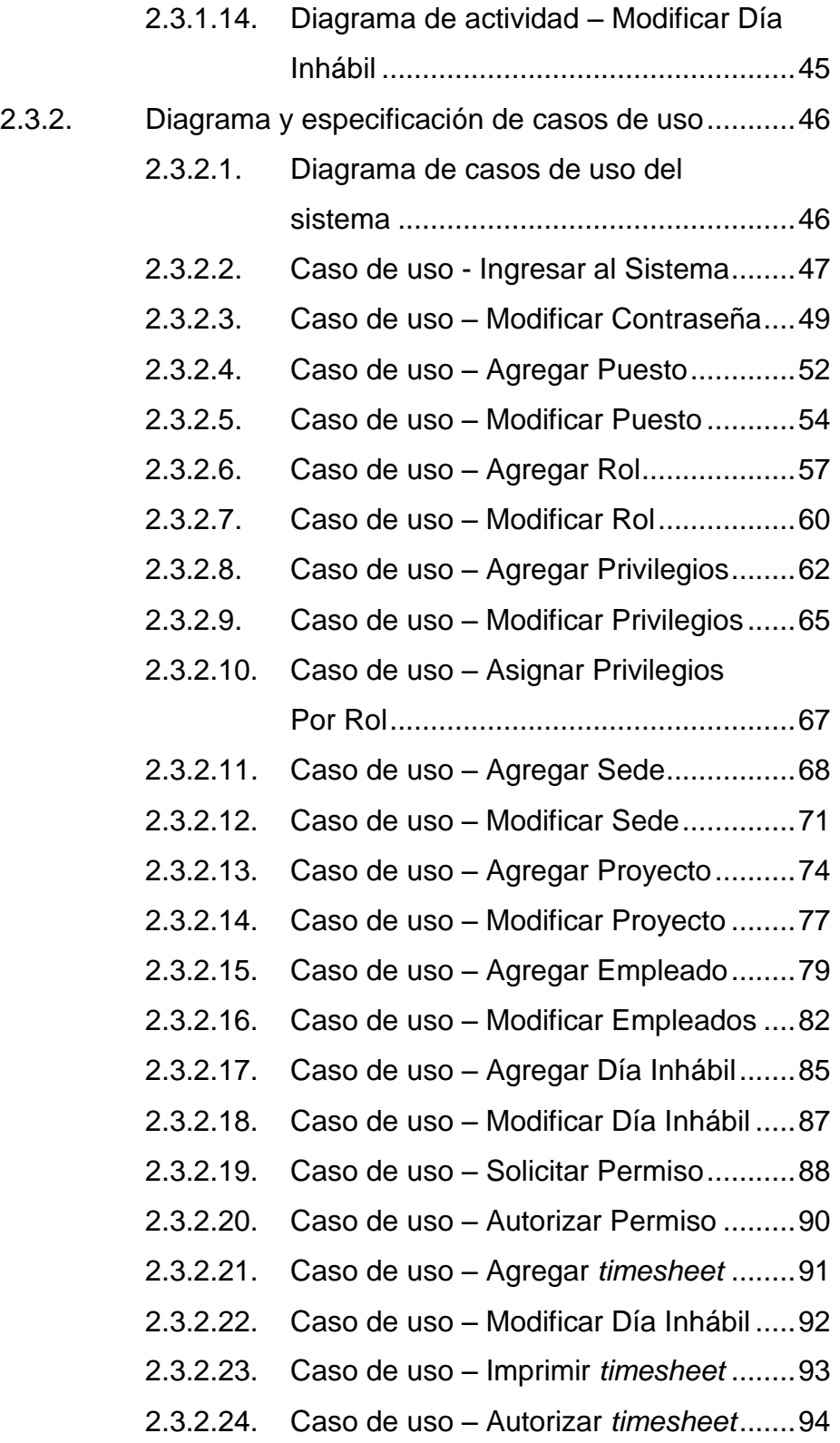

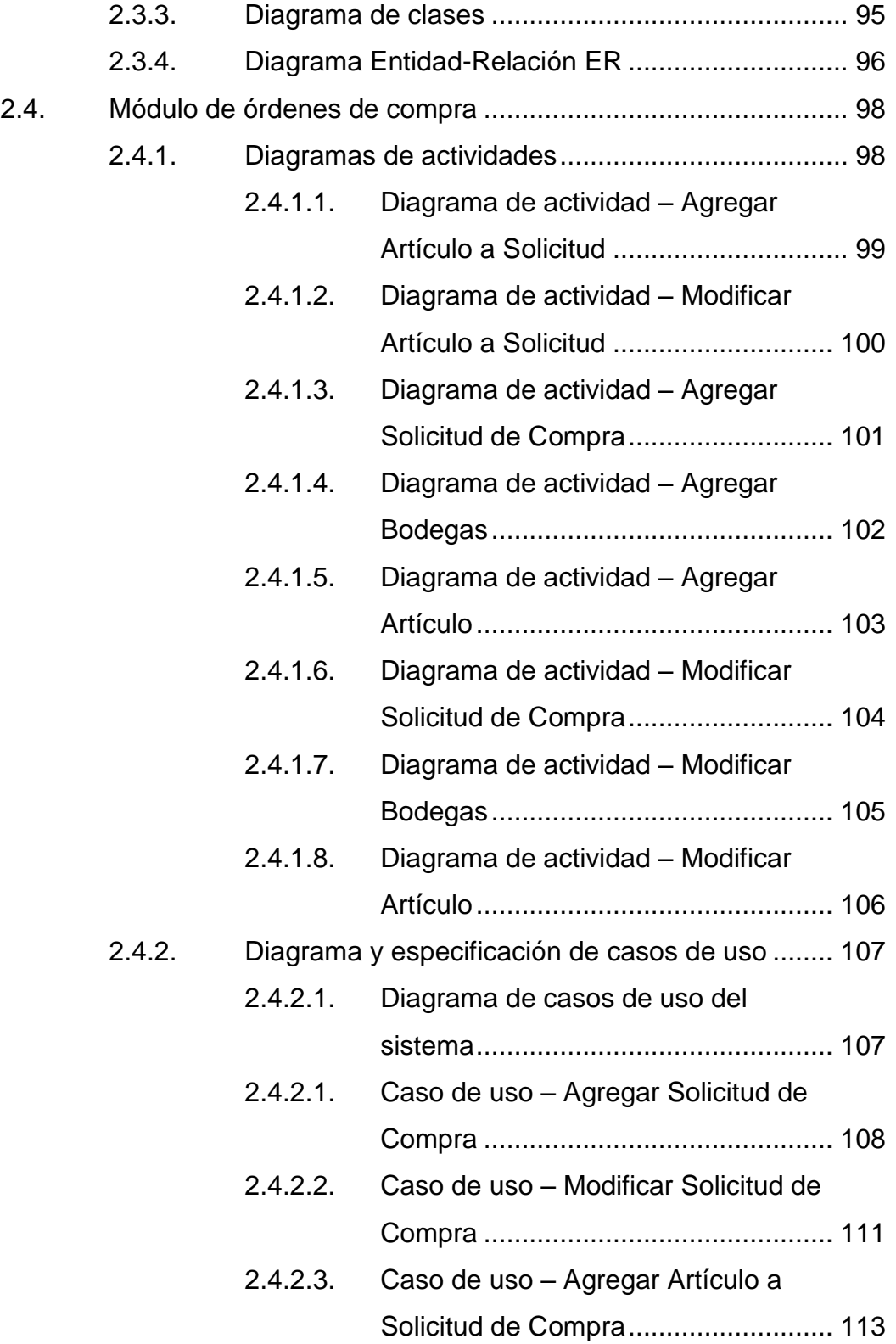

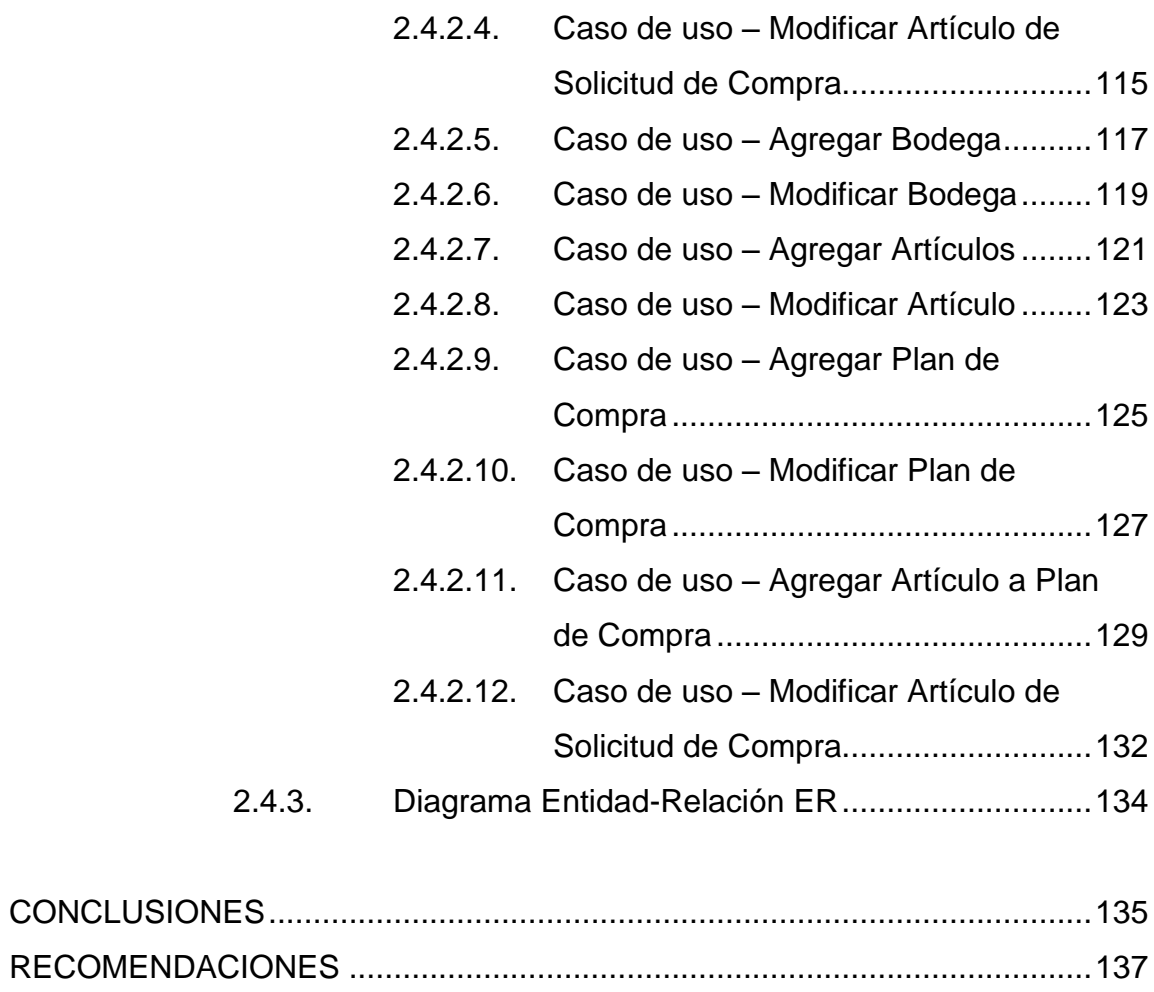

BIBLIOGRAFÍA................................................................................................139

# **ÍNDICE DE ILUSTRACIONES**

## **FIGURAS**

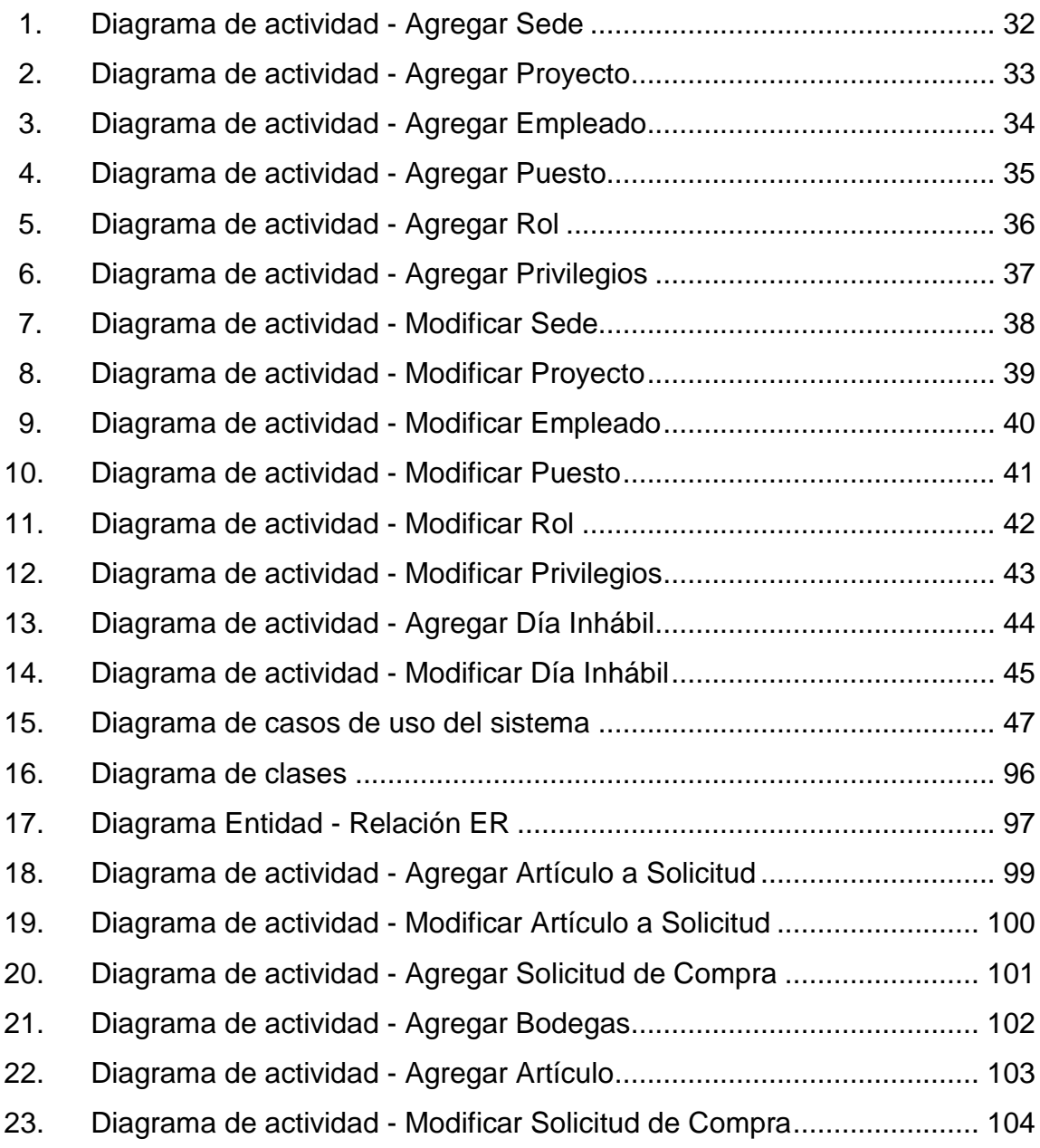

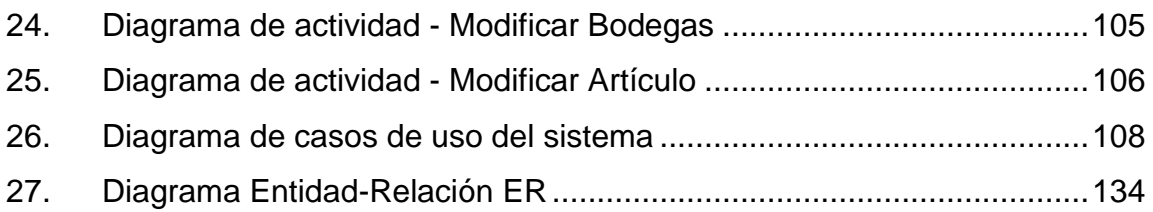

### **TABLAS**

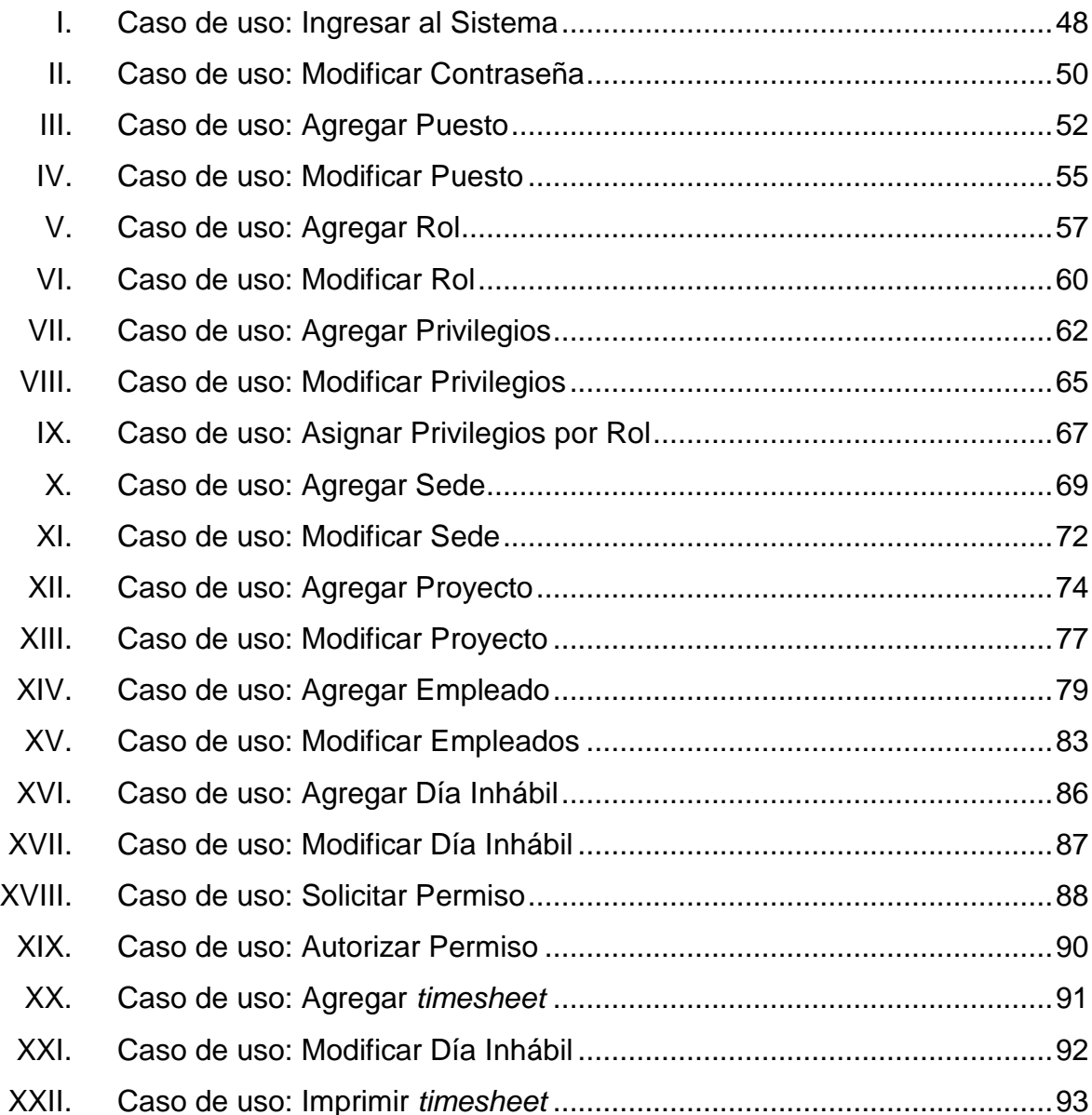

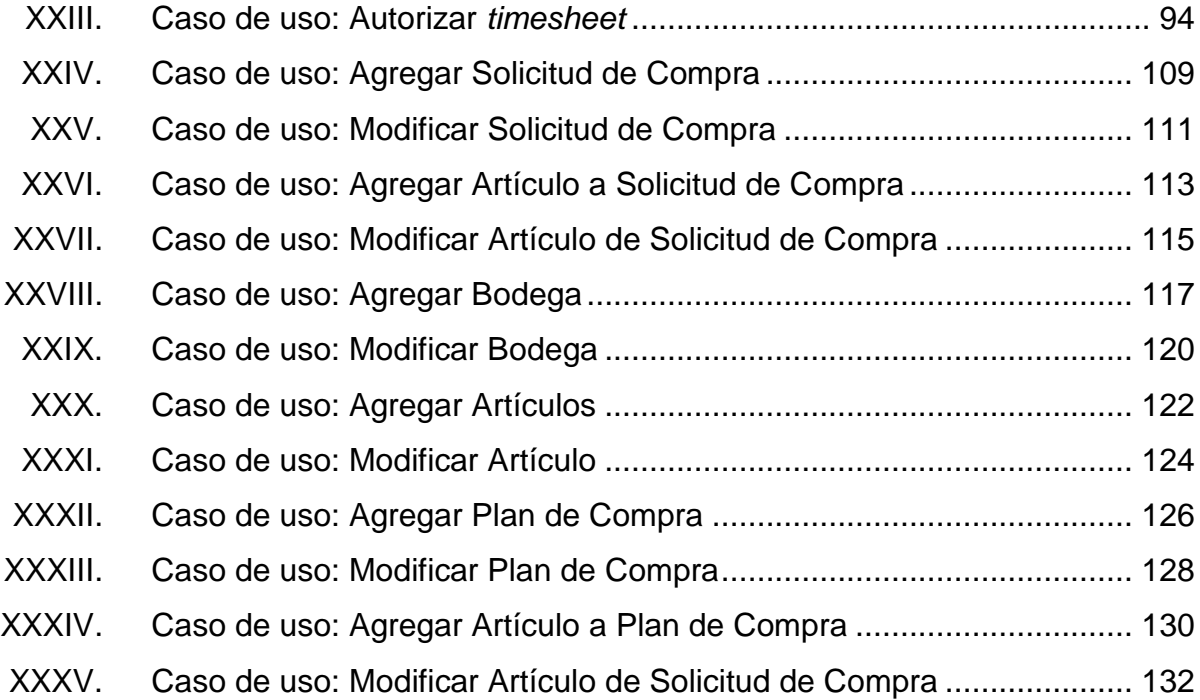

### **GLOSARIO**

- AJAX Asynchronous JavaScript and XML, es un término que describe un nuevo acercamiento a usar un conjunto de tecnologías existentes juntas, incluyendo las siguientes: HTML o XHTML, hojas de estilo (Cascading Style Sheets o css), Javascript, el DOM (Document Object Model), XML, XSLT, y el objeto XMLHttpRequest.
- **Base de datos** Es el almacenamiento de datos de diferentes tipos con el mismo contexto y almacenados sistemáticamente para la recuperación rápida de los datos.
- **Controlador** Capa que controla los diferentes eventos de la capa vista que realiza el usuario.
- **CSS** *Cascading Style Sheets* (Hojas de Estilo en Cascada), es un mecanismo simple que describe cómo se va a mostrar un documento en la pantalla.
- **HTML** *HyperText Markup Language* (Lenguaje de Marcado de Hipertexto), Lenguaje de etiquetas para la elaboración de [páginas web](http://es.wikipedia.org/wiki/P%C3%A1ginas_web).

**Javascript** Lenguaje de programación que es utilizado para la construcción de páginas más dinámicas.

**JQuery** jQuery es una biblioteca de JavaScript, que permite simplificar la manera de interactuar con los documentos HTML, manipular el árbol DOM, manejar eventos, desarrollar animaciones y agregar interacción con la técnica AJAX a páginas web.

**Modelo** Capa encargada de los diferentes procesos, del acceso a datos y lógica del negocio.

**MVC** Modelo vista controlador utilizado como un patrón de diseño web por los desarrolladores, para separar en capas la aplicación; está formado por tres capas que son: modelo, vista y controlador.

**MySQL** Servidor de base de datos relacional, desarrollado para ser utilizado como software libre y un esquema de licencias que ofrece soporte y servicios.

**PHP** Hypertext Pre-processor (PHP) Lenguaje de programación utilizado para la generación de contenidos para sitios web. Es un lenguaje interpretado especialmente usado para crear contenido dinámico web y aplicaciones para servidores.

XII

- **Software Programa de computadora que realiza una tarea** específica por medio de instrucciones desde un código fuente.
- **Software libre Es la forma de determinar si el software puede ser** utilizado como fuente abierta o si tiene una licencia que debe ser pagada para su adquisición.
- **SQL** Lenguaje de Consulta Estructurado (Structured Query Language), lenguaje utilizado para realizar el acceso y manipulación de los datos relacionales, permitiendo diferentes operaciones sobre los datos.
- *Timesheet* El término *timesheet* se refiere a la automatización del registro de las horas que se invierte en cada proyecto.
- **WAMP Server** Windows-Apache-MySQL-PHP/Python/PERL, el término hace referencia al sistema creado por la conjunción de esas aplicaciones libres y el sistema operativo Windows. Este grupo de aplicaciones son utilizadas para crear servidores web.

### **RESUMEN**

Save the Children Federation Inc., es una organización sin fines de lucro, independiente, líder en el mundo del trabajo a favor de la niñez y de la adolescencia. Esta institución como parte de sus oficinas en Guatemala, tiene personal a lo largo del territorio nacional dedicado a cumplir estos objetivos.

Como aporte a Save the Children en el desarrollo de sus actividades diarias, la necesidad de la institución de centralizar y de llevar un mejor control de su recurso humano y de sus órdenes de compra, nace el software, sistema de gestión de recursos humanos y órdenes de compra.

El módulo de recursos humanos está diseñado para llevar el control del personal de la institución como empleados, proyectos, sedes, etc., en donde el producto principal es la generación de la hoja de horas laboradas (*timesheet*). Esta hoja debe reflejar las horas laboradas por proyecto y el detalle de los permisos solicitados por empleado.

El módulo de órdenes de compra está diseñado para llevar el control de las solicitudes de compra. Dichas solicitudes pueden ser requeridas por cualquier empleado de Save the Children. La solicitud tiene una secuencia de pasos que debe cumplir como lo son autorización de encargado de área, posteriormente pasa a ser una orden de compra.

Los módulos ayudaran a automatizar, centralizar y agilizar los procesos de Save the Children Federation Inc.

XV

## **OBJETIVOS**

### **General**

Fortalecer, automatizar y agilizar los procesos de operación de Save the Children Federation Inc., en el área de recursos humanos para la facilitar la atención del personal, y el módulo de órdenes de compra de la institución.

### **Específicos**

- 1. Desarrollar el módulo de recursos humanos Save the Children.
	- a. Registrar y administrar datos de los empleados de Save the Children Federation Inc.
	- b. Registrar y administrar datos de proyectos que financian a Save the Children Federation Inc.
	- c. Relacionar proyectos con empleados.
	- d. Capturar y administrar permisos de empleados (vacaciones, permisos personales, suspensiones).
	- e. Administrar días inhábiles (días no laborables).
	- f. Capturar y administrar timesheet de empleados.
	- g. Validar y aceptar *timesheets* de empleados.
	- h. Generar formato de impresión de *timesheets*
	- i. Generar reportes de Recursos Humanos.
- 2. Desarrollar el módulo compras de Save the Children Federation Inc.
	- a. Registrar y administrar dependencias de Save the children Federation Inc.
	- b. Registrar y administrar proveedores
	- c. Registrar y administrar solicitudes de órdenes de compra
	- d. Crear y administrar cotizaciones.
	- e. Validar y administrar solicitudes de órdenes de compra.
	- f. Generar formatos de impresión de solicitud de compra, solicitud de cotización, y órdenes de compra.
	- g. Generar reportes de órdenes de compra.

### **INTRODUCCIÓN**

Save the Children Federation Inc., una organización sin fines de lucro, independiente y líder en el mundo, enfocada en el trabajo a favor de la niñez y la adolescencia buscando siempre que gocen del derecho a la supervivencia, a una vida digna, a la protección, al desarrollo y a la participación. En su constante búsqueda de promover cambios significativos en la forma en que Guatemala y el mundo valora y actúa a favor de la niñez y adolescencia, ha identificado la eminente necesidad de agilizar y automatizar de manera efectiva algunos de sus procesos, específicamente en el área de Recursos Humanos y Administración de Órdenes Compra. Esperando mejorar su desempeño y efectiva respuesta a las demandas inherentes de su misión.

El presente informe de Elaboración de Práctica Supervisada (EPS), es una respuesta a los objetivos de Save the Children Federation Inc., mencionados anteriormente. Dicho EPS se fundamenta en todas las fases de desarrollo de software, desde su concepción hasta la puesta en marcha del sistema.

El sistema de software ha sido desarrollado para un ambiente web, el cual interactúa con sistemas que se encuentran funcionando actualmente en la institución. Dentro del proyecto se desarrollaron dos módulos los cuales son:

- Módulo de Recursos Humanos.
- Módulo de Órdenes de Compra.

Dichos módulos se han desarrollado utilizando el lenguaje de programación PHP, manejando una base de datos MySQL como memoria

persistente de la información transaccional, y además se configuró e instaló un servidor Web APACHE, todo desplegado en un único servidor físico dentro de la institución.

Para la parte visual se trabajó con páginas web en HTML y dándole formato con hojas de estilo, agregándole a la vez interactividad y facilidad de uso por medio de librerías como JQuery.

La implementación de dichos módulos ha permitido estandarizar y automatizar los procesos de Save the Children Federation Inc., logrando reducir los tiempos de respuesta por parte de cada uno de los involucrados en sus actividades diarias, y tener una auditoría de seguimiento a cada uno de los procesos realizados por los empleados.

## **1. MARCO TEÓRICO**

#### **1.1. Antecedentes de la empresa**

Save the Children es una organización independiente líder en crear un cambio duradero en las vidas de niños necesitados en los Estados Unidos y alrededor del mundo. Reconocidos por su compromiso con la responsabilidad, la innovación y la colaboración, su arduo trabajo los ha llevado al corazón de las comunidades, donde ayudan a los niños y a familias a ayudarse mutuamente. Trabajan con otras organizaciones, gobiernos, organizaciones sin fines de lucro y una variedad de socios locales, manteniendo independencia sin agenda política u orientación religiosa.

Cuando ocurre un desastre en todo el mundo, Save the Children está ahí para salvar vidas con alimentos, atención médica y educación y permanece para ayudar a las comunidades a la reconstrucción a través de los programas de recuperación a largo plazo. Con la misma rapidez y la misma eficacia con que Save the Children responde a los tsunamis y a los conflictos civiles, también lo hace para resolver los conflictos actuales que enfrentan los niños todos los días (la pobreza, el hambre, el analfabetismo y la enfermedad) y los reemplaza con esperanza en el futuro.

Conociendo los diferentes problemas que afronta la niñez guatemalteca en áreas como la desnutrición, alimentación, lenguaje, educación, etc., Save the Children trabaja junto a las comunidades y entidades nacionales interesadas nacionales para aumentar el acceso al desarrollo infantil temprano de calidad y la educación bilingüe y multicultural a través de casi 80 comunidades en los
departamentos de Quiché, Huehuetenango y Sololá. Save the Children promueve capacitaciones de desarrollo de la primera infancia para los padres y actividades para los maestros, salud escolar dirigida y estrategias de nutrición para la creación de ambientes más saludables de aprendizaje, patrocinio infantil, alfabetización financiera de los jóvenes y la promoción de metodologías de enseñanza centradas en el aprendizaje que faciliten la transición de los niños a la educación formal mientras disfrutan de su patrimonio cultural y estilos individuales de aprendizaje.

#### **1.1.1. Reseña histórica**

Eglantyne Jebb, un maestro educado en Oxford y sociólogo, formó la Fundación Save the Children en Inglaterra en 1919 para ayudar a los niños del centro de Europa devastada por la guerra. "No podemos dejar a los niños indefensos en cualquier lugar expuesto a la ruina - moral o físicamente", dijo. "No podemos correr el riesgo de que lloren de hambre, de desesperación y muerte, sin que exista una mano extendida para ayudarles".<sup>1</sup>

En 1932, un grupo de estadounidenses con visión de futuro fueron inspirados por la visión de la Jebb para establecer Save the Children en los Estados Unidos. Su objetivo inmediato era ayudar a los niños y las familias que luchaban por sobrevivir durante la Gran Depresión en las escarpadas montañas de los Apalaches. Desde entonces, en el corazón de la filosofía de Save the Children han permanecido los conceptos de autoayuda y autoconfianza, la creencia de que el desarrollo es un proceso en el cual la gente se haga cargo de sus propias vidas.

 $\overline{a}$ 

 $1$  Http:// savethechildren.org.gt/save-the-children/#more-25. Consulta: 30 de julio de 2014.

Hoy en día, en más de 50 países, Save the Children está transformando la vida de los niños proporcionando a las familias y las comunidades con las herramientas que necesitan para romper el ciclo de la pobreza.

Save the Children abrió sus oficinas en Guatemala en 1999, tres años después de los Acuerdos de Paz, poniendo fin a 36 años de una guerra civil brutal. Desde entonces, Save the Children ha estado ayudando a los pobres a superar el impacto de ese conflicto civil a través de la programación integrada en la educación, la salud, la nutrición, el crecimiento y la protección de activos, medios de vida, la reducción de riesgo de desastres, manejo de recursos naturales y de la democracia y la gobernabilidad. Al enfocar sus recursos en los programas de desarrollo de las poblaciones rurales, pobres e indígenas en tres departamentos del altiplano occidental de Guatemala, Quiché, Huehuetenango y Sololá Save the Children está proporcionando a los niños y sus familias con las habilidades, conocimientos, herramientas y las oportunidades que necesitan para llevar vidas más saludable, bien informadas, y productivas.

Cuando ocurre un desastre, como sucedió con los huracanes Mitch y Stan, Save the Children responde inmediatamente a proporcionar a los niños afectados por el desastre y sus familias con los alimentos básicos y artículos no alimentarios, espacios seguros, atención médica, educación y servicios de apoyo al sustento que necesitan para restablecer sus vidas rápidamente.

#### **1.1.2. Misión**

 $\overline{a}$ 

"Una Guatemala y un mundo en el que todos los niños, niñas y adolescentes gocen del derecho a la supervivencia, a una vida digna, a la protección, al desarrollo y a la participación."<sup>2</sup>

 $2$  Http:// savethechildren.org.gt/save-the-children/#more-25. Consulta: 30 de julio de 2014

## **1.1.3. Visión**

"Inspirar y promover cambios significativos en la forma en que Guatemala y el mundo valoran y actúan a favor de los niños, niñas y adolescentes, para lograr mejoras inmediatas y duraderas en sus vidas, fortaleciendo las capacidades de la población e instituciones locales y nacionales garantes del cumplimiento de los Derechos de la Niñez y Adolescencia."<sup>3</sup>

## **1.1.4. Servicios que realiza**

Save the Children, siendo una empresa no lucrativa, se dedica a trabajar en las siguientes áreas:

- Educación
	- o Educación inicial
	- o Educación primaria
	- o Educación básica
	- o Alfabetización
- Niñez
	- o Save the Children de Guatemala actualmente cuenta con Programas de Derechos de la Niñez en los siguientes municipios: Canillá, Quiché; Livingston, Izabal; Tacaná, San Marcos; San Juan Ermita, Jocotán, Camotán y Olopa en Chiquimula; y zonas 6, 18 y 24 de la ciudad capital, Guatemala. En los proyectos que se implementan se promueve especialmente la promoción y cumplimiento de los derechos de la niñez.

 $\overline{a}$  $3$  Http:// savethechildren.org.gt/save-the-children/#more-25. Consulta: 30 de julio de 2014.

## Participación ciudadana

Paralelo al objetivo estratégico de promover los derechos de la niñez, se trabaja en un segundo objetivo de participación ciudadana para cumplir con la misión en cuanto a "Incidir en el Estado y Sociedad Civil para que los niños, en un ambiente de respeto, equidad y solidaridad vivan plenamente sus derechos"<sup>4</sup>

- o En participación ciudadana se incluye:
	- Fortalecimiento de organizaciones comunitarias de mujeres.
	- Fortalecimiento de consejos comunitarios de desarrollo y consejos municipales de desarrollo.
	- Fortalecimiento de organizaciones municipales y/o inter comunales de niñez y mujeres.
	- Coordinadoras de organizaciones municipales
	- Planes de desarrollo municipal.
	- Marco Jurídico que favorece la participación ciudadana.
	- Promoción de la participación consiente de la población en diversos espacios a nivel comunal, municipal y nacional.
- Programas de emergencia
	- o Recuperación nutricional, enfocada en los niños con desnutrición aguda.
	- o Apoyo psicosocial, para restablecer la salud mental en la niñez y familias afectadas.
	- o Apoyo a la organización y/o fortalecimiento de Coordinadoras Locales para la Reducción de Desastres (COLRED).

 $\overline{a}$ <sup>4</sup> Http:// savethechildren.org.gt/save-the-children/#more-25. Consulta: 30 de julio de 2015.

- Promoción de Derechos de la Niñez
	- o Save the Children Guatemala, contribuye a mejorar la vida de los niños, niñas y adolescentes mediante esfuerzos sostenidos que inciden en la promoción y cumplimiento de sus derechos humanos. Save the Children Guatemala se asume como una institución líder, articuladora y promotora de políticas públicas municipales y planes de desarrollo municipal a favor de los derechos de los niños, niñas y adolescentes, lo que permite ir construyendo una cultura de respeto a la dignidad de la infancia, alcanzando su razón de ser en la medida que el garante, es decir, el Estado y todas sus instancias a favor de los niños y niñas, incluyendo a la sociedad civil, asumen una postura de inversión social y política a favor de ellos y ellas promoviendo un principal rector: el interés superior de todo niño y niña.

#### **1.2. Descripción de las necesidades**

Save the Children Federation Inc., en su constante búsqueda para mejorar sus servicios, ha identificado la eminente necesidad de agilizar y automatizar de manera efectiva algunos de sus procesos, específicamente en el área de Recursos Humanos y Administración de Ordenes Compra visionando la mejora continua en su desempeño y efectiva respuesta a las demandas inherentes de su misión.

#### **1.3. Módulo de recursos humanos**

El módulo de recursos humanos de Save the Children Federation Inc., permite realizar procesos de rutina para los empleados, entre estos procesos están las solicitudes de permisos como lo son los permisos personales,

permisos por enfermedad, vacaciones, estos permisos tienen un conteo de horas las cuales los empleados van adquiriendo mensualmente, acorde a una formula. Existen permisos adicionales que pueden ser otorgados pero los cuales no tienen que descontados de un total de horas.

El usuario elabora mensualmente su cuadro de total de horas laboradas diarias (*timesheet*) en la cual se refleja las horas de permisos y las horas laboradas, este total debe ser igual al total de horas que el empleado labora diariamente en la institución.

Por otro lado el salario de un empleado puede ser financiado por más de un proyecto, indicando cuanto porcentaje del sueldo paga cada proyecto, por lo cual, el porcentaje de horas laboradas por proyecto debe ser igual al porcentaje de financiamiento de ese mismo proyecto.

Tanto las solicitudes, como las *timesheets* deben ser autorizadas por la persona supervisora de cada empleado.

La aplicación cuenta con una variedad de opciones, que serán de utilidad para los empleados en sus actividades diarias, cuyo objetivo es centralizar información de los empleados, automatizar y agilizar procesos.

Dichas opciones están divididas entre los diferentes roles que utilizan el sistema entre dichos roles están:

- **•** Administrador
- Empleado
- Jefe de área
- Recursos humanos

Entre las opciones de menú tenemos las siguientes:

#### **1.3.1. Proyectos**

Mantenimiento al catálogo de proyectos financieros que es administrado por personal con rol de recursos humanos de la institución, donde se realiza la captura, modificación y eliminación de proyectos que cubren el presupuesto de las oficinas de Save the Children Federation Inc., que se encuentran en el país de Guatemala.

#### **1.3.2. Puestos**

Mantenimiento al catálogo de puestos laborales que es administrado por personal con rol de recursos humanos de la institución, donde se realiza la captura, modificación y eliminación de puestos que existen dentro del personal de las oficinas de Save the Children Federation Inc., que se encuentran en el país de Guatemala.

#### **1.3.3. Sedes**

Mantenimiento al catálogo de sedes que es administrado por personal con rol de recursos humanos de la institución, que permite realizar la captura, modificación y eliminación de sedes disponibles de Save the Children Federation Inc., que se encuentra en el país de Guatemala.

#### **1.3.4. Empleados**

Mantenimiento al catálogo de empleados que es administrado por personal con rol de recursos humanos de la institución, que permite la captura,

modificación y eliminación de empleados que laboran en las oficinas de Save the Children Federation Inc., que se encuentran en el país de Guatemala.

Como parte de este mantenimiento se cuenta con la administración de horas de permisos que cada empleado va adquiriendo mensualmente, las cuales puede hacer uso de la manera que más le parezca.

Adicionalmente a cada empleado se le debe de asociar uno o más proyectos, cuyos proyectos son los que cubren los gastos de los honorarios de ese empleado, en donde cada proyecto cubre cierto porcentaje de estos honorarios.

#### **1.3.5. Usuarios**

Mantenimiento al catálogo de usuarios que es administrado por personal con rol de administrativo de la institución, que permite la captura, modificación y eliminación de usuarios que laboran en las oficinas de Save the Children Federation Inc., que se encuentran en el país de Guatemala, dichos usuarios están asociados a un empleado de la institución.

A cada uno de los usuarios, al momento de ser generado se le asocia por *default* la contraseña "123", la cual debe cambiar a la brevedad posible ver cambiar contraseña.

#### **1.3.6. Días inhábiles**

Mantenimiento al catálogo de días inhábiles que es administrado por personal con rol de recursos humanos de la institución, que permite la captura, modificación y eliminación de días inhábiles que oficinas de Save the Children Federation Inc., que se encuentran en el país de Guatemala toman como asueto, dichos días inhábiles son los mismos para todas las sedes.

Estos días inhábiles deben ser reflejados en el reporte de horas laboradas por cada empleado, para que este aparezca como si fuese un día de fin de semana, en donde no se realiza ningún cálculo de horas laboradas o de solicitud de permisos.

#### **1.3.7. Permisos personales**

Solicitud de permisos personales puede ser utilizada por cualquier persona que labora dentro de la institución y que tenga el rol de empleado, en donde cada empleado tiene asociadas cierta cantidad de horas de permisos personales las cuales son descargadas con cada solicitud de permiso que realice, al momento de realizar esta solicitud el sistema envía un correo de notificación al correo supervisor que este tiene asociado.

#### **1.3.8. Permisos por enfermedad**

Solicitud de permisos por enfermedad puede ser utilizada por cualquier persona que labora dentro de la institución y que tenga el rol de empleado, en donde cada empleado tiene asociadas cierta cantidad de horas de permisos por enfermedad las cuales son descargadas con cada solicitud de permiso que realice, al momento de realizar esta solicitud el sistema envía un correo de notificación al correo supervisor que este tiene asociado.

Vacaciones y vacaciones por horas

Solicitud de vacaciones puede ser utilizada por cualquier persona que labora dentro de la institución y que tenga el rol de empleado, en donde cada empleado tiene asociadas cierta cantidad de horas de vacaciones las cuales son descargadas con cada solicitud de permiso que realice, al momento de realizar esta solicitud el sistema envía un correo de notificación al correo supervisor que este tiene asociado.

Esta solicitud de vacaciones tiene dos modalidades las cuales son solicitud de vacaciones por un rango de fechas en donde las ocho horas de día son tomadas como vacaciones, y la modalidad de vacaciones por hora, en donde el empleado selecciona un día especifico y selecciona el número de horas de ese día que desea tomar a cuenta de vacaciones.

#### **1.3.9. Suspensiones**

Solicitud de suspensiones puede ser utilizada por cualquier persona que labora dentro de la institución y que tenga el rol de empleado, esta solicitud de permiso no realiza ningún descuento de horas, al momento de realizar esta solicitud el sistema envía un correo de notificación al correo supervisor que este tiene asociado.

#### **1.3.10. Otros permisos**

Solicitud de otros permisos cuenta con solicitudes de permisos por matrimonio, por nacimiento de hijo o por muerte de familiar las cuales pueden ser utilizadas por cualquier persona que labora dentro de la institución y que tenga el rol de empleado, esta solicitud de permiso no realiza ningún descuento de horas, al momento de realizar esta solicitud el sistema envía un correo de notificación al correo supervisor que este tiene asociado.

#### **1.3.11. Autorizar solicitudes**

Cada empleado debe tener asociado un supervisor, cada supervisor puede tener más de un empleado a su cargo, dicho supervisor debe de cambiar el estado de cada solicitud de permiso (personales, por enfermedad, por suspensión, vacaciones, otros) de solicitada a autorizada, , al momento de realizar la autorización de esta solicitud el sistema envía un correo de notificación al correo al empleado que realizo la solicitud.

#### **1.3.12. Generar** *Timesheet*

Esta opción permite seleccionar el periodo de tiempo (año y mes) en que desea generar la Timesheet, en donde el sistema genera un detalle de horas por día, en donde la suma de horas de cada uno de los permisos y horas laboradas debe de ser igual a las horas laborables por día asociadas a cada empleado.

Al realizar la captura de cada empleado se le asocio uno o más proyectos, que cubren los gastos de honorarios en cierto porcentaje, dicho porcentaje se debe reflejar también en el porcentaje de horas laboradas asociadas a cada proyecto.

#### **1.3.13.** *Timesheets*

Listado de *timesheets* asociadas a cada empleado y que este ha ingresado y realizado, al momento de presionar sobre cada *timesheet*, se genera un documento para impresión que muestra la *timesheet*.

Si en dado caso existe una incongruencia o falta algún permiso en el detalle de la *timesheet*, se debe de realizar el cambio, y posteriormente volver a genera la *timesheet* para generar de nuevo el detalle.

#### **1.3.14.** *Timesheets* **por empleado**

Este es un listado de empleados, en donde en el detalle de cada empleado es un link, en el cual se genera un reporte con el detalle de todas las *timesheets* generadas por empleado.

#### **1.3.15.** *Timesheets* **mensuales**

Reporte de las *timesheets* de cada uno de los empleados de Save the Children Federation Inc., de un periodo de tiempo seleccionado, en donde muestra un detalle de las horas laboradas, y horas por permisos.

#### **1.3.16. Autorizar** *Timesheets*

Muestra un listado de *timesheets* por empleado que tiene un estado solicitado, esta opción está asociada a un empleado que tenga el rol de jefe de área, las cuales generan un documento para impresión, en el cual el supervisor verifica la *timesheet*, y si esta le parece bien, cambia el estado de solicitada a autorizada.

#### **1.4. Módulo de compras**

El módulo de compras permite la elaboración de un plan de compras y la solicitud, y el seguimiento de cada uno de los estados de una solicitud de compra, hasta la generación de una orden de compra.

Una solicitud de compra puede ser solicitada por cualquier empleado dentro de Save the Children Federation Inc., la cual puede pasar las fases de autorización de solicitud por parte del supervisor del empleado esto si fuese necesario, revisión, generación de órdenes de cotización e ingreso de cotizaciones por parte del personal de compras, generación de cuadro comparativo, selección de cotización, selección de cotización y generación de orden de compra por parte de personal financiero, por último va la autorización de la orden de compra por parte de la gerencia financiera de Save the Children Federation Inc., dichos estados se detallan a continuación:

#### **1.4.1. Plan de compras**

Un plan de compras debe ser generado por cada una de las secciones de las que está conformada la institución Save the Children Federation Inc., la cual detalla la sección, el periodo de tiempo al que pertenece el plan de compra, esto con el fin de tener una idea de las necesidades por secciones y de manera global.

Luego se realiza el ingreso del detalle de los productos a ingresar en el plan de compras, indicando el producto y el precio del producto al momento de realizar el plan de compras.

#### **1.4.2. Autorización de plan de compra**

Un plan de compra puede ser autorizado por el personal de compras, así como también puede ser autorizado por personal financiero o bien por Gerencia.

#### **1.4.3. Solicitud de compra**

Una solicitud de compra es generada por cualquier empleado de Save the Children Federation Inc., en la cual detalla la sección, el periodo de tiempo al que pertenece, la ubicación en donde se desea la entrega de la mercadería, el propósito y justificación de la solicitud de compra, así como el proyecto que realizara el financiamiento de la solicitud de compra.

Adicionalmente, debe ser ingresado el detalle de los productos que conformaran la solicitud de compra, indicando el producto, como la cantidad y la unidad de medida que se desea.

#### **1.4.4. Autorización de solicitud de compra**

Una solicitud de compra puede ser autorizada por el supervisor superior inmediato encargado, en donde la solicitud de compra pasa la primera revisión, esto con el fin de que toda solicitud de compra, que llegue al departamento de compras no sea rechazada por errores cantidades o unidades de medida.

#### **1.4.5. Generación de solicitudes de cotización**

Toda orden es recibida por el personal del departamento de compras, el cual realiza una segunda revisión de la solicitud de compra, donde luego este empleado asocia proveedores a cada una de las solicitudes de compra, con lo cual esta persona puede generar solicitudes de cotización, las cuales esta persona hace llegar a su destinatario.

Estas solicitudes son un detalle de las solicitudes de compra, en las cuales el proveedor se basa para generar una proforma, del producto solicitado.

#### **1.4.6. Captura de cotizaciones**

Para realizar la captura de los datos de cada una de las cotizaciones, es necesario que el proveedor haya sido asociado a una solicitud en la generación de solicitudes de cotización, con lo cual el proveedor ya se encontrara en el listado de proveedores de la solicitud de compra, en donde se debe ingresar los costos por unidad de medida, y si fuese necesario una descripción alterna del producto, si este no se encuentra entre los parámetros establecidos.

#### **1.4.7. Cuadro comparativo**

Luego de la captura de las cotizaciones de los proveedores se genera un cuadro comparativo, describiendo el detalle del producto solicitado, el detalle del producto alternativo si fuese necesario, el costo por unidad y el costo total, por cada uno de los proveedores, cuyo cuadro permite realizar un análisis comparativo adecuado a las necesidades.

#### **1.4.8. Selección de proveedor**

Luego de realizar las solicitudes de cotizaciones, ingreso de las mismas y generar el cuadro comparativo el personal financiero realiza la selección del proveedor al cual se le acreditará la solicitud de compra.

En esta fase se validan ciertas condiciones primordiales para la generación de una orden de compra, ya que dependiendo de los rangos de precios de la orden de compra, debe de tener autorizaciones de diversas autoridades dentro de la institución.

#### **1.4.9. Generación de orden de compra**

Luego de obtener todas las autorizaciones necesarias para cada orden de compra, esta debe ser generada, para su firma y entrega a proveedor.

#### **1.5. Administrador**

El sistema de gestión de recursos humanos y compras, se realizó de una manera que este fuese extensible y de fácil configuración para agregar nuevas opciones al menú, de una manera simple, primero se ingresa la opción del menú a utilizar, indicando el nombre que lleva el ítem, una descripción, la dirección donde se encuentra la página, y la opción del menú en donde se desea que aparezca, luego se agrega el ítem al rol que podrá utilizar esta opción.

## **1.5.1. Roles**

Mantenimiento de roles existentes dentro del sistema, en donde se puede realizar la captura, modificación y eliminación de roles, esta opción está asociada al rol administrador.

Luego, se realiza la asociación de opciones del menú que cada rol debe mostrar, al momento de que un empleado se autentica al sistema con su usuario.

## **1.5.2. Ítems**

Mantenimiento de opciones del menú, que pueden ser asociados a uno o a mas roles, esta opción está disponible para el empleado que tenga el rol de administrador.

# **2. FASE TÉCNICO PROFESIONAL**

#### **2.1. Introducción**

El marco teórico que fundamenta esta investigación proporcionará al lector una idea más clara acerca del presente proyecto. Se encontrarán los conceptos básicos, complementarios y específicos.

#### **2.2. Tecnología a utilizar**

Para la elaboración del presente informe de EPS, es necesaria la utilización de tecnología Open Source dadas las necesidades de la institución, dichas tecnologías se describen a continuación:

#### **2.2.1. ¿Qué es la tecnología de la información?**

Es necesario establecer que la tecnología de la información (TI) se entiende como aquellas herramientas y métodos empleados para recabar, retener, manipular o distribuir información. La tecnología de la información se encuentra generalmente asociada con las computadoras y las tecnologías afines aplicadas a la toma de decisiones.

La Tecnología de la Información (TI) está cambiando la forma tradicional de hacer las cosas, las personas que trabajan en gobierno, en empresas privadas, que dirigen personal o que trabajan como profesional en cualquier campo utilizan la TI cotidianamente mediante el uso de internet, las tarjetas de crédito, el pago electrónico de la nómina, entre otras funciones; es por eso que la función de la TI en los procesos de la empresa como manufactura y ventas se han expandido grandemente.

La primera generación de computadoras estaba destinada a guardar los registros y monitorear el desempeño operativo de la empresa, pero la información no era oportuna ya que el análisis obtenido en un día determinado en realidad describía lo que había pasado una semana antes. Los avances actuales hacen posible capturar y utilizar la información en el momento que se genera, es decir, tener procesos en línea. Este hecho no sólo ha cambiado la forma de hacer el trabajo y el lugar de trabajo sino que también ha tenido un gran impacto en la forma en la que las empresas compiten (Alter, 1999).

Utilizando eficientemente la tecnología de la información se pueden obtener ventajas competitivas, pero es preciso encontrar procedimientos acertados para mantener tales ventajas como una constante, así como disponer de cursos y recursos alternativos de acción para adaptarlas a las necesidades del momento, pues las ventajas no siempre son permanentes.

El sistema de información tiene que modificarse y actualizarse con regularidad si se desea percibir ventajas competitivas continuas. El uso creativo de la tecnología de la información puede proporcionar a los administradores una nueva herramienta para diferenciar sus recursos humanos, productos y/o servicios respecto de sus competidores (Alter, 1999). Este tipo de preeminencia competitiva puede traer consigo otro grupo de estrategias, como es el caso de un sistema flexible y las normas justo a tiempo, que permiten producir una variedad más amplia de productos a un precio más bajo y en menor tiempo que la competencia.

Las tecnologías de la información representan una herramienta cada vez más importante en los negocios, sin embargo el implementar un sistema de información de una empresa no garantiza que ésta obtenga resultados de manera inmediata o a largo plazo.

En la implementación de un sistema de información intervienen muchos factores siendo uno de los principales el factor humano. Es previsible que ante una situación de cambio el personal se muestre renuente a adoptar los nuevos procedimientos o que los desarrolle plenamente y de acuerdo a los lineamientos que se establecieron. De todo lo anterior es necesario hacer una planeación estratégica tomando en cuenta las necesidades presentes y futuras de la empresa. Así como una investigación preliminar y estudio de factibilidad del proyecto que se desea.

#### **2.2.2. Web**

La web fue creada en 1989 en un instituto de investigación de Suiza, la web se basa en buscadores y el protocolo de transporte de hipertexto (hypertext transport protocol (http)). La mayoría de los documentos de la web se crean utilizando lenguaje HTML (hypertext markup language). Es importante saber que web o www no son sinónimo de internet, la web es un subconjunto de internet que consiste en páginas a las que se puede acceder usando un navegador.

Para buscar hipertexto se utilizan programas llamados buscadores web que recuperan trozos de información (llamados documentos o páginas web) de los servidores web y muestran en la pantalla del ordenador de la persona que está buscando la información gráfica, textual o video e incluso audio.

Después se pueden seguir enlaces *o hyperlinks* en cada página a otros documentos o incluso devolver información al servidor para interactuar con él. Al acto de seguir un enlace tras otro a veces se le llama navegar en internet.

La web se ha convertido en un medio muy popular de publicar información en internet, y con el desarrollo del protocolo de transferencia segura (s*ecured server protocol* (https)), la web es ahora un medio de comercio electrónico donde los consumidores pueden escoger sus productos *on-line* y realizar sus compras utilizando la información de sus tarjetas bancarias de forma segura.

#### **2.2.3. PHP**

PHP es un lenguaje de programación muy potente que, junto con HTML, permite crear sitios web dinámicos. PHP se instala en el servidor y funciona con versiones de Apache, Microsoft IIS, Netscape Enterprise Server y otros.

La forma de usar PHP es insertando código PHP dentro del código HTML de un sitio web. Cuando un cliente (cualquier persona en la web) visita la página web que contiene este código, el servidor lo ejecuta y el cliente solo recibe el resultado. Su ejecución, es por tanto en el servidor, a diferencia de otros lenguajes de programación que se ejecutan en el navegador.

PHP permite la conexión a numerosas bases de datos, incluyendo MySQL, Oracle, ODBC, etc. Y puede ser ejecutado en la mayoría de los sistemas operativos (Windows, Mac OS, Linux, Unix.

#### **2.2.4. Hojas de estilo**

Las hojas de estilo en cascada o CSS permiten especificar una serie de propiedades de una etiqueta, como la fuente y el tamaño del texto o su situación en la página.

El uso de estilos permite establecer una diferenciación clara entre el contenido de una página y la visualización de la misma.

Hoy en día, por ejemplo, es habitual que una página se muestre en distintos dispositivos como un ordenador de sobremesa, una PDA, un teléfono móvil, etc. Usando una hoja de estilo diferente para cada dispositivo se puede conseguir que la misma página se muestre de forma diferente en cada uno de ellos, adaptándose a sus características particulares.

CSS se ha creado en varios niveles y perfiles. Cada nivel de CSS se construye sobre el anterior, generalmente añadiendo funciones al previo. Los perfiles son, generalmente, parte de uno o varios niveles de CSS definidos para un dispositivo o interfaz particular. Actualmente, pueden usarse perfiles para dispositivos móviles, impresoras o televisiones.

Una hoja de estilo define estilos para los elementos HTML. Existen tres formas de definir estilos:

- Mediante estilos individuales
- Mediante estilos genéricos
- Mediante un enlace a una hoja de estilos externa

En los dos primeros casos los estilos se definen en el propio documento HTML, mientras que en el último se definen en un documento independiente. Los tres tipos de estilos se pueden utilizar simultáneamente. En tal caso, los estilos individuales tienen prioridad sobre los genéricos, y estos a su vez sobre los externos. Esta definición "en cascada" de los estilos es la que da nombre a las hojas de estilos.

#### **2.2.5. AJAX**

AJAX es el nombre que recibe el proceso de utilizar un objeto JavaScript para intercambiar información en formato XML con el servidor sin tener que hacer *submit* de un formulario o poner una URL en el navegador: el famoso XmlHttpRequest. Eso es todo, no tiene más. Básicamente, mediante programación JavaScript se puede crear un objeto de tipo XmlHttpRequest que realice una petición a una URL determinada y encapsule el resultado en un árbol XML. Nota: en el caso de Internet Explorer, el objeto en cuestión se llama XMLHTTP.

Las tecnologías que forman AJAX son:

- XHTML y CSS, para crear una presentación basada en estándares.
- DOM, para la interacción y manipulación dinámica de la presentación.
- XML, XSLT y JSON, para el intercambio y la manipulación de información.
- XMLHttpRequest, para el intercambio asíncrono de información.
- JavaScript, para unir todas las demás tecnologías.

AJAX permite mejorar completamente la interacción del usuario con la aplicación, evitando las recargas constantes de la página, ya que el intercambio de información con el servidor se produce en un segundo plano. Las aplicaciones construidas con AJAX eliminan la recarga constante de páginas mediante la creación de un elemento intermedio entre el usuario y el servidor. La nueva capa intermedia de AJAX mejora la respuesta de la aplicación, ya que el usuario nunca se encuentra con una ventana del navegador vacía esperando la respuesta del servidor.

Para poder utilizar esta tecnología, es necesario contar con:

- Un navegador que soporte XMLHTTP o XmlHttpRequest.
- Un servidor que sea capaz de responder peticiones HTTP en formato XML.

En general, esta combinación siempre está disponible gracias a que los navegadores más importantes soportan esta tecnología y los servidores HTTP suelen permitir cualquier tipo de lenguaje de la familia SML.

## **2.2.6. APACHE**

El servidor HTTP Apache es un servidor web HTTP de código abierto para plataformas UnixBSD, GNU/Linux, etc.), Microsoft Windows, Macintosh y otras, que implementa el protocolo HTTP/1.1 y la noción de sitio virtual. Cuando comenzó su desarrollo en 1995 se basó inicialmente en código del popular NCSA HTTPD 1.3, pero más tarde fue reescrito por completo.

El servidor Apache se desarrolla dentro del proyecto HTTP Server (httpd) de la Apache Software Foundation.

Apache presenta entre otras características altamente configurables, bases de datos de autenticación y negociado de contenido, pero fue criticado por la falta de una interfaz gráfica que ayude en su configuración.

Apache tiene amplia aceptación en la red: desde 1996, Apache, es el servidor HTTP más usado. Alcanzó su máxima cuota de mercado en 2005 siendo el servidor empleado en el 70 % de los sitios web en el mundo, sin embargo ha sufrido un descenso en su cuota de mercado en los últimos años. (Estadísticas históricas y de uso diario proporcionadas por Netcraft).

La mayoría de las vulnerabilidades de la seguridad descubiertas y resueltas tan solo pueden ser aprovechadas por usuarios locales y no remotamente. Sin embargo, algunas se pueden accionar remotamente en ciertas situaciones, o explotar por los usuarios locales malévolos en las disposiciones de recibimiento compartidas que utilizan PHP como módulo de Apache.

Dentro de las ventajas que nos ofrece Apache se tienen:

- **Modular**
- Código abierto
- Multiplataforma
- **•** Extensible
- Popular (fácil conseguir ayuda/soporte)

#### **2.2.7. MySQL**

MySQL es un sistema de gestión de base de datos que funciona con una licencia dual, por una parte se puede conseguir bajo un esquema de código libre (GPL) que permite ver su código fuente y editarlo, pero no permite incluir este código en productos comerciales. Por lo tanto también se ofrece una licencia comercial que al adquirirla nos permite incluir este producto con código cerrado. Es el sistema de gestión de bases de datos más utilizado en Internet, por su fácil uso, su licencia libre y una velocidad considerable. Funciona bajo el ya conocido esquema relacional y utiliza el lenguaje de cuarta generación SQL para especificar cuáles son las operaciones que se pretenden realizar sobre la base de datos.

Se compone de un servidor que es multihilo y multiusuario, lo cual quiere decir que nos permite llevar a cabo varios trabajos en un solo momento, o dentro del mismo servidor, y es accesible desde varios usuarios, con diferentes derechos conservando la seguridad para el uso en entornos abiertos como Internet.

A diferencia de otros SMBDRs (Sistema Manejador de Bases de Datos Relacionales) MySQL cuenta con diversos motores de almacenamiento que definirán la velocidad del acceso, las transacciones, entre otros puntos. Se puede escoger entre MyISAM, Merge, InnoDB, BDB, Memory/heap, MySQL Cluster, Federated, Archive, CSV, Blackhole y Example en la versión 5.x, donde MyISAM es usado como el motor por defecto antes de 4.x. MyISAM tiene ventajas en su velocidad, pero no cuenta con características como transacciones ACID y bloqueo de registros. InnoDB es el nuevo motor por defecto a partir de 4.x en cambio más lento, pero es considerado más avanzado en características, como en la integridad de los datos.

Como se sabe, MySQL es una base de datos flexible que permite escoger entre diversas características, usar un servidor MySQL en una sola máquina o usarla en clusters, con posibilidades comerciales serias, sin embargo, también tiene hoy en día limitantes importantes. MySQL es pensado para un uso medio, normalmente ventajoso en velocidad en comparación con otros SMBDR, sin embargo, no se debe considerar a este manejador para el uso con grandes bases de datos, a las que se acceda continuamente.

El ver si una nueva herramienta es adecuada a los requerimientos es necesario ver su compatibilidad con el sistema, y como se oberva MySQL se destaca por su gran felexibilidad a la hora de compilarse. Funciona bajo AIX, BSD, FreeBSD, HP-UX, GNU/Linux, Mac OS X, NetBSD, Novell Netware, OpenBSD, OS/2 Warp, QNX, SGI IRIX, Solaris, SunOS, SCO OpenServer, SCO UnixWare, Tru64, eBD, Windows 95, Windows 98, Windows NT, Windows 2000, Windows XP, Windows Vista y otras versiones de Windows y OpenVMS. Además cuenta con enlaces e interfaces con casi todos los lenguajes de programación: C, C++, C#, Perl, PHP, Java, Python, Eiffel, Smalltalk, Lisp, Ruby, Pascal, Delphi, Gambas, REALbasic, FreeBASIC, y Tcl además de contar con MyODBC.

Pero sin duda, la mayor ventaja de MySQL y que le ha dado su lugar hoy en día es su magnífica integración con el cuarteto ya tan usado por todos: Linux + Apache + MySQL + PHP, mejor conocido como LAMP. Esta combinación se ha convertido en el centro de la web en la actualidad. Gran parte del proyectos como son Sistemas de Manejo de Contendido (CMS) como Joomla, Drupal, Mambo, WordPress, hacen uso de esta combinación. Sin duda alguna, el Webmaster debe estar familiarizado, como mínimo con este manejador, a pesar de que MySQL cuenta con muy buenas herramientas de administración.

#### **2.2.8. JavaScript**

JavaScript es un lenguaje de programación interpretado, dialecto del estándar ECMAScript. Se define como orientado a objetos, basado en prototipos, imperativo, débilmente tipado y dinámico.

Se utiliza principalmente en su forma del lado del cliente (*client-side*), implementado como parte de un navegador web permitiendo mejoras en la interfaz de usuario y páginas web dinámicas y en bases de datos locales al navegador.

Todos los navegadores modernos interpretan el código JavaScript integrado en las páginas web. Para interactuar con una página web se provee al lenguaje JavaScript de una implementación del Document Object Model (DOM).

JavaScript es una marca registrada de Oracle Corporation. Es usada con licencia por los productos creados por Netscape Communications y entidades actuales como la Fundación Mozilla.

#### **2.2.9. XML (***Extensible Markup Language***)**

XML, siglas en inglés de eXtensible Markup Language (Lenguaje de marcas extensible), es un metalenguaje extensible de etiquetas desarrollado por el World Wide Web Consortium (W3C). Es una simplificación y adaptación del SGML y permite definir la gramática de lenguajes específicos (de la misma manera que HTML es a su vez un lenguaje definido por SGML). Por lo tanto XML no es realmente un lenguaje en particular, sino una manera de definir lenguajes para diferentes necesidades, de ahí que se le denomine

metalenguaje. Algunos de estos lenguajes que usan XML para su definición son XHTML, SVG, MathML.

XML no ha nacido solo para su aplicación en Internet, sino que se propone como un estándar para el intercambio de información estructurada entre diferentes plataformas. Se puede usar en bases de datos, editores de texto, hojas de cálculo y casi cualquier cosa imaginable.

XML es una tecnología sencilla que tiene a su alrededor otras que la complementan y la hacen mucho más grande y con unas posibilidades mucho mayores. Tiene un papel muy importante en la actualidad ya que permite la compatibilidad entre sistemas para compartir la información de una manera segura, fiable y fácil.

#### **2.3. Módulo de recursos humanos**

En la búsqueda constante para facilitar los procesos de atención a todo el personal de recursos humanos de Save the Children Federation Inc., el módulo de recursos humanos está conformado por las diferentes áreas involucradas a la administración de empleados, dependencias, proyectos, Timesheets, permisos, entre otros, teniendo en cuenta que el modulo es utilizado en las diferentes regiones del país, y es necesario que sea extensible para nuevos requerimientos.

Específicamente, este módulo se implementó para agilizar de manera eficiente y eficaz las siguientes grandes áreas:

 Registrar y administrar datos de los empleados de Save the Children Federation Inc.

- Registrar y administrar datos de proyectos que financian a Save the Children Federation Inc.
- Relacionar proyectos con empleados.
- Capturar y administra permisos de empleados (vacaciones, permisos personales, suspensiones)
- Administrar días inhábiles (días no laborables).
- Capturar y administrar *timesheet* de empleados.
- Validar y aceptar *timesheets* de empleados.
- Generar formato de impresión de *timesheets*
- Generar reportes de recursos humanos.

A continuación se listan los diferentes componentes de análisis y diseño realizados para este módulo:

## **2.3.1. Diagramas de actividades**

Los diagramas de actividades representan los flujos de trabajo paso a paso de negocio y operacionales de los componentes en un sistema. Un diagrama de actividades muestra el flujo de control general.

## **2.3.1.1. Diagrama de actividad – Agregar Sede**

A continuación se presenta un boceto de cómo se debe agregar una sede a la base de datos.

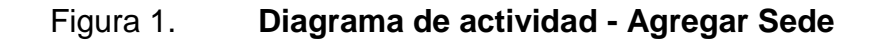

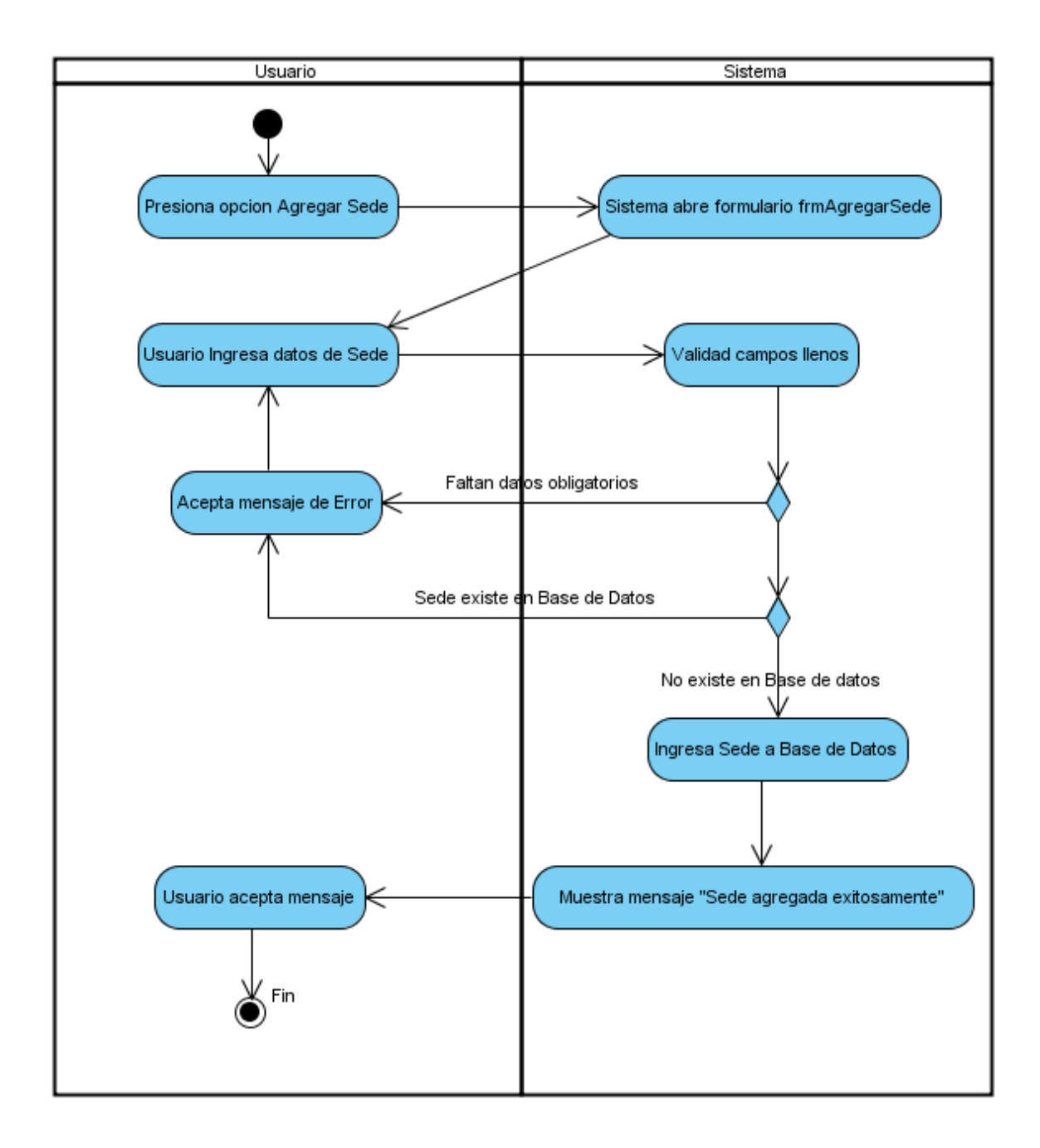

Fuente: elaboración propia.

## **2.3.1.2. Diagrama de actividad – Agregar Proyecto**

A continuación se presenta un boceto de cómo se debe agregar un proyecto a la base de datos.

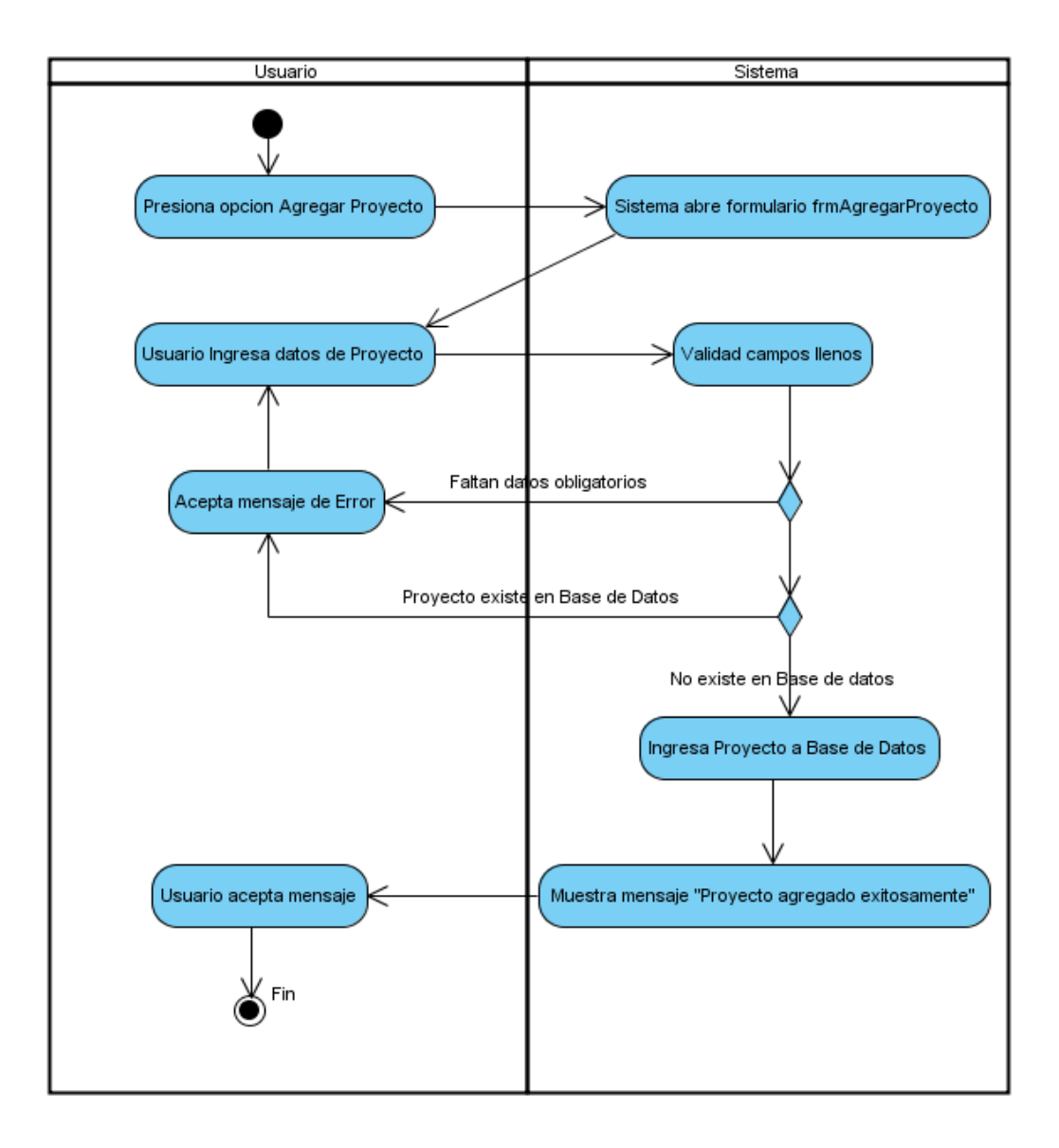

## Figura 2. **Diagrama de actividad - Agregar Proyecto**

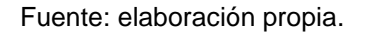

## **2.3.1.3. Diagrama de actividad – Agregar Empleado**

A continuación se presenta un boceto de cómo se debe agregar un empleado a la base de datos.

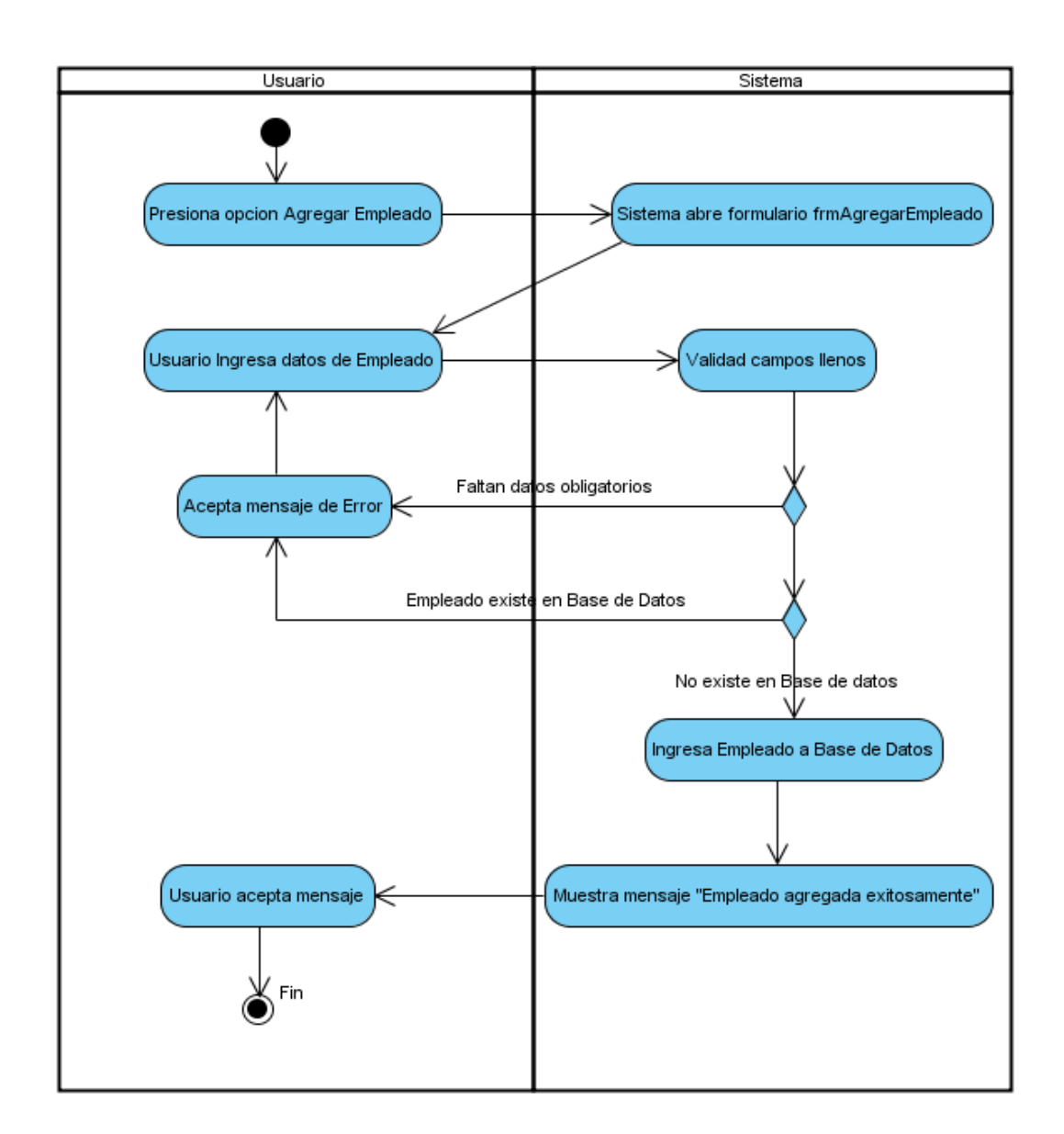

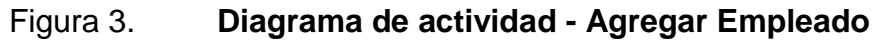

Fuente: elaboración propia.

## **2.3.1.4. Diagrama de actividad – Agregar Puesto**

A continuación se presenta un boceto de cómo se debe agregar un puesto a la base de datos.

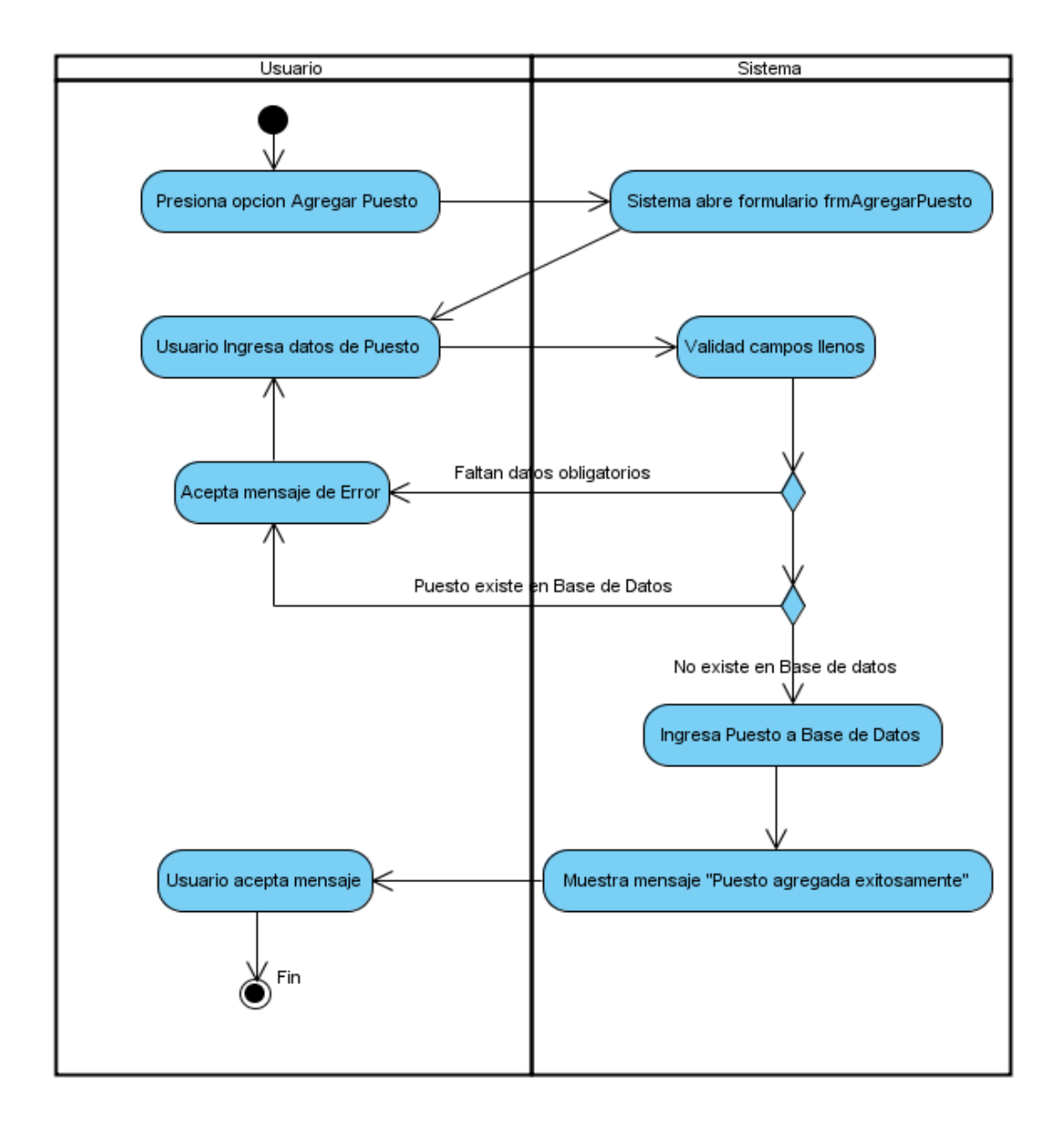

Figura 4. **Diagrama de Actividad - Agregar Puesto**

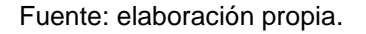

## **2.3.1.5. Diagrama de actividad – Agregar Rol**

A continuación se presenta un boceto de cómo se debe agregar un rol a la base de datos.

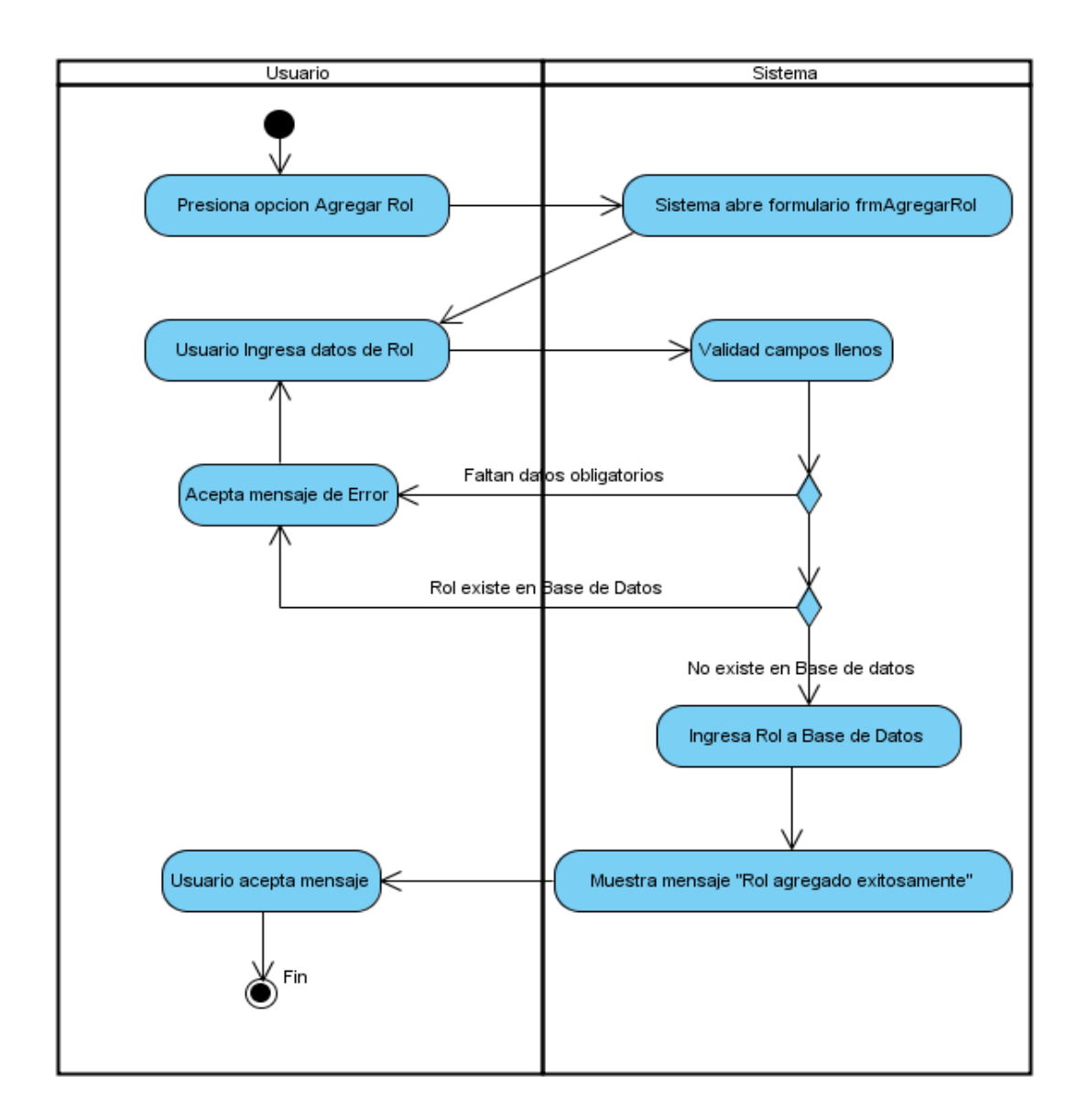

Figura 5. **Diagrama de actividad - Agregar Rol**

Fuente: elaboración propia.

# **2.3.1.6. Diagrama de actividad – Agregar Privilegios**

A continuación se presenta un boceto de cómo agregar privilegios a la base de datos.

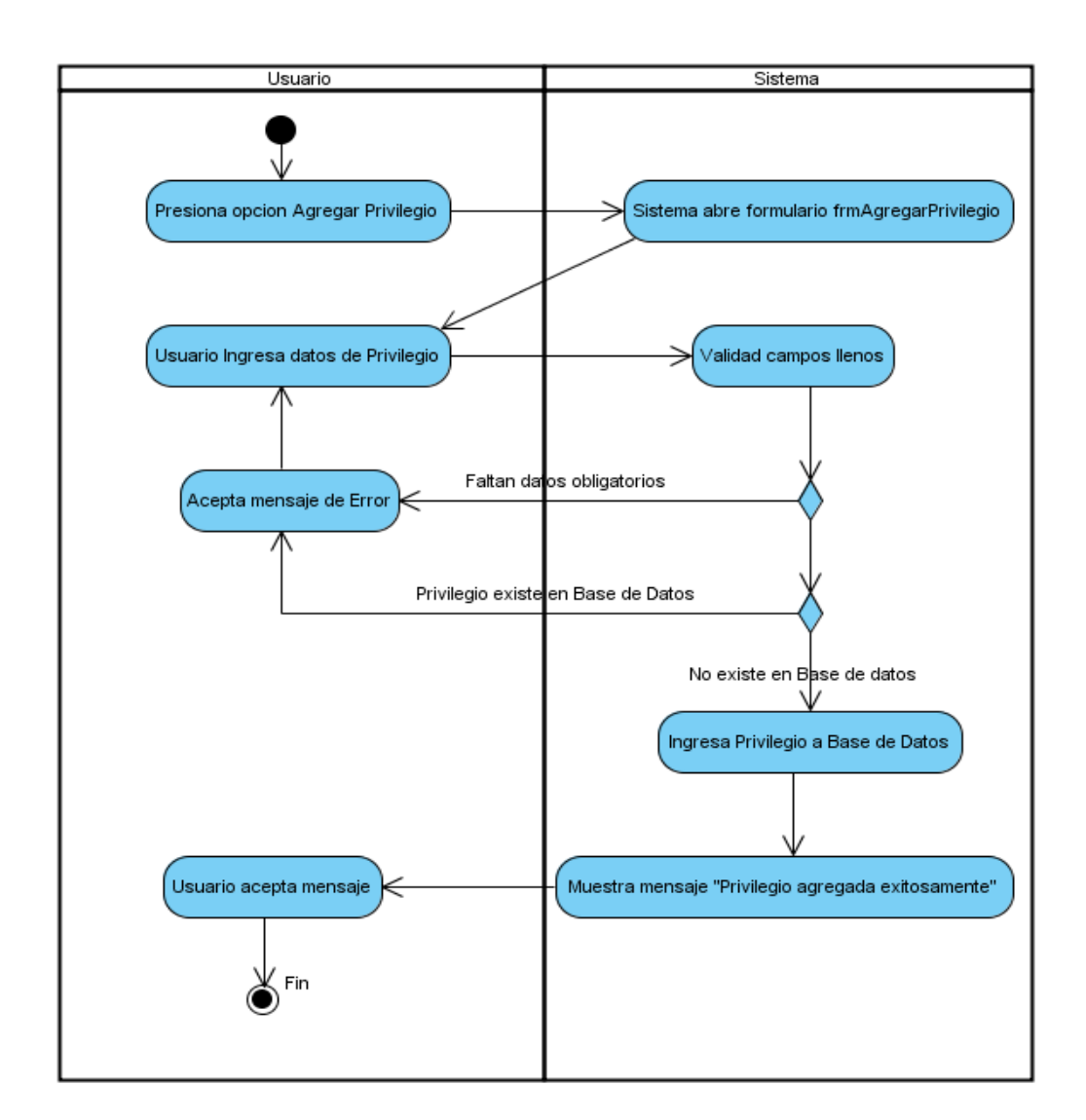

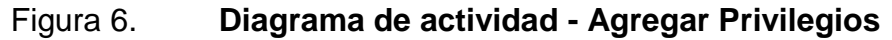

Fuente: elaboración propia.
#### **2.3.1.7. Diagrama de actividad – Modificar Sede**

A continuación se presenta un boceto de cómo modificar una sede en la base de datos.

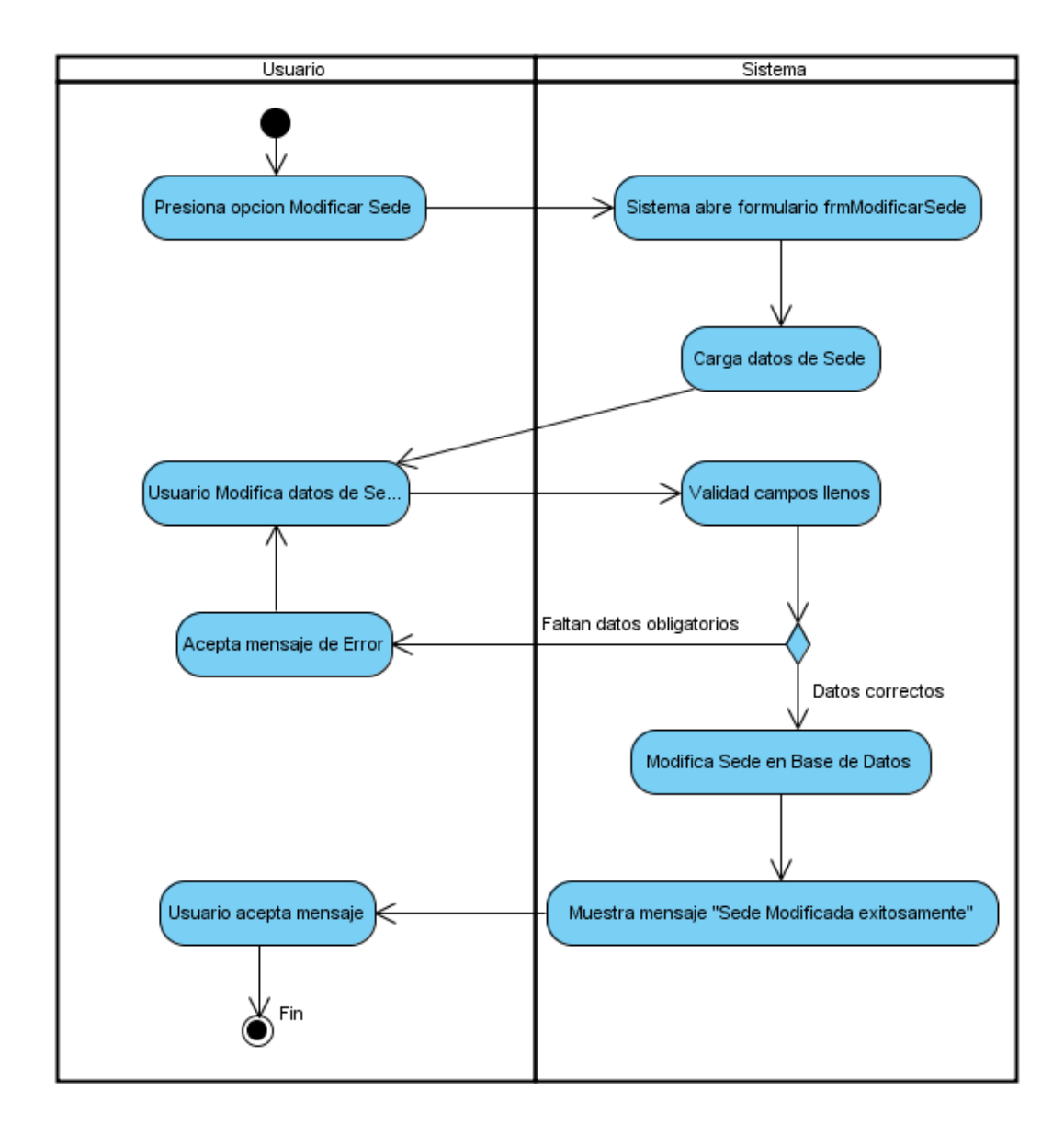

Figura 7. **Diagrama de actividad - Modificar Sede**

Fuente: elaboración propia.

#### **2.3.1.8. Diagrama de actividad – Modificar Proyecto**

A continuación se presenta un boceto de cómo modificar un proyecto en la base de datos.

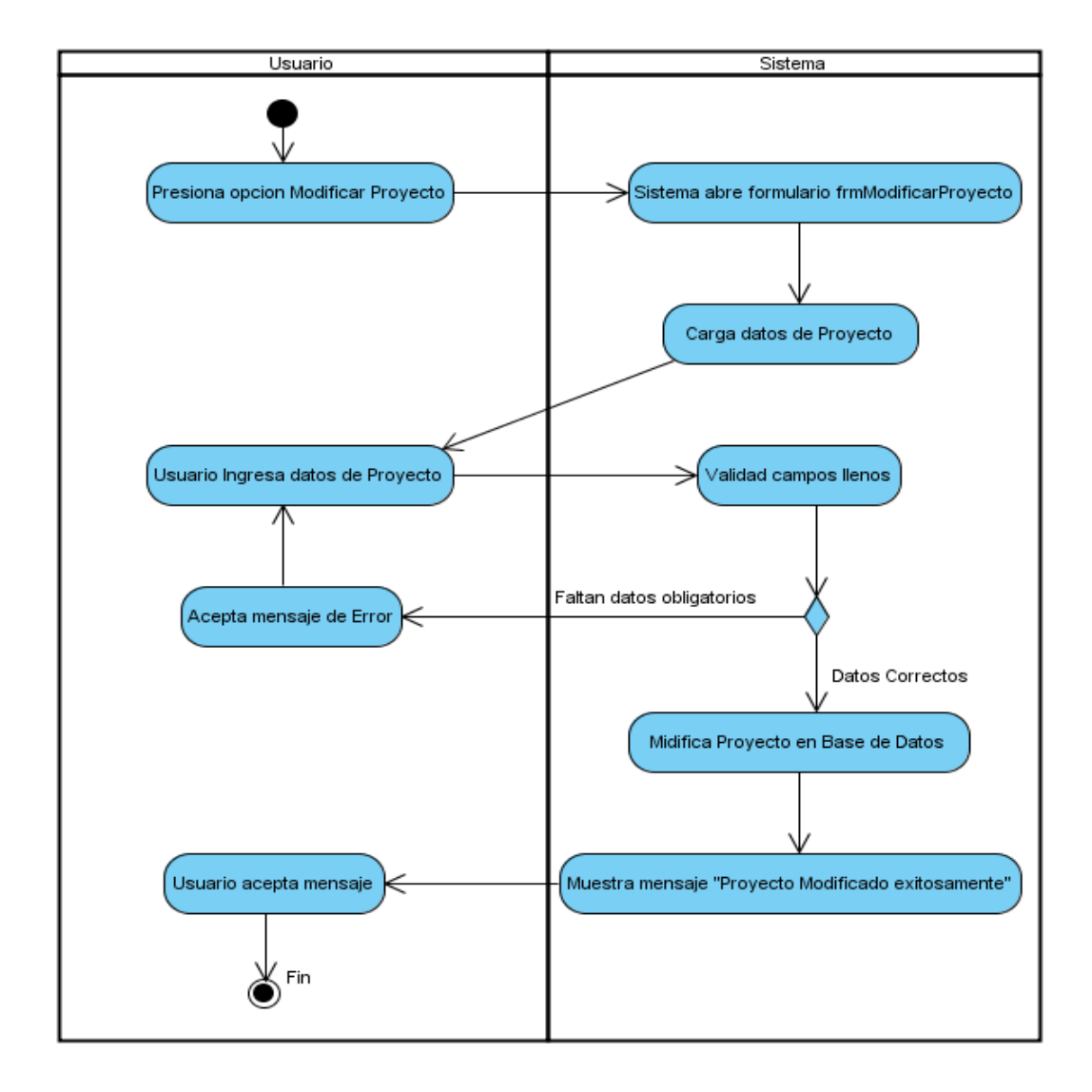

Figura 8. **Diagrama de actividad - Modificar Proyecto**

Fuente: elaboración propia.

# **2.3.1.9. Diagrama de actividad – Modificar Empleado**

A continuación se presenta un boceto de cómo modificar empleado en la base de datos.

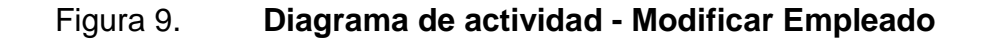

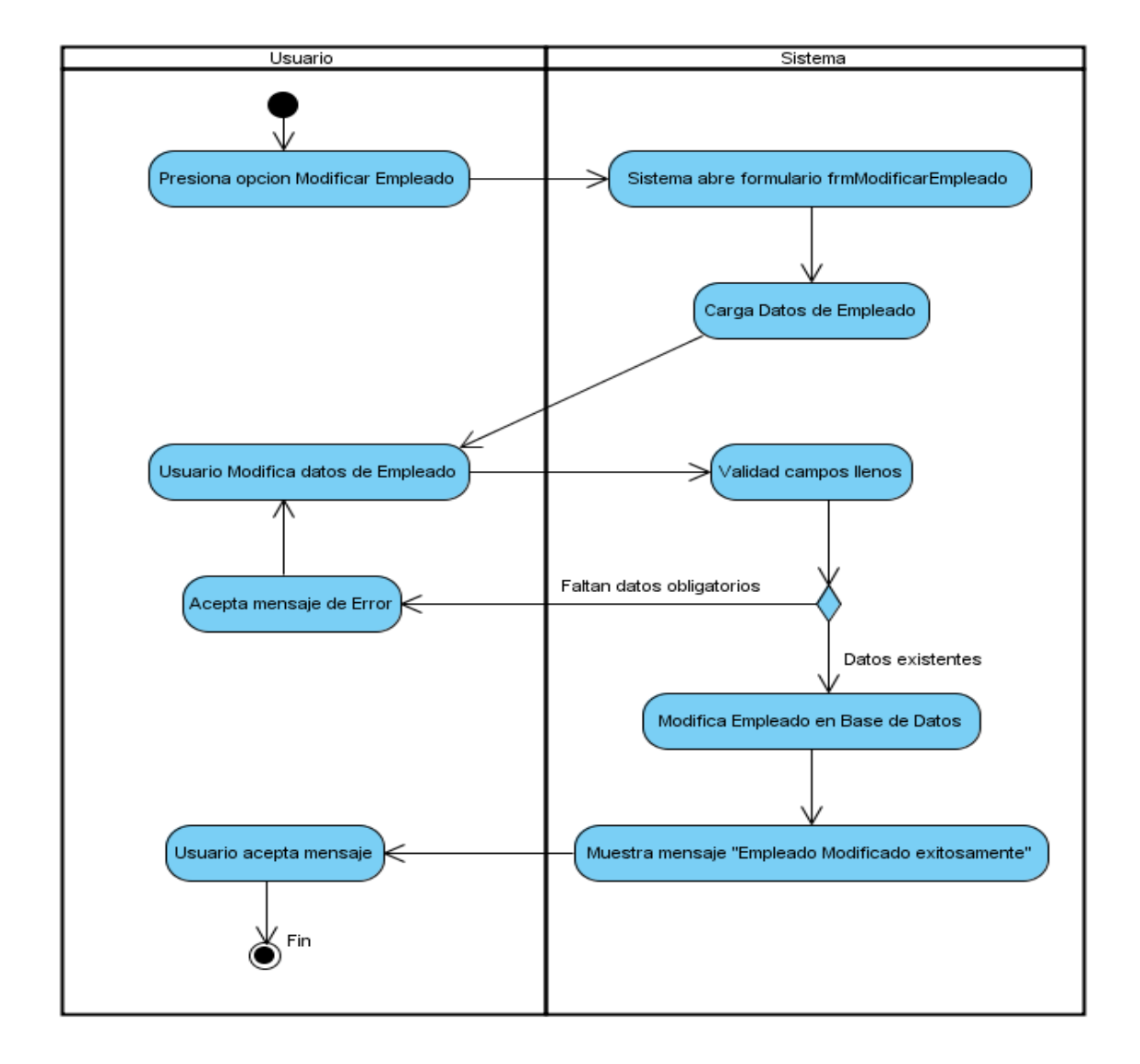

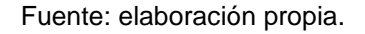

#### **2.3.1.10. Diagrama de actividad – Modificar Puesto**

A continuación se presenta un boceto de cómo modificar un puesto en la base de datos.

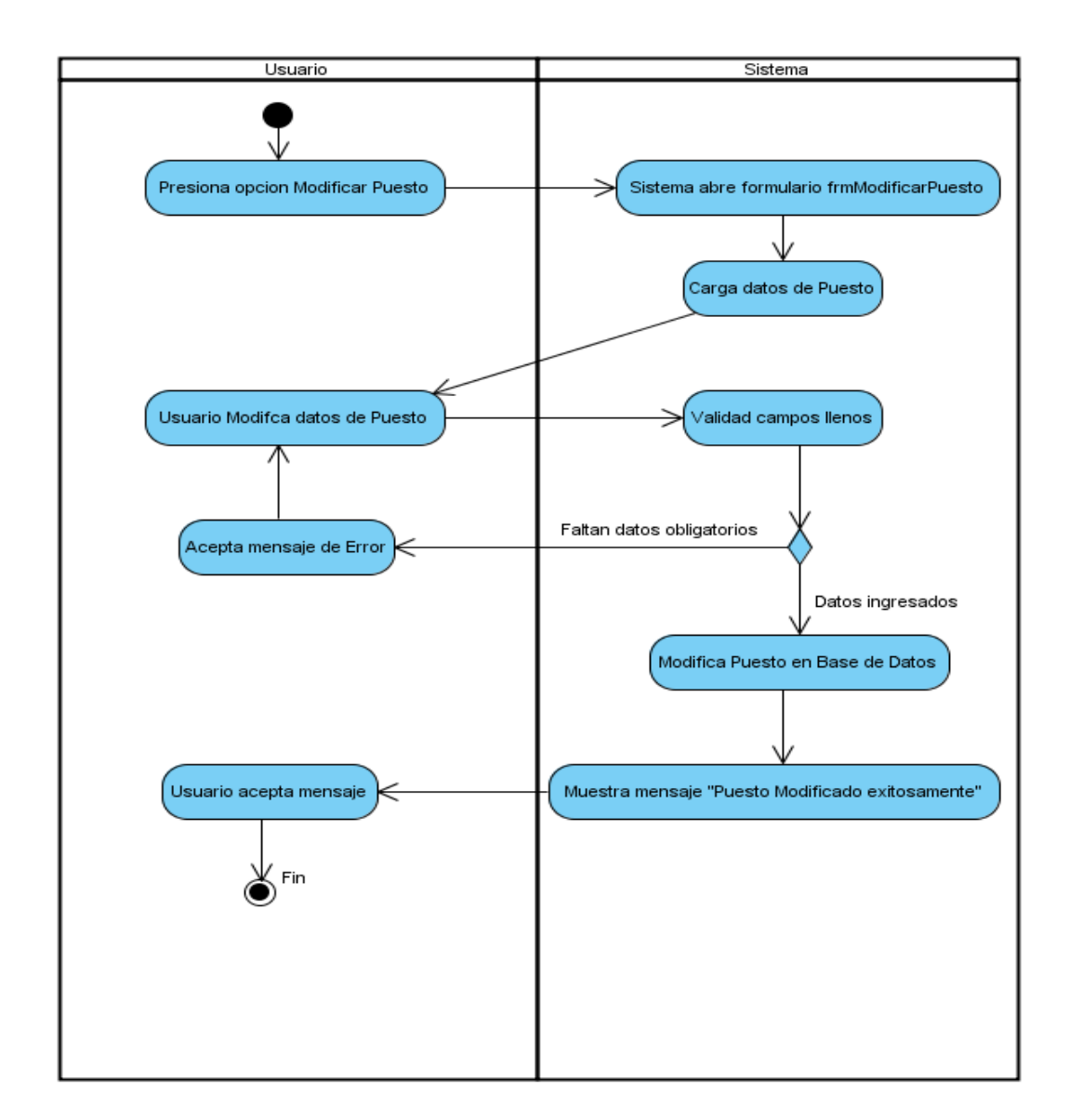

Figura 10. **Diagrama de actividad - Modificar Puesto**

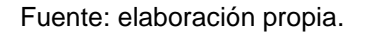

#### **2.3.1.11. Diagrama de actividad – Modificar Rol**

A continuación se presenta un boceto de cómo modificar un rol en la base de datos.

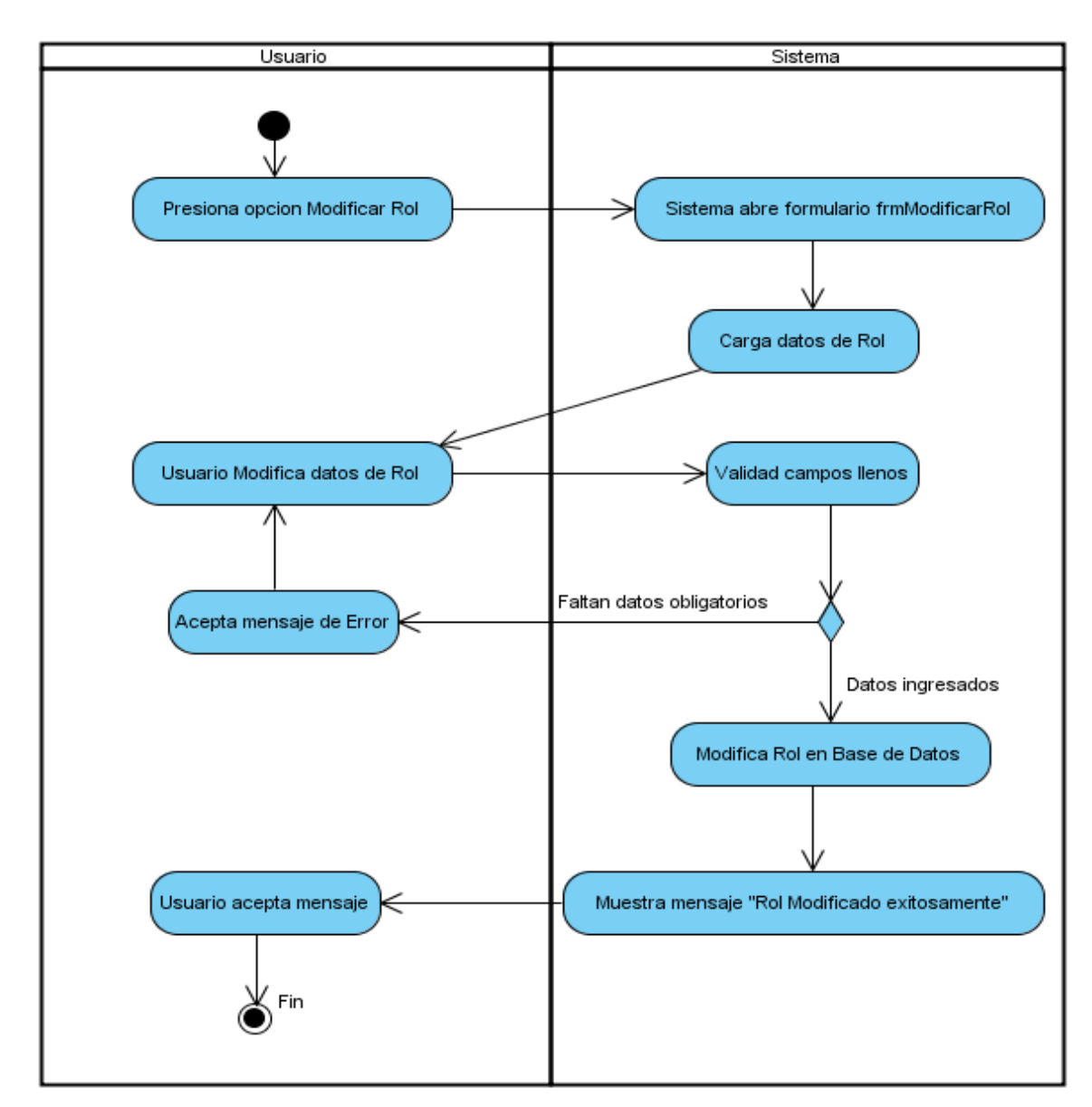

Figura 11. **Diagrama de actividad - Modificar Rol**

Fuente: elaboración propia.

# **2.3.1.12. Diagrama de actividad – Modificar Privilegios**

A continuación se presenta un boceto de cómo modificar privilegios en la base de datos.

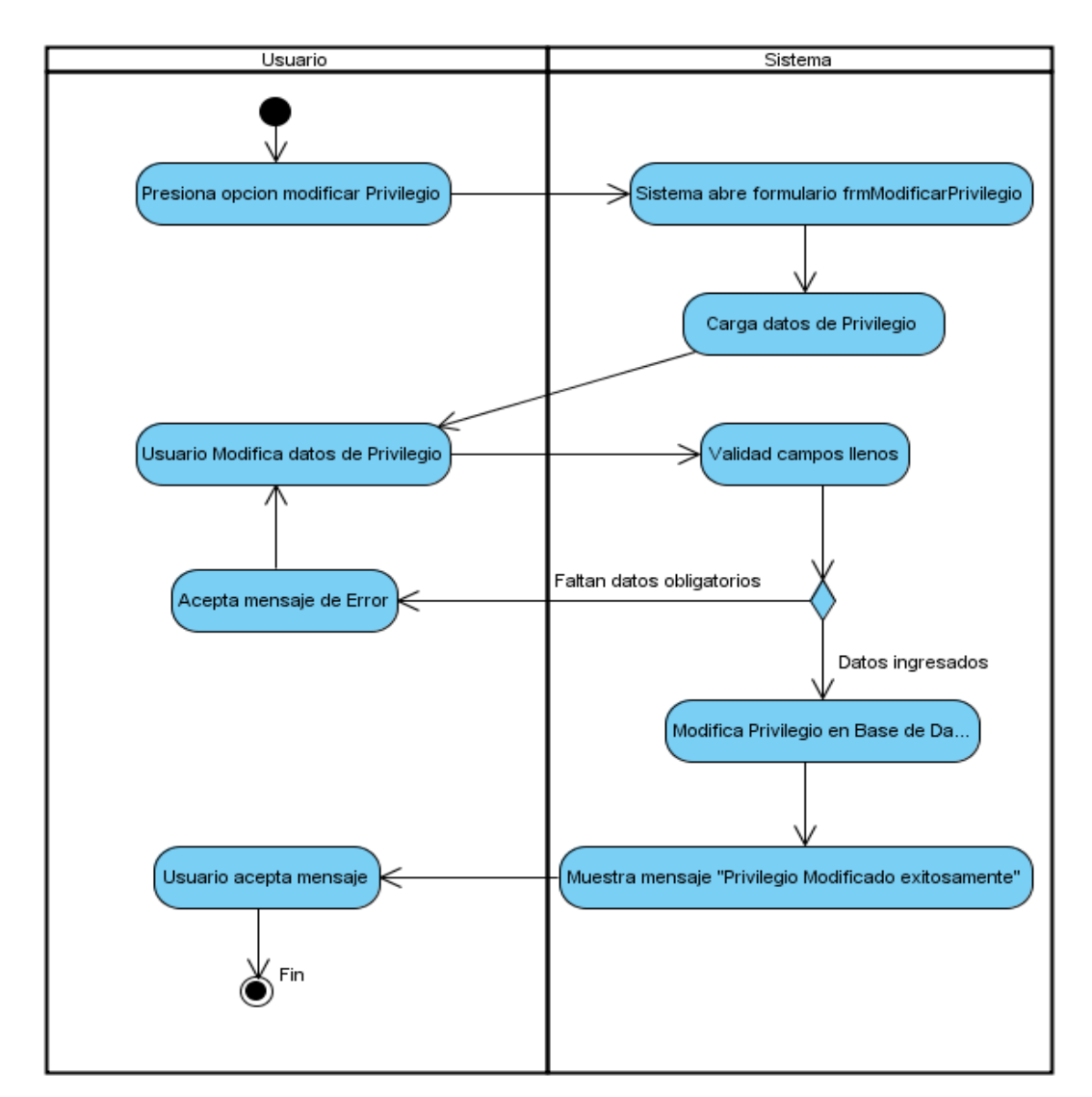

Figura 12. **Diagrama de actividad - Modificar Privilegios**

Fuente: elaboración propia.

# **2.3.1.13. Diagrama de actividad – Agregar Día Inhábil**

A continuación se presenta un boceto de cómo agregar día inhábil en la base de datos.

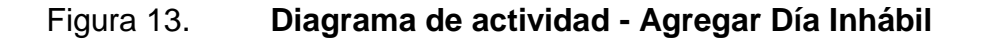

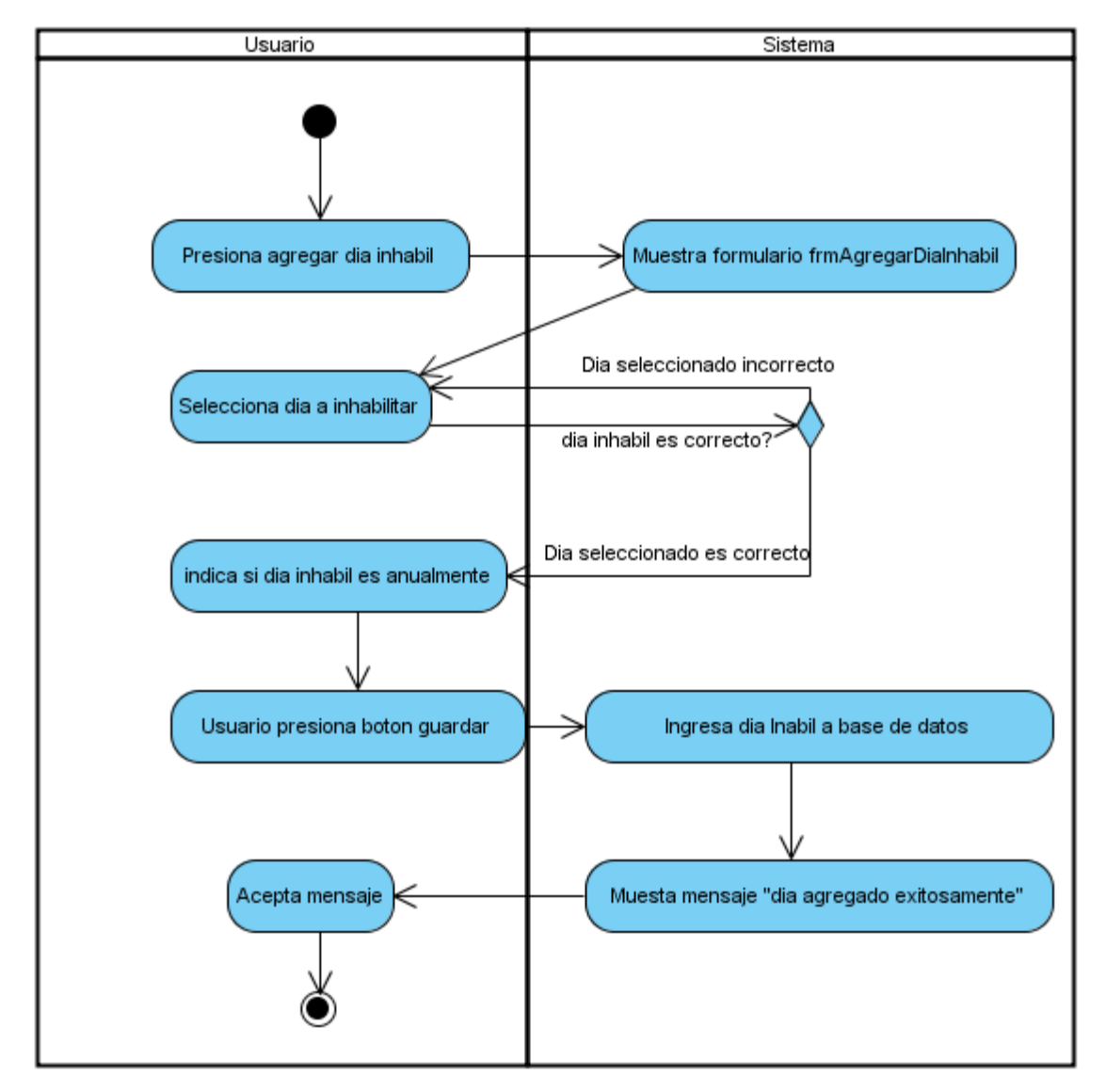

Fuente: elaboración propia.

# **2.3.1.14. Diagrama de actividad – Modificar Día Inhábil**

A continuación se presenta un boceto de cómo modificar un día inhábil en la base de datos.

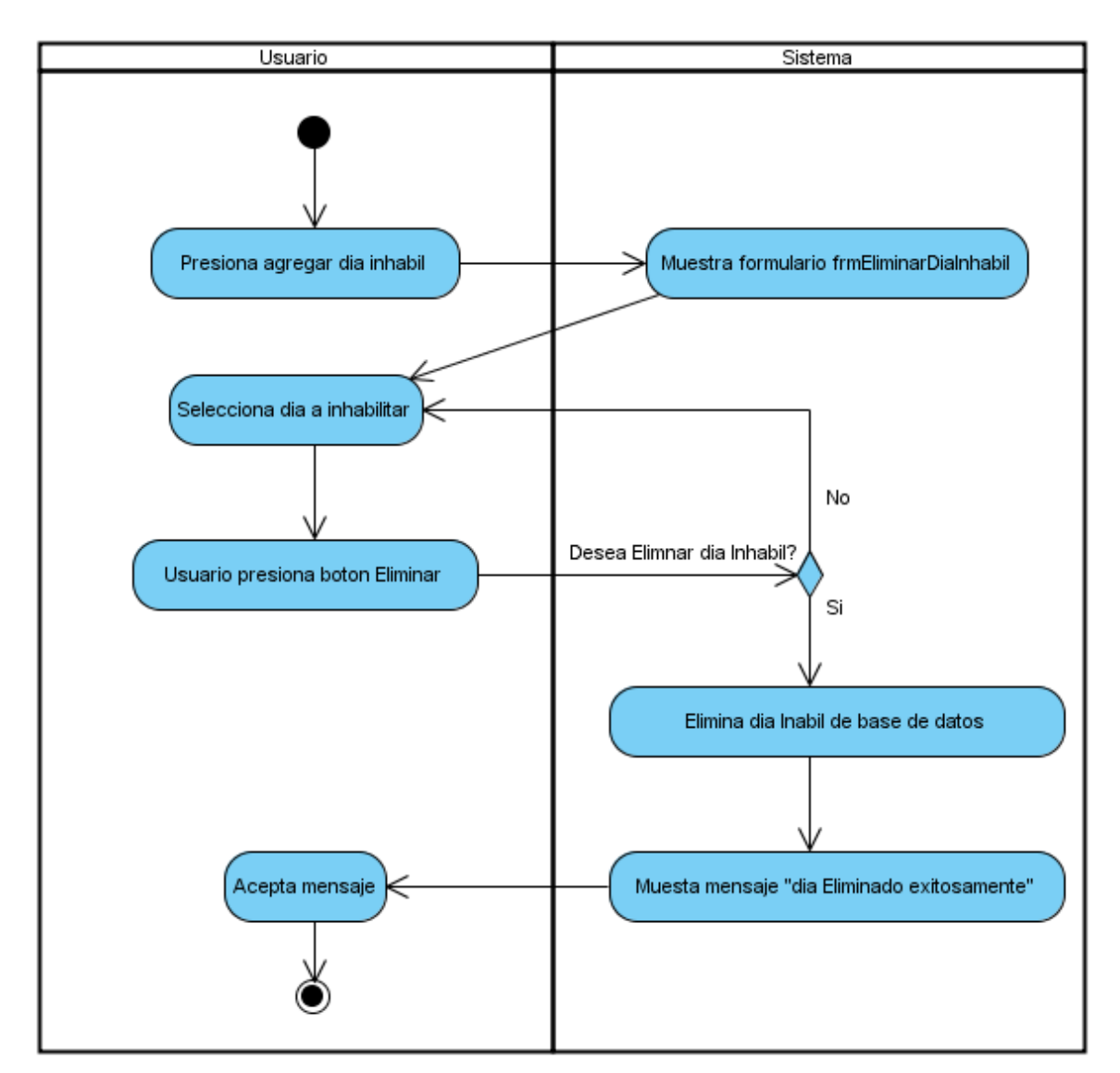

Figura 14. **Diagrama de actividad - Modificar Día Inhábil**

Fuente: elaboración propia.

### **2.3.2. Diagrama y especificación de casos de uso**

El diagrama de casos de uso permite modelar el comportamiento del sistema, describiendo la interacción entre usuarios (actores) y el mismo sistema.

#### **2.3.2.1. Diagrama de casos de uso del sistema**

A continuación se presenta un diagrama para mostrar el comportamiento de dicho sistema.

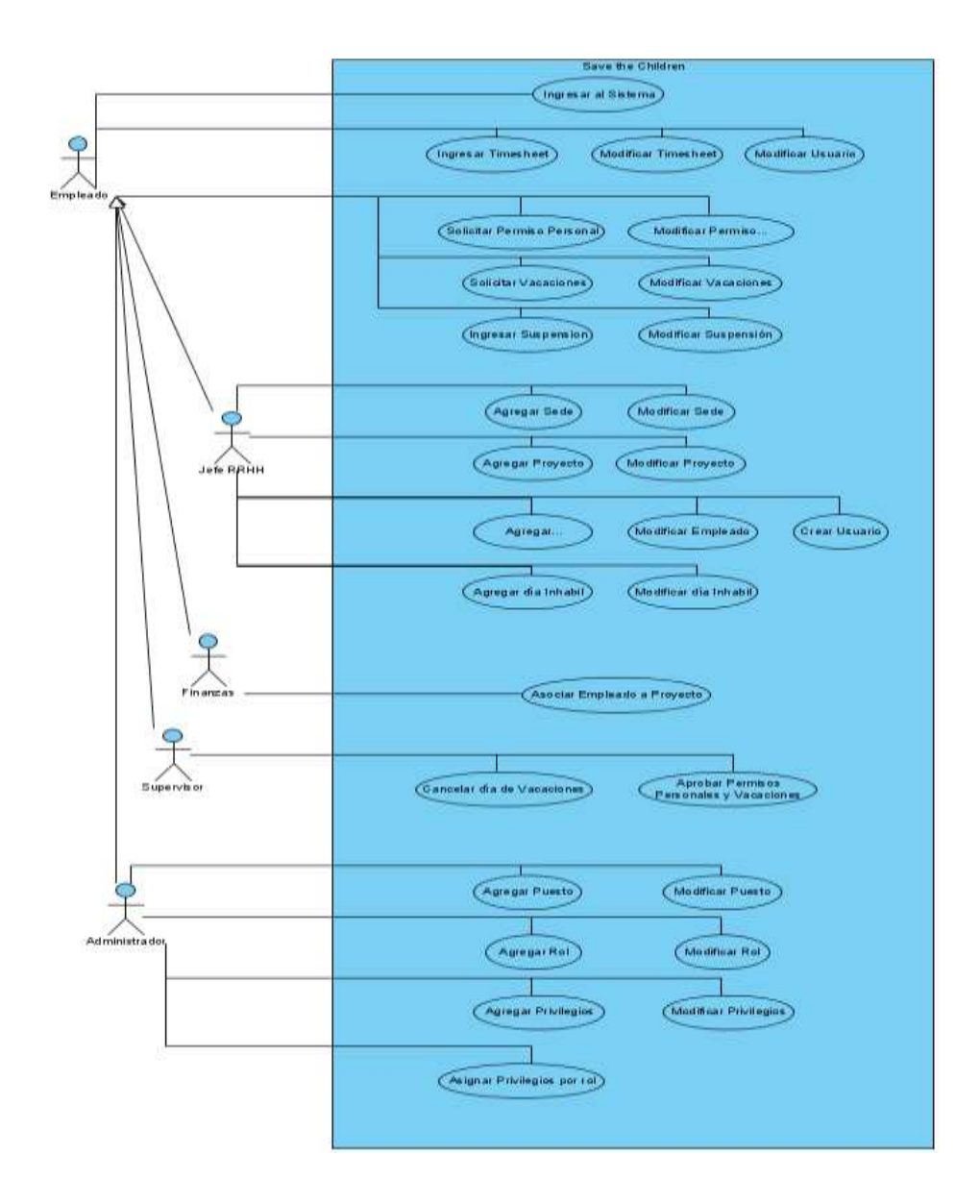

#### Figura 15. **Diagrama de casos de uso del sistema**

Fuente: elaboración propia.

#### **2.3.2.2. Caso de uso - Ingresar al Sistema**

En la siguiente tabla se muestra el comportamiento del caso de uso de como ingresar al sistema:

# Tabla I. **Caso de uso: Ingresar al Sistema**

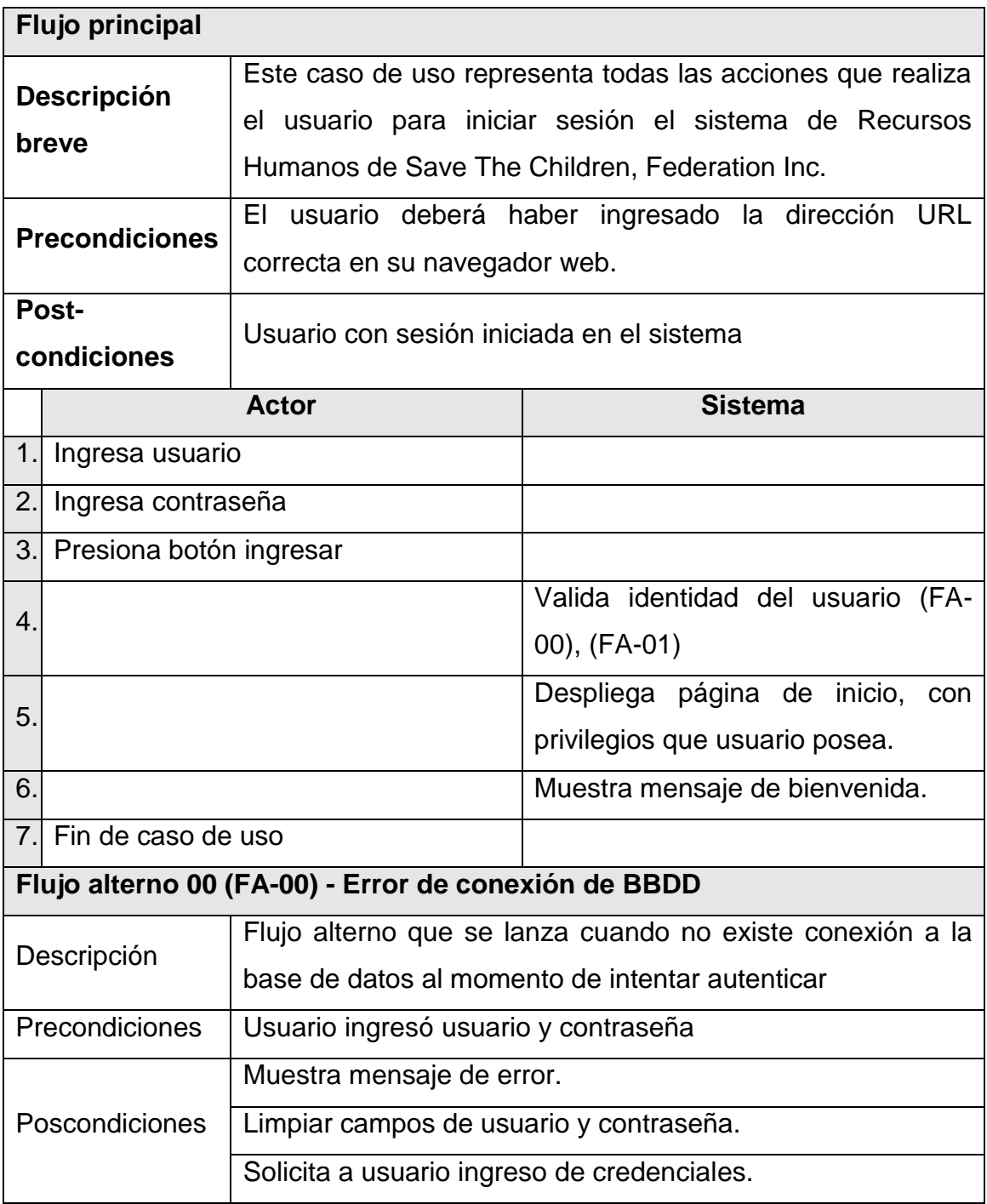

#### Continuación de la tabla I.

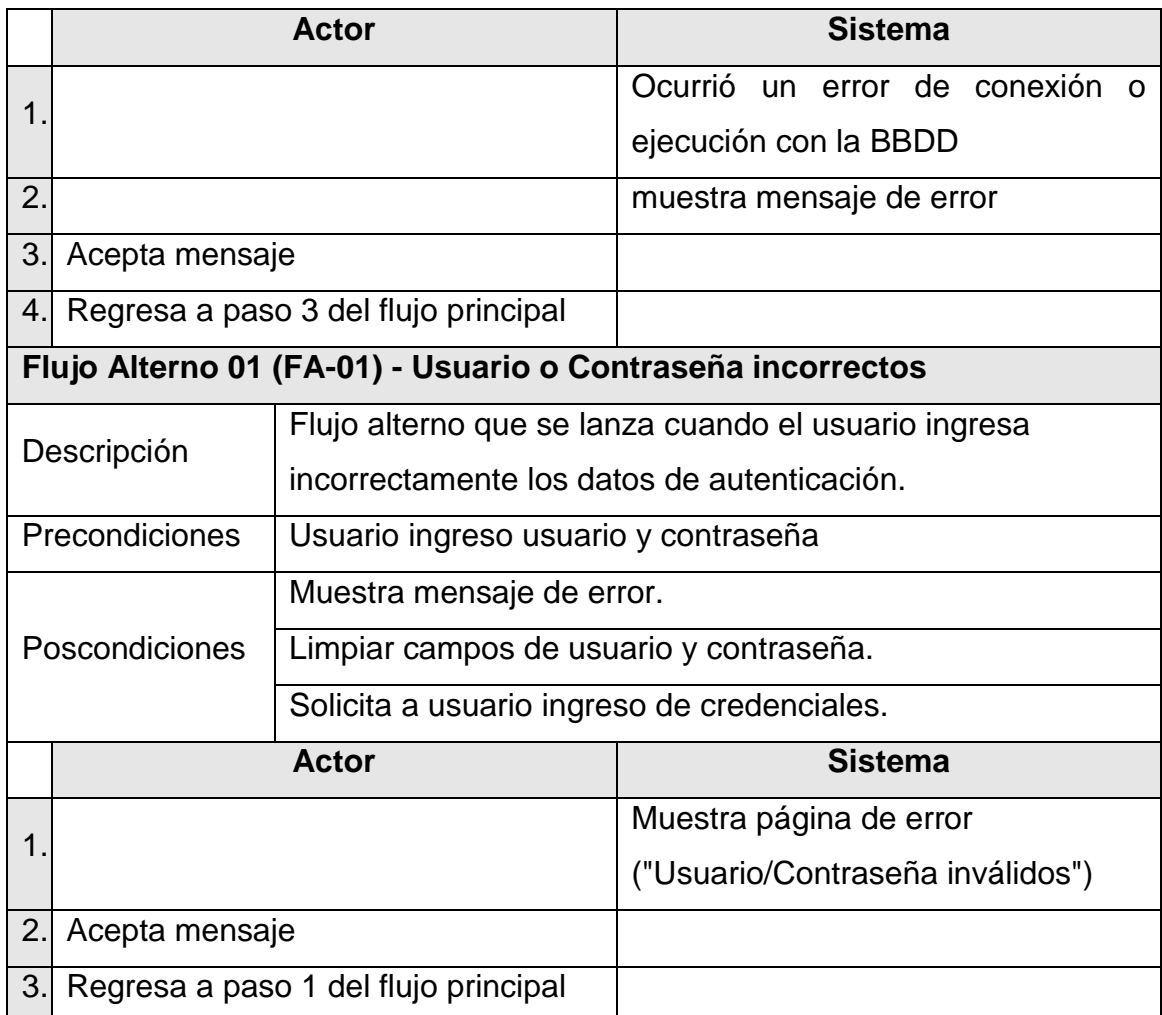

Fuente: elaboración propia.

### **2.3.2.3. Caso de uso – Modificar Contraseña**

En la siguiente tabla se muestra el caso de uso de como modificar una contraseña.

### Tabla II. **Caso de uso: Modificar Contraseña**

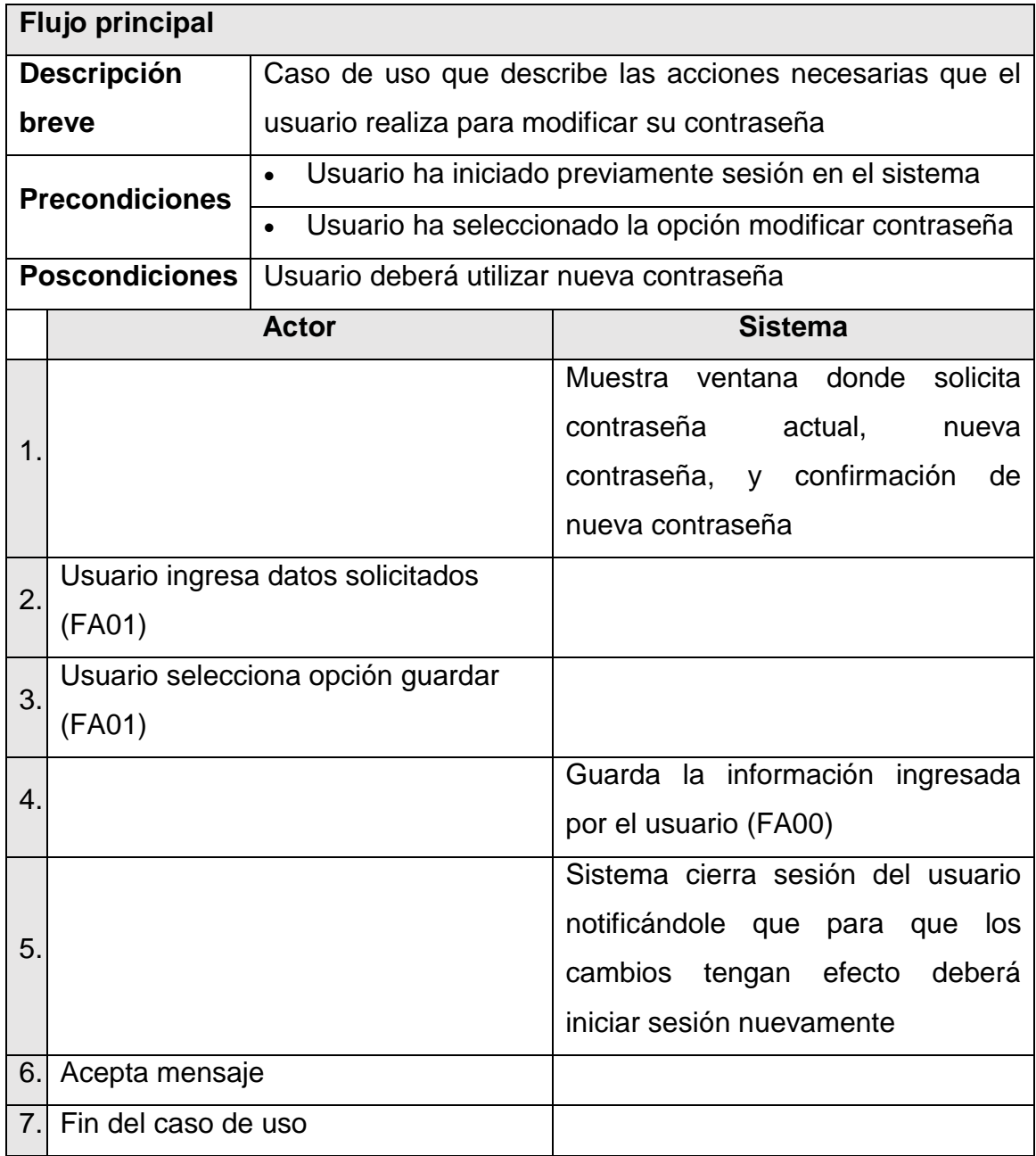

Continuación de la tabla II.

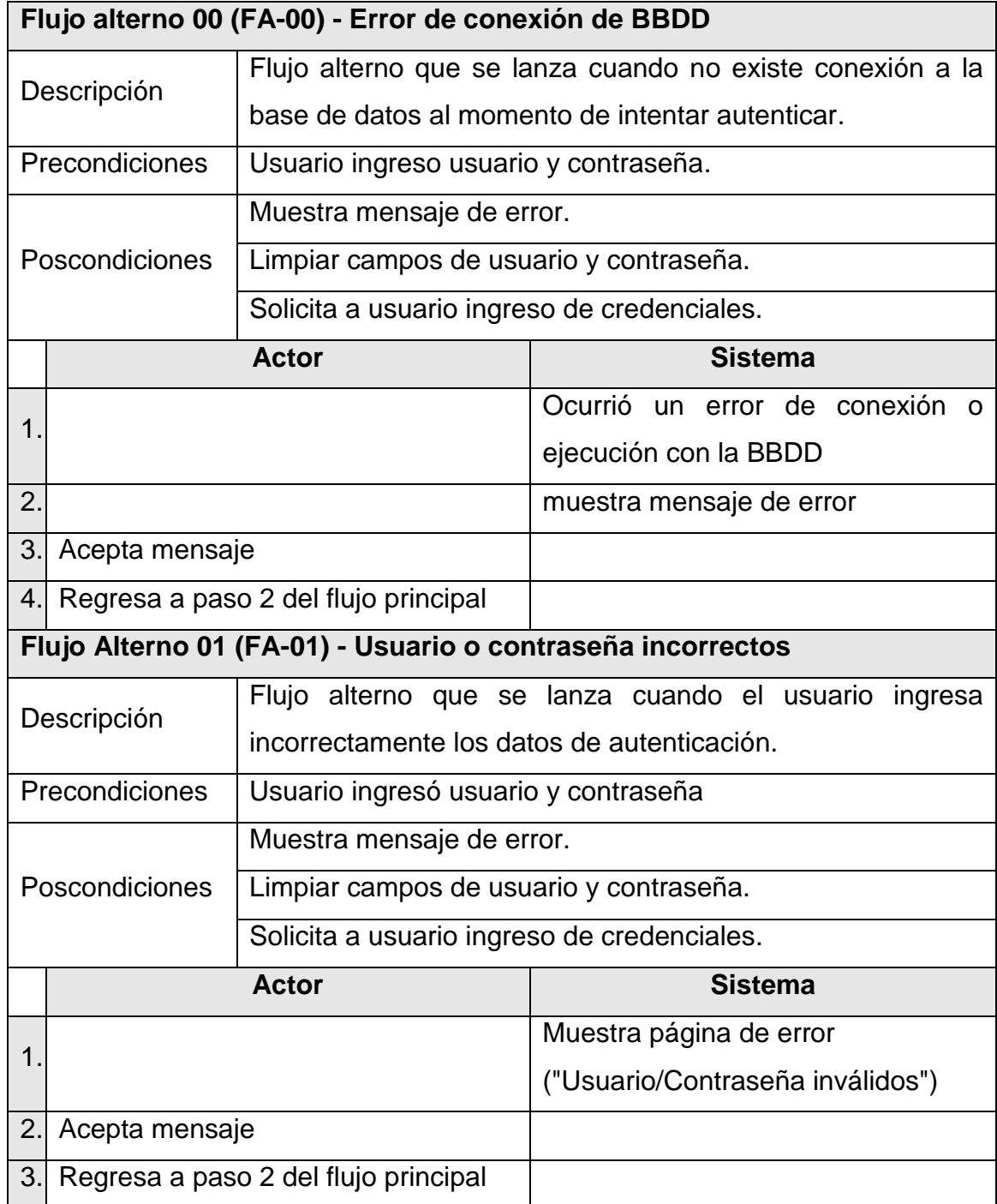

Fuente: elaboración propia.

### **2.3.2.4. Caso de uso – Agregar Puesto**

En la siguiente tabla se muestra el caso de uso de como agregar un puesto.

### Tabla III. **Caso de uso: Agregar Puesto**

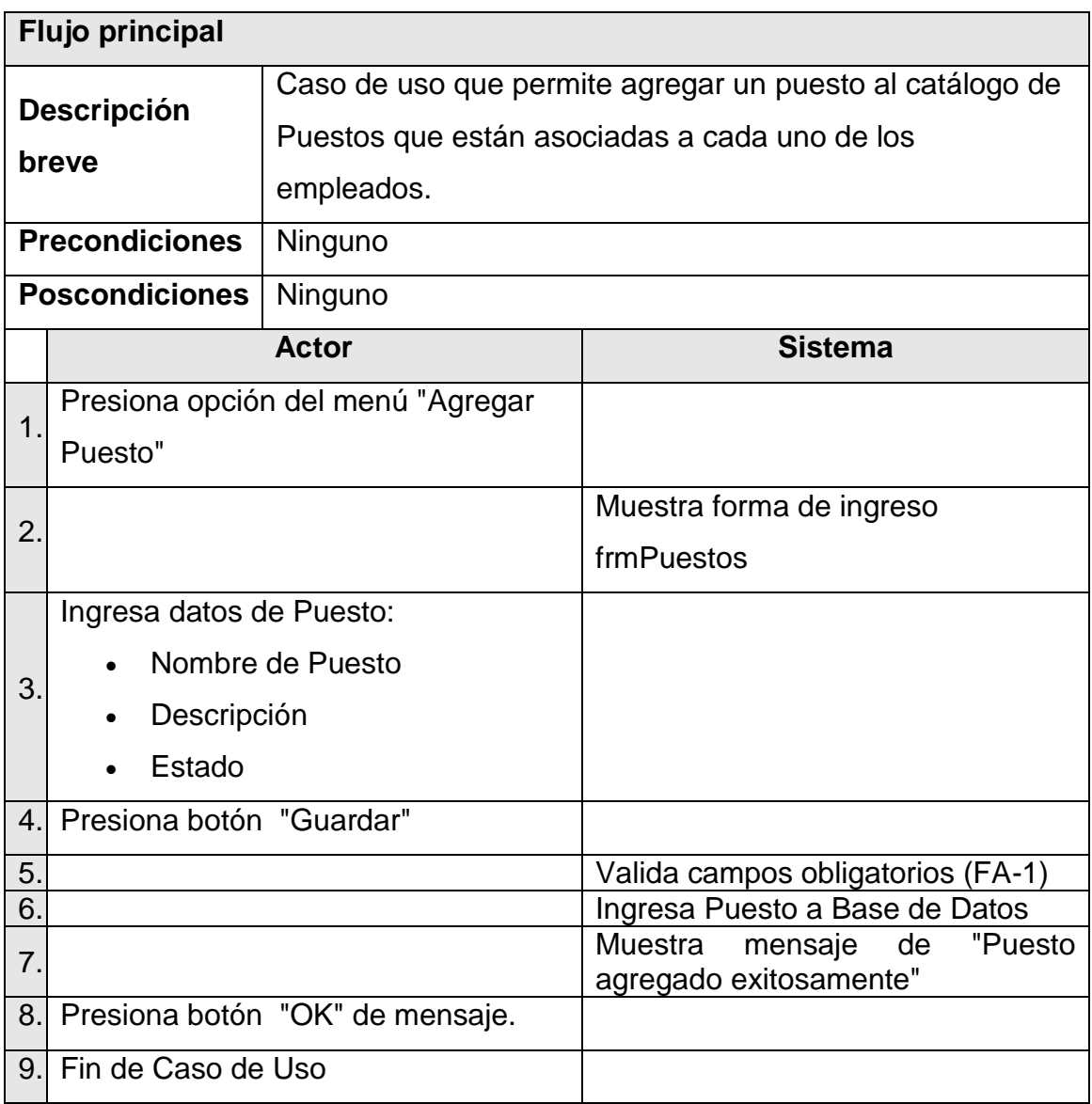

Continuación de la tabla III.

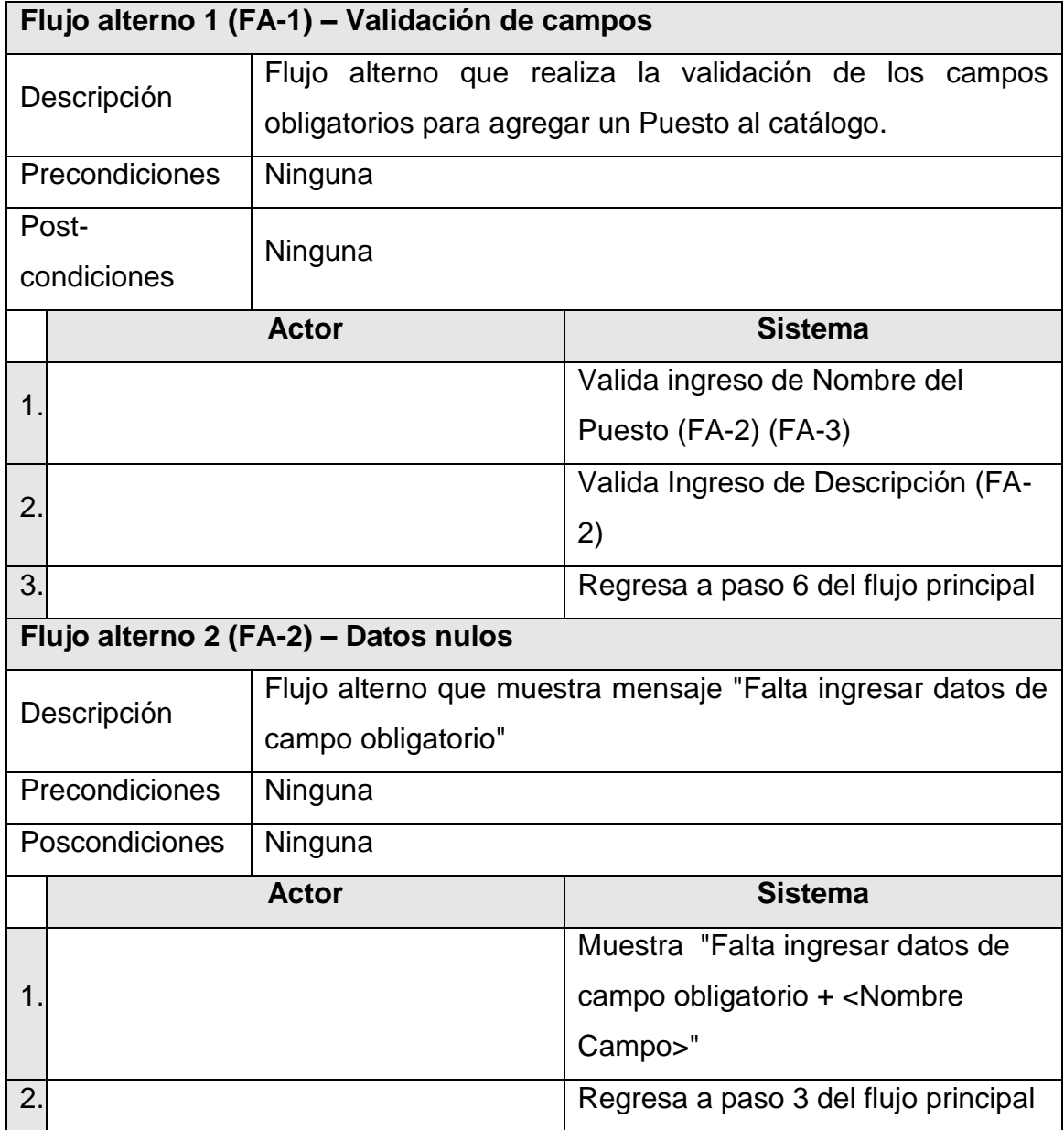

Continuación de la tabla III.

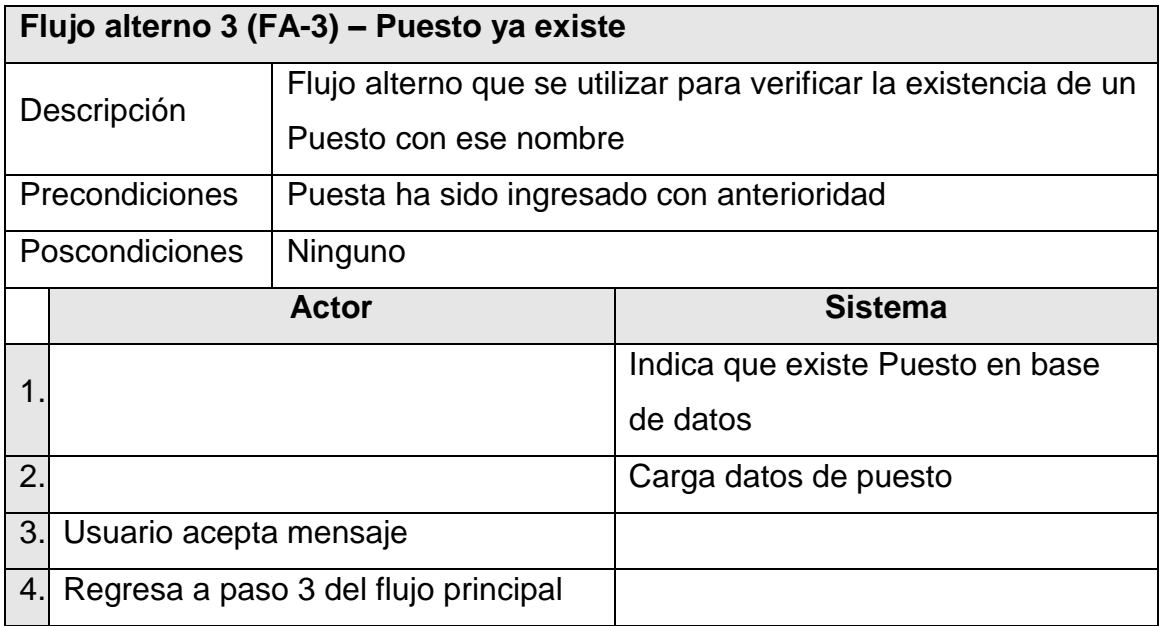

Fuente: elaboración propia.

### **2.3.2.5. Caso de uso – Modificar Puesto**

En la siguiente tabla se muestra el caso de uso de como modificar un puesto.

### Tabla IV. **Caso de uso: Modificar Puesto**

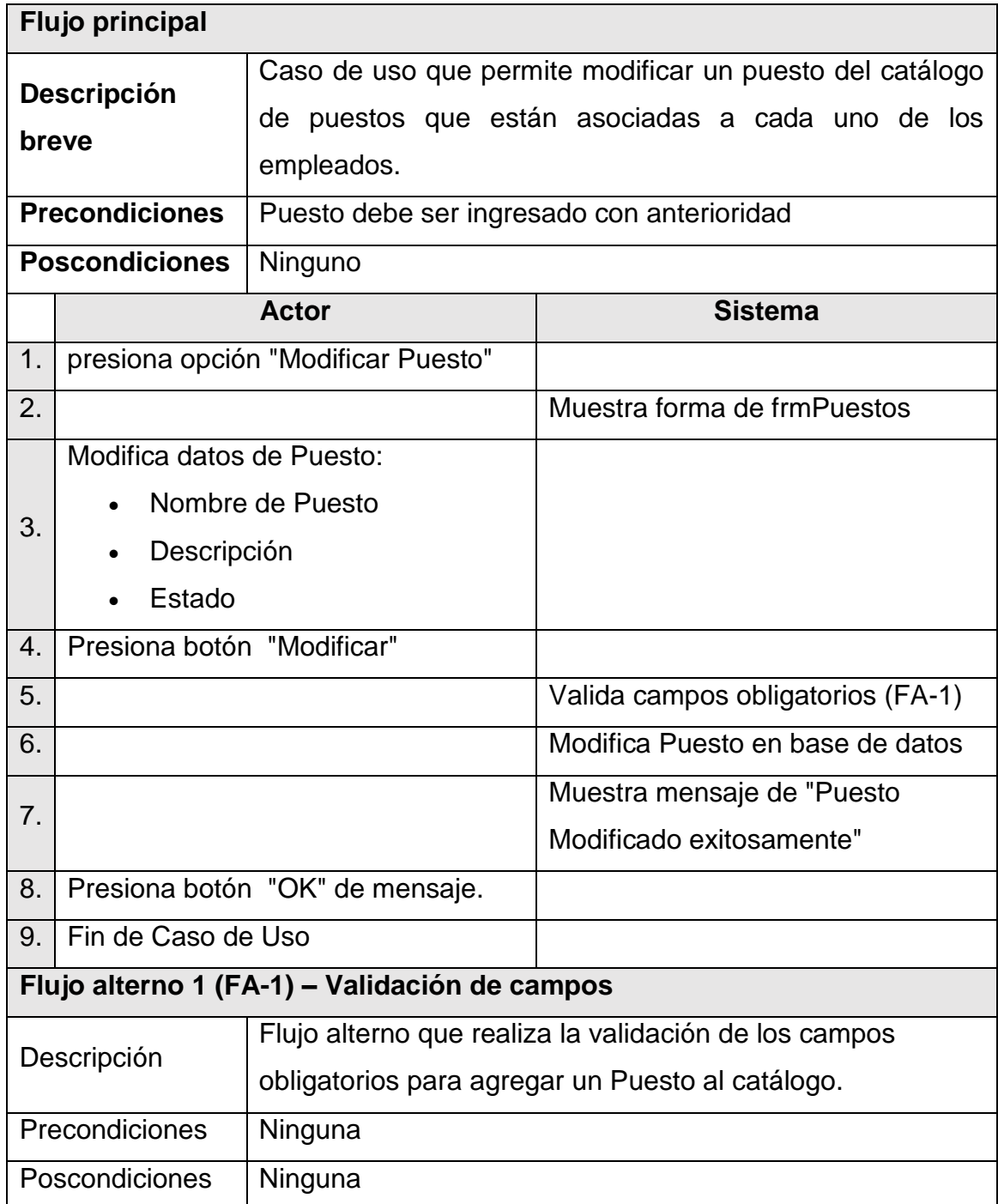

### Continuación de la tabla IV.

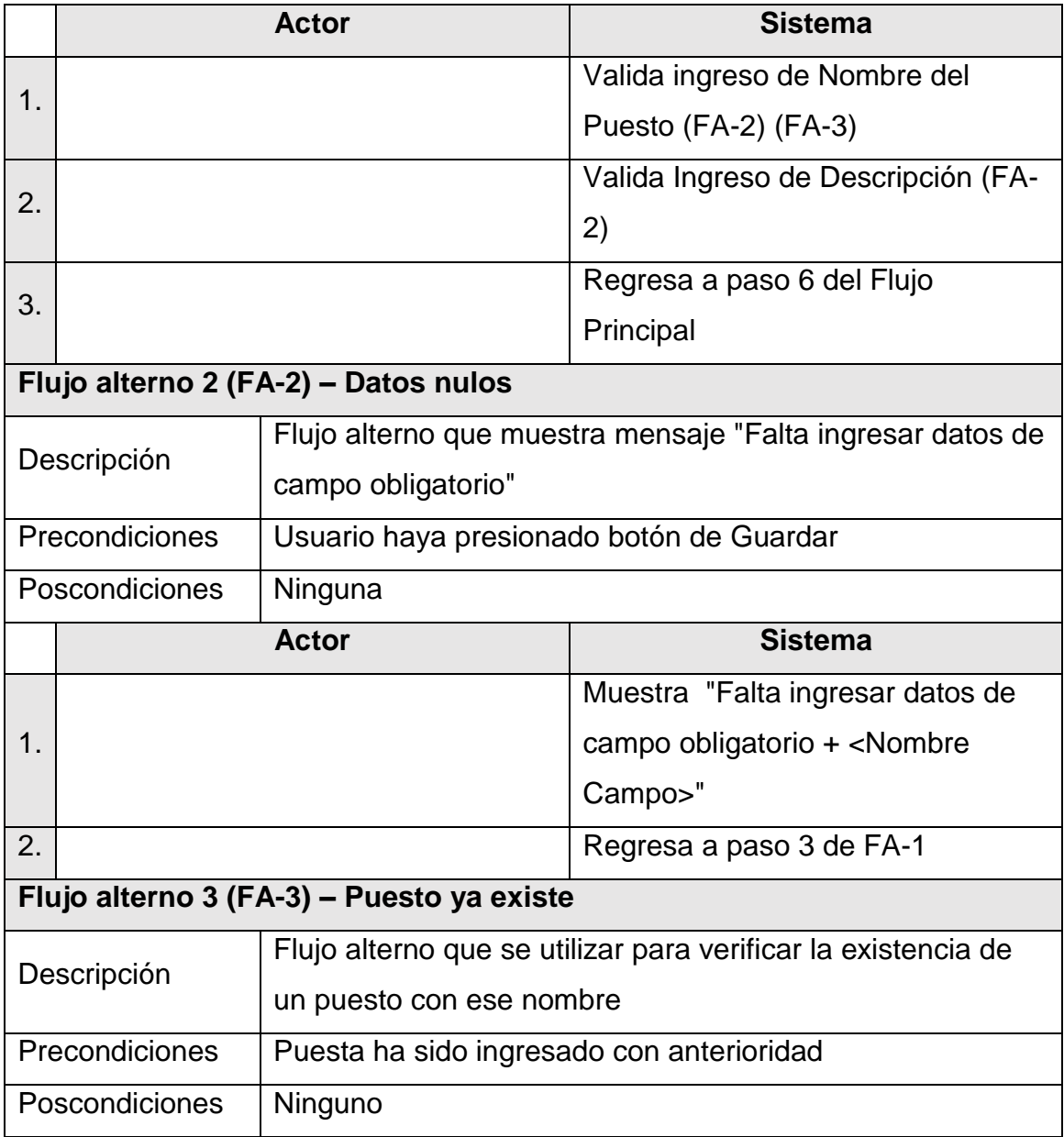

Continuación de la tabla IV.

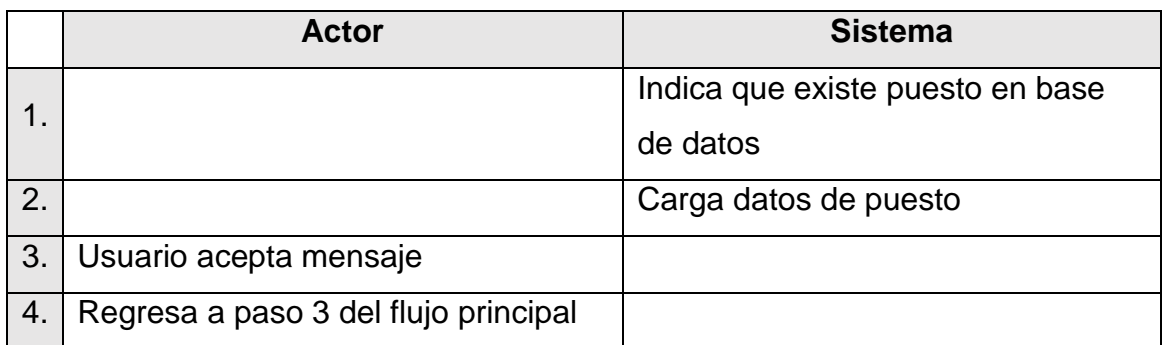

Fuente: elaboración propia.

#### **2.3.2.6. Caso de uso – Agregar Rol**

En la siguiente tabla se muestra el caso de uso de como agregar un rol.

### Tabla V. **Caso de uso: Agregar Rol**

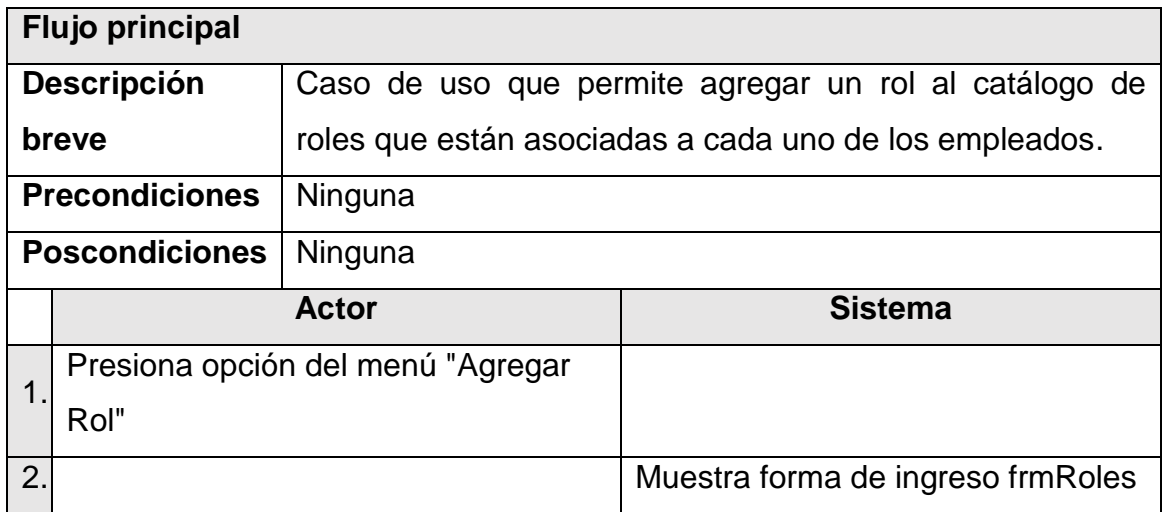

Continuación de la tabla V.

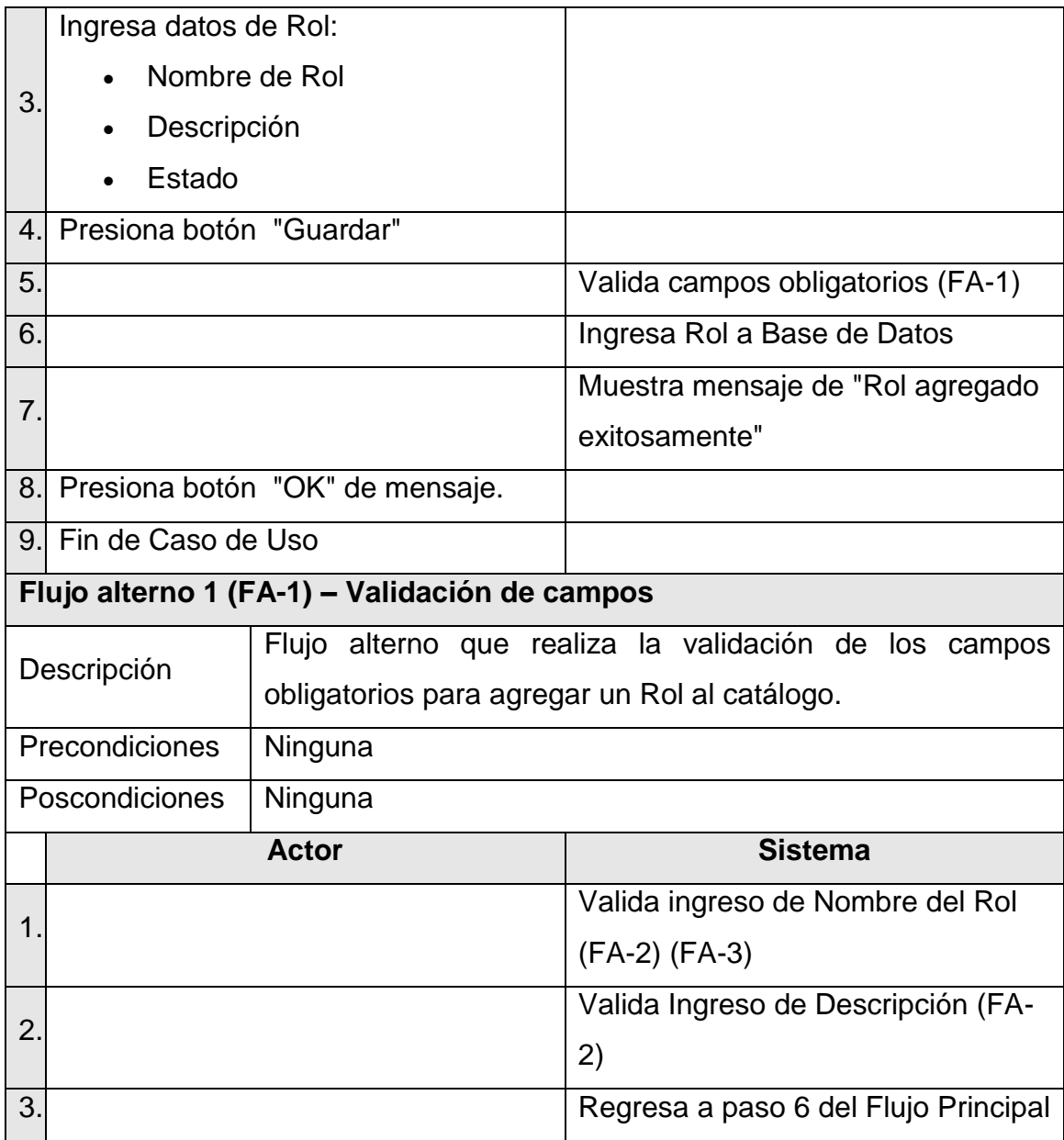

Continuación de la tabla V.

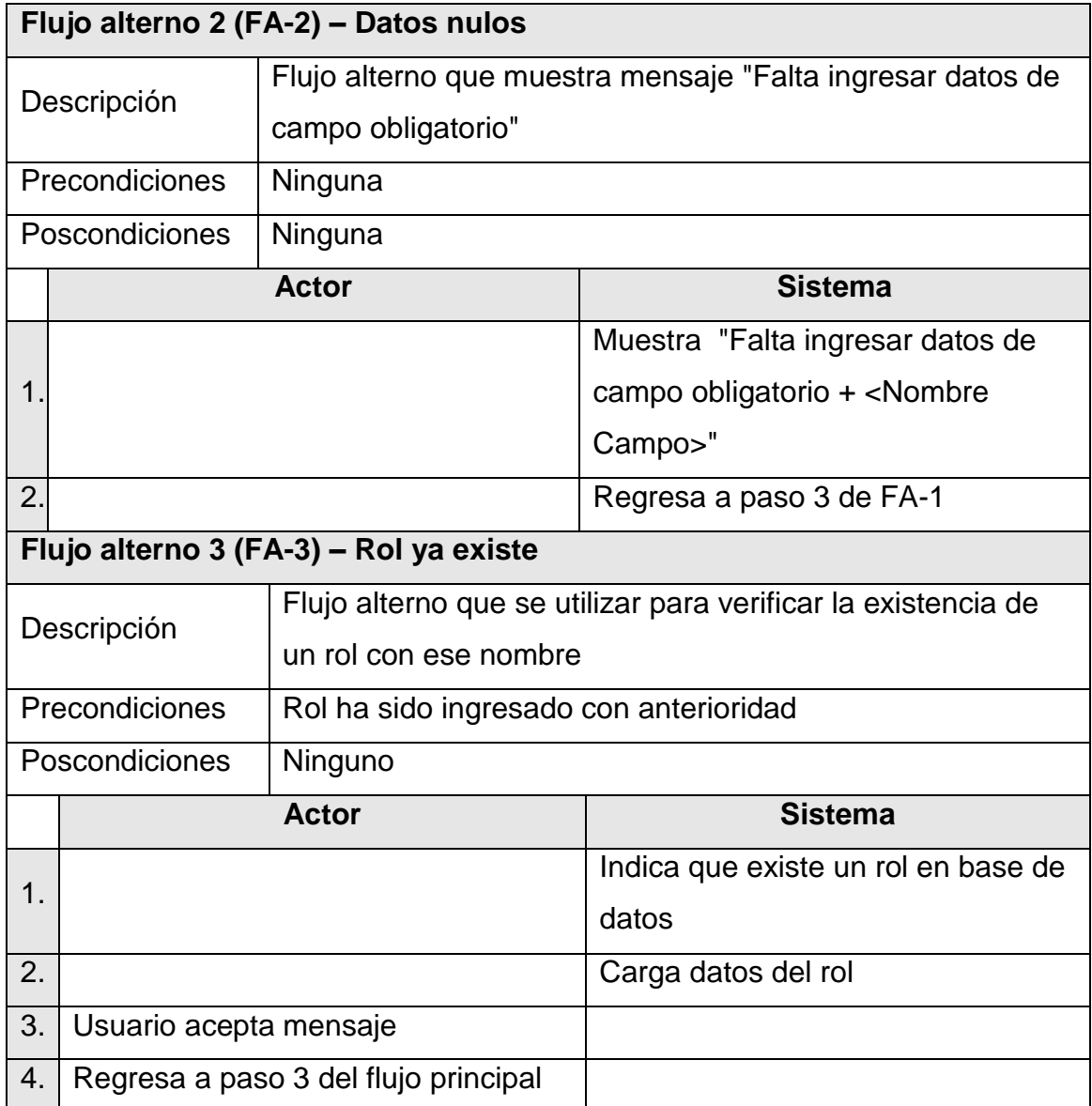

Fuente: elaboración propia.

### **2.3.2.7. Caso de uso – Modificar Rol**

En la siguiente tabla se muestra el caso de uso de como modificar un rol.

### Tabla VI. **Caso de uso: Modificar Rol**

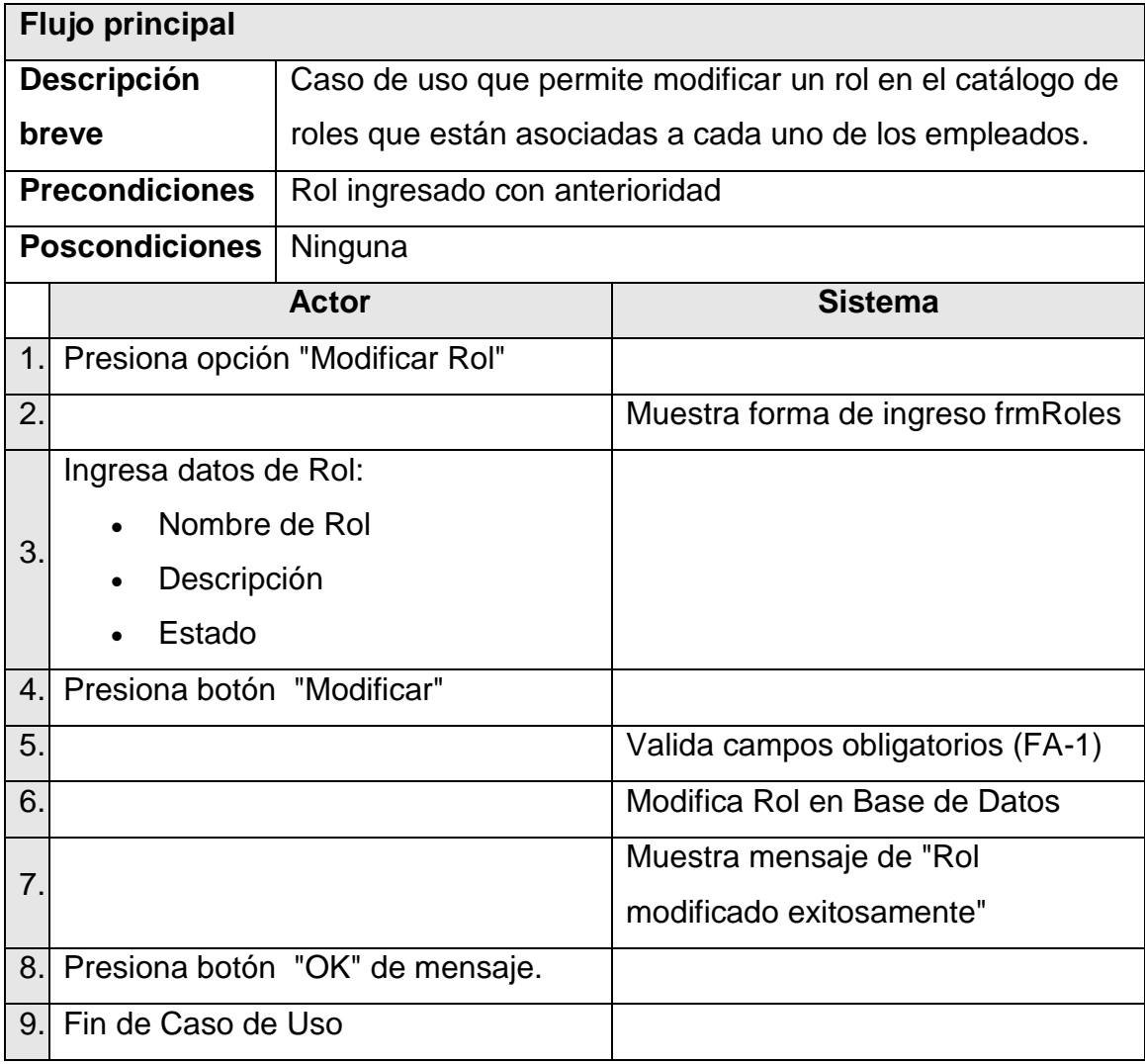

Continuación de la tabla VI.

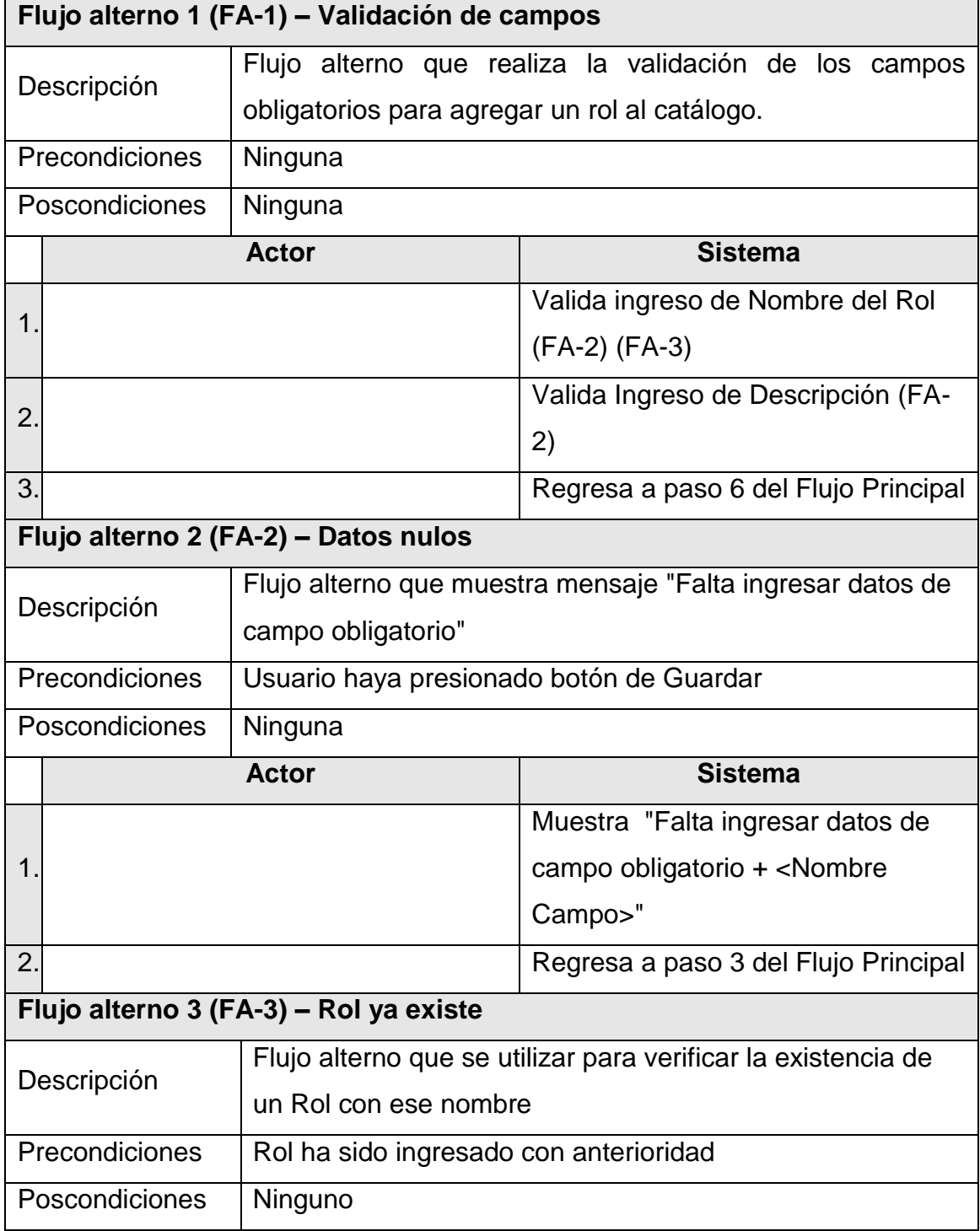

Continuación de la tabla VI.

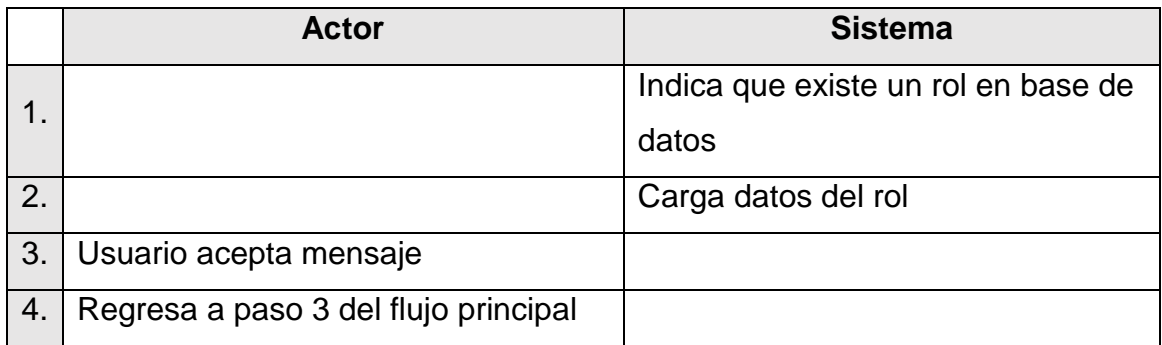

Fuente: elaboración propia.

#### **2.3.2.8. Caso de uso – Agregar Privilegios**

En la siguiente tabla se muestra el caso de uso de como agregar privilegios.

#### Tabla VII. **Caso de uso: Agregar Privilegios**

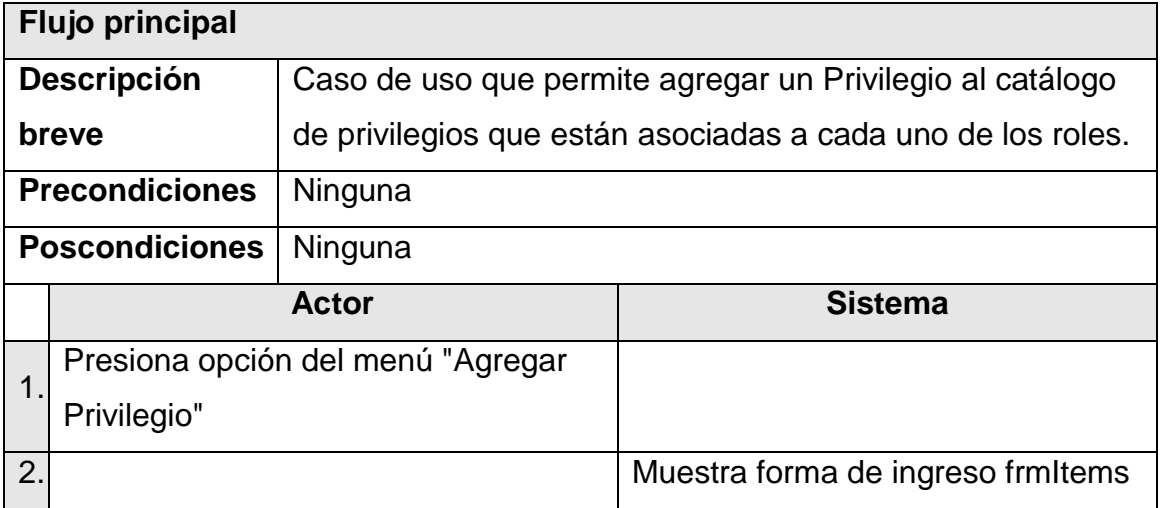

Continuación de la tabla VII.

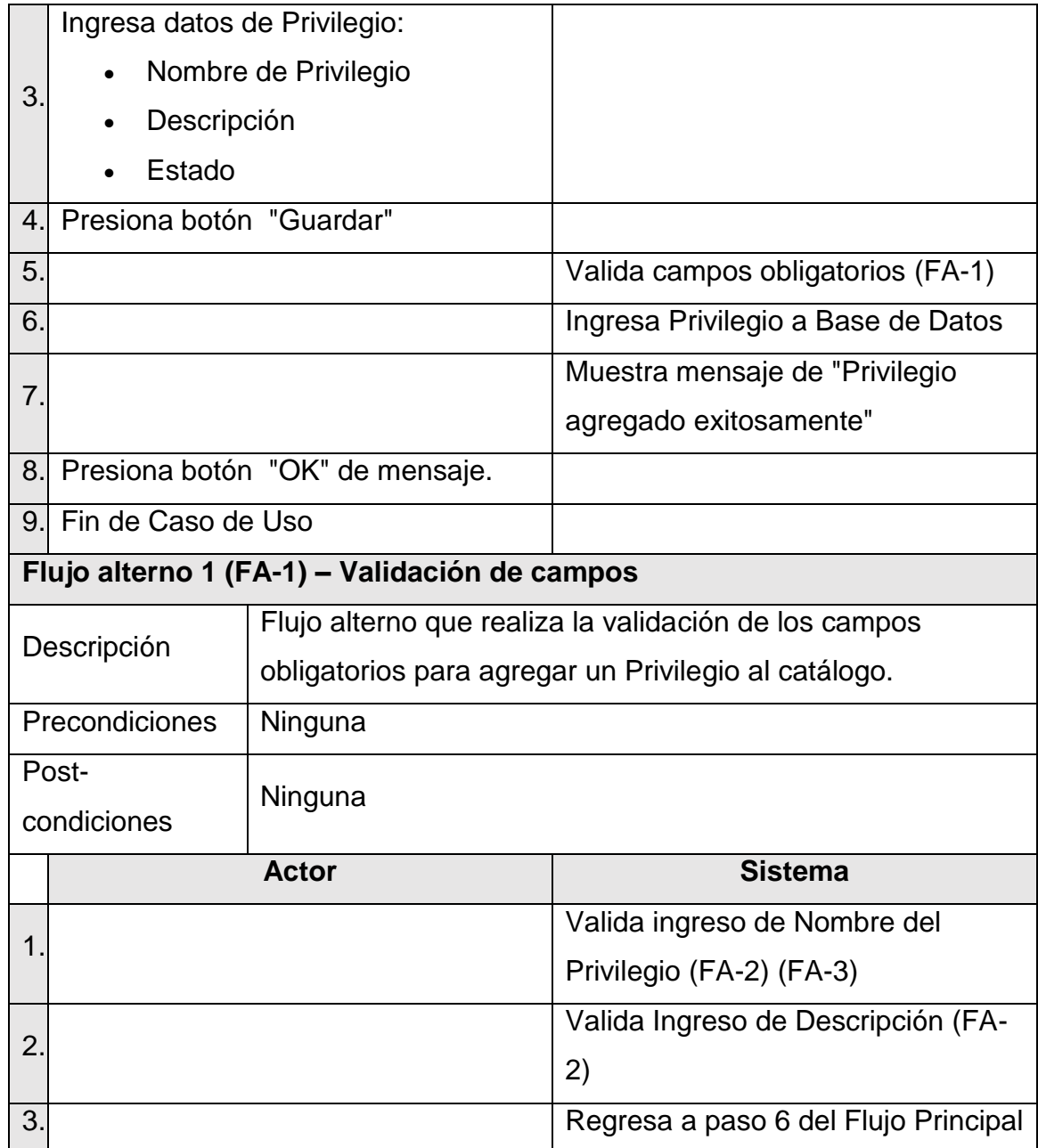

Continuación de la tabla VII.

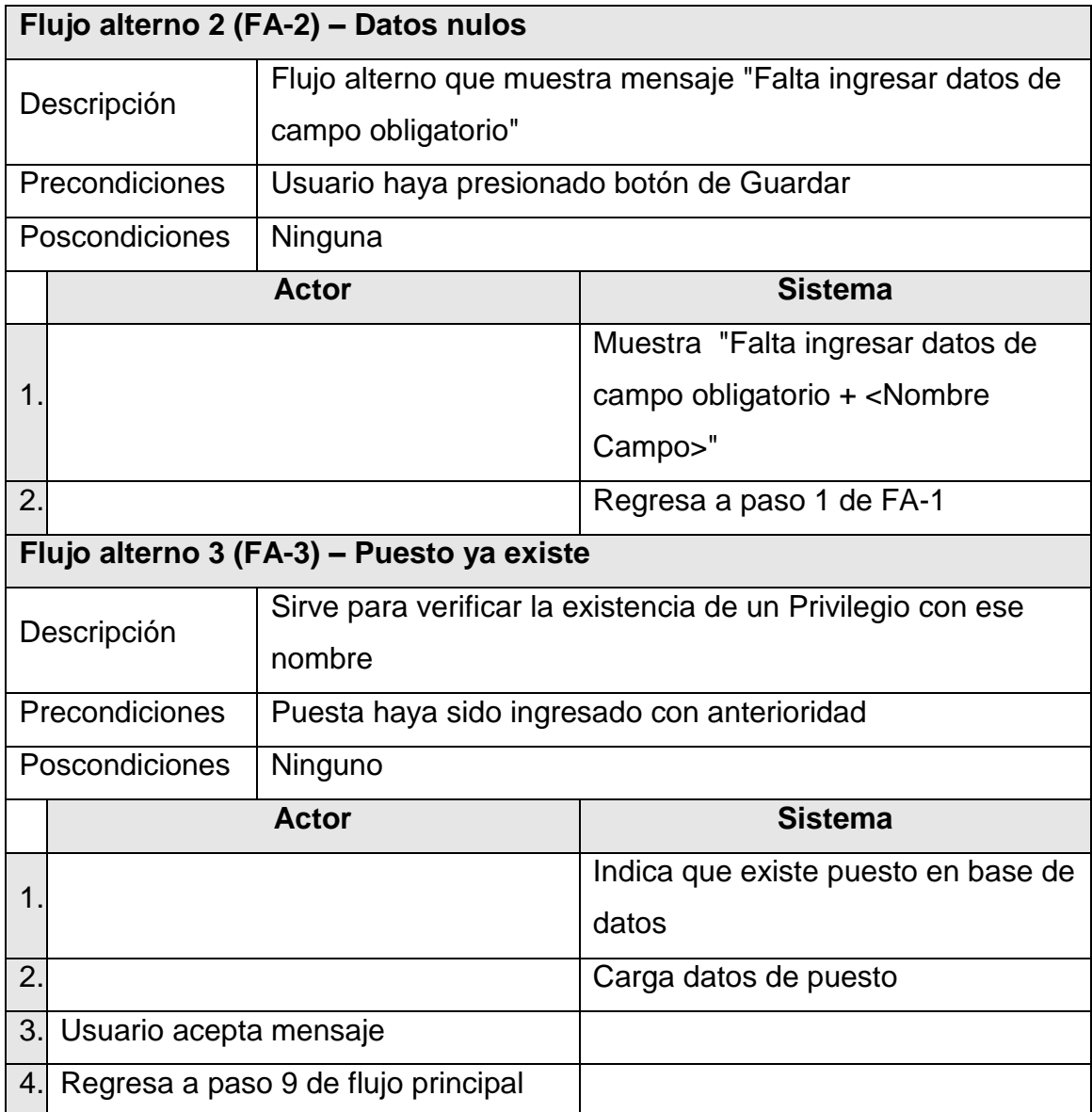

Fuente: elaboración propia.

#### **2.3.2.9. Caso de uso – Modificar Privilegios**

En la siguiente tabla se muestra el caso de uso de como modificar privilegios.

### Tabla VIII. **Caso de uso: Modificar Privilegios**

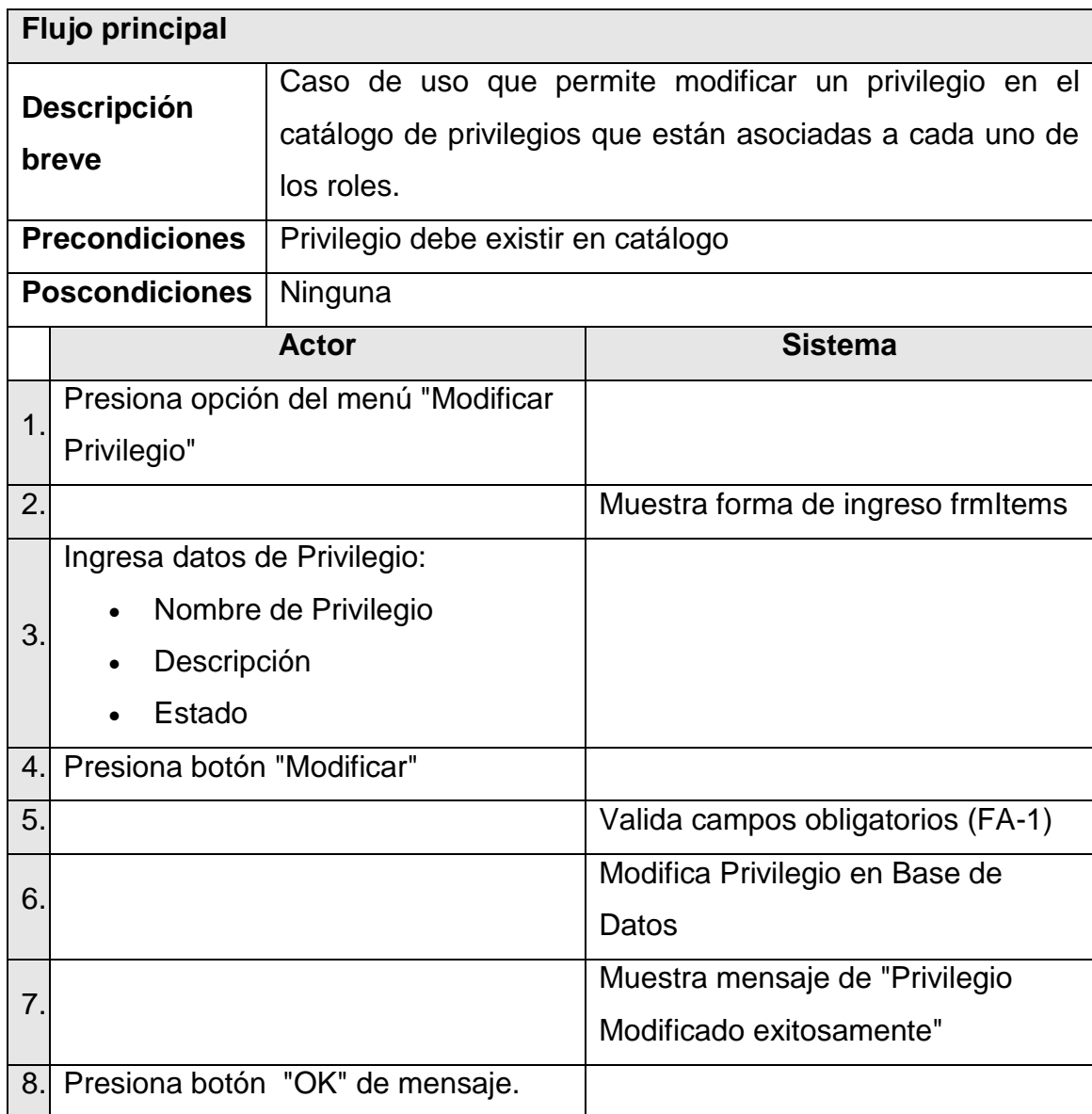

Continuación de la tabla VIII.

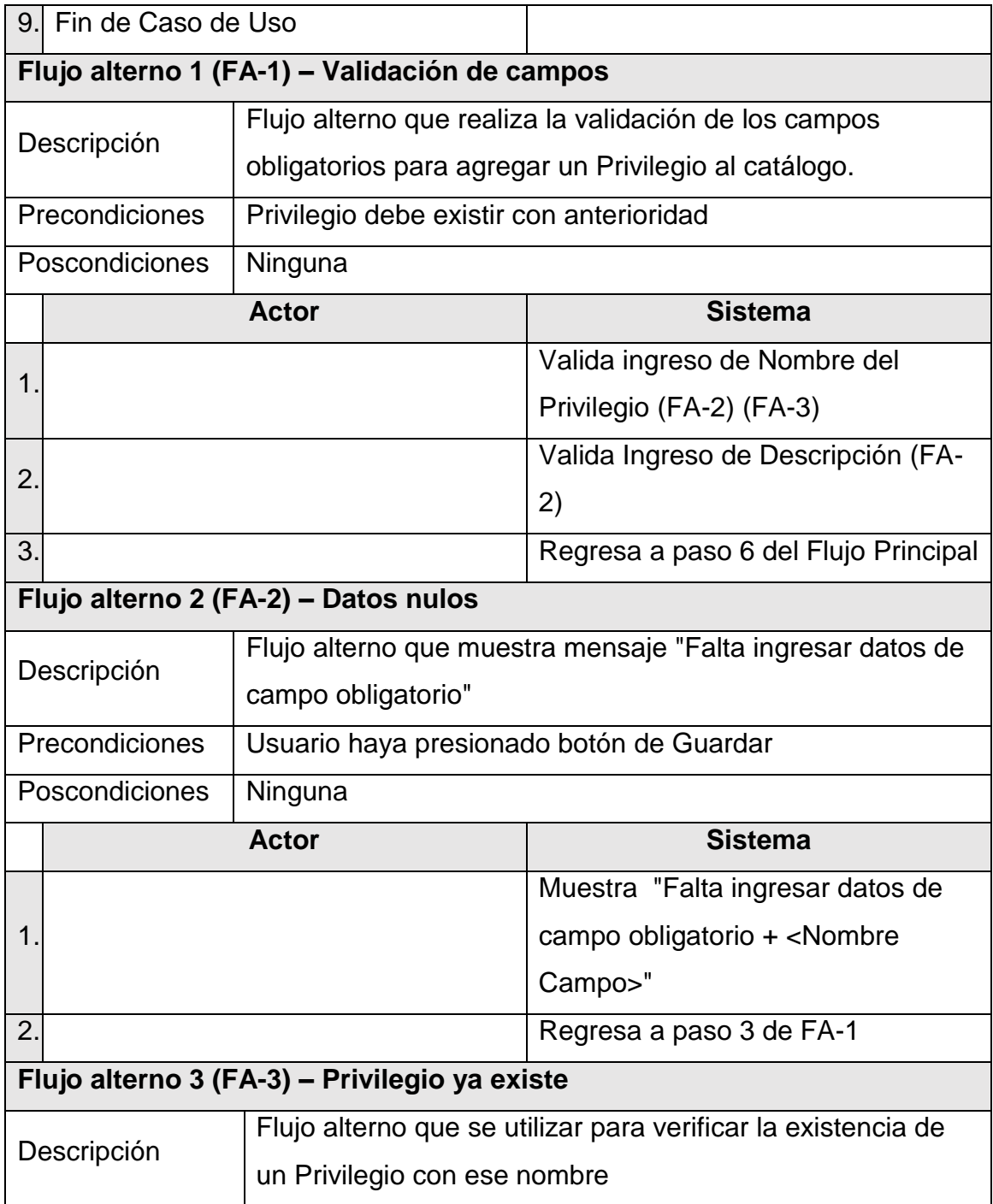

Continuación de la tabla VIII.

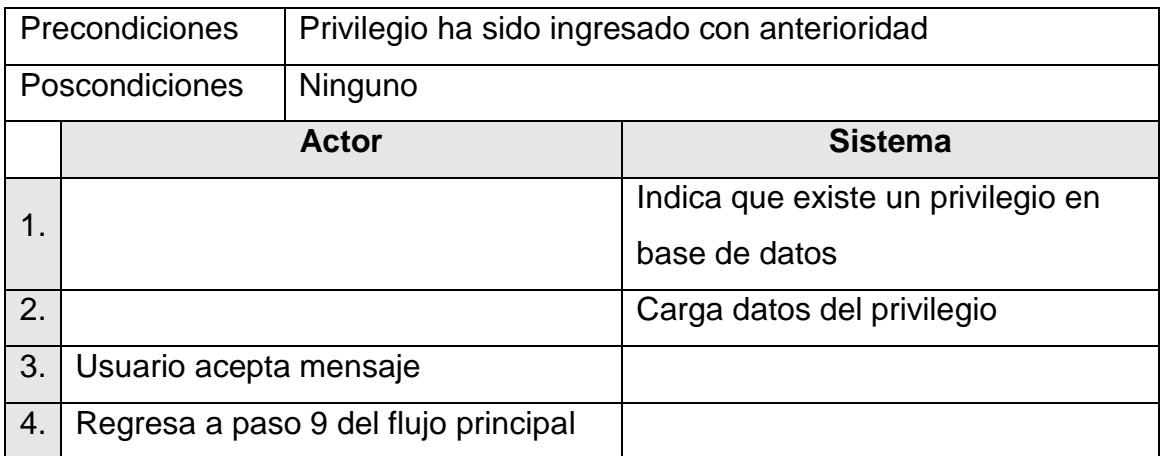

Fuente: elaboración propia.

#### **2.3.2.10. Caso de uso – Asignar Privilegios Por Rol**

En la siguiente tabla se muestra el caso de uso de como asignar privilegios por rol.

#### Tabla IX. **Caso de uso: Asignar Privilegios Por Rol**

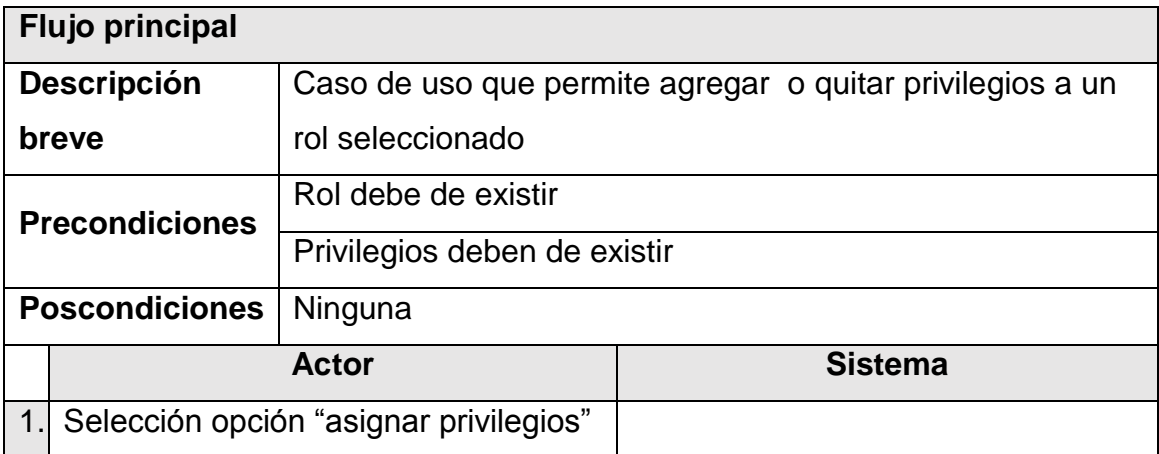

Continuación de la tabla IX.

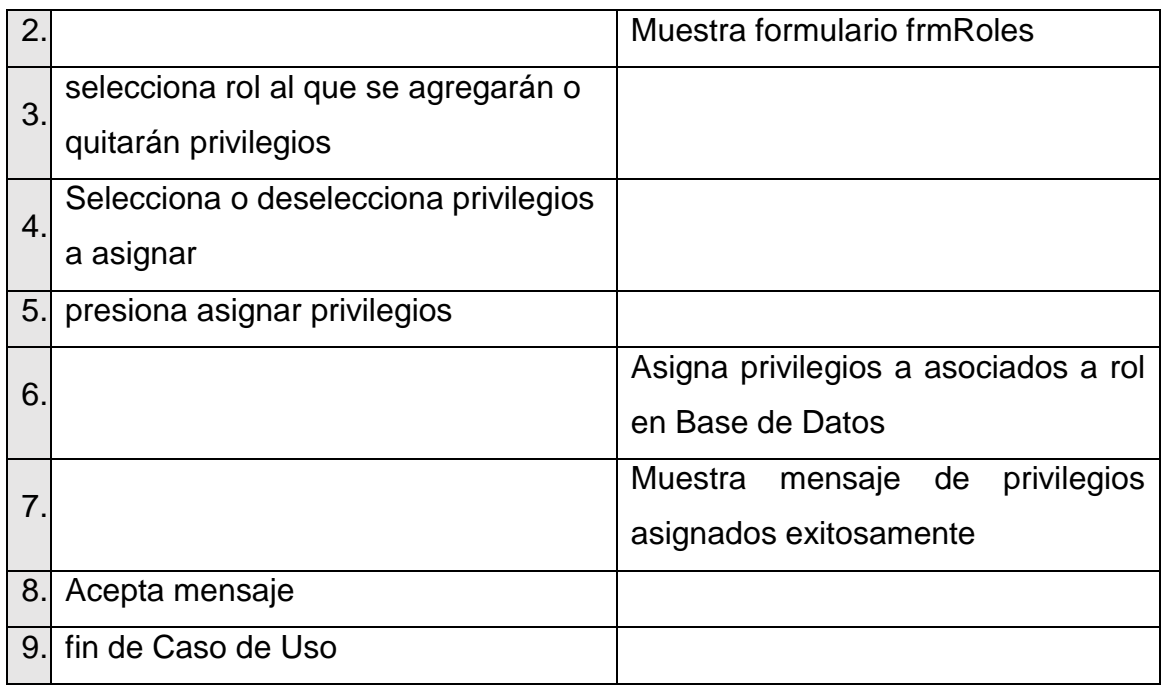

Fuente: elaboración propia.

### **2.3.2.11. Caso de uso – Agregar Sede**

En la siguiente tabla se muestra el caso de uso de como agregar sede.

# Tabla X. **Caso de uso: Agregar Sede**

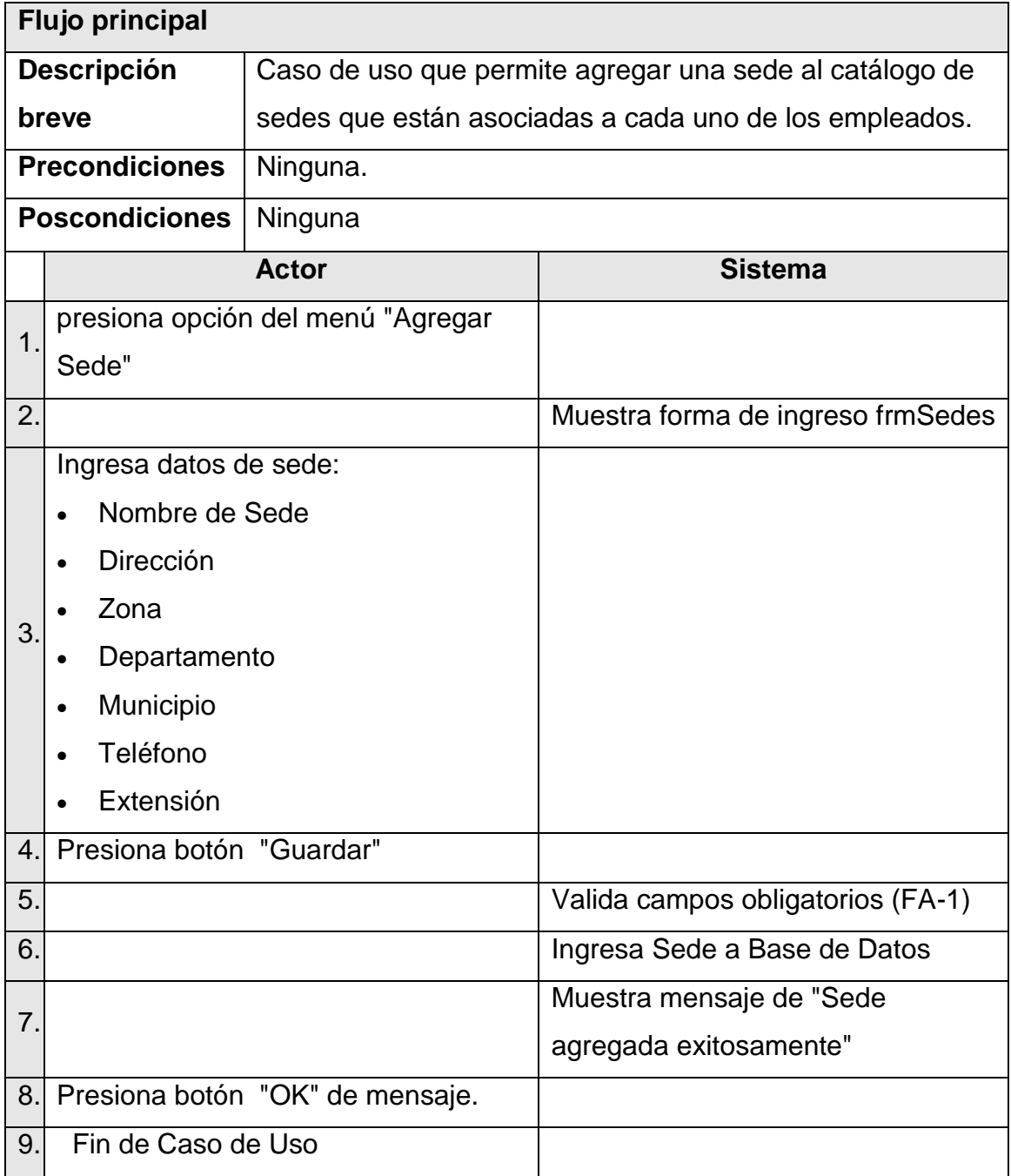

Continuación de la tabla X.

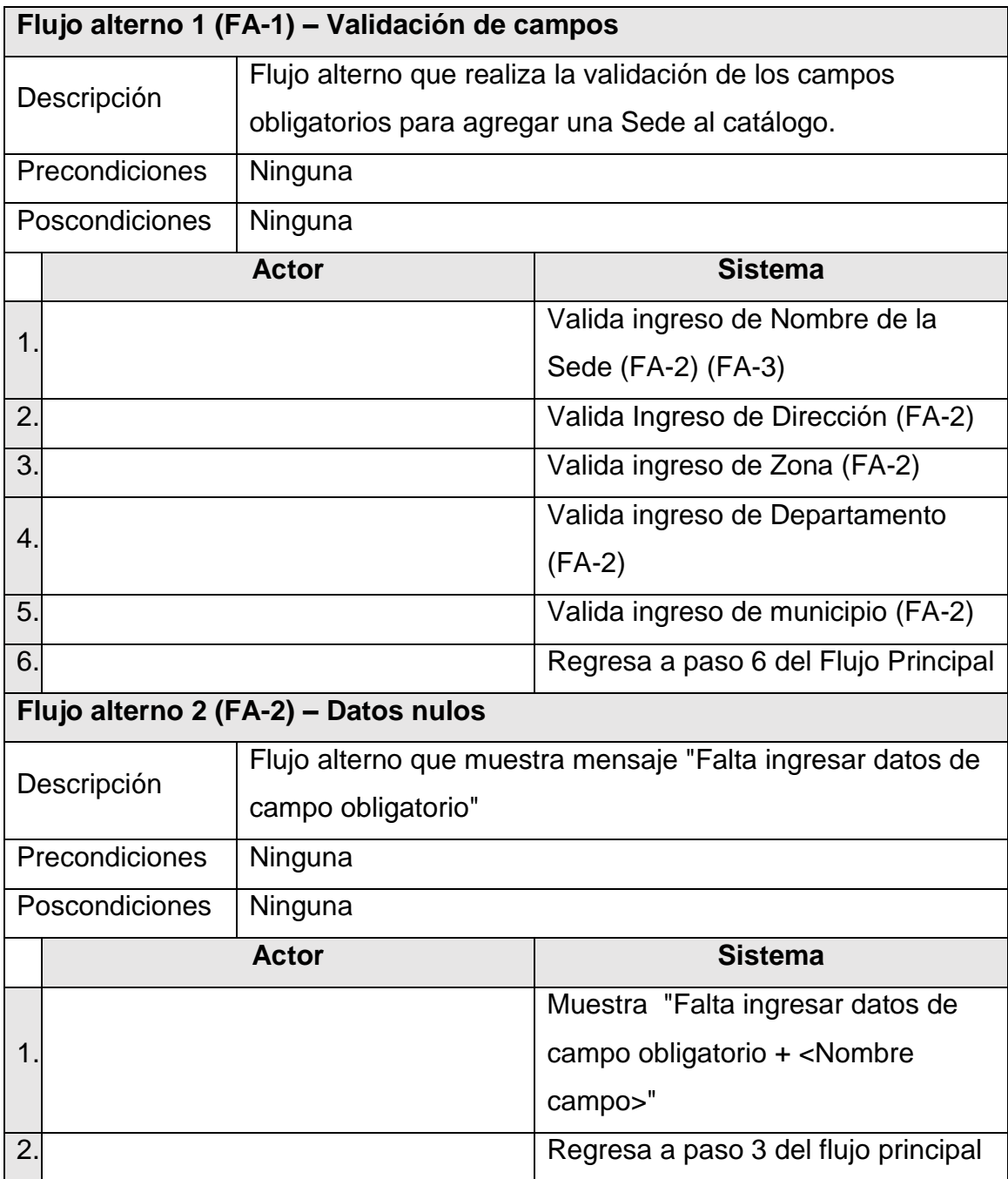

Continuación de la tabla X.

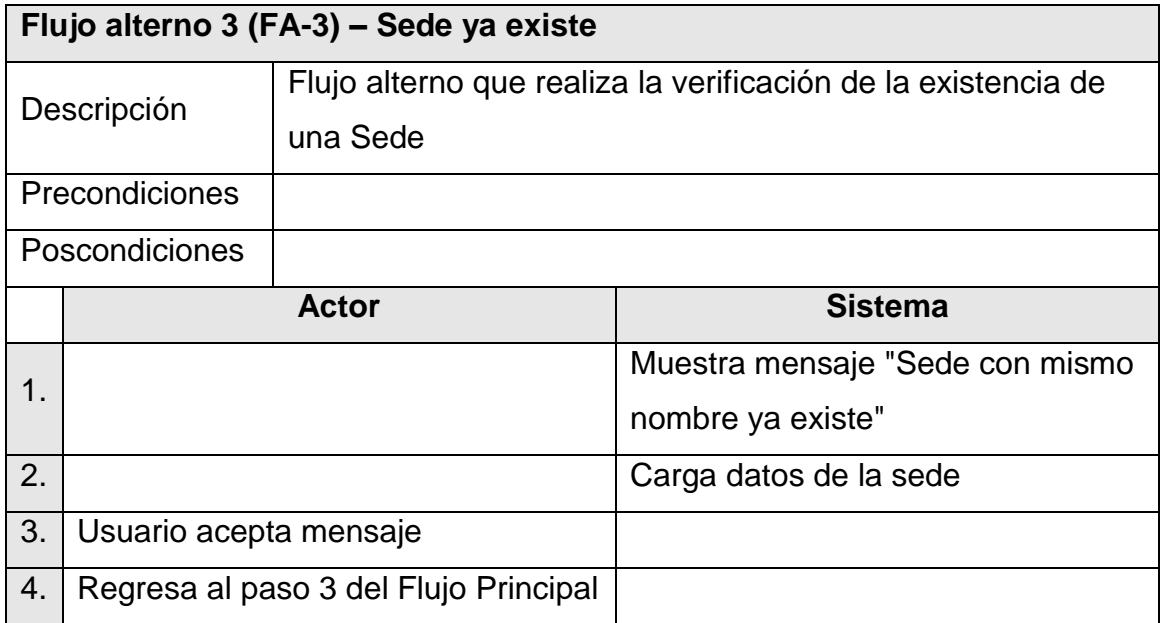

Fuente: elaboración propia.

### **2.3.2.12. Caso de uso – Modificar Sede**

En la siguiente tabla se muestra el caso de uso de como modificar una sede.

### Tabla XI. **Caso de uso: Modificar Sede**

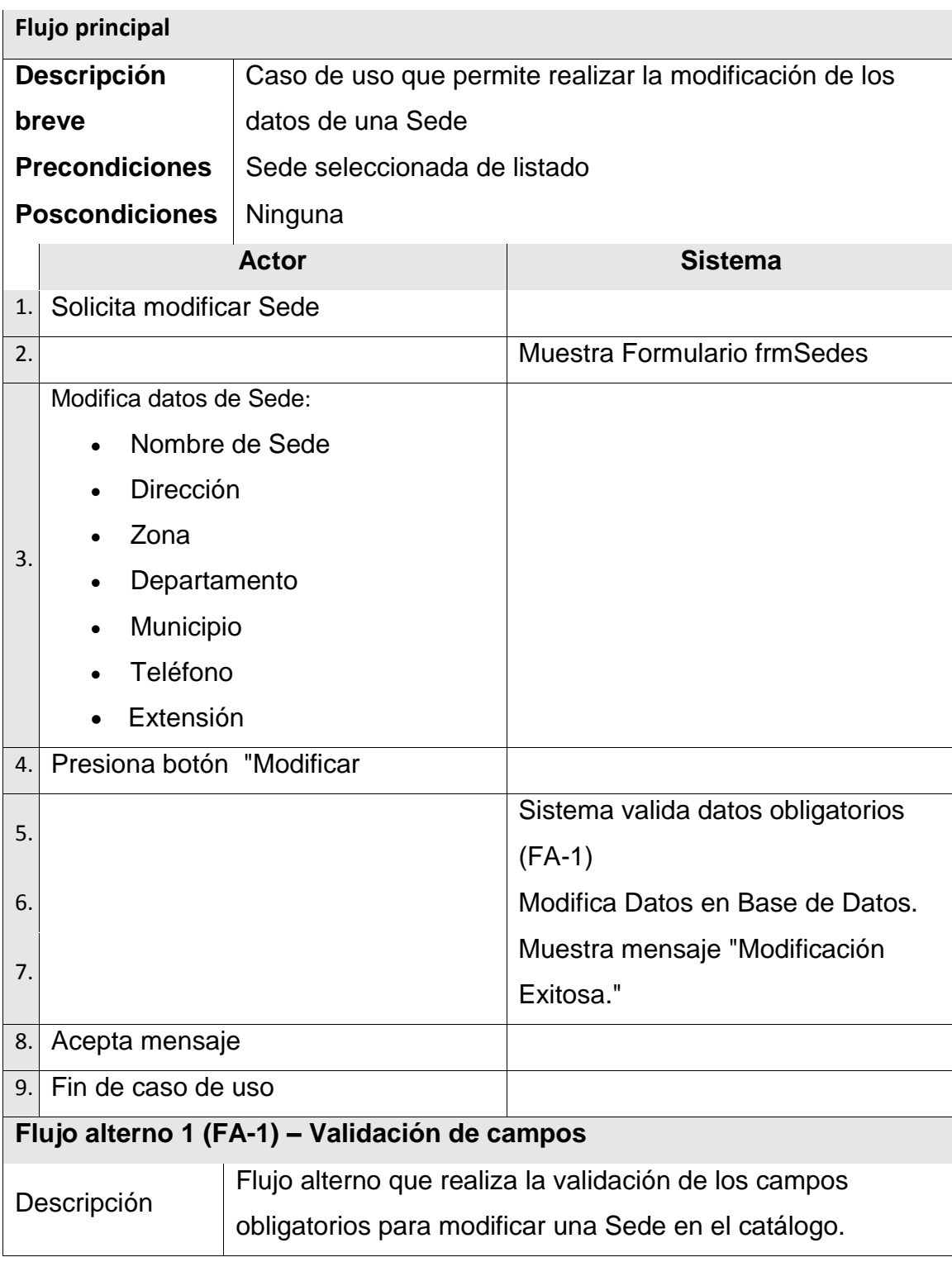

Continuación de la tabla XI.

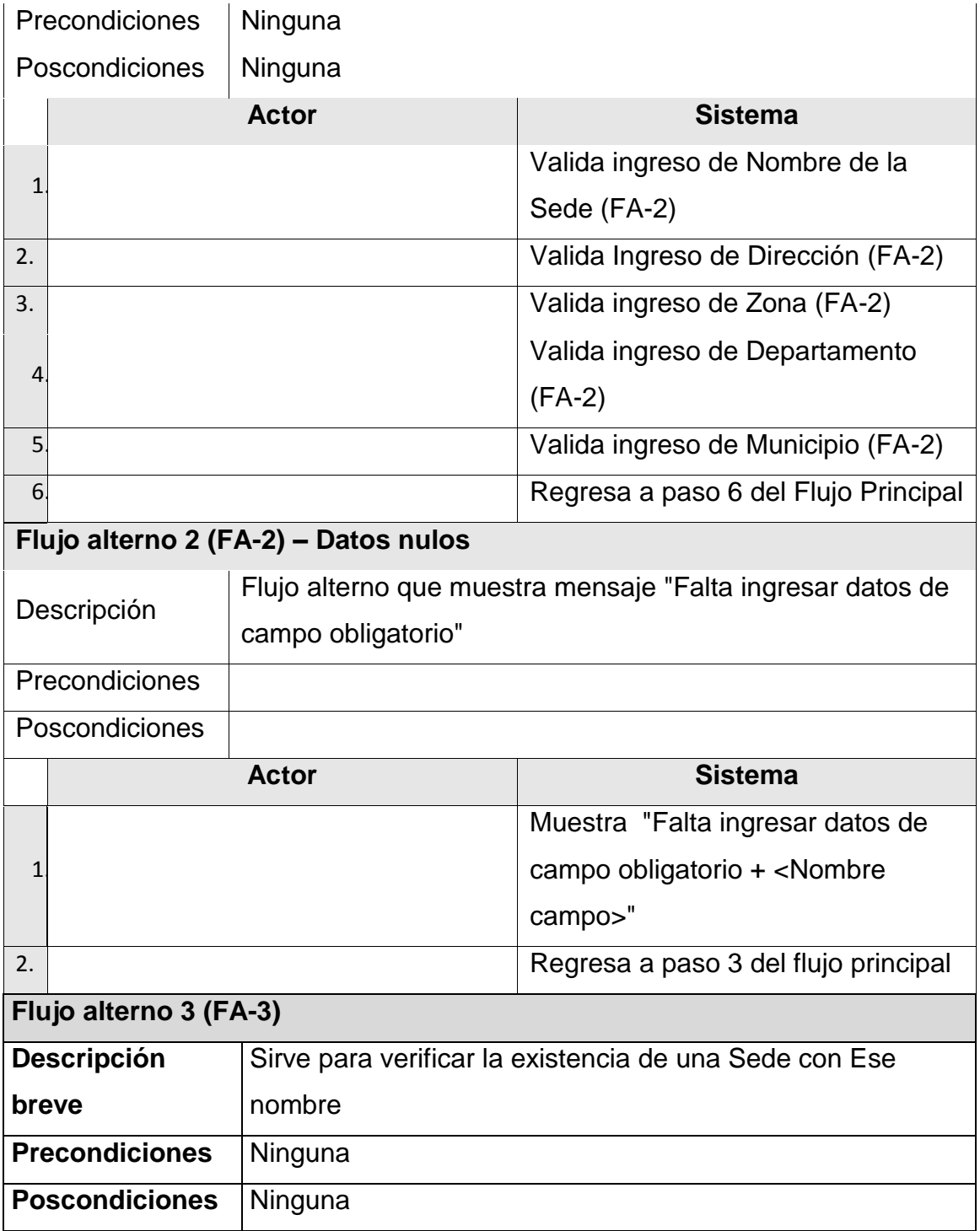
Continuación de la tabla XI.

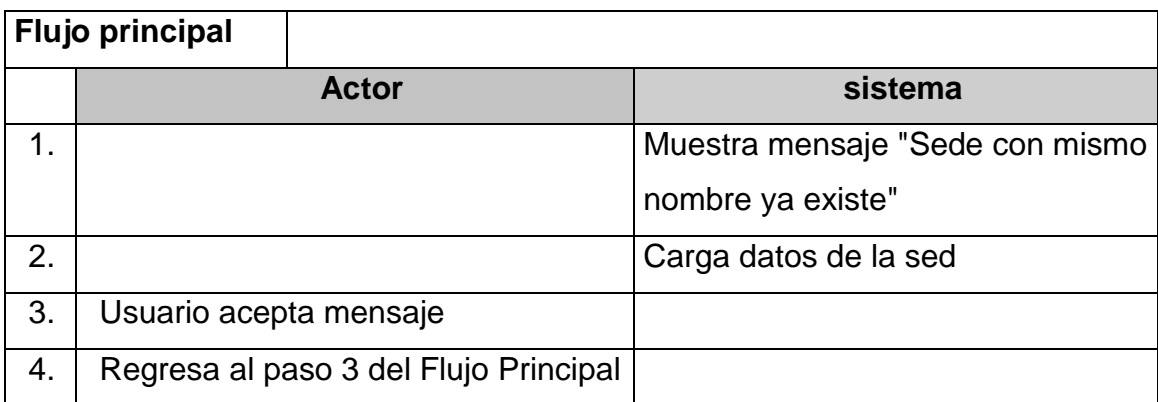

Fuente: elaboración propia.

#### **2.3.2.13. Caso de uso – Agregar Proyecto**

En la siguiente tabla se muestra el caso de uso de como agregar un proyecto.

### Tabla XII. **Caso de uso: Agregar Proyecto**

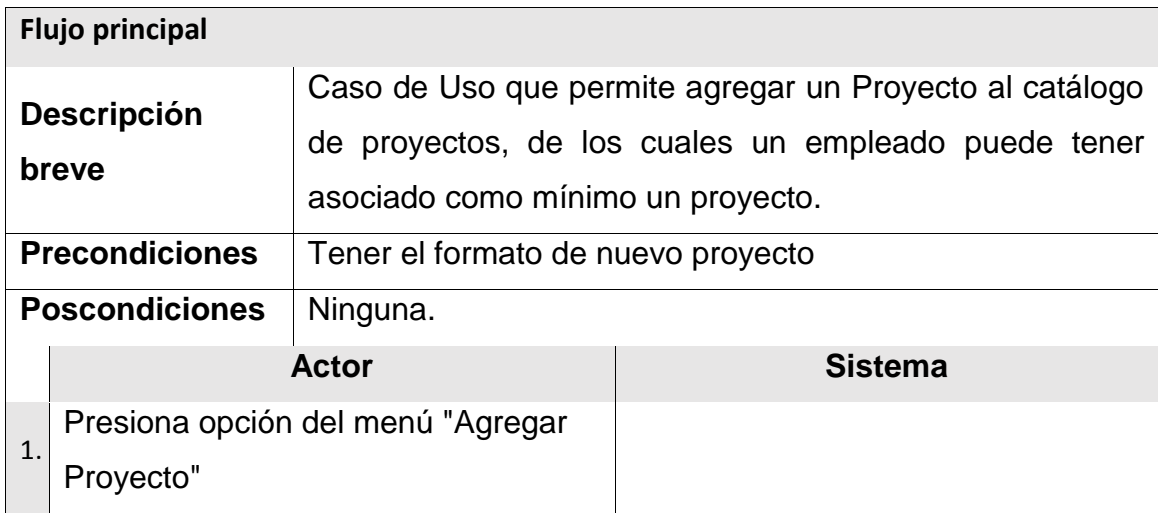

Continuación de la tabla XII.

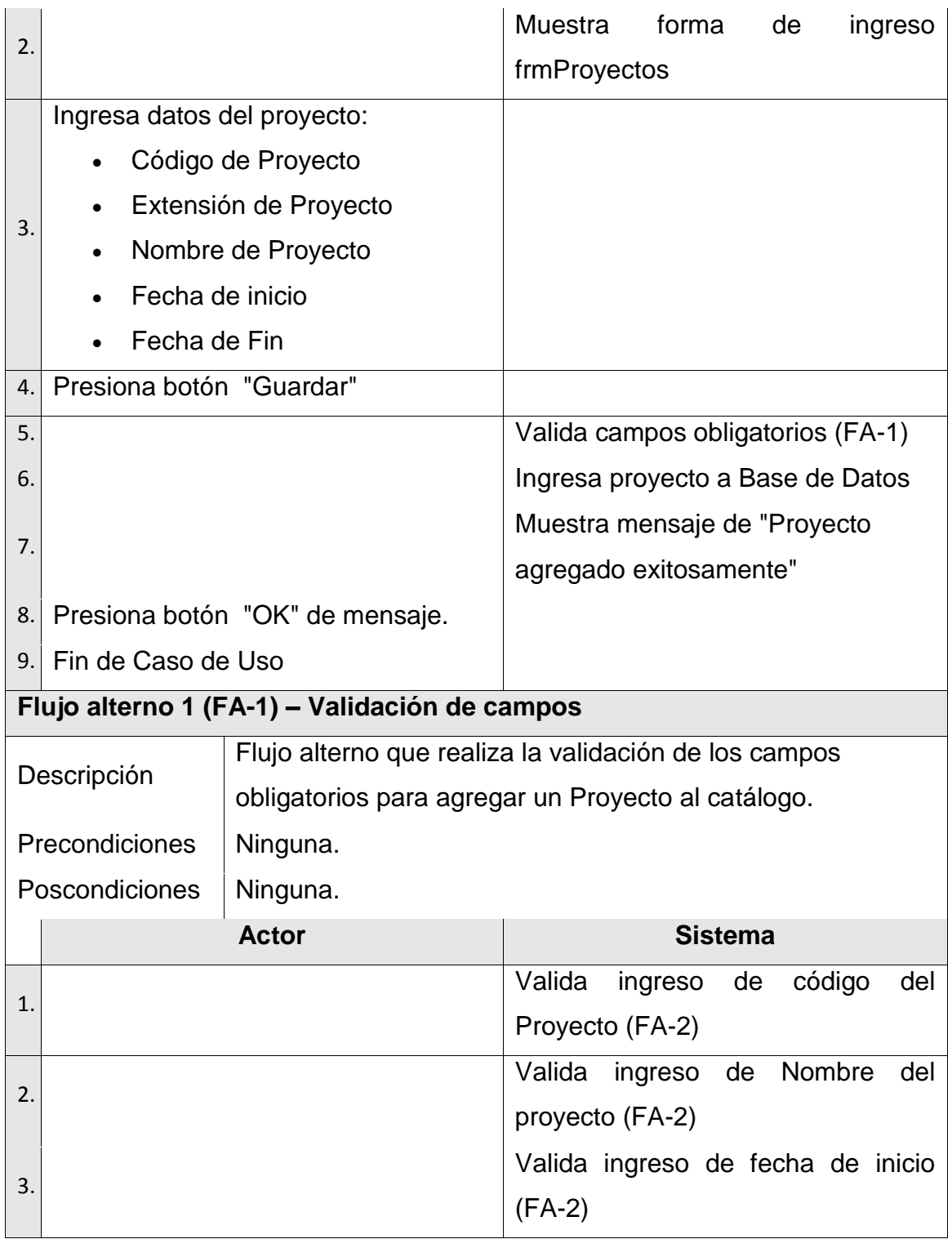

Continuación de la tabla XII.

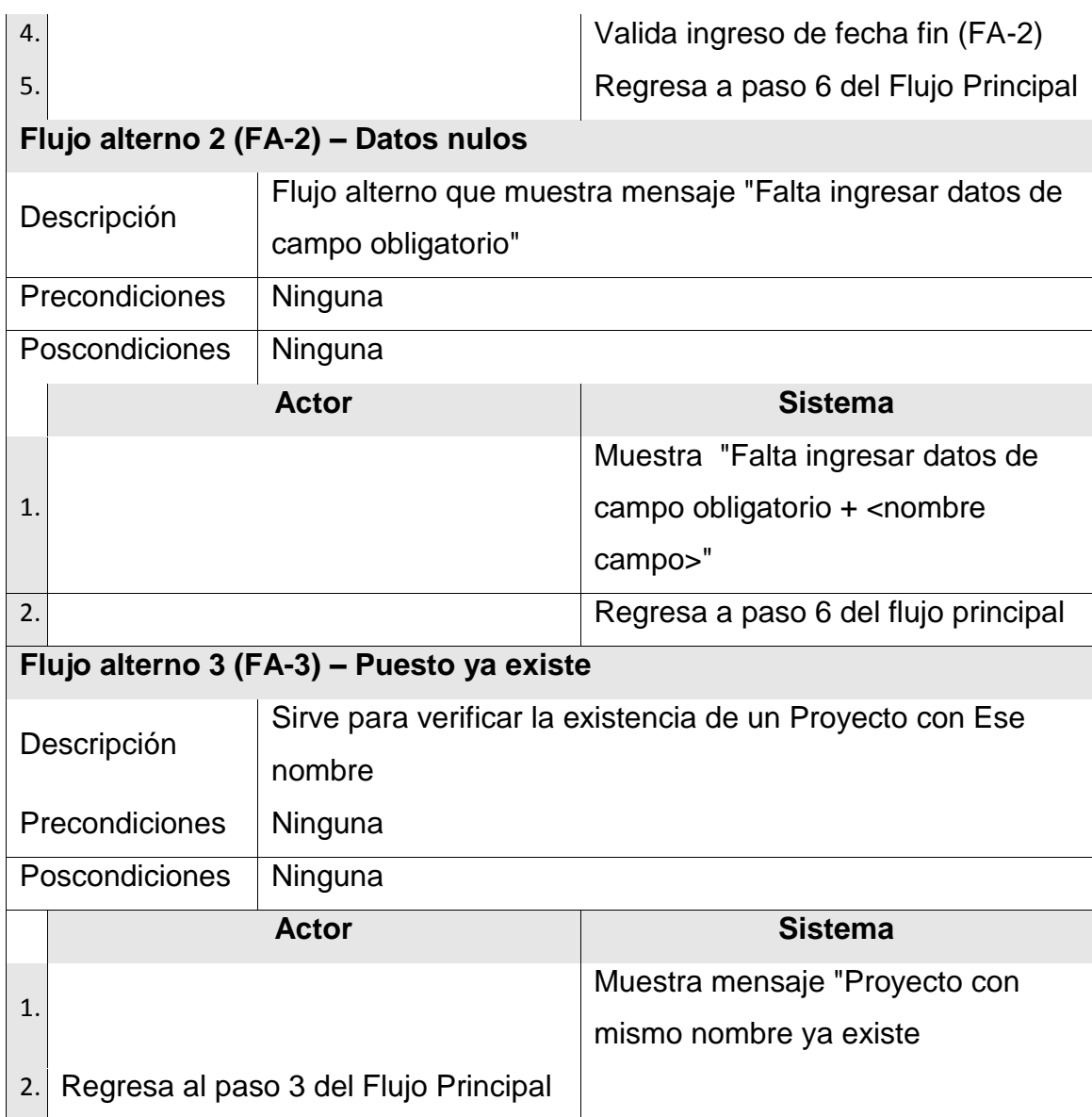

Fuente: elaboración propia.

### **2.3.2.14. Caso de uso – Modificar Proyecto**

En la siguiente tabla se muestra el caso de uso de como modificar un proyecto.

## Tabla XIII. **Caso de uso: Modificar Proyecto**

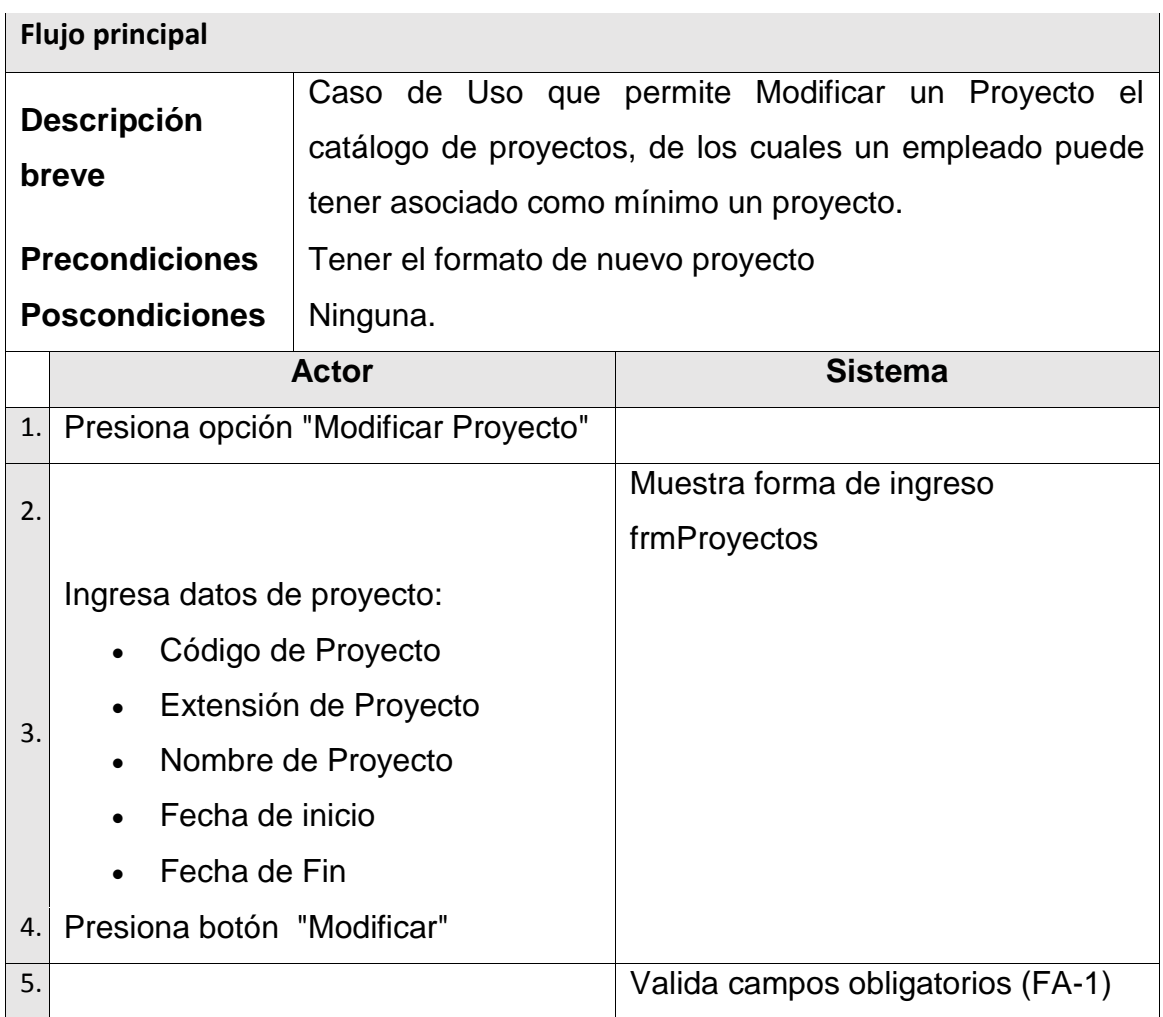

Continuación de la tabla XIII.

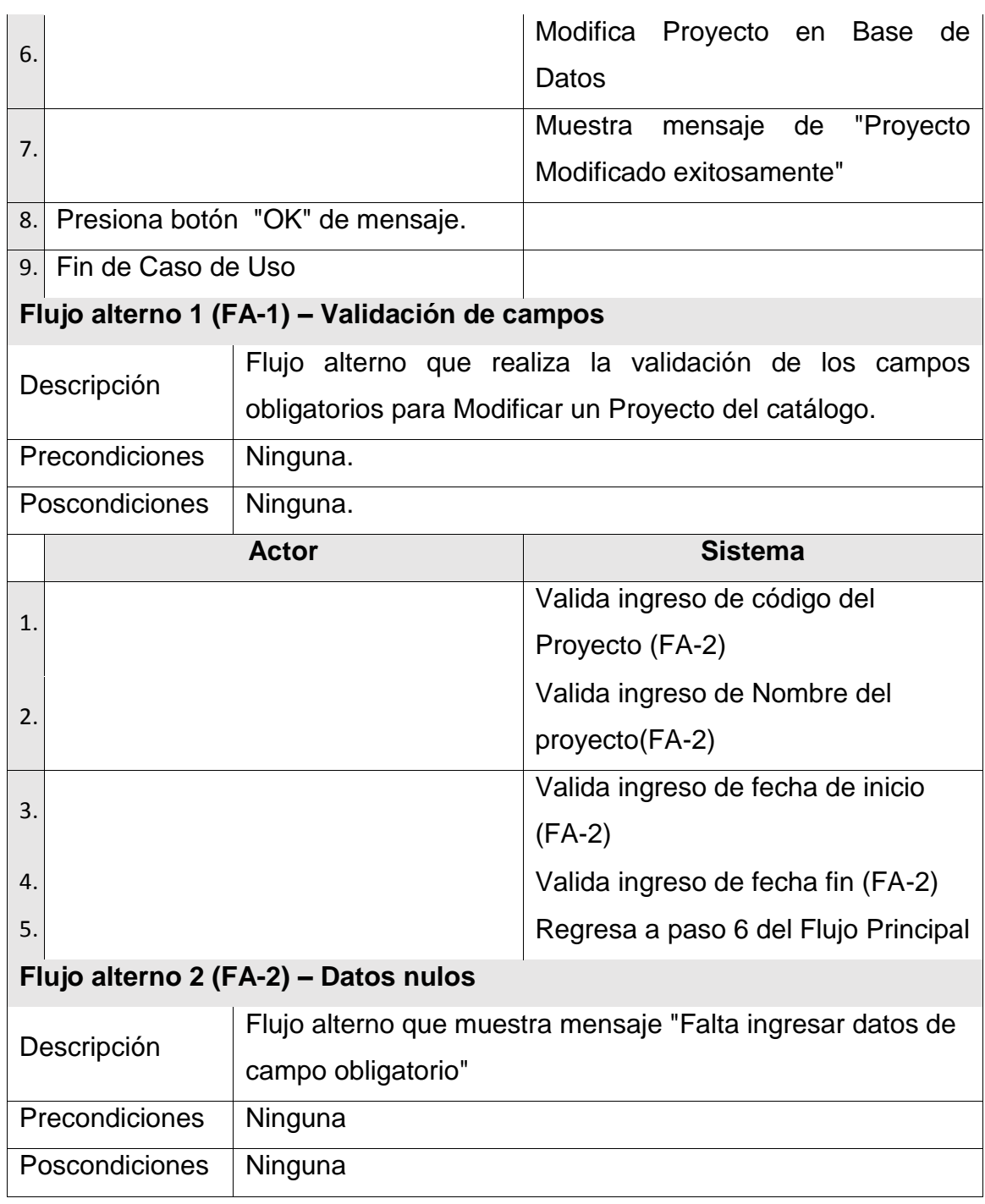

Continuación de la tabla XIII.

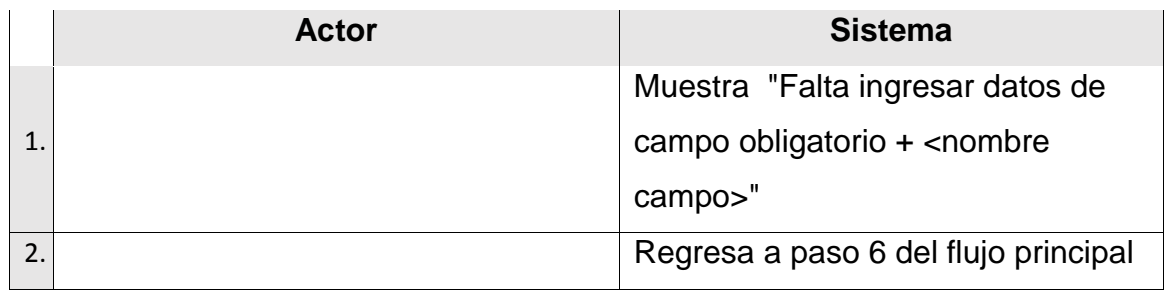

Fuente: elaboración propia.

### **2.3.2.15. Caso de uso – Agregar Empleado**

En la siguiente tabla se muestra el caso de uso de como agregar un empleado.

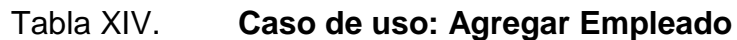

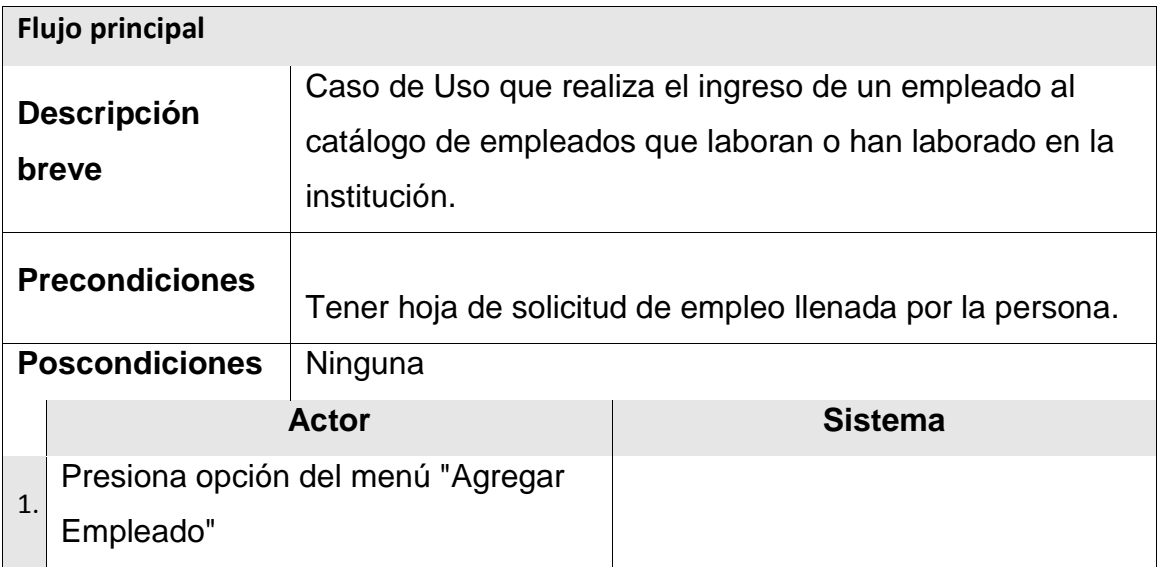

Continuación de la tabla XIV.

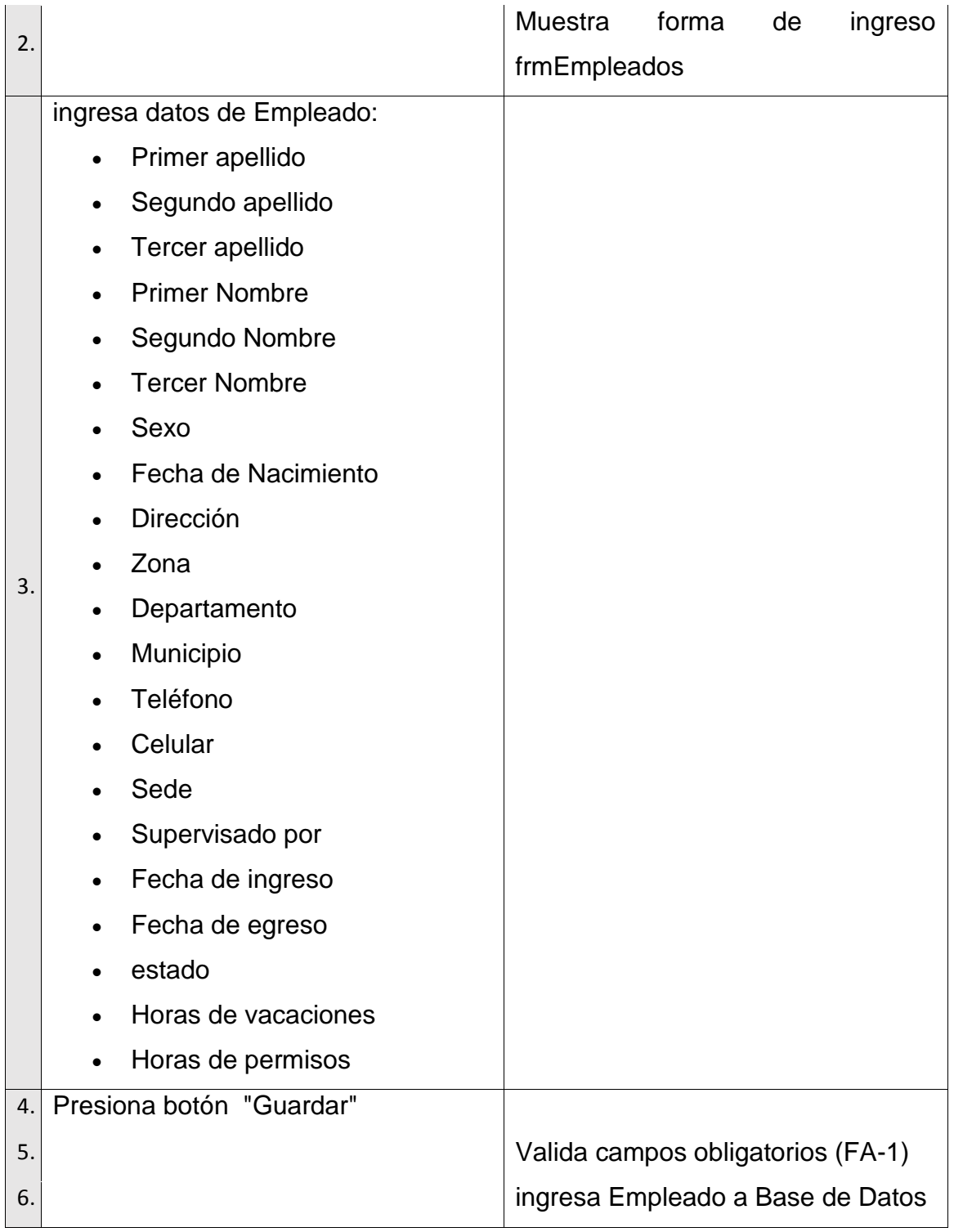

Continuación de la tabla XIV.

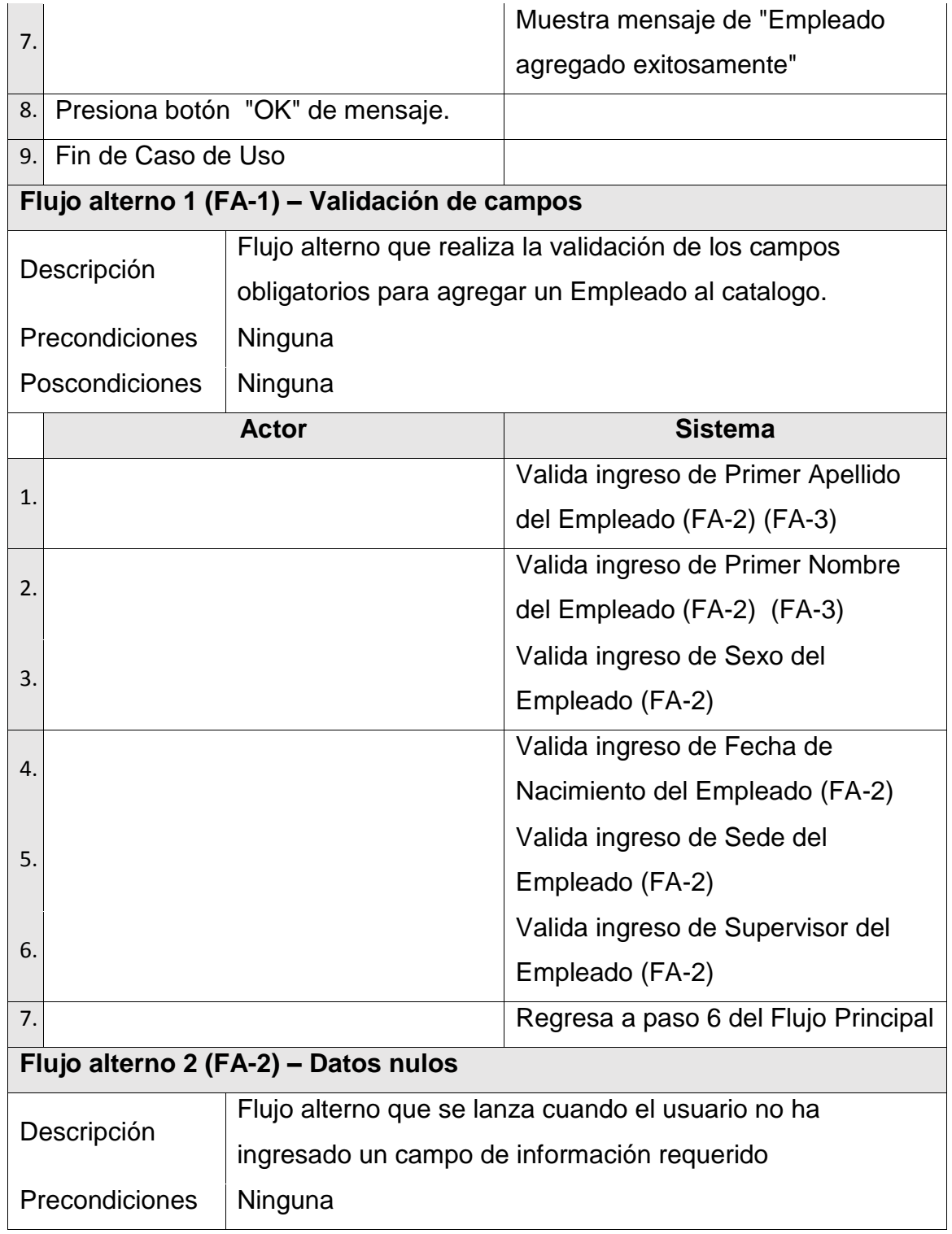

Continuación de la tabla XIV.

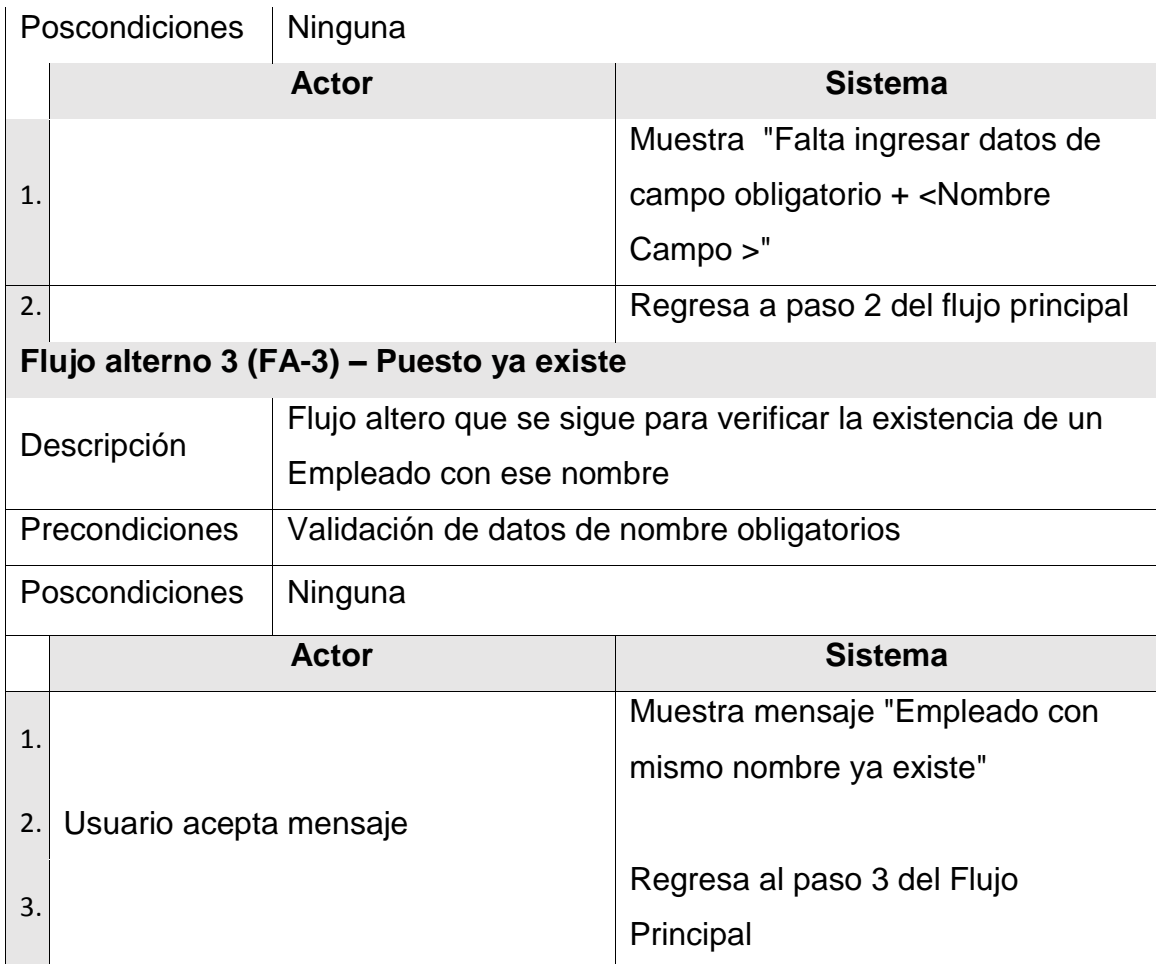

Fuente: elaboración propia.

### **2.3.2.16. Caso de uso – Modificar Empleados**

En la siguiente tabla se muestra el caso de uso de como modificar los puestos de empleados.

## Tabla XV. **Caso de uso: Modificar Empleados**

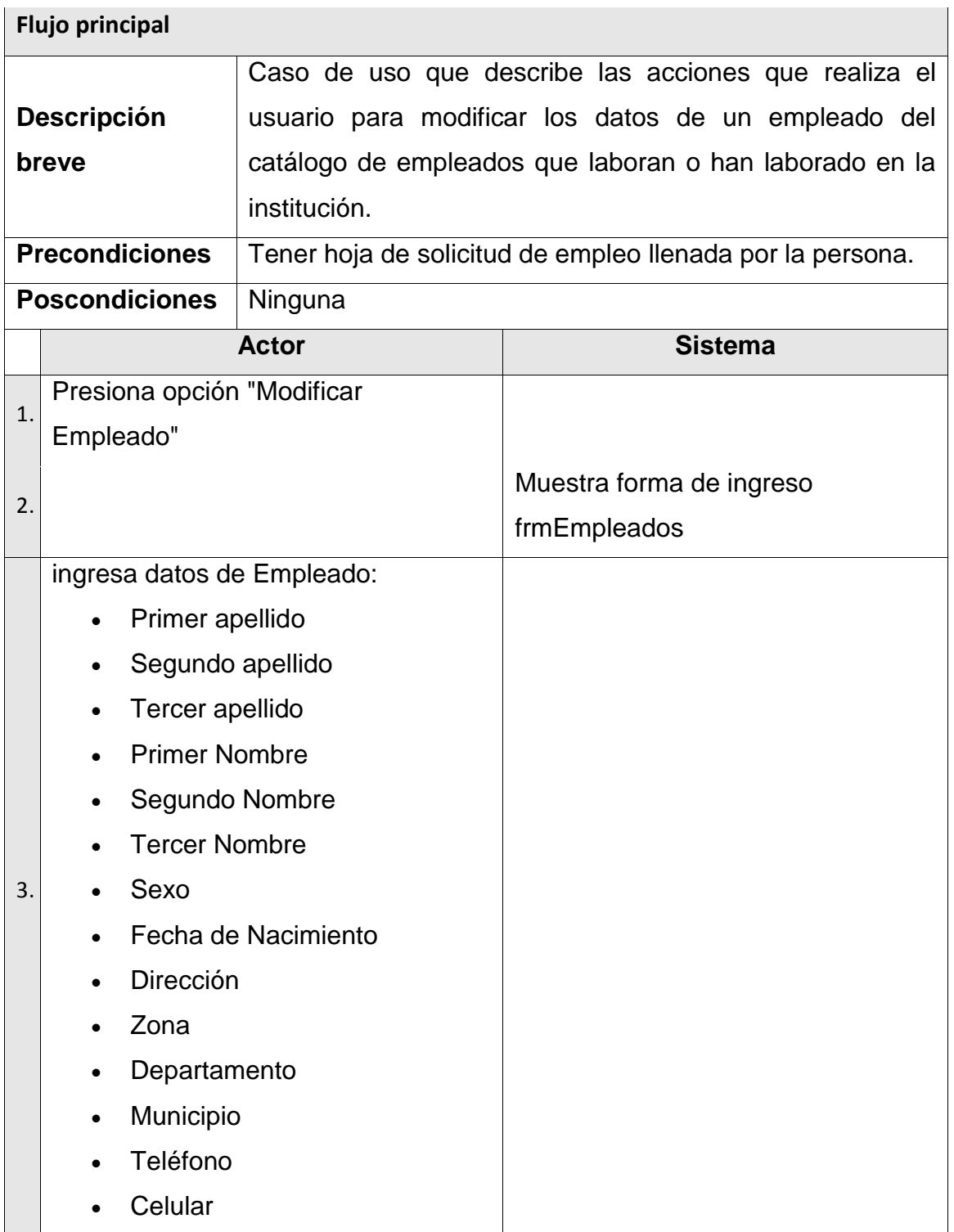

Continuación de la figura XV.

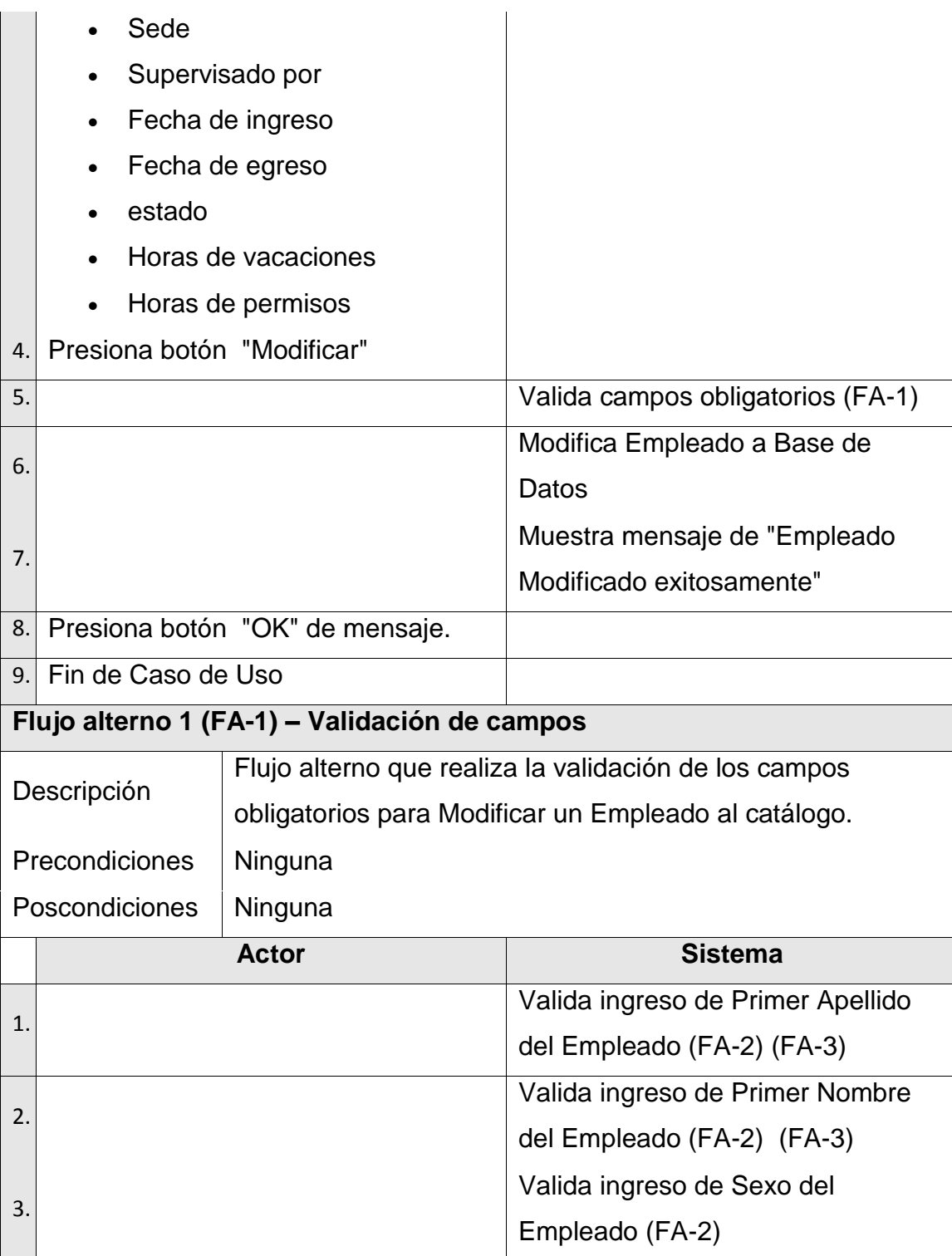

Continuación de la figura XV.

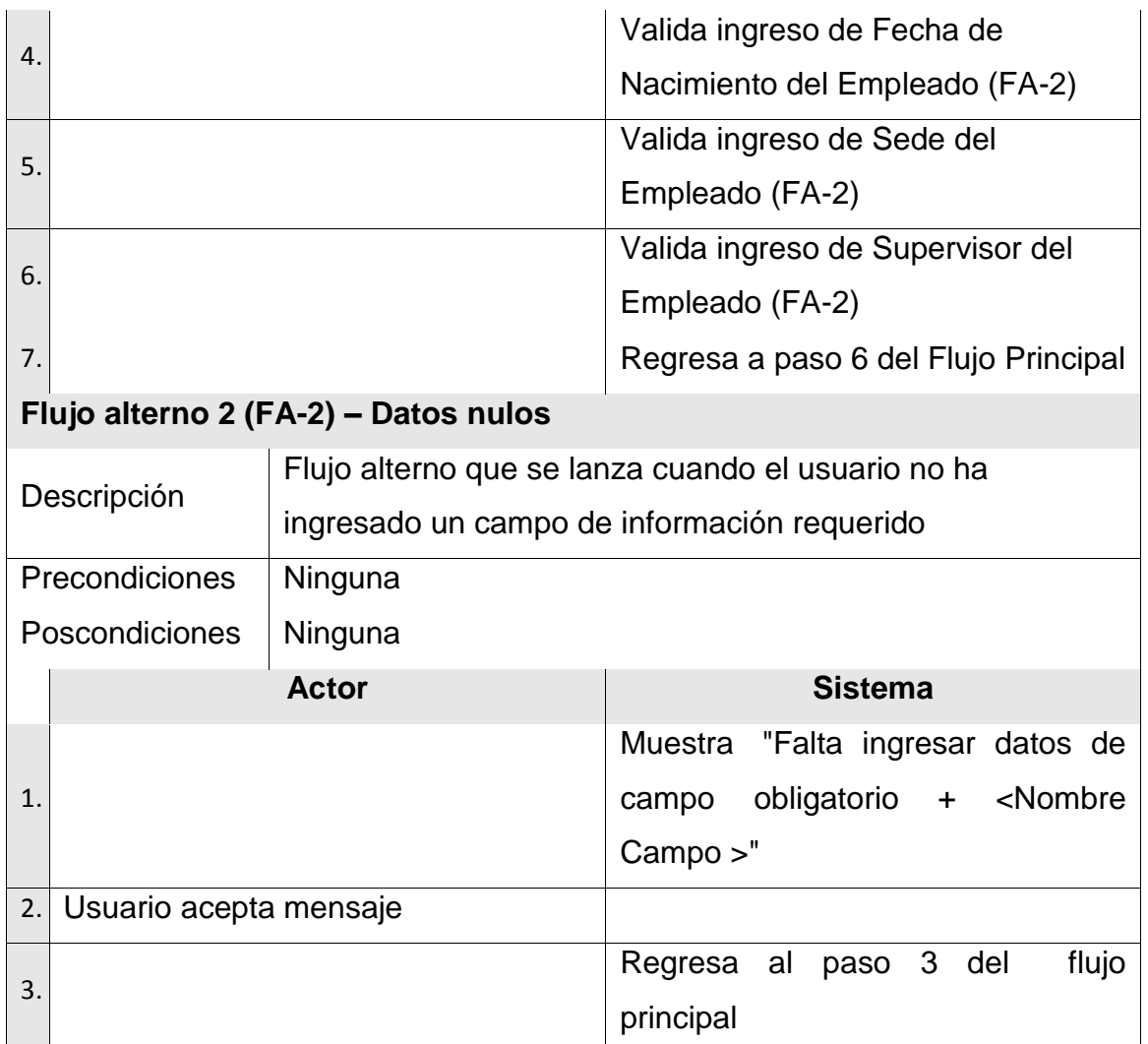

Fuente: elaboración propia.

## **2.3.2.17. Caso de uso – Agregar Día Inhábil**

En la siguiente tabla se muestra el caso de uso de como agregar un día inhábil.

# Tabla XVI. **Caso de uso: Agregar Día Inhábil**

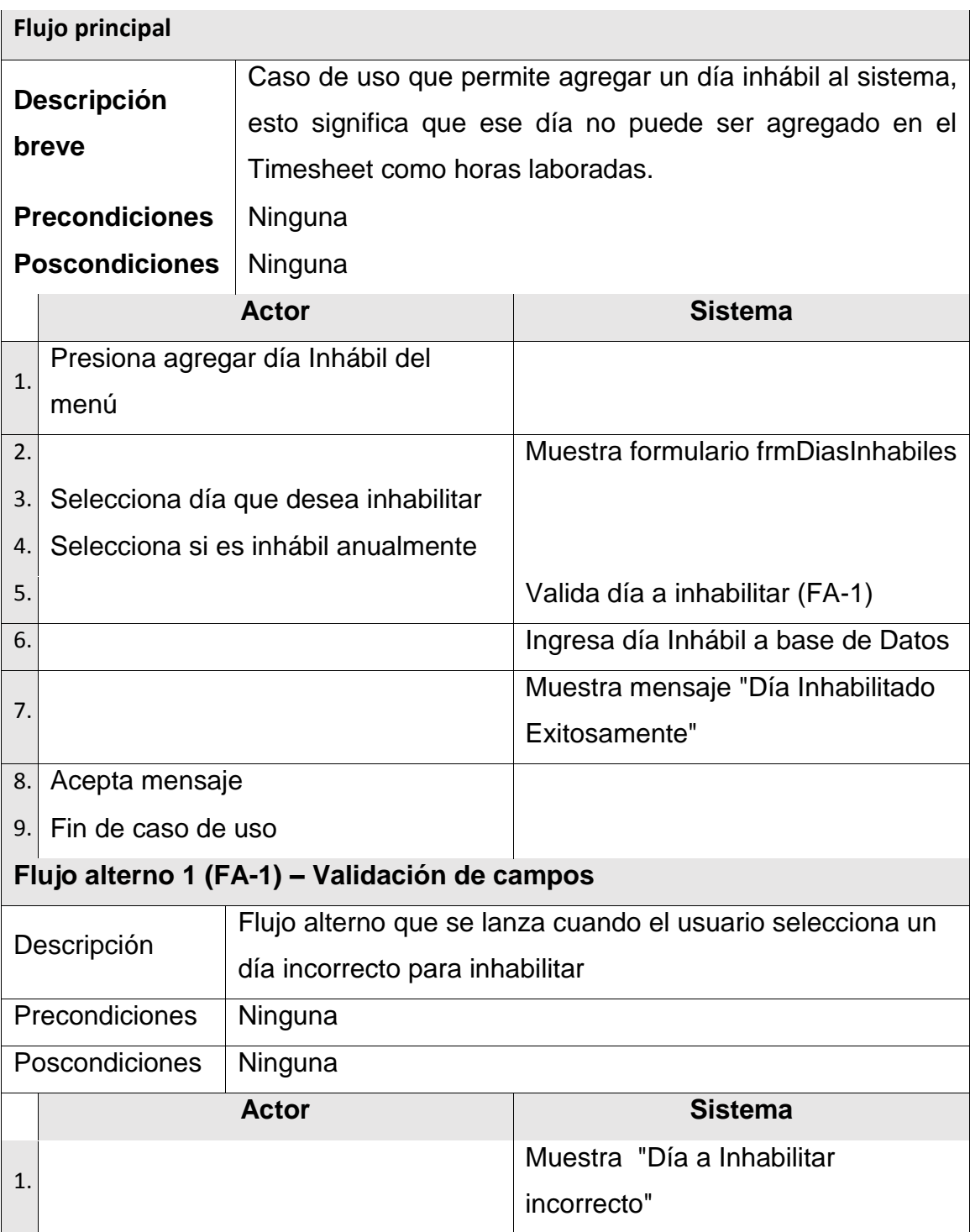

Continuación de la tabla XVI.

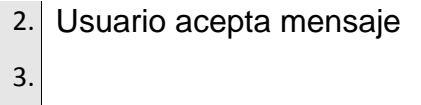

Regresa a paso 3 de Flujo principal

Fuente: elaboración propia.

#### **2.3.2.18. Caso de uso – Modificar Día Inhábil**

En la siguiente tabla se muestra el caso de uso de como modificar un día inhábil.

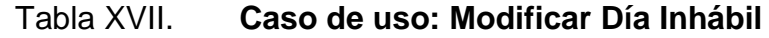

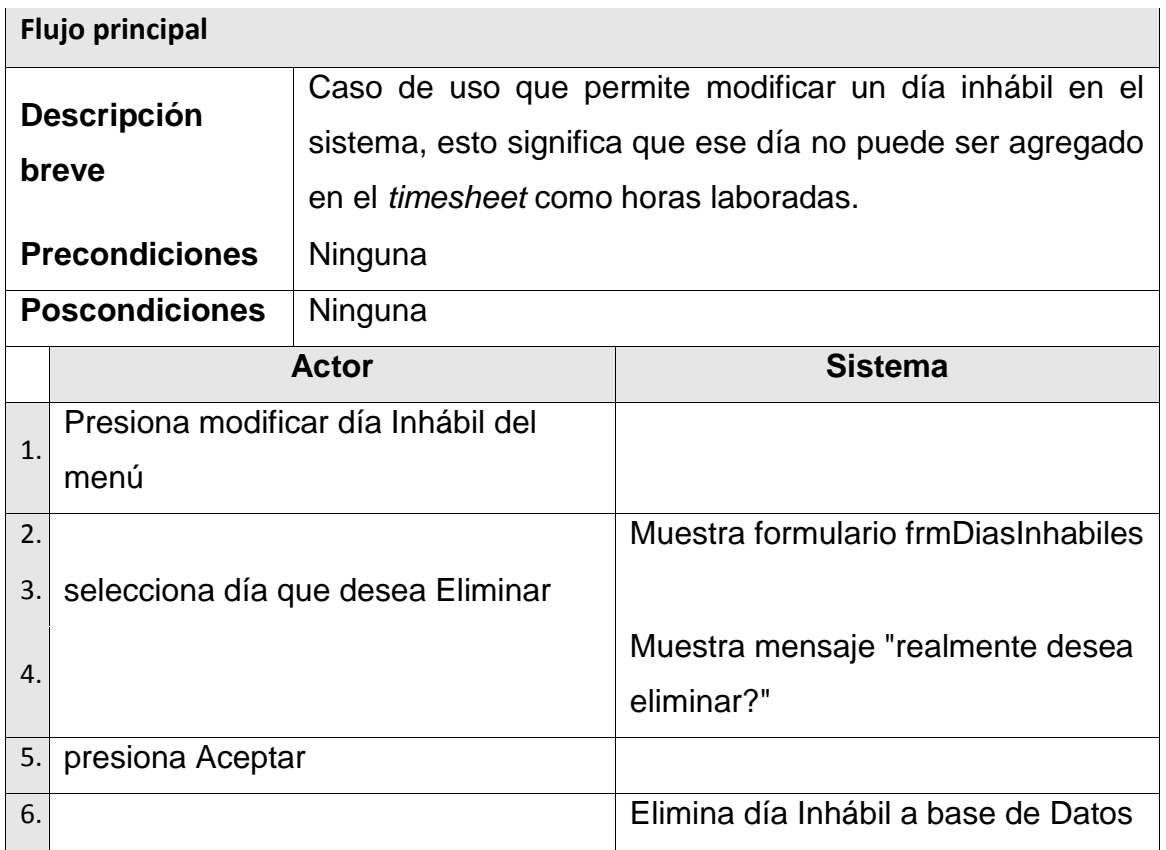

Continuación de la tabla XVII.

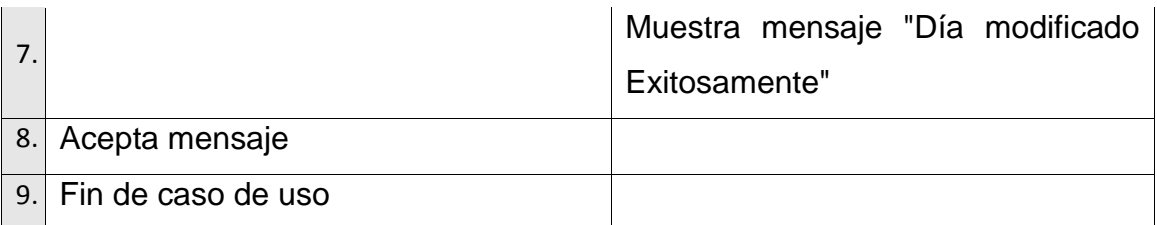

Fuente: elaboración propia.

### **2.3.2.19. Caso de uso – Solicitar Permiso**

En la siguiente tabla se muestra el caso de uso de como solicitar un permiso.

#### Tabla XVIII. **Caso de uso: Solicitar Permiso**

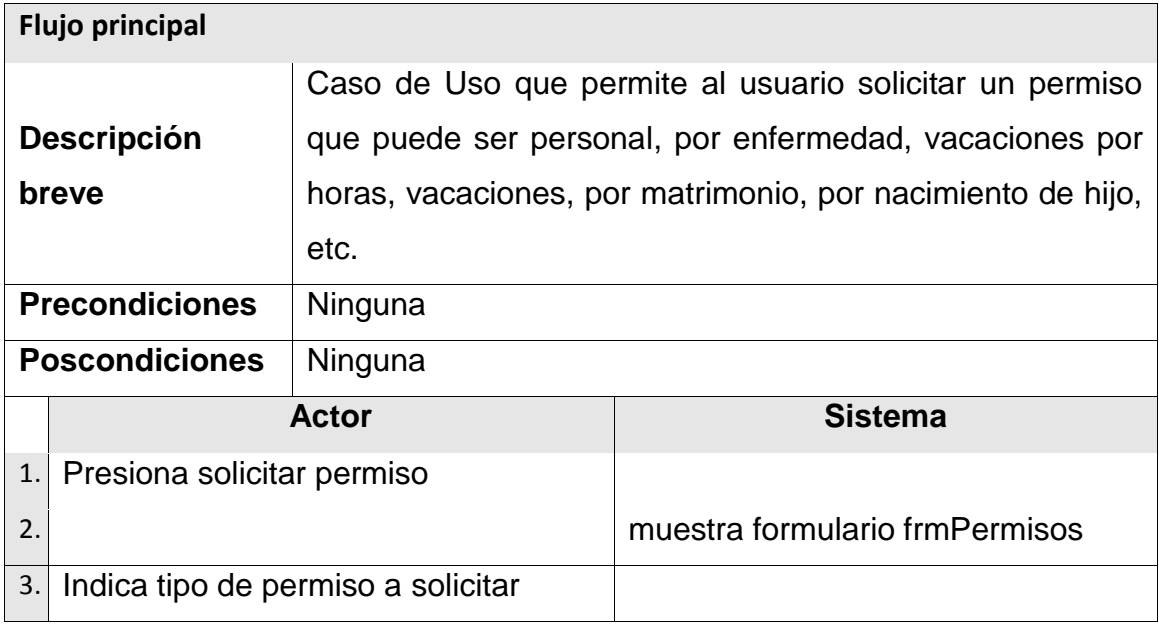

Continuación de la tabla XVIII.

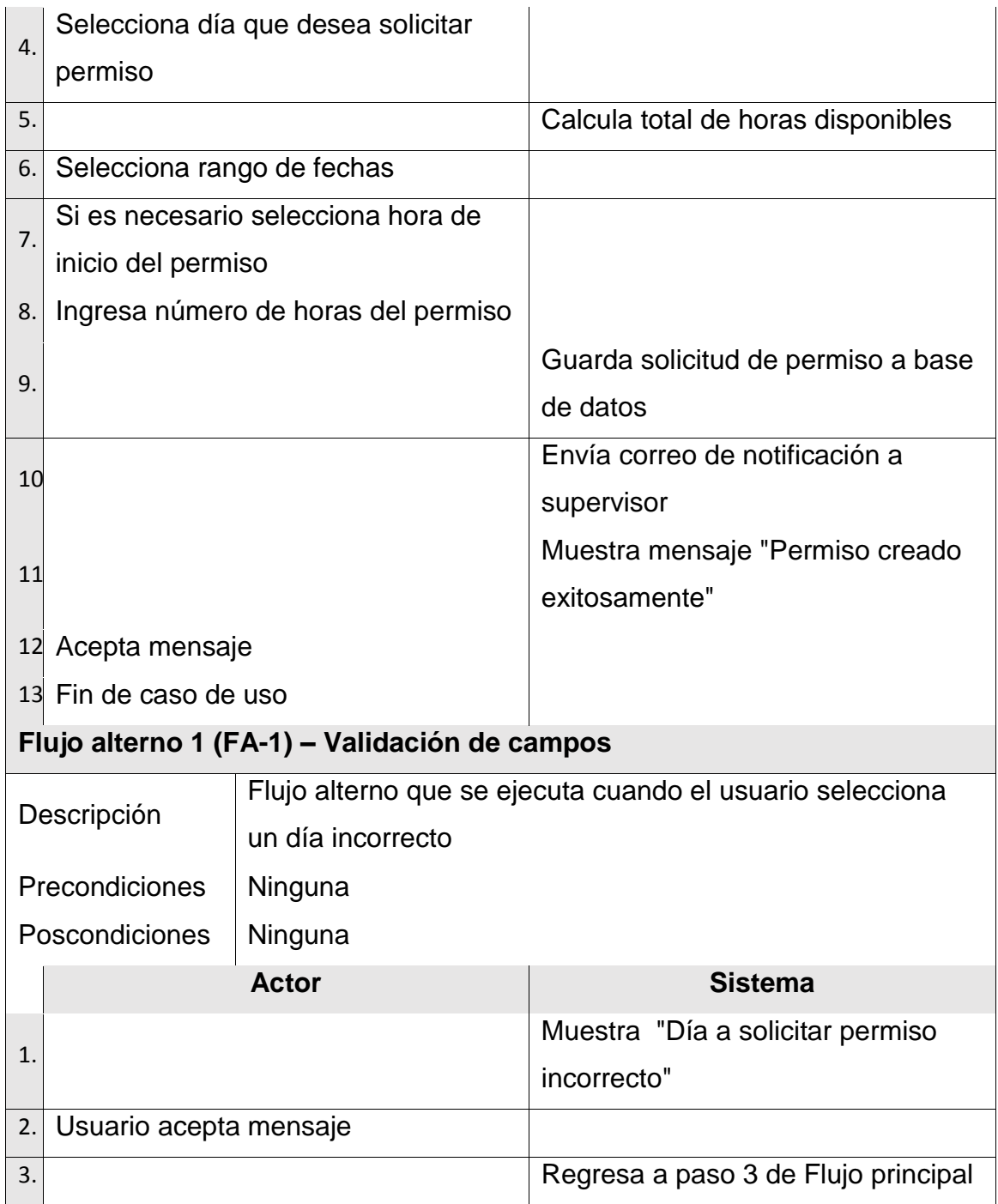

Fuente: elaboración propia.

#### **2.3.2.20. Caso de uso – Autorizar Permiso**

En la siguiente tabla se muestra el caso de uso de como autorizar un permiso.

### Tabla XIX. **Caso de uso: Autorizar Permiso**

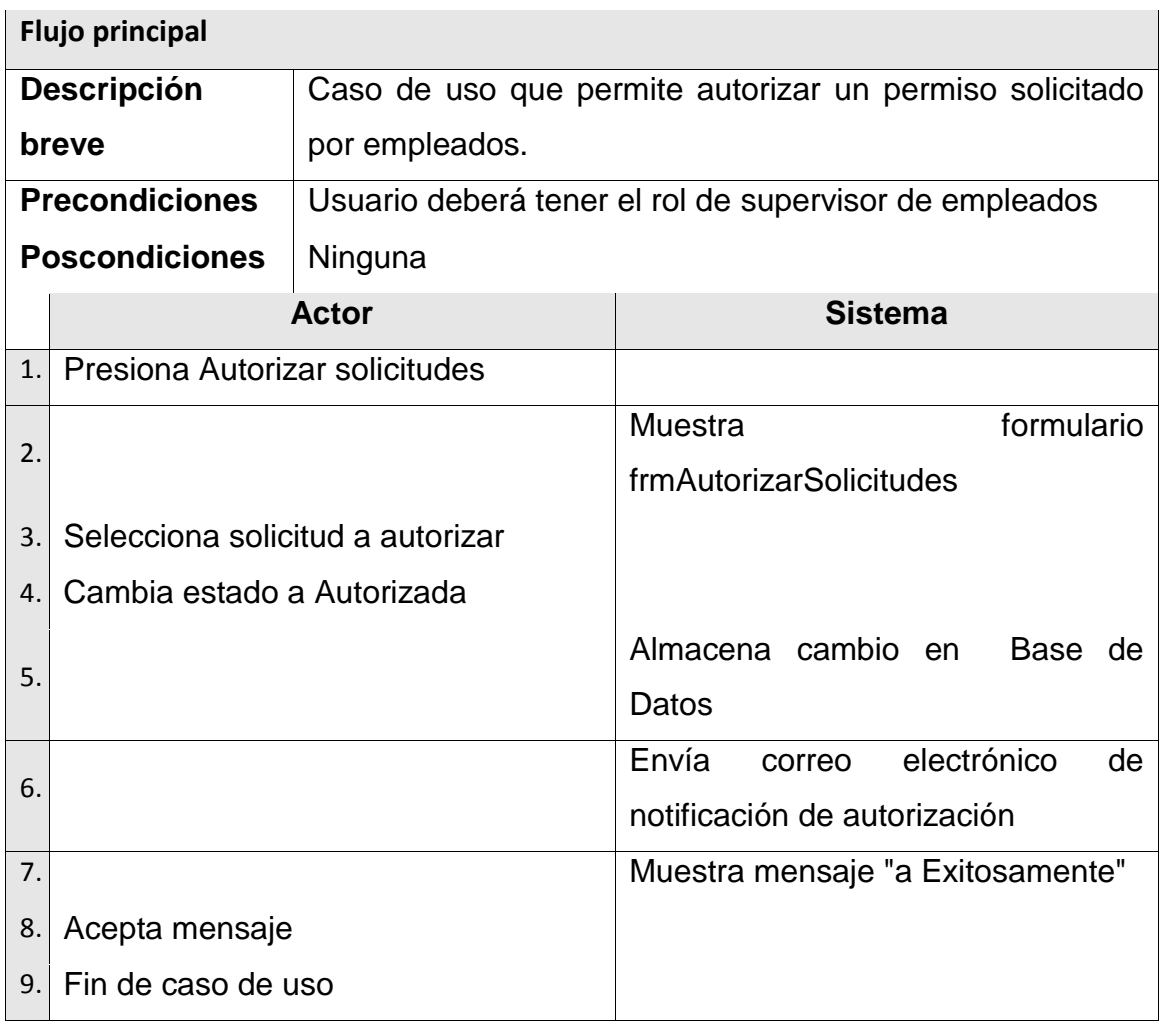

Fuente: elaboración propia.

# **2.3.2.21. Caso de uso – Agregar** *timesheet*

En la siguiente tabla se muestra el caso de uso de como agregar un *timesheet*.

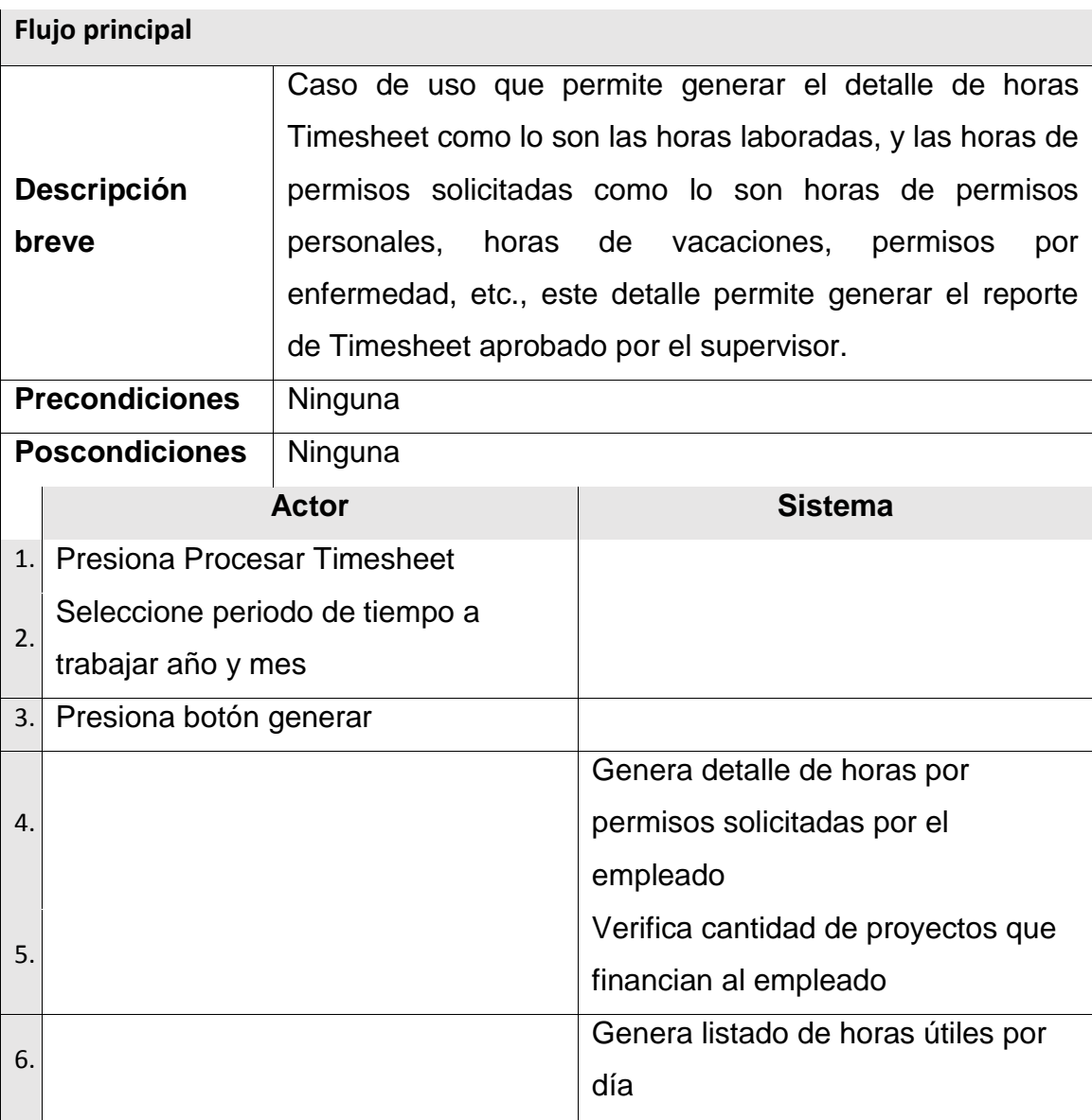

Tabla XX. **Caso de uso: Agregar** *timesheet*

Continuación de la tabla XX.

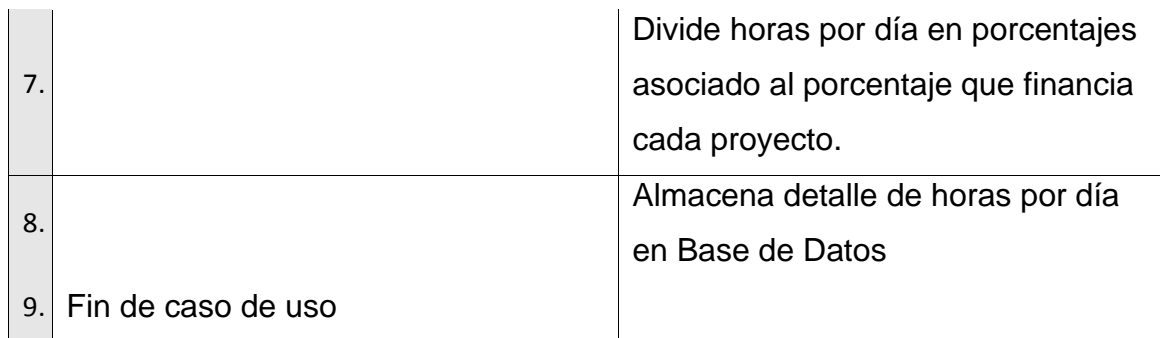

Fuente: elaboración propia.

### **2.3.2.22. Caso de uso – Modificar Día Inhábil**

En la siguiente tabla se muestra el caso de uso de como modificar un día inhábil.

### Tabla XXI. **Caso de uso: Modificar Día Inhábil**

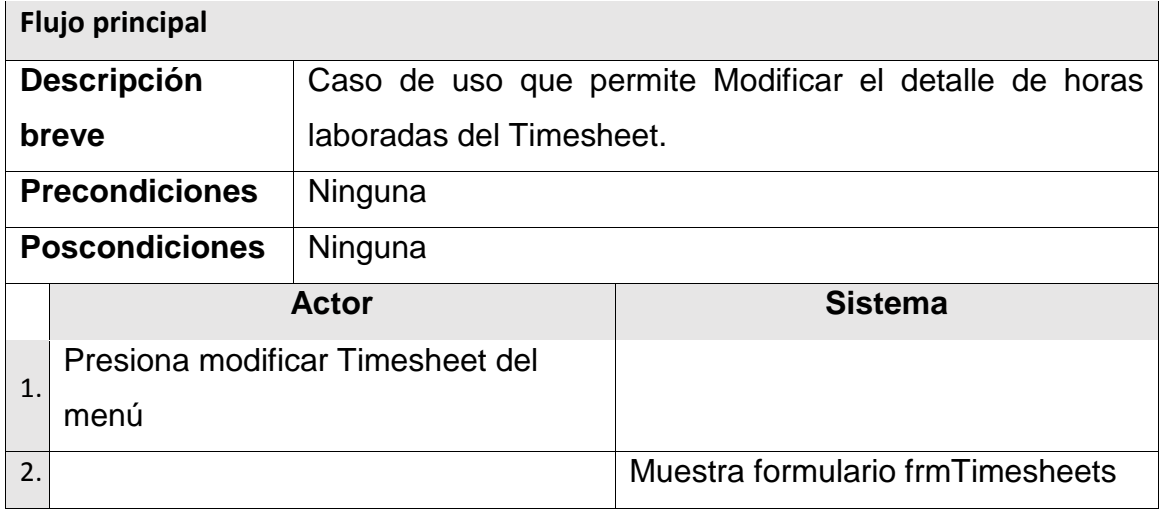

Continuación de la tabla XXI.

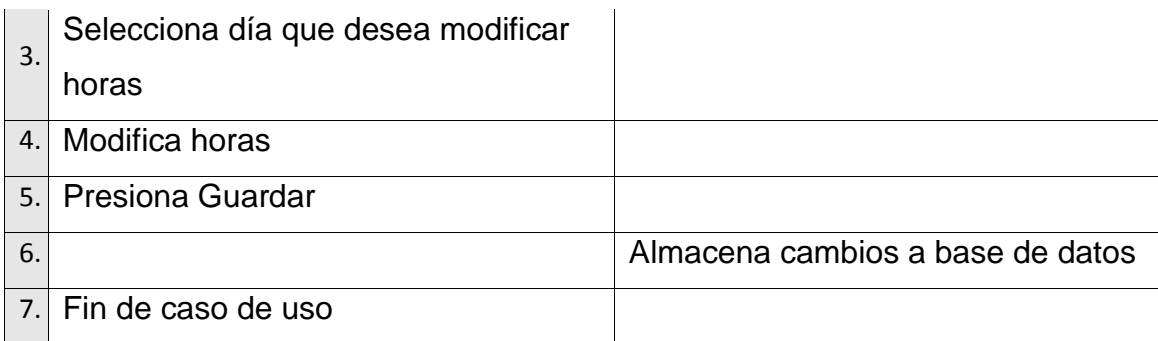

Fuente: elaboración propia.

#### **2.3.2.23. Caso de uso – Imprimir** *timesheet*

En la siguiente tabla se muestra el caso de uso de como imprimir un *timesheet*.

#### Tabla XXII. **Caso de uso: Imprimir** *timesheet*

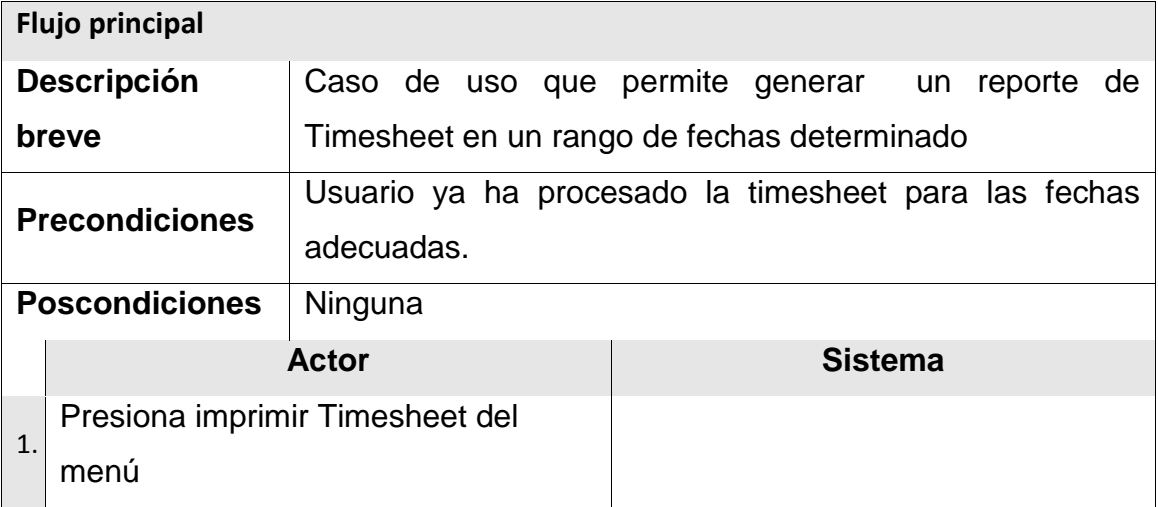

Continuación de la figura XXII

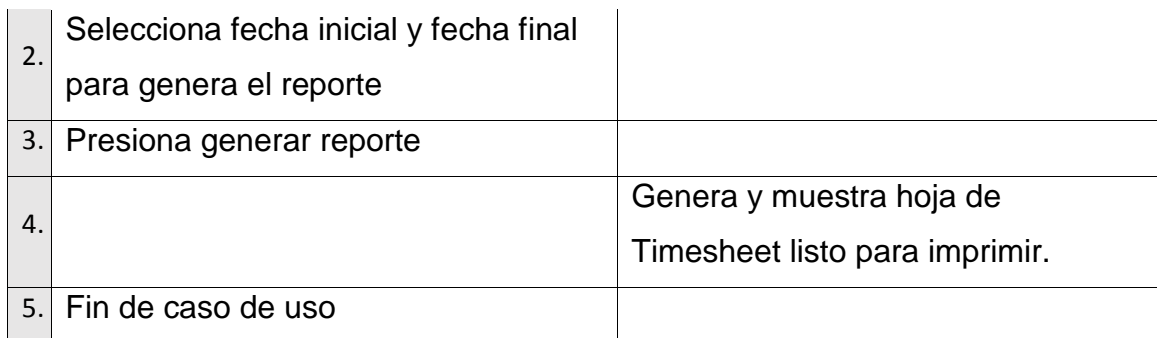

Fuente: elaboración propia.

## **2.3.2.24. Caso de uso – Autorizar** *timesheet*

En la siguiente tabla se muestra el caso de uso de como autorizar un *timesheet*.

### Tabla XXIII. **Caso de uso: Autorizar** *timesheet*

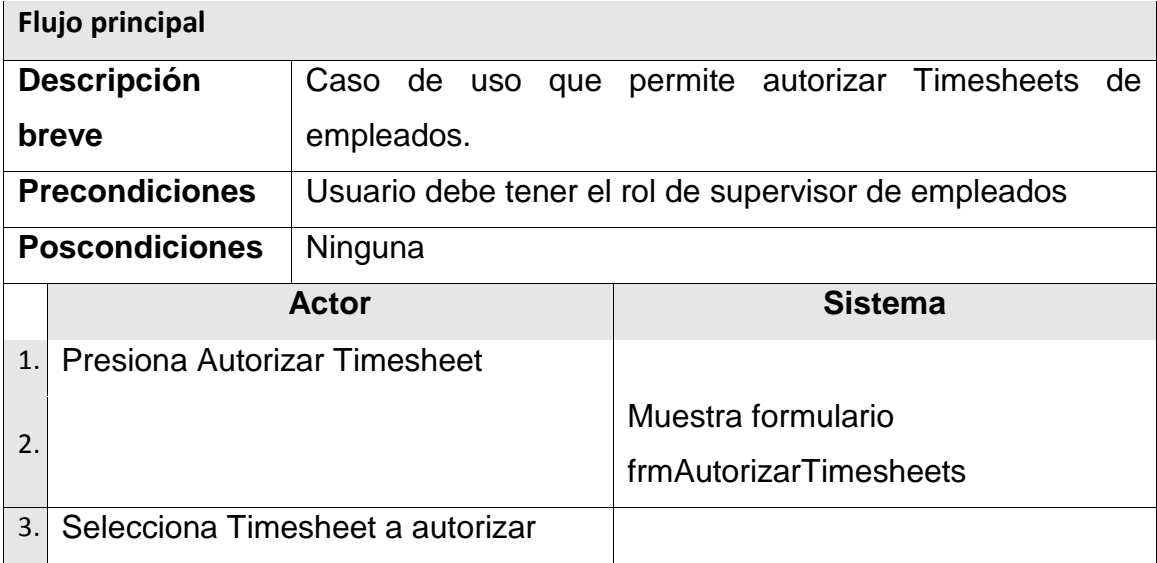

Continuación de la figura XXIII.

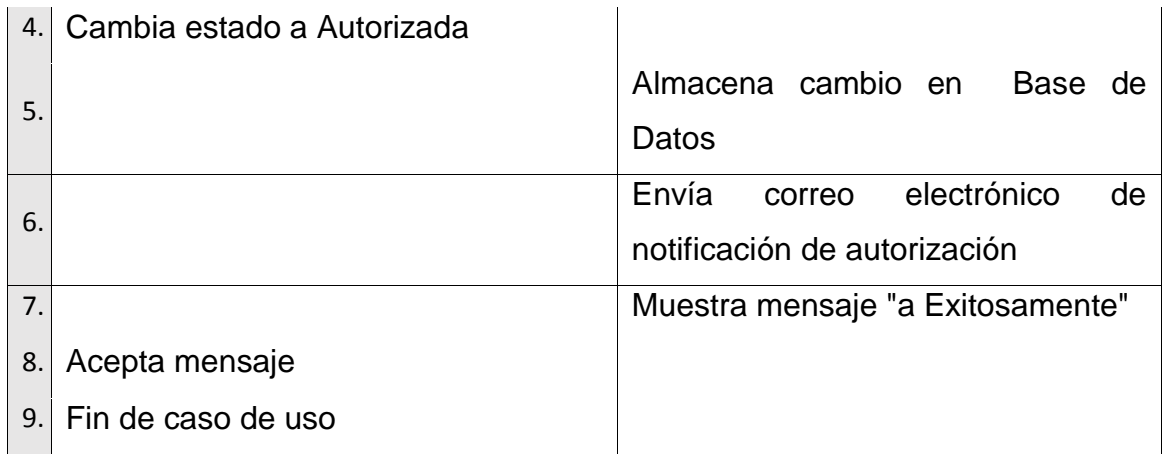

Fuente: elaboración propia.

#### **2.3.3. Diagrama de clases**

El diagrama de casos de uso permite modelar el comportamiento del sistema, describiendo la interacción entre usuarios (actores) y el mismo sistema.

#### Figura 16. **Diagrama de clases**

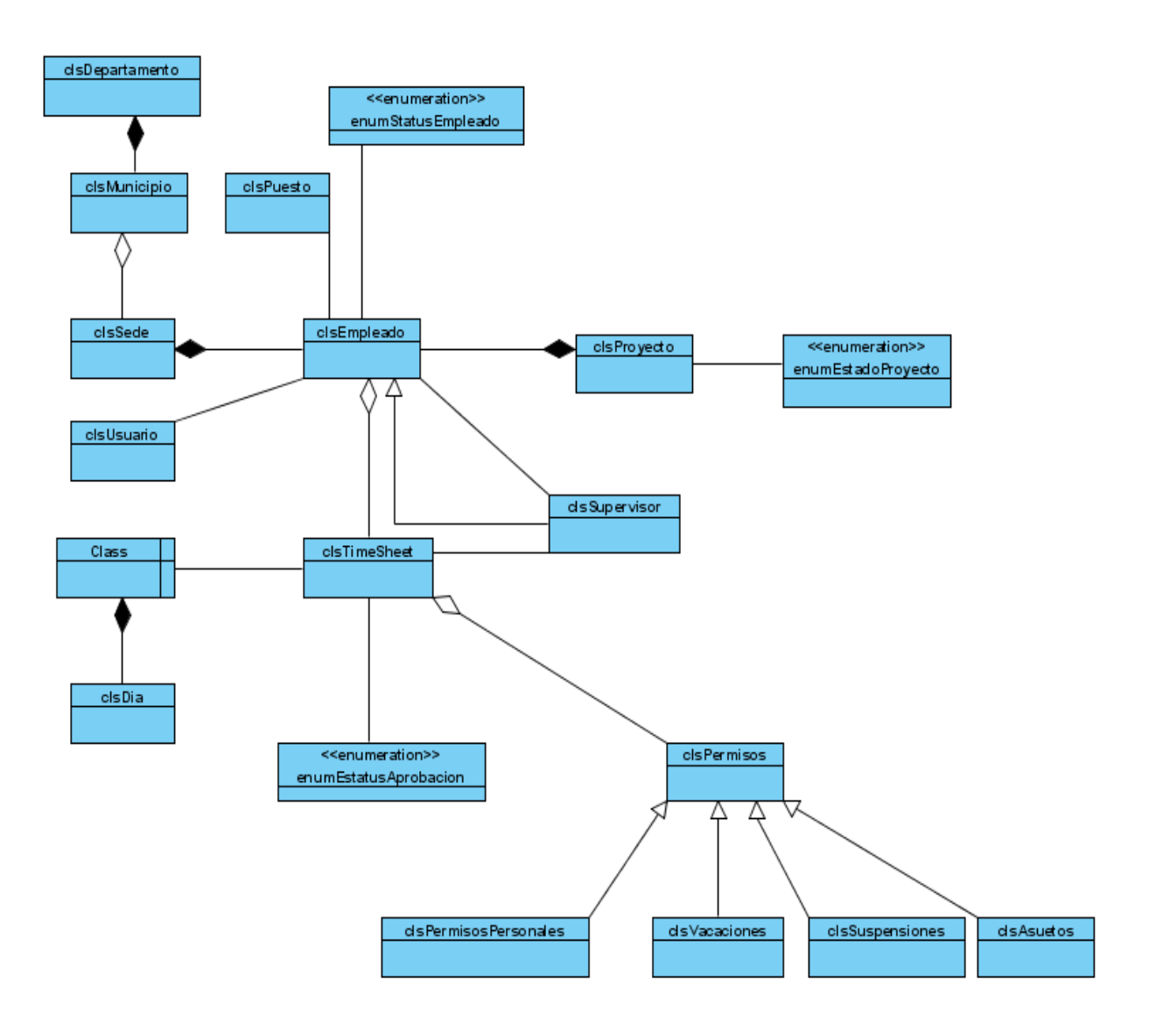

Fuente: elaboración propia.

### **2.3.4. Diagrama Entidad-Relación ER**

A continuación podremos apreciar el siguiente diagrama de entidad de la relación ER.

#### Figura 17. **Diagrama Entidad - Relación ER**

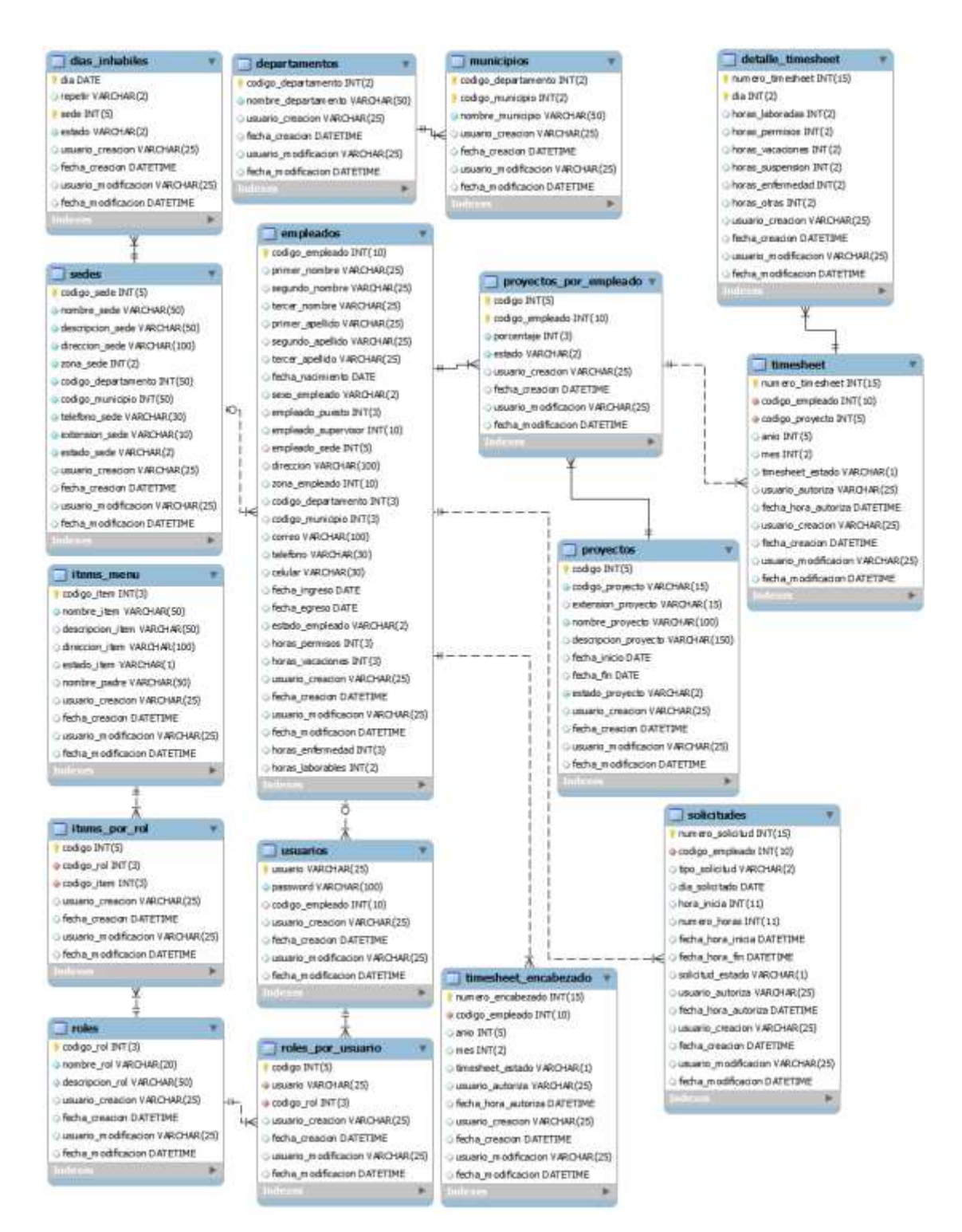

Fuente: elaboración propia.

#### **2.4. Módulo de órdenes de compra**

El módulo de órdenes de compra se implementa con el objetivo de fortalecer y agilizar los procesos que se desencadenan cuando ocurre una transacción en el contexto de compras dentro de la institución, permitiendo tener un historial de dichas compras y que podrá ser utilizado para un análisis en futuras compras.

Dentro de los submódulos que se implementaron se incluyen:

- Registrar y administrar dependencias de Save the Children Federation Inc.
- Registrar y administrar proveedores
- Registrar y administrar solicitudes de órdenes de compra
- Crear y administrar cotizaciones
- Validar y administrar solicitudes de órdenes de compra
- Generar formatos de impresión de solicitud y órdenes de compra
- Registrar y generar cotizaciones
- Generar reportes de órdenes de compra

#### **2.4.1. Diagramas de actividades**

Los diagramas de actividades representan los flujos de trabajo paso a paso de negocio y operacionales de los componentes en un sistema. Un diagrama de actividades muestra el flujo de control general.

## **2.4.1.1. Diagrama de actividad – Agregar Artículo a Solicitud**

A continuación se puede apreciar el siguiente diagrama de actividad de como agregar un artículo a una solicitud.

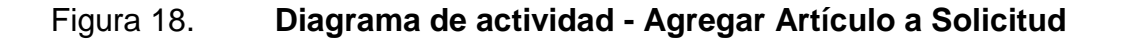

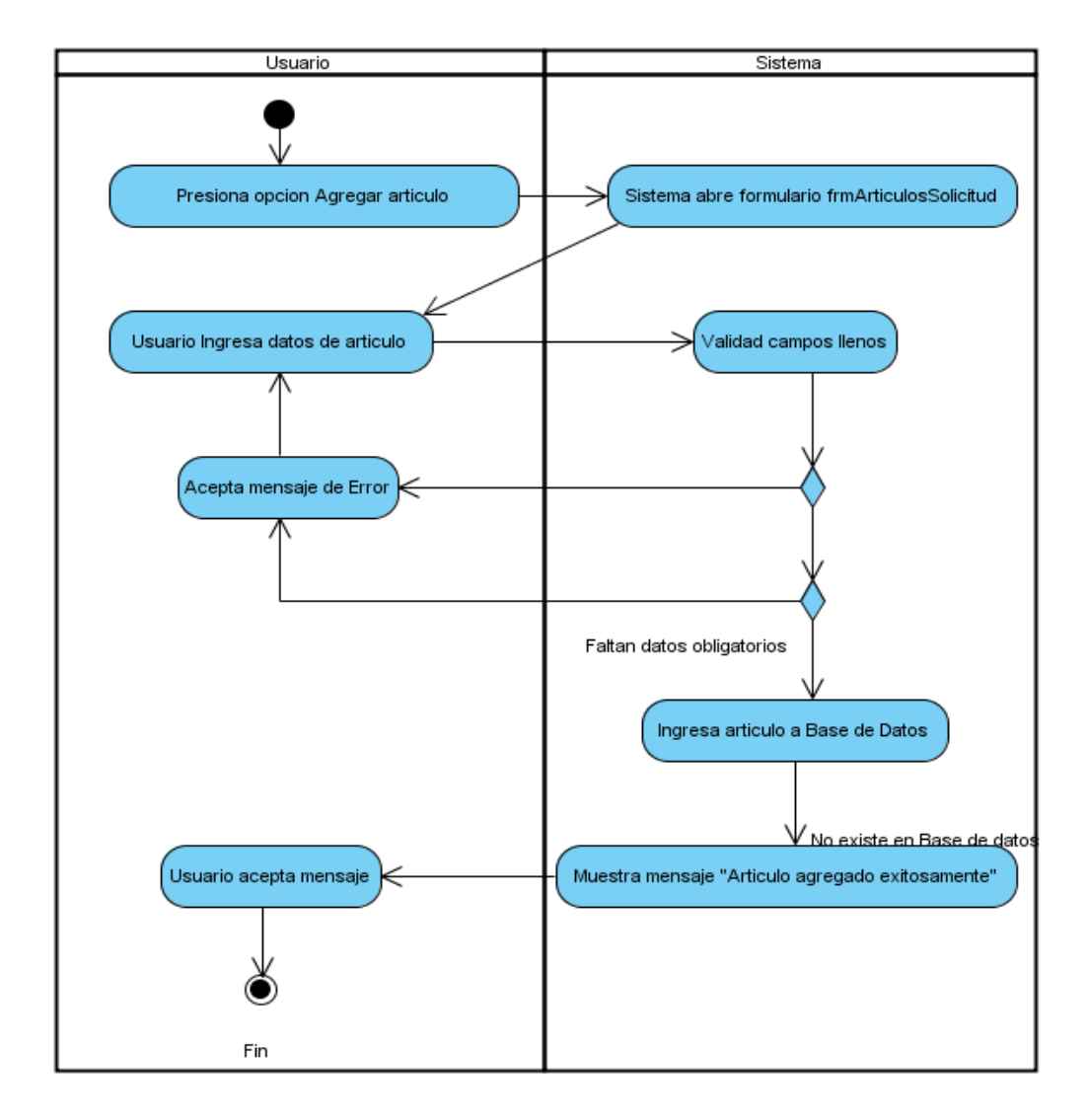

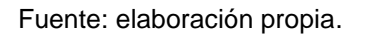

## **2.4.1.2. Diagrama de actividad – Modificar Artículo a Solicitud**

A continuación se puede apreciar el siguiente diagrama de actividad de como modificar un artículo a una solicitud.

Figura 19. **Diagrama de actividad - Modificar Artículo a Solicitud**

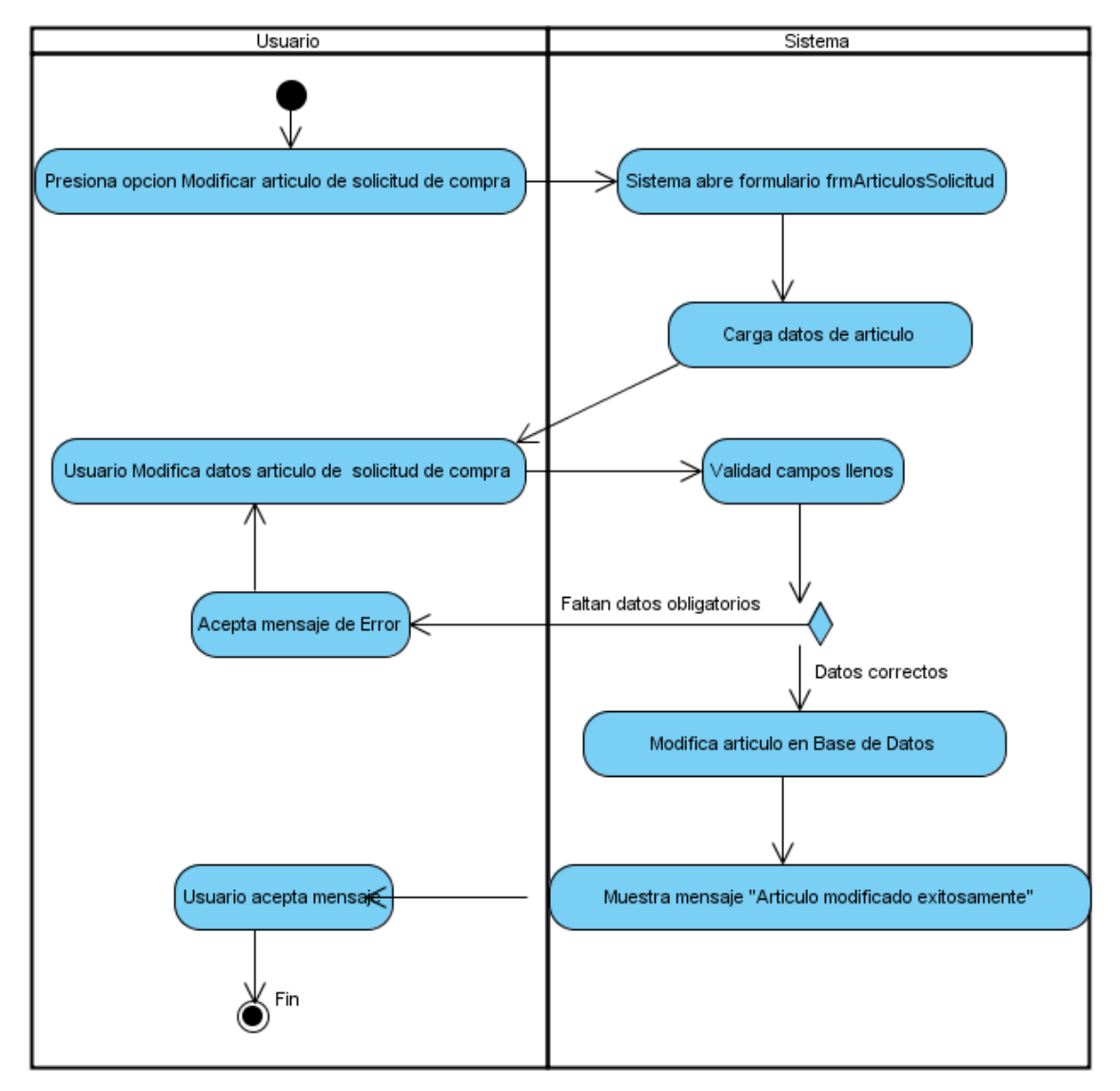

Fuente: elaboración propia.

## **2.4.1.3. Diagrama de actividad – Agregar Solicitud de Compra**

A continuación se puede apreciar el siguiente diagrama de actividad de como agregar una solicitud de compra.

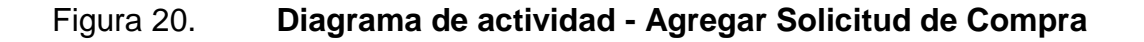

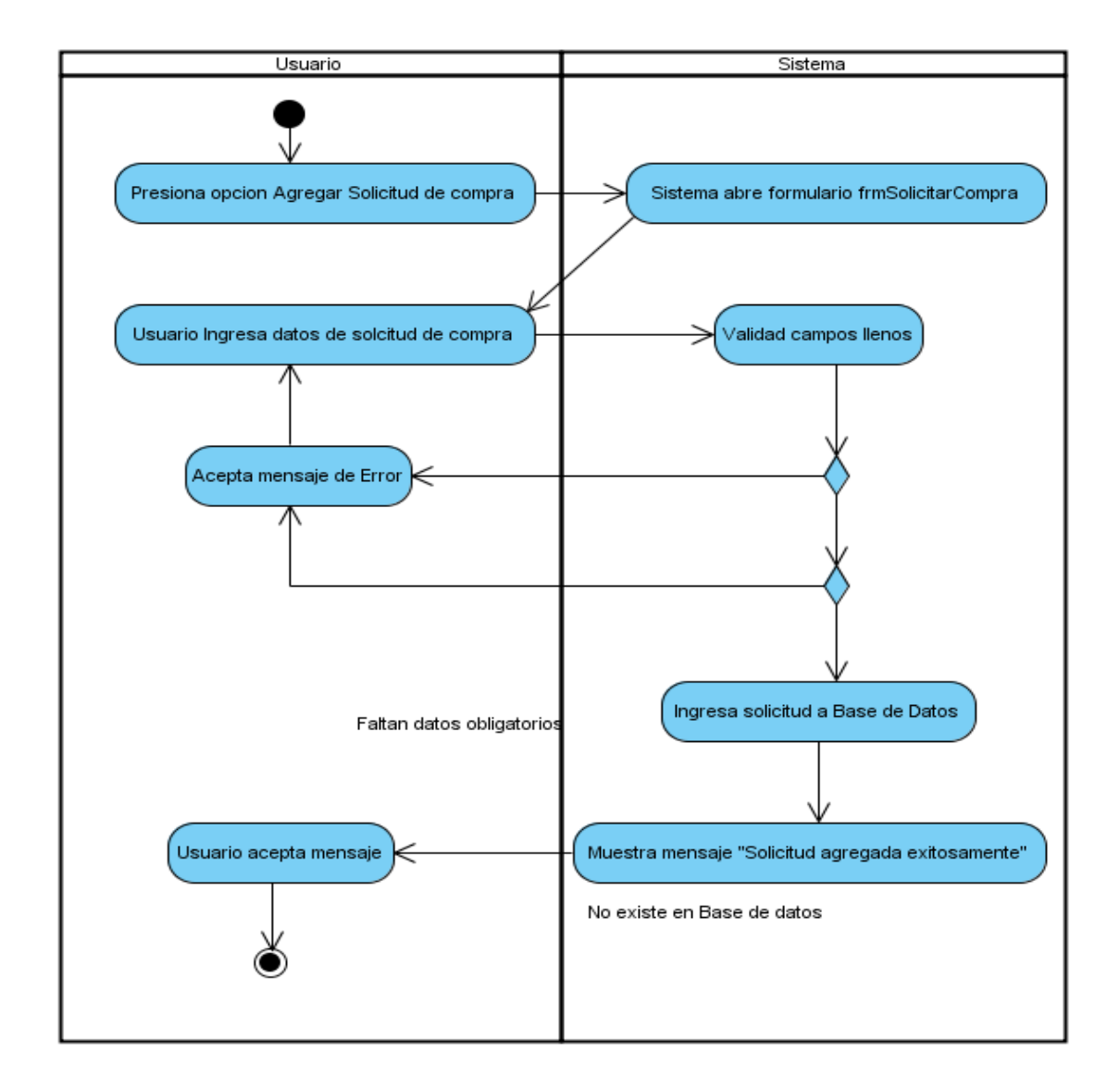

Fuente: elaboración propia.

## **2.4.1.4. Diagrama de actividad – Agregar Bodegas**

A continuación se puede apreciar el siguiente diagrama de actividad de como agregar bodegas.

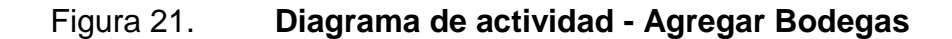

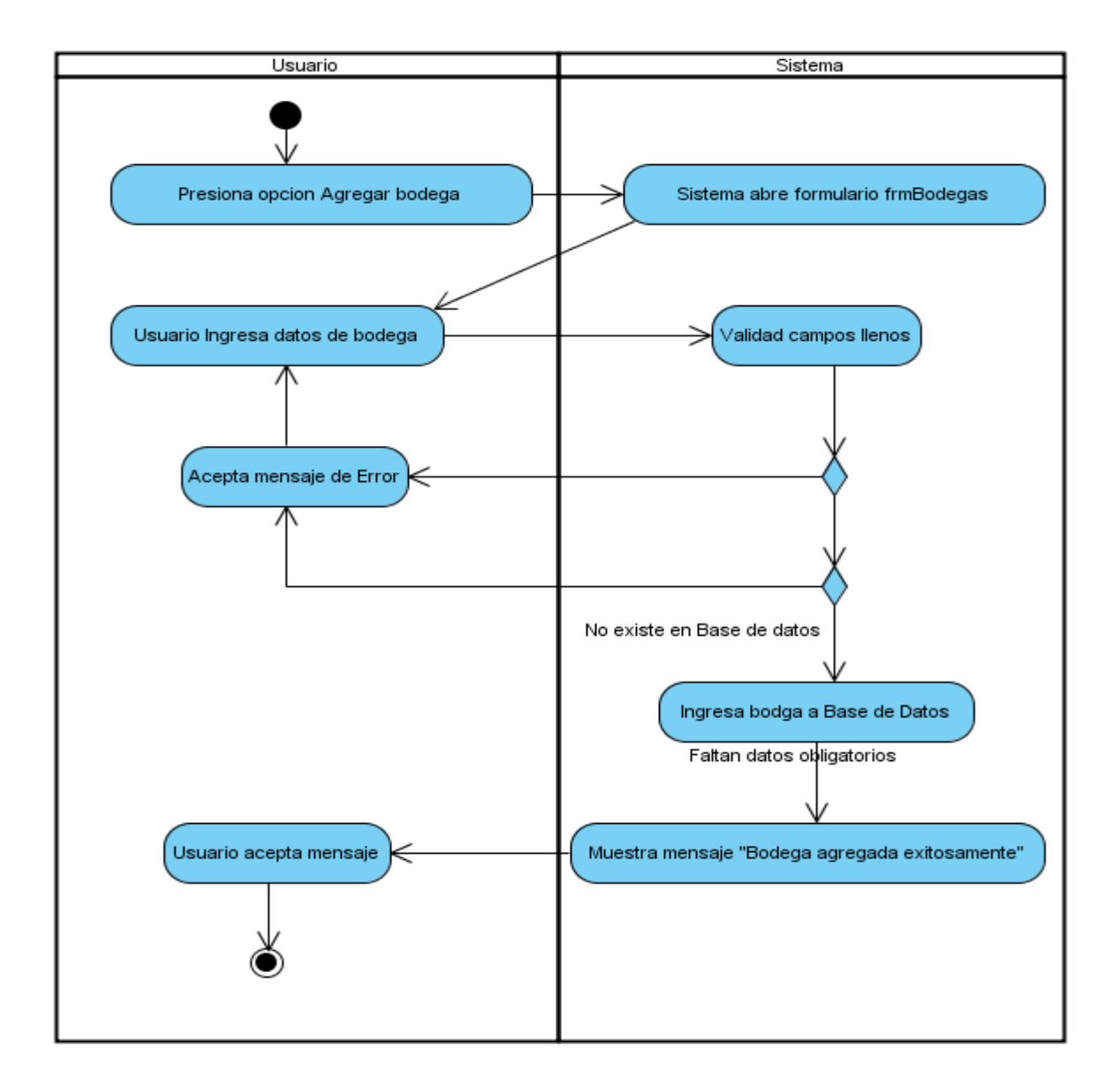

Fuente: elaboración propia

## **2.4.1.5. Diagrama de actividad – Agregar Artículo**

A continuación se puede apreciar el siguiente diagrama de actividad de como agregar un artículo.

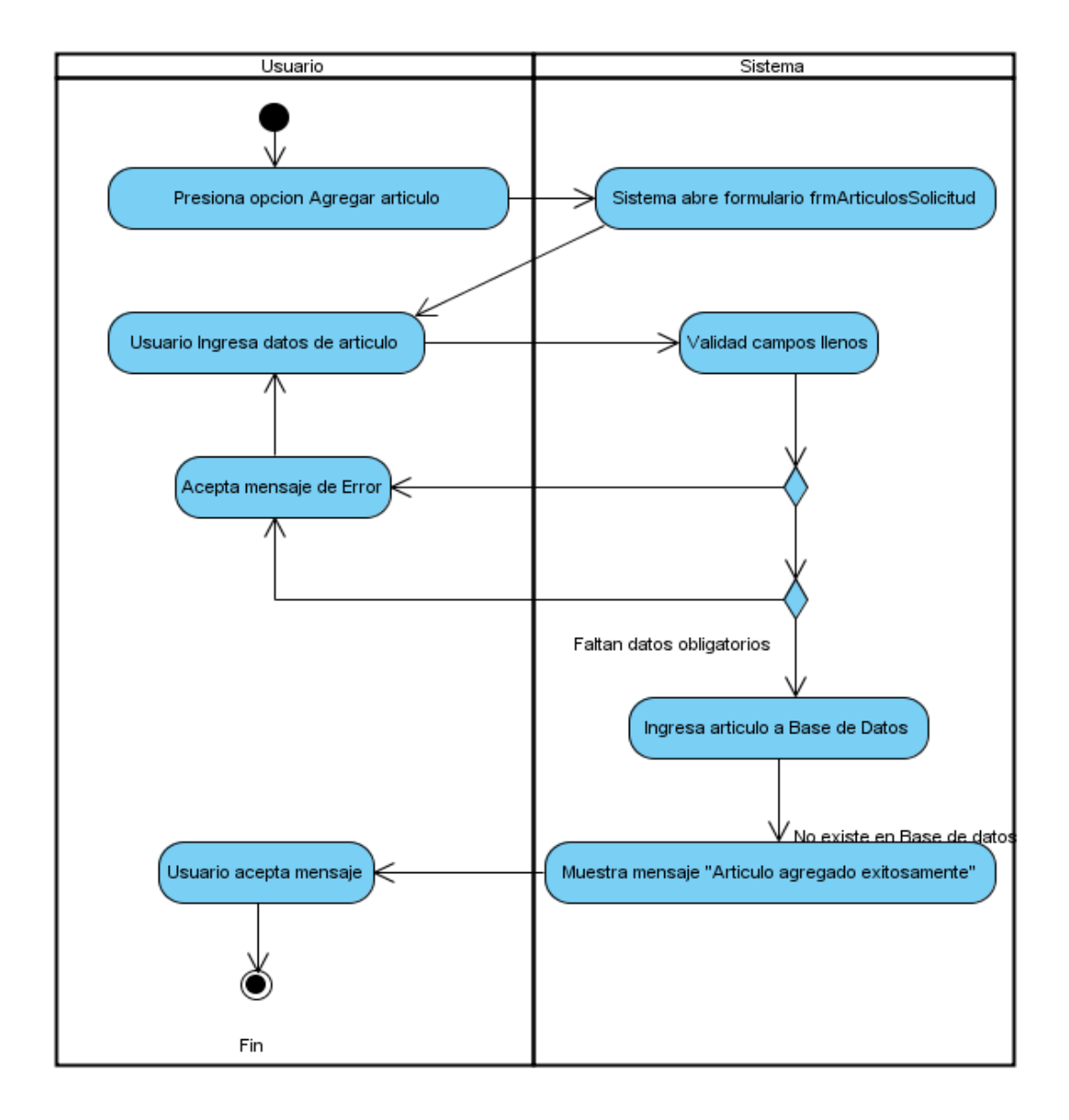

Figura 22. **Diagrama de actividad - Agregar Artículo**

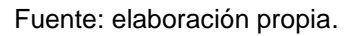

## **2.4.1.6. Diagrama de actividad – Modificar Solicitud de Compra**

A continuación se puede apreciar el siguiente diagrama de actividad de como modificar una solicitud de compra.

Figura 23. **Diagrama de actividad - Modificar Solicitud de Compra**

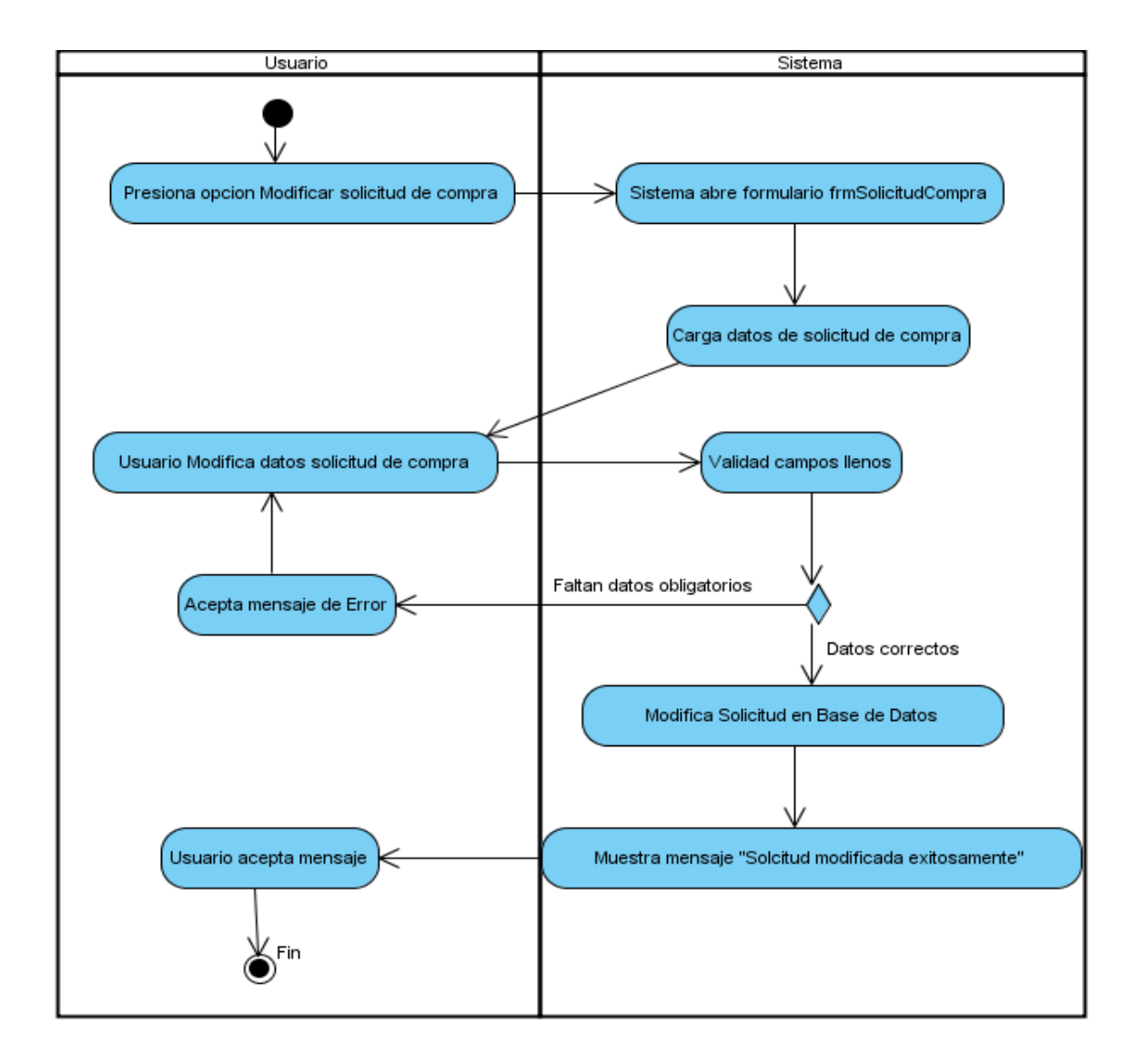

Fuente: elaboración propia.

#### **2.4.1.7. Diagrama de actividad – Modificar Bodegas**

A continuación se puede apreciar el siguiente diagrama de actividad de como modificar las bodegas.

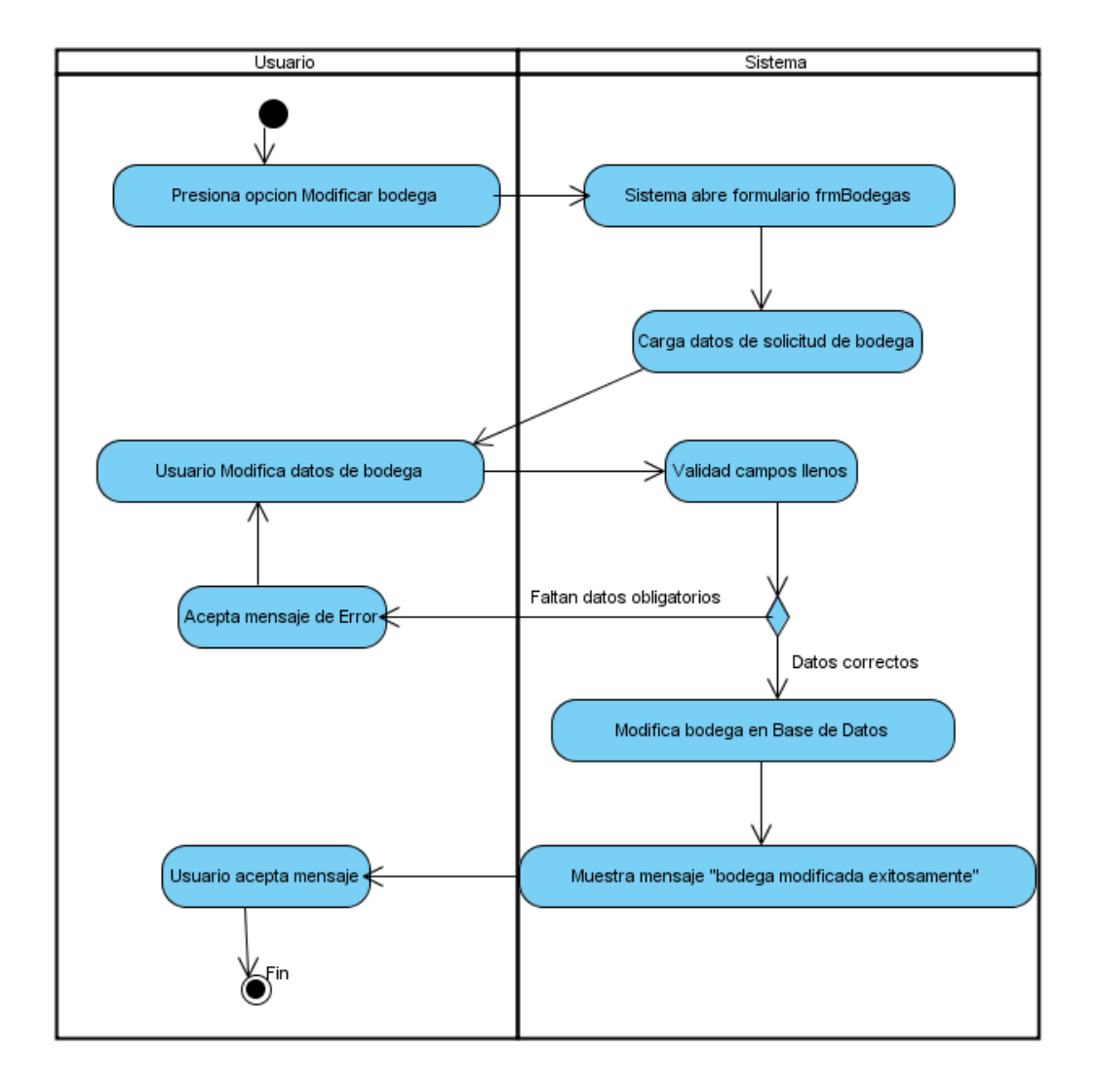

Figura 24. **Diagrama de actividad - Modificar Bodegas**

Fuente: elaboración propia.

#### **2.4.1.8. Diagrama de actividad – Modificar Artículo**

A continuación se puede apreciar el siguiente diagrama de actividad de como modificar un artículo.

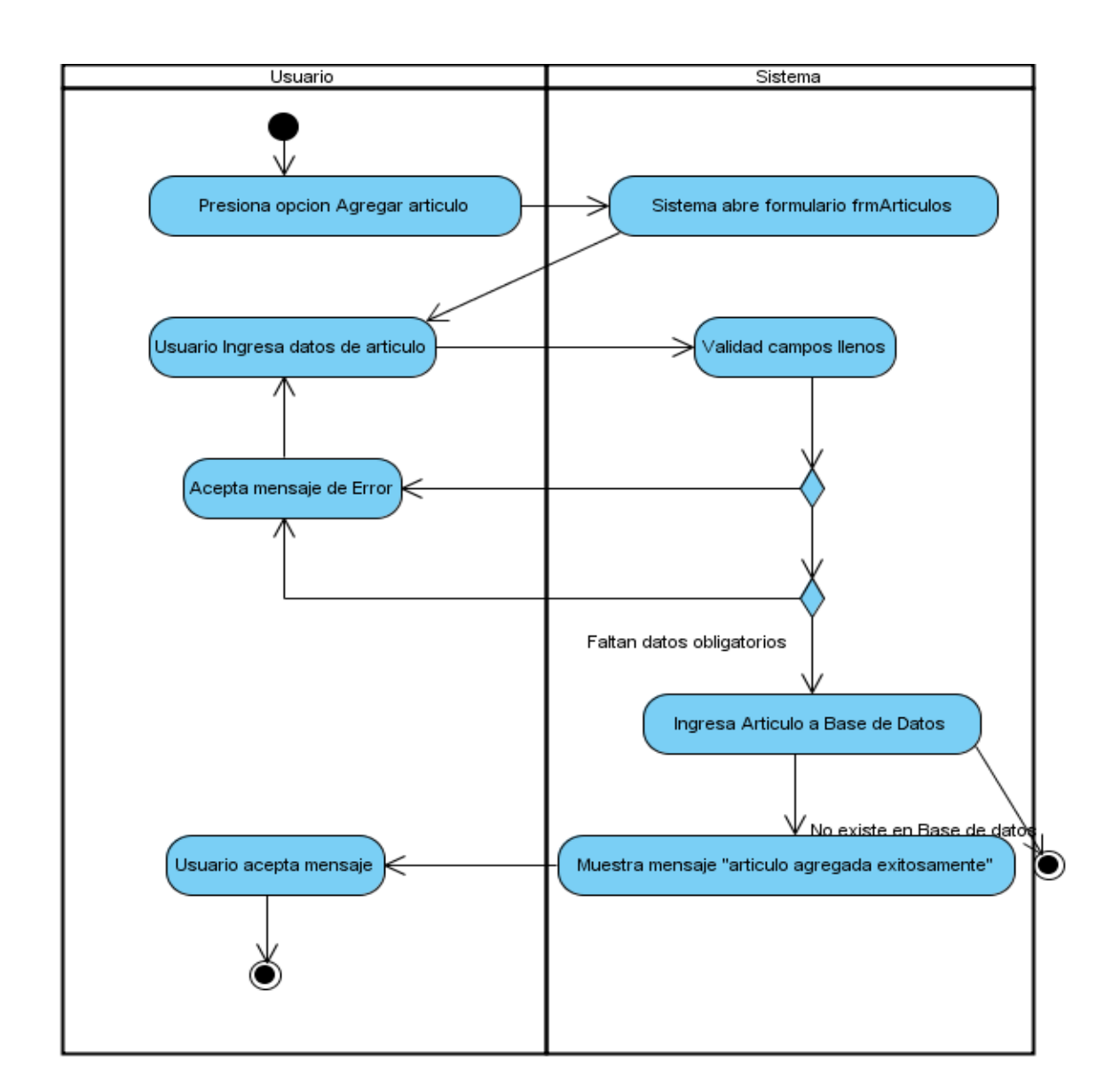

Figura 25. **Diagrama de actividad - Modificar Artículo**

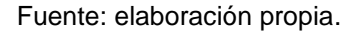

#### **2.4.2. Diagrama y especificación de casos de uso**

El diagrama de casos de uso permite modelar el comportamiento del sistema, describiendo la interacción entre usuarios y el mismo sistema.

#### **2.4.2.1. Diagrama de casos de uso del sistema**

A continuación se puede apreciar el siguiente diagrama de casos de uso del sistema.

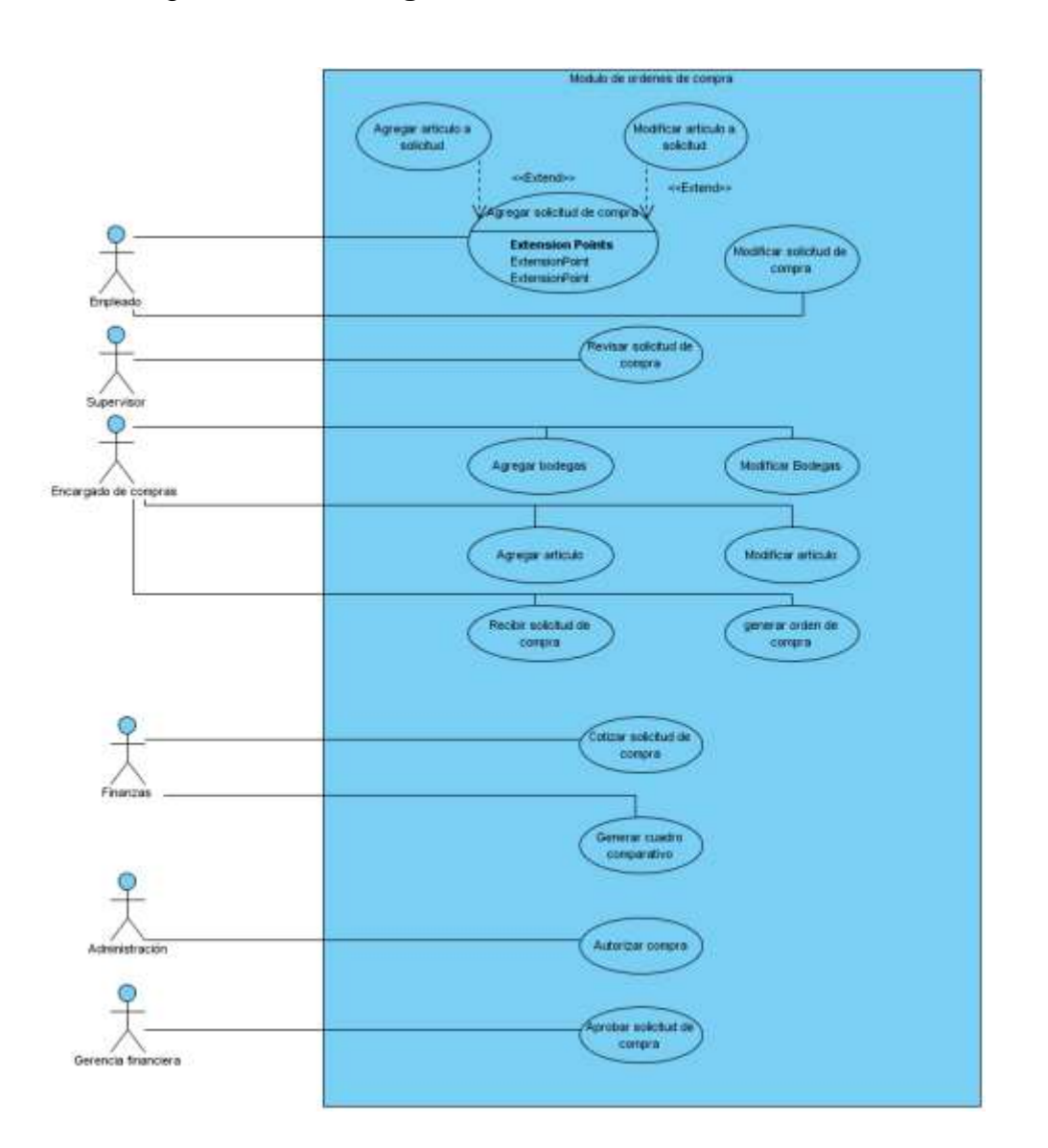

#### Figura 26. **Diagrama de casos de uso del sistema**

Fuente: elaboración propia.

#### **2.4.2.1. Caso de uso – Agregar Solicitud de Compra**

En la siguiente tabla se muestra el caso de uso de como agregar una solicitud de compra.

# Tabla XXIV. **Caso de uso: Agregar Solicitud de Compra**

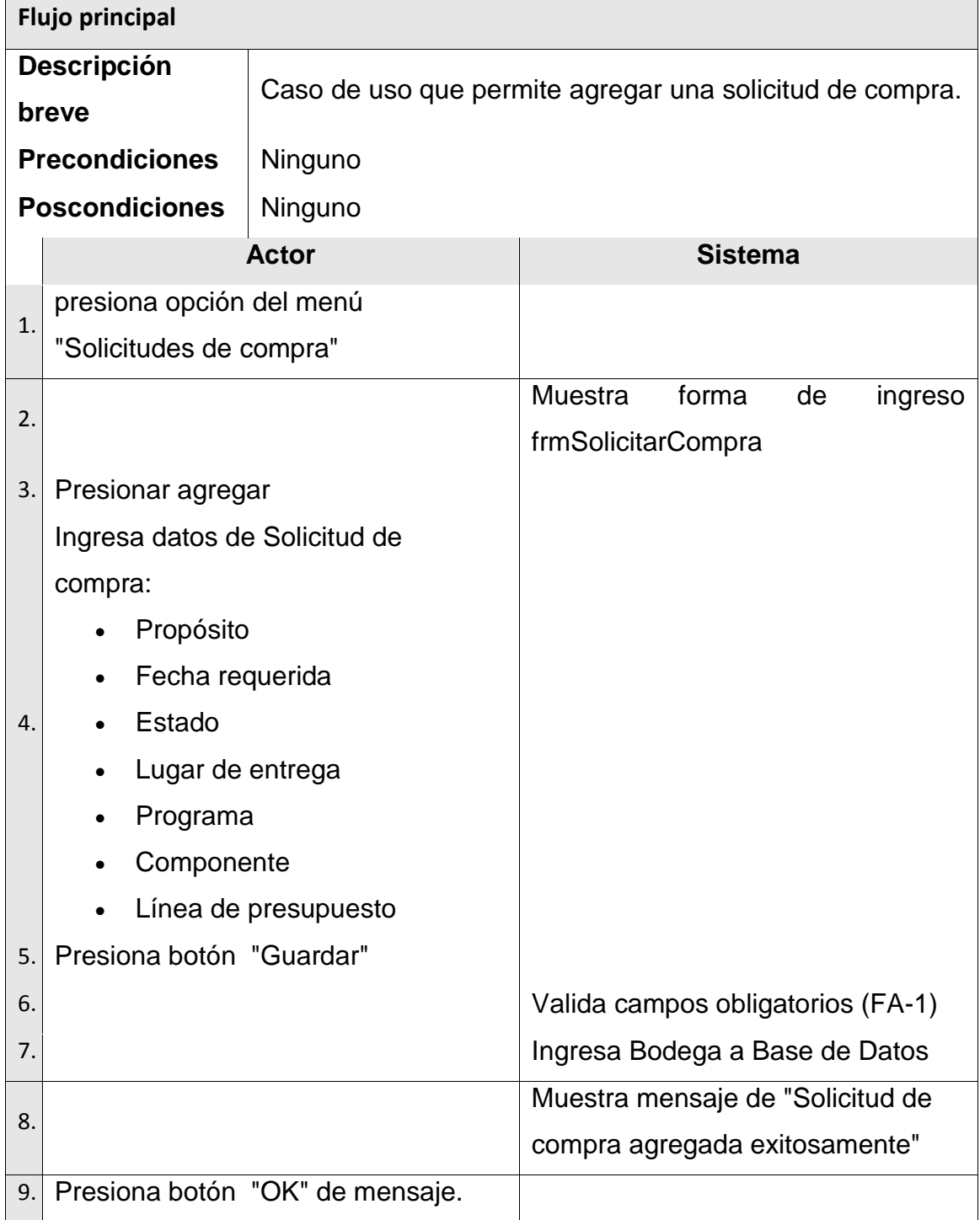
Continuación de la tabla XXIV.

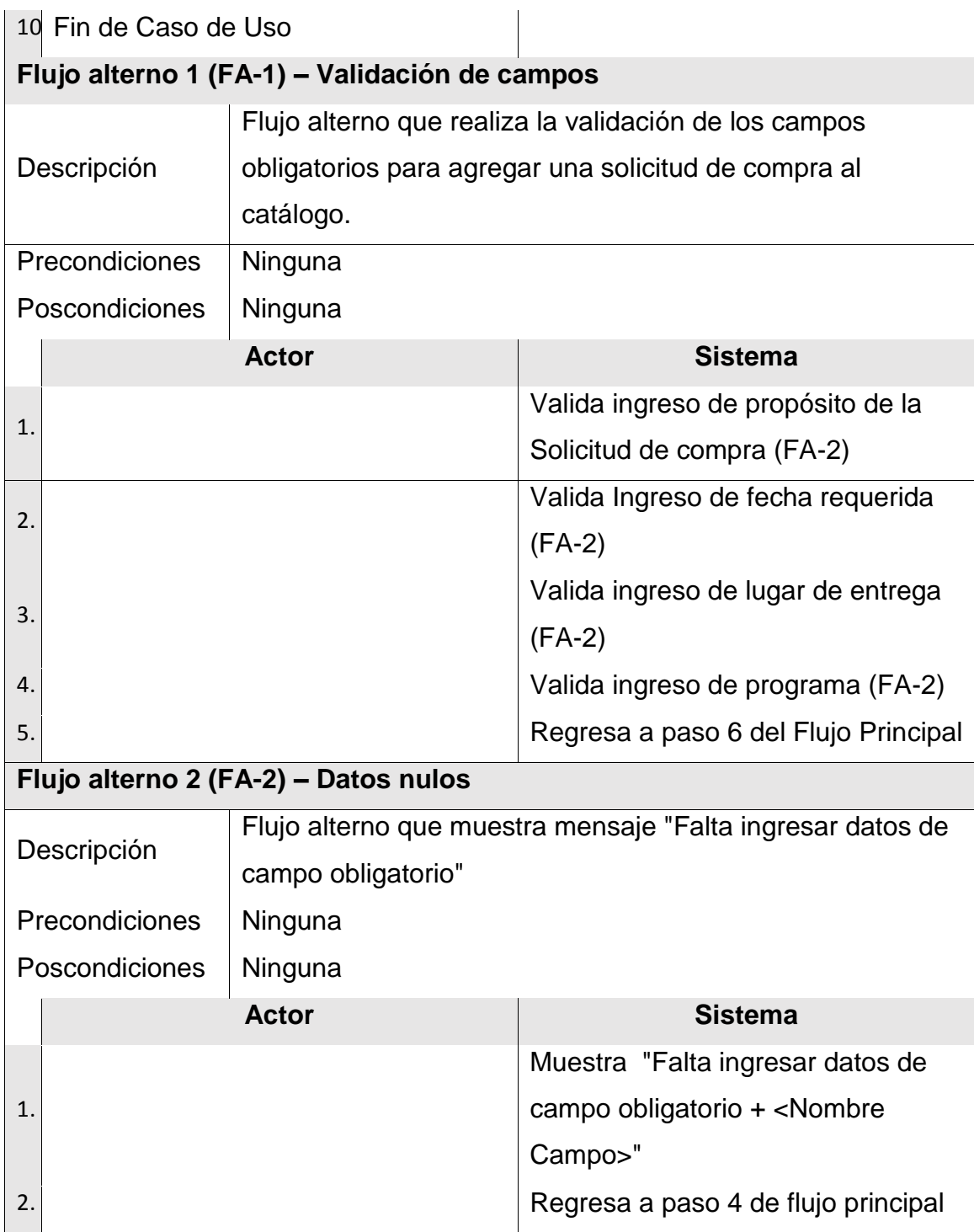

Fuente: elaboración propia.

#### **2.4.2.2. Caso de uso – Modificar Solicitud de compra**

En la siguiente tabla se muestra el caso de uso de como modificar una solicitud de compra.

### Tabla XXV. **Caso de uso: Modificar Solicitud de Compra**

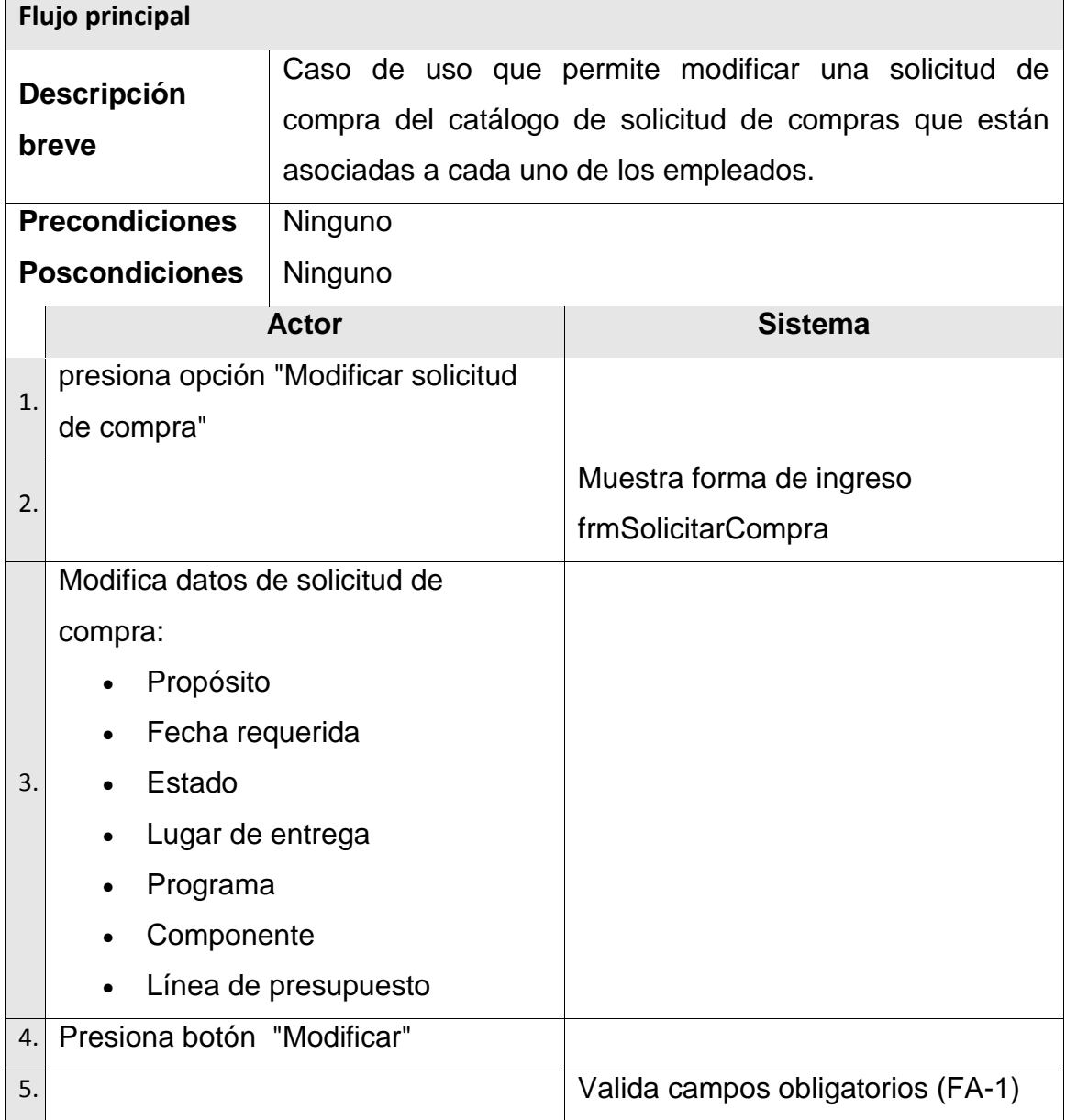

Continuación de la tabla XXV.

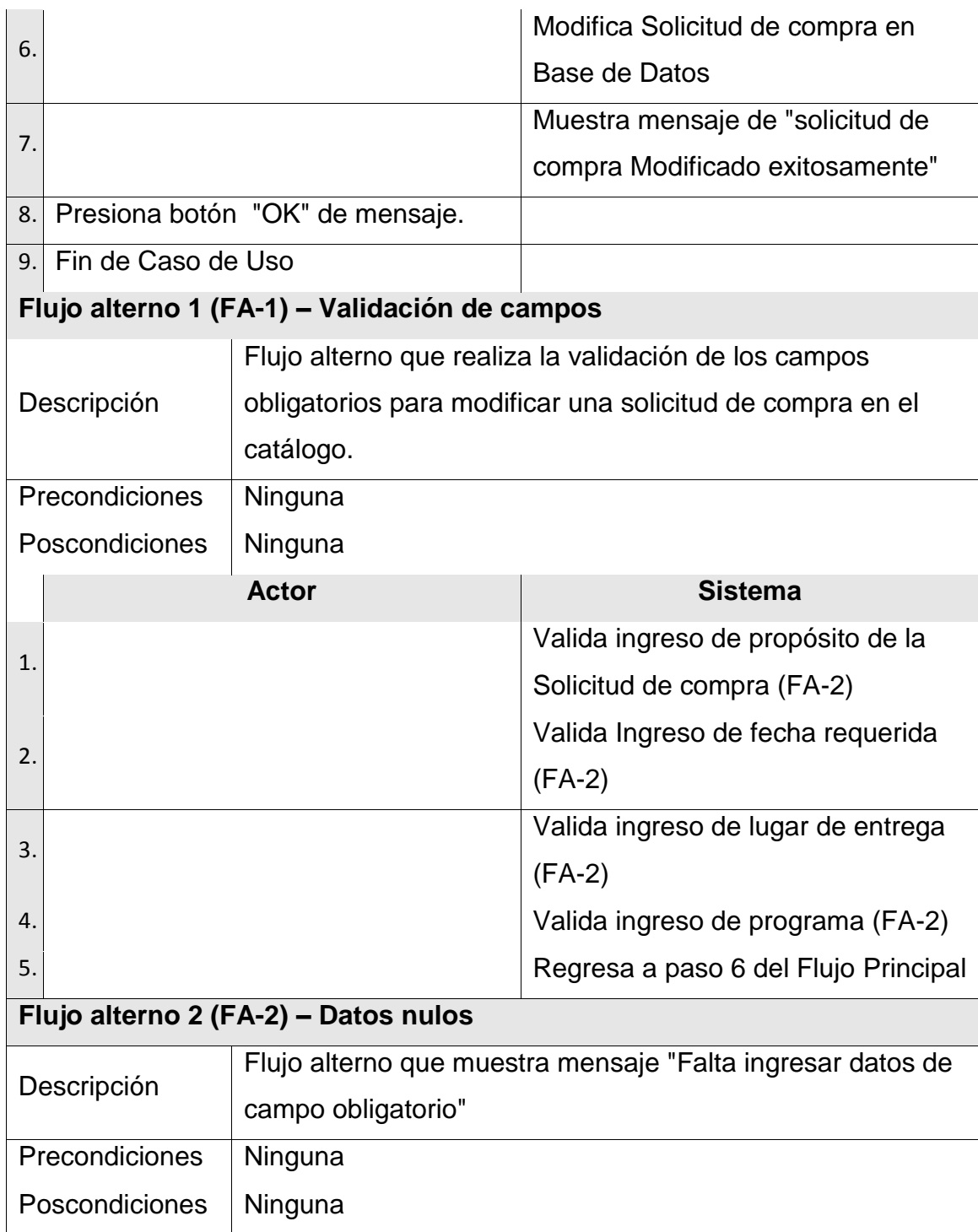

Continuación de la tabla XXV.

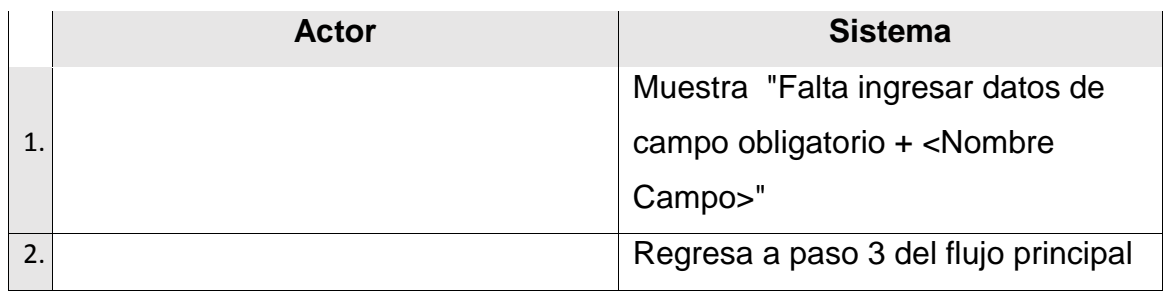

Fuente: elaboración propia.

# **2.4.2.3. Caso de uso – Agregar Artículo a Solicitud de Compra**

En la siguiente tabla se muestra el caso de uso de como agregar un artículo a una solicitud de compra.

#### Tabla XXVI. **Caso de uso: Agregar Artículo a Solicitud de Compra**

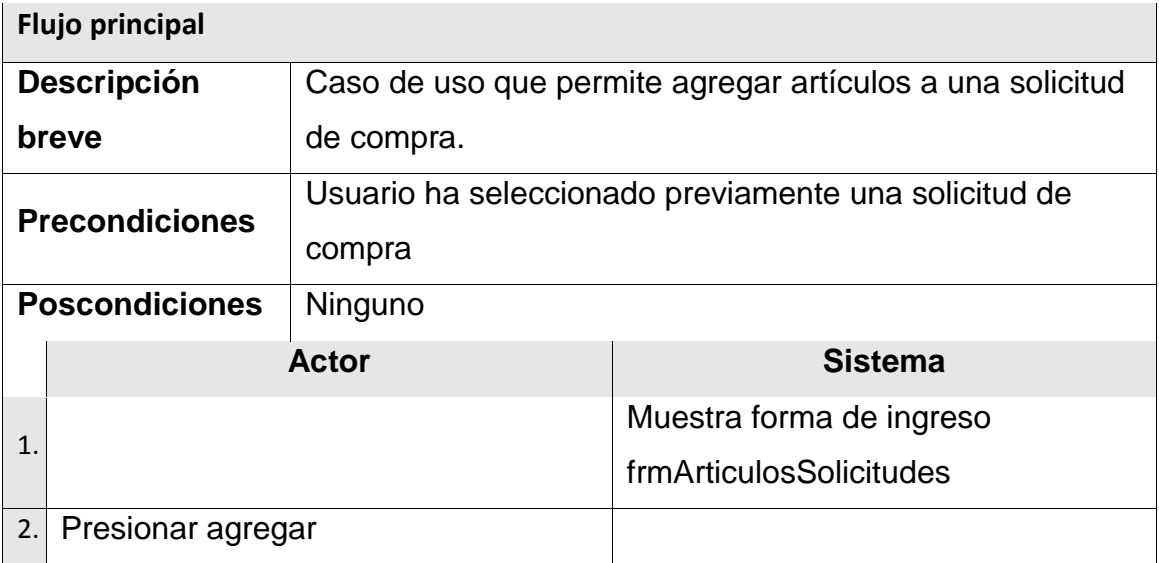

Continuación de la tabla XXVI.

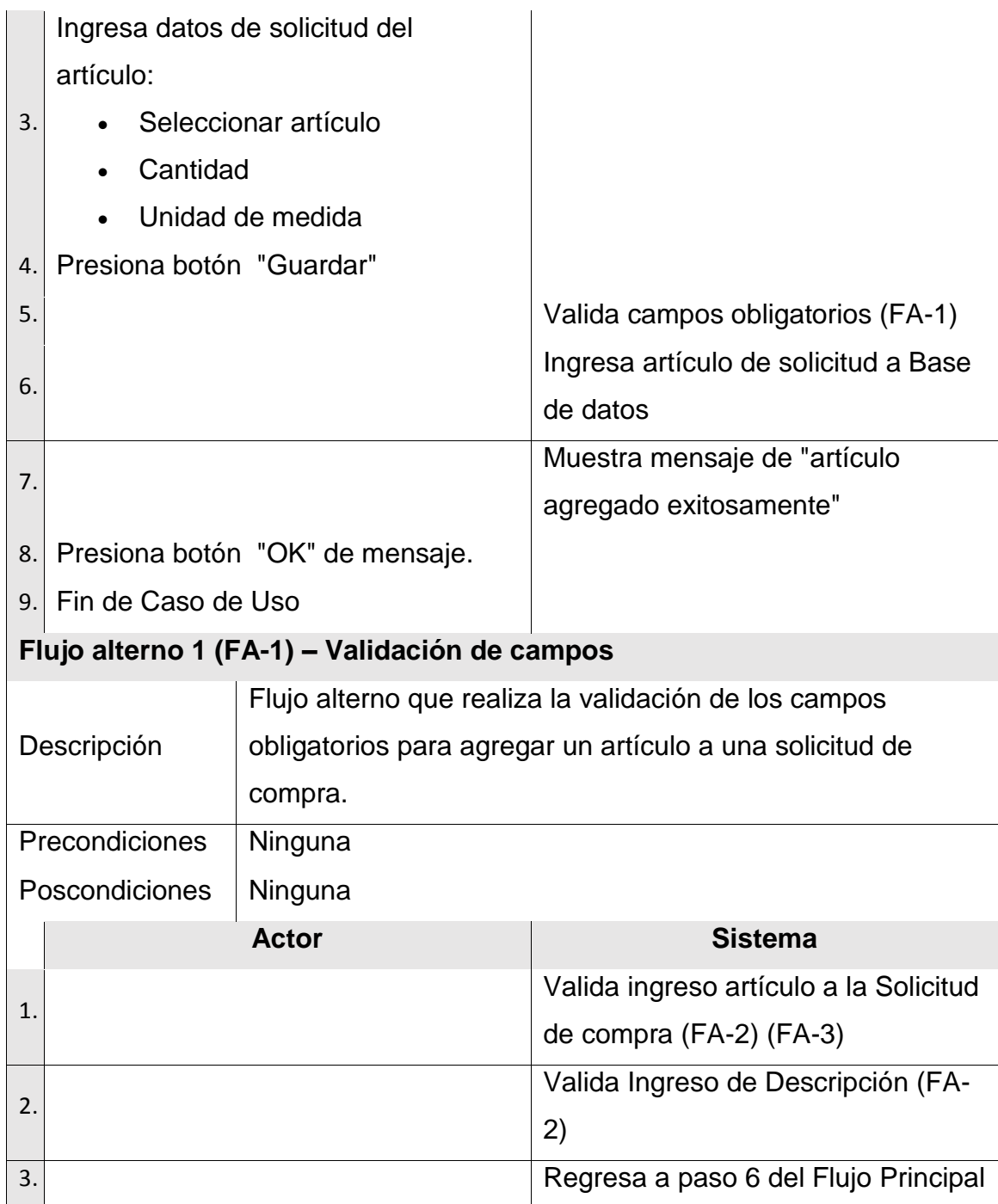

Continuación de la tabla XXVI.

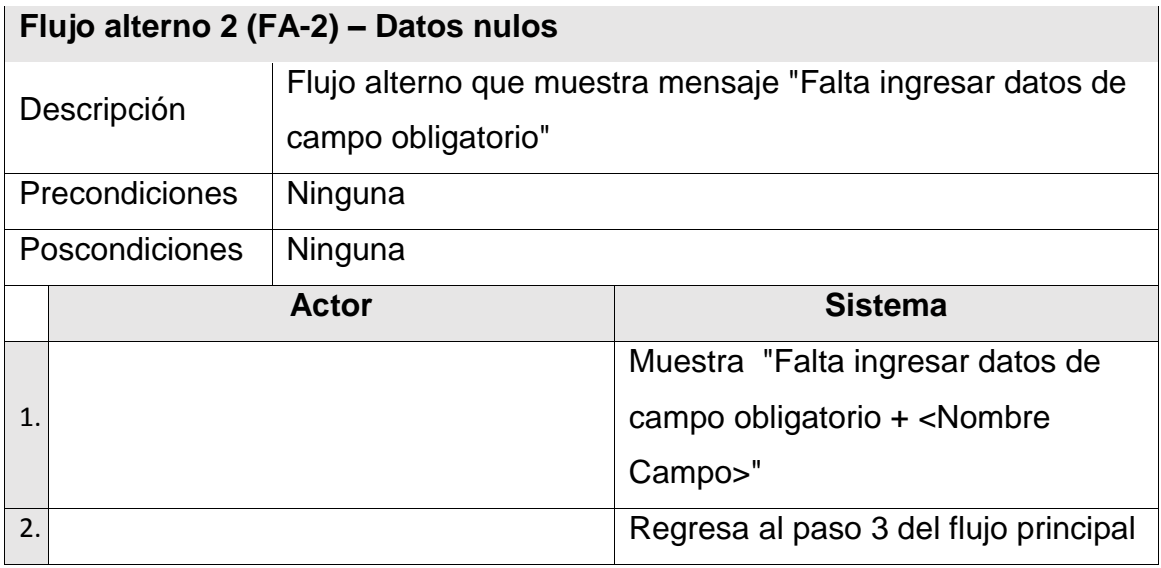

Fuente: elaboración propia.

# **2.4.2.4. Caso de uso – Modificar Artículo de Solicitud de Compra**

En la siguiente tabla se muestra el caso de uso de como modificar un artículo de solicitud de compra.

#### Tabla XXVII. **Caso de uso: Modificar Artículo de Solicitud de Compra**

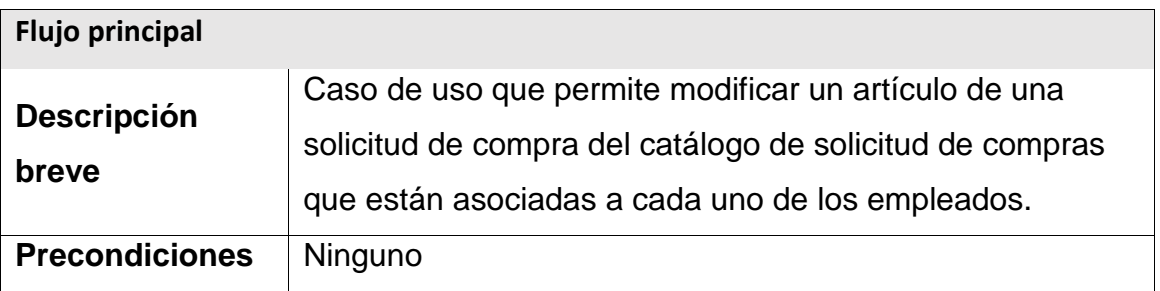

Continuación de la tabla XXVII.

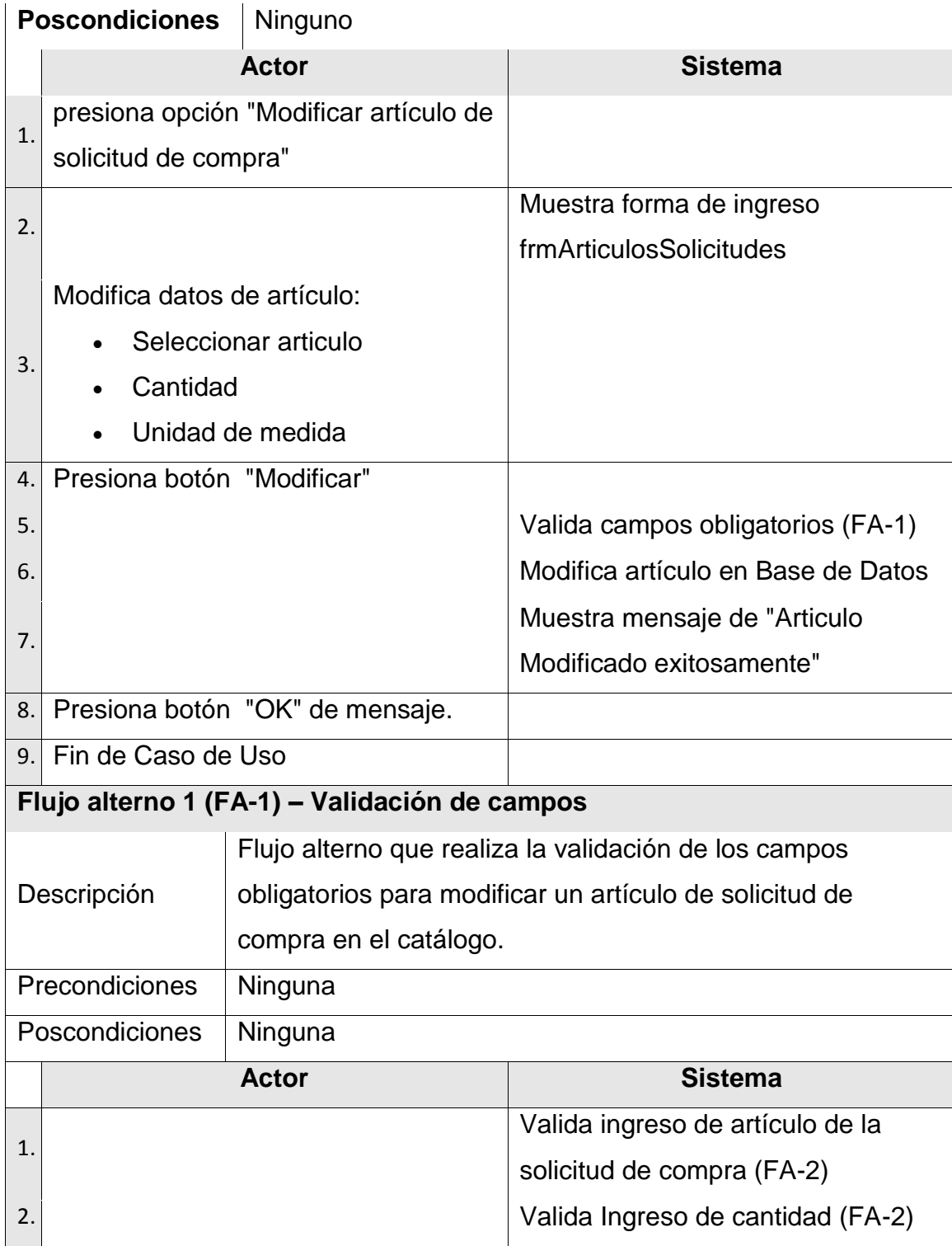

Continuación de la figura XXVII.

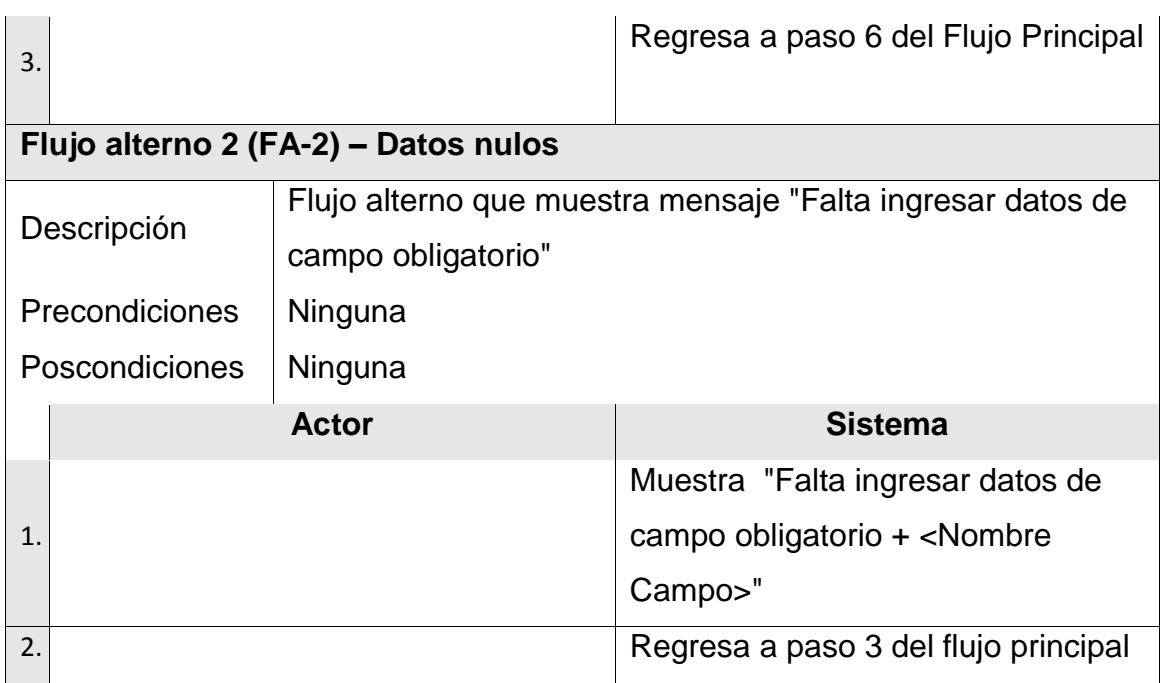

Fuente: elaboración propia.

### **2.4.2.5. Caso de uso – Agregar Bodega**

En la siguiente tabla se muestra el caso de uso de como agregar una bodega.

#### Tabla XXVIII. **Caso de uso: Agregar Bodega**

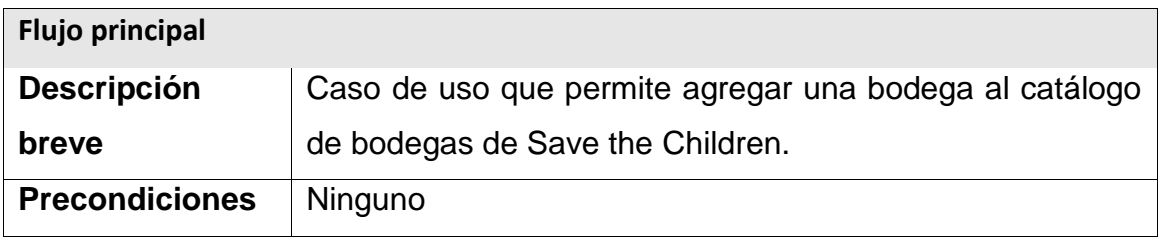

Continuación de la tabla XXVIII.

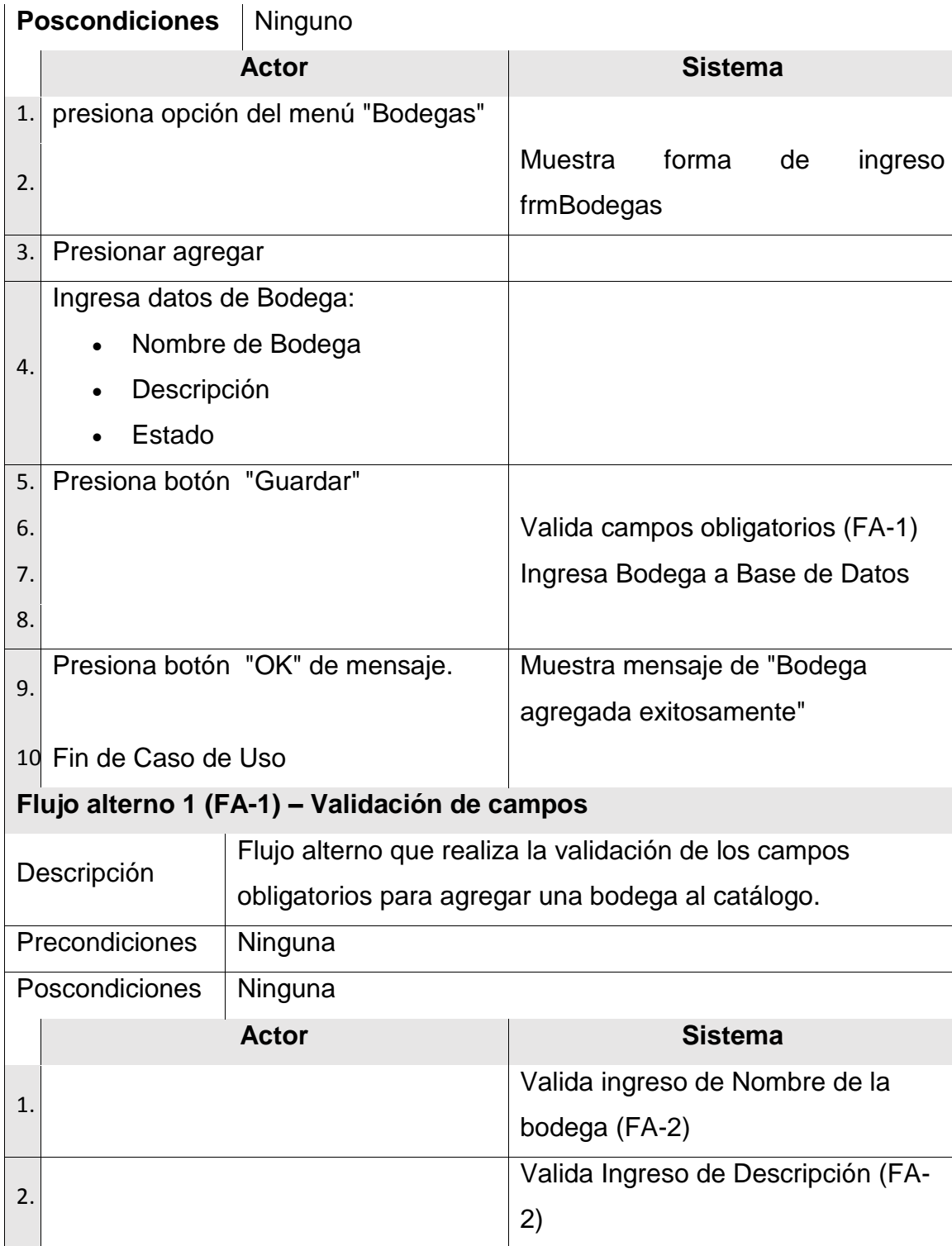

Continuación de la tabla XXVIII.

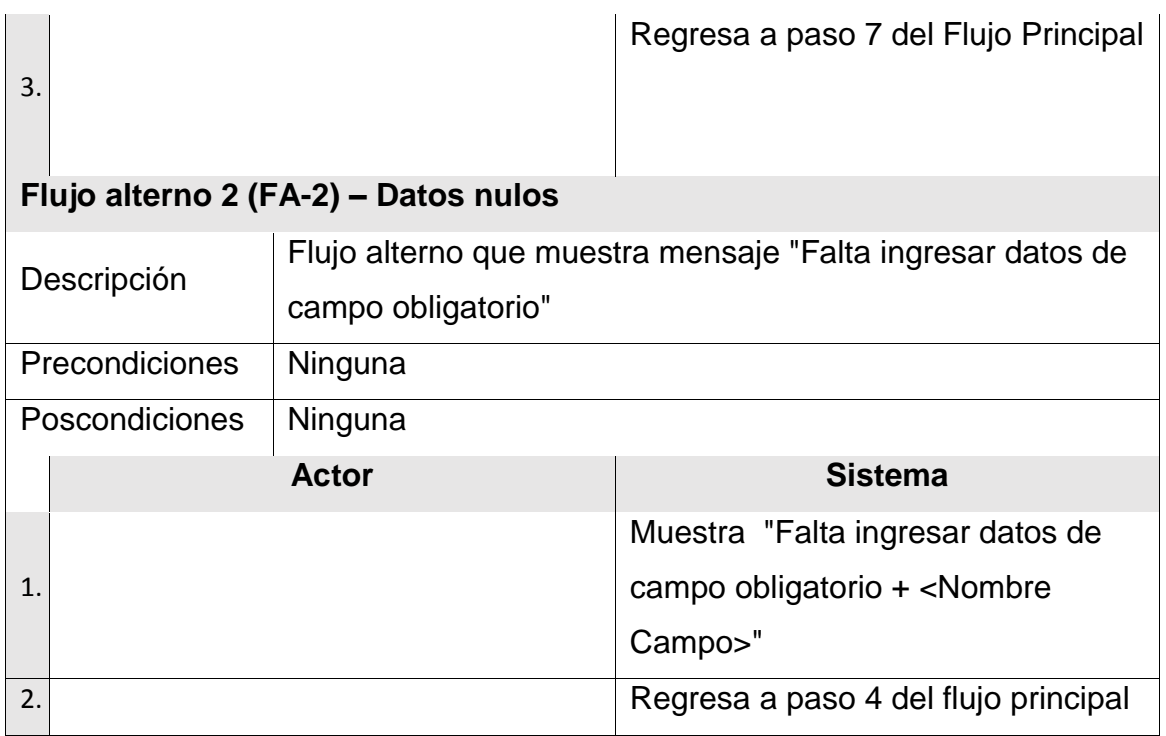

Fuente: elaboración propia.

#### **2.4.2.6. Caso de uso – Modificar Bodega**

En la siguiente tabla se muestra el caso de uso de como modificar una bodega.

# Tabla XXIX. **Caso de uso: Modificar Bodega**

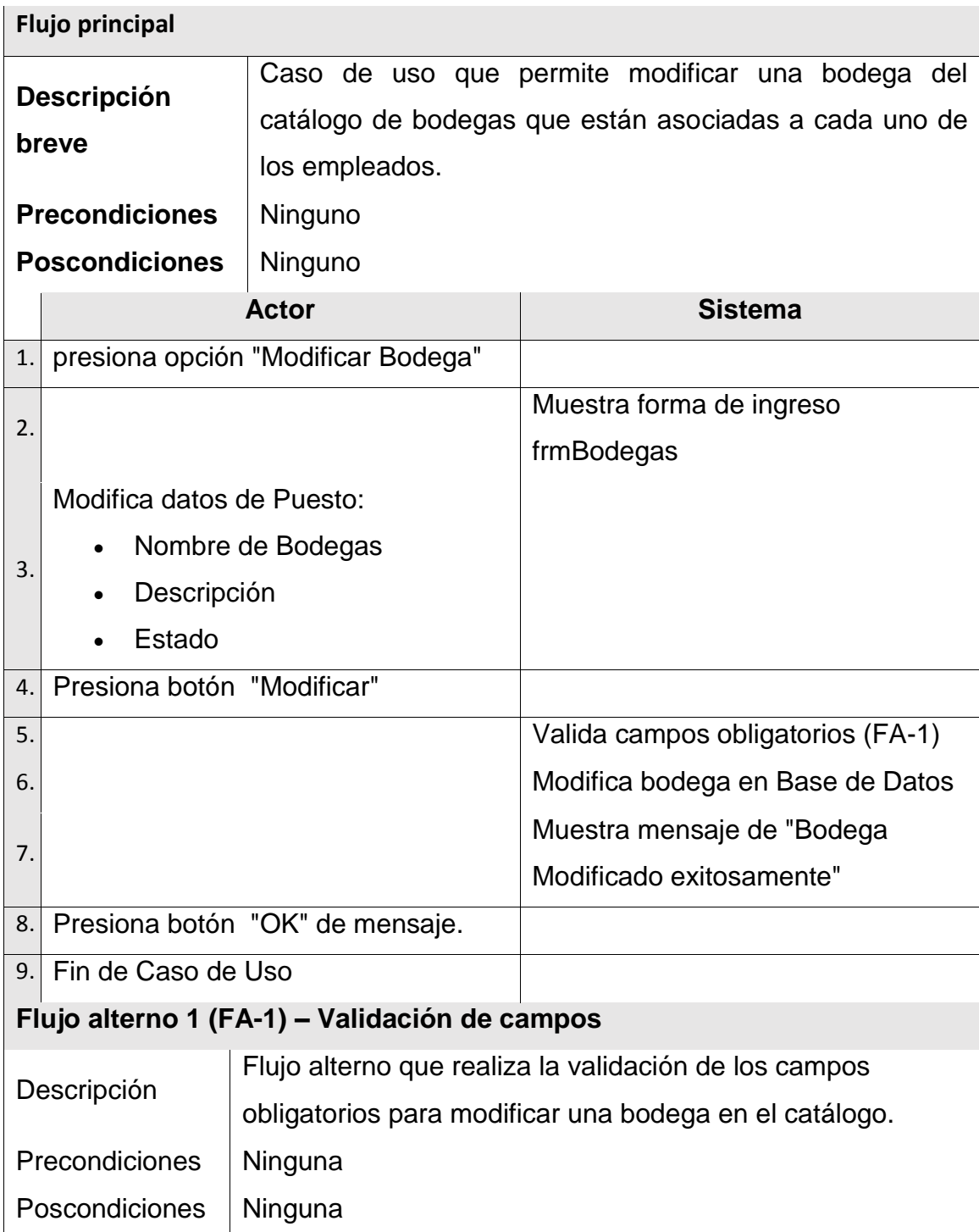

Continuación de la tabla XXIX.

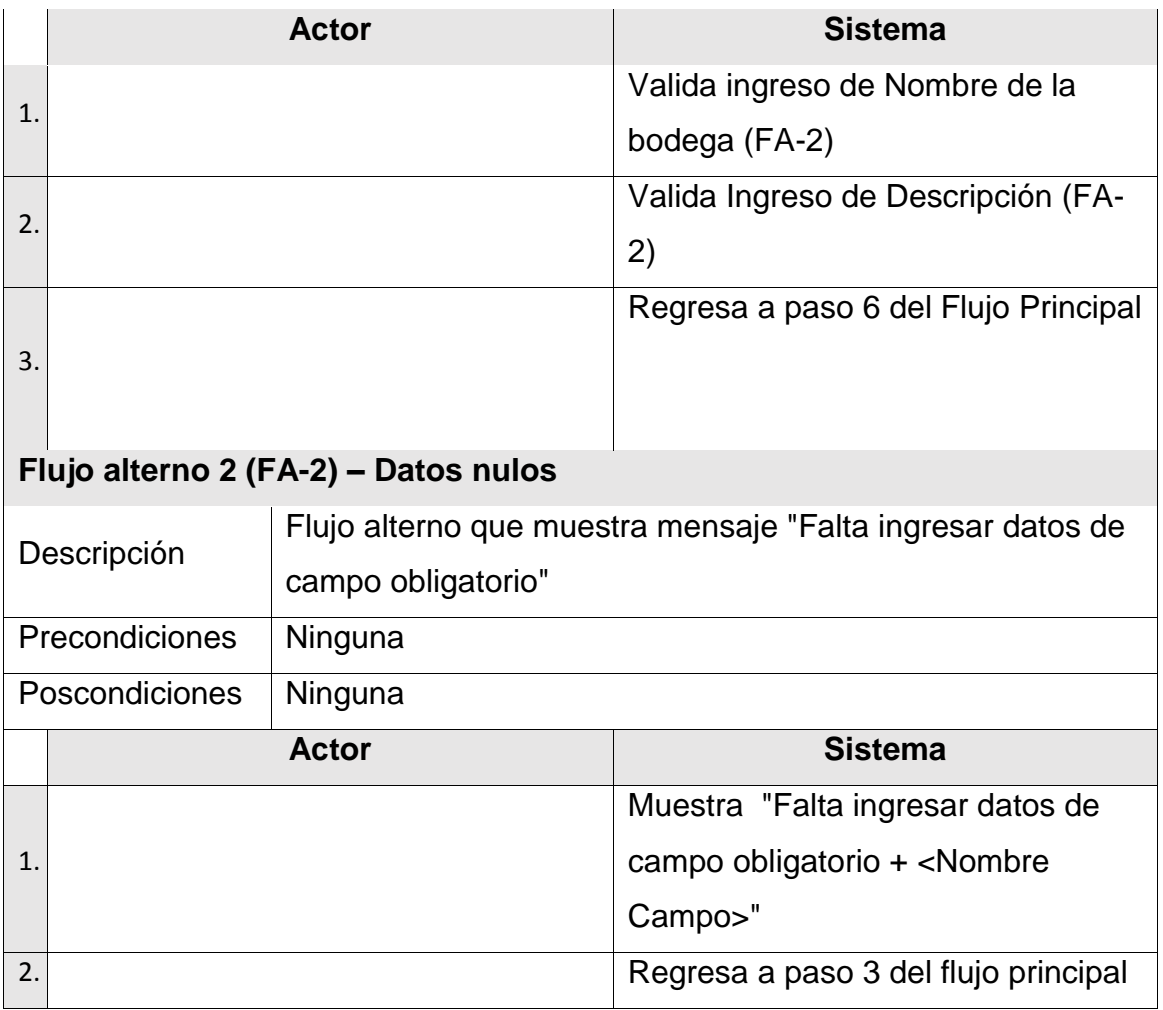

Fuente: elaboración propia.

### **2.4.2.7. Caso de uso – Agregar Artículos**

En la siguiente tabla se muestra el caso de uso de como agregar artículos a la base de datos.

# Tabla XXX. **Caso de uso: Agregar Artículos**

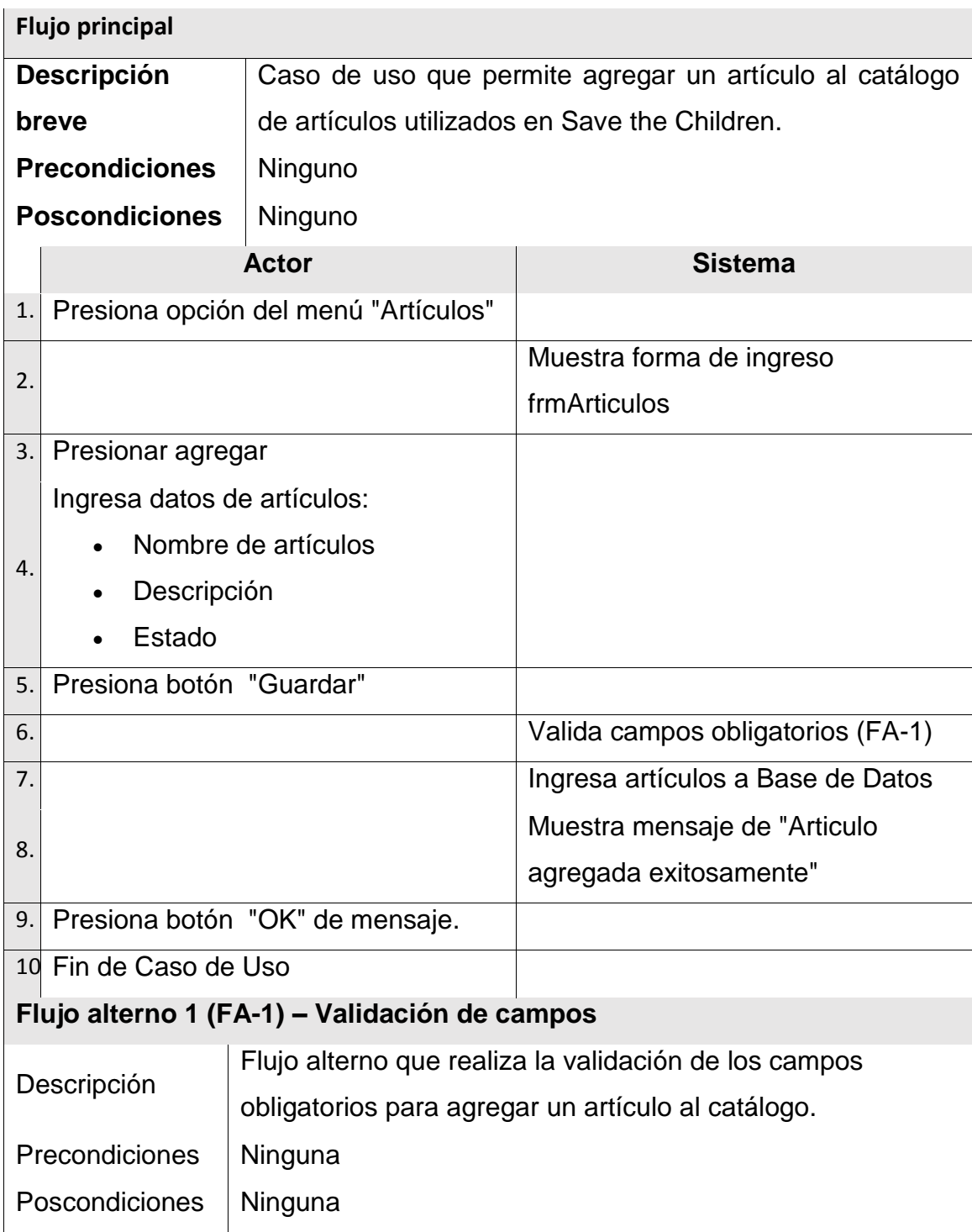

Continuación de la tabla XXX.

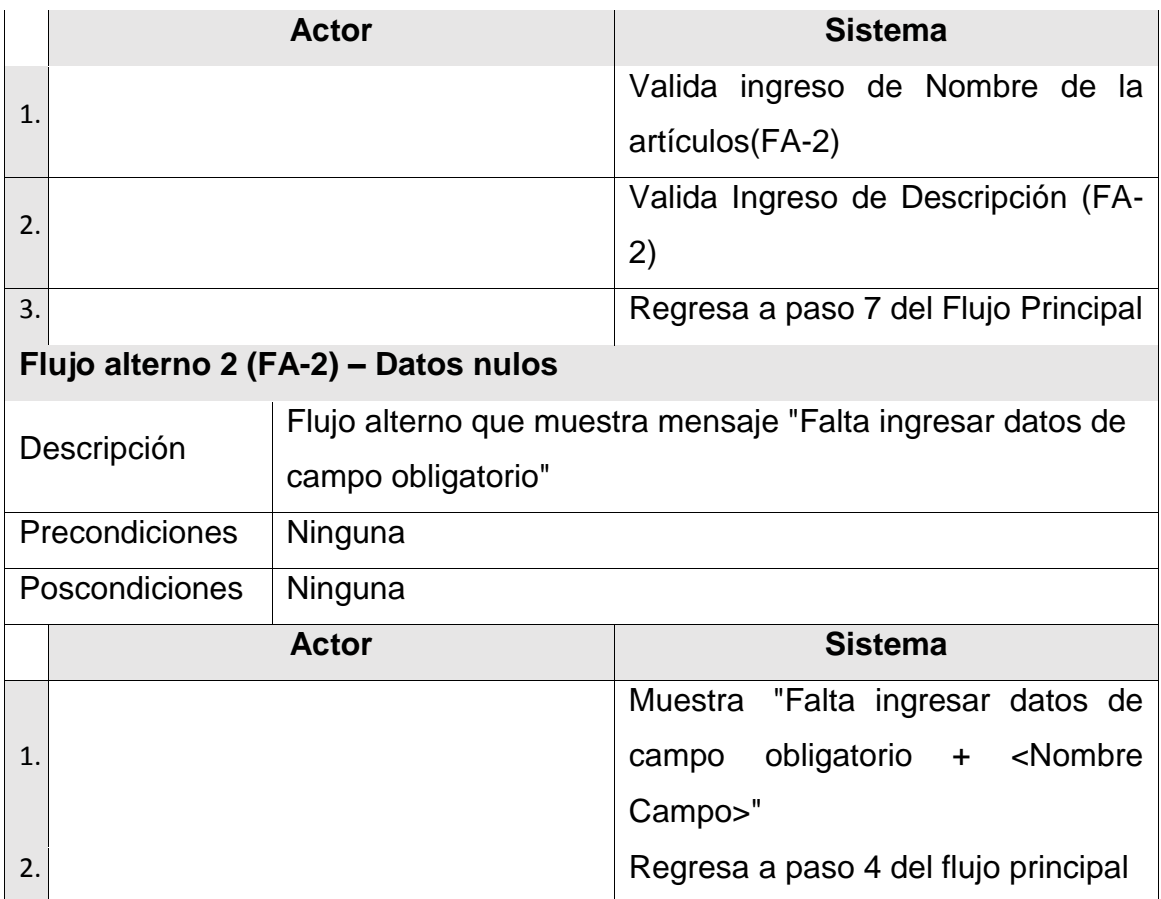

Fuente: elaboración propia.

#### **2.4.2.8. Caso de uso – Modificar Artículo**

En la siguiente tabla se muestra el caso de uso de como modificar un artículo.

## Tabla XXXI. **Caso de uso: Modificar Artículo**

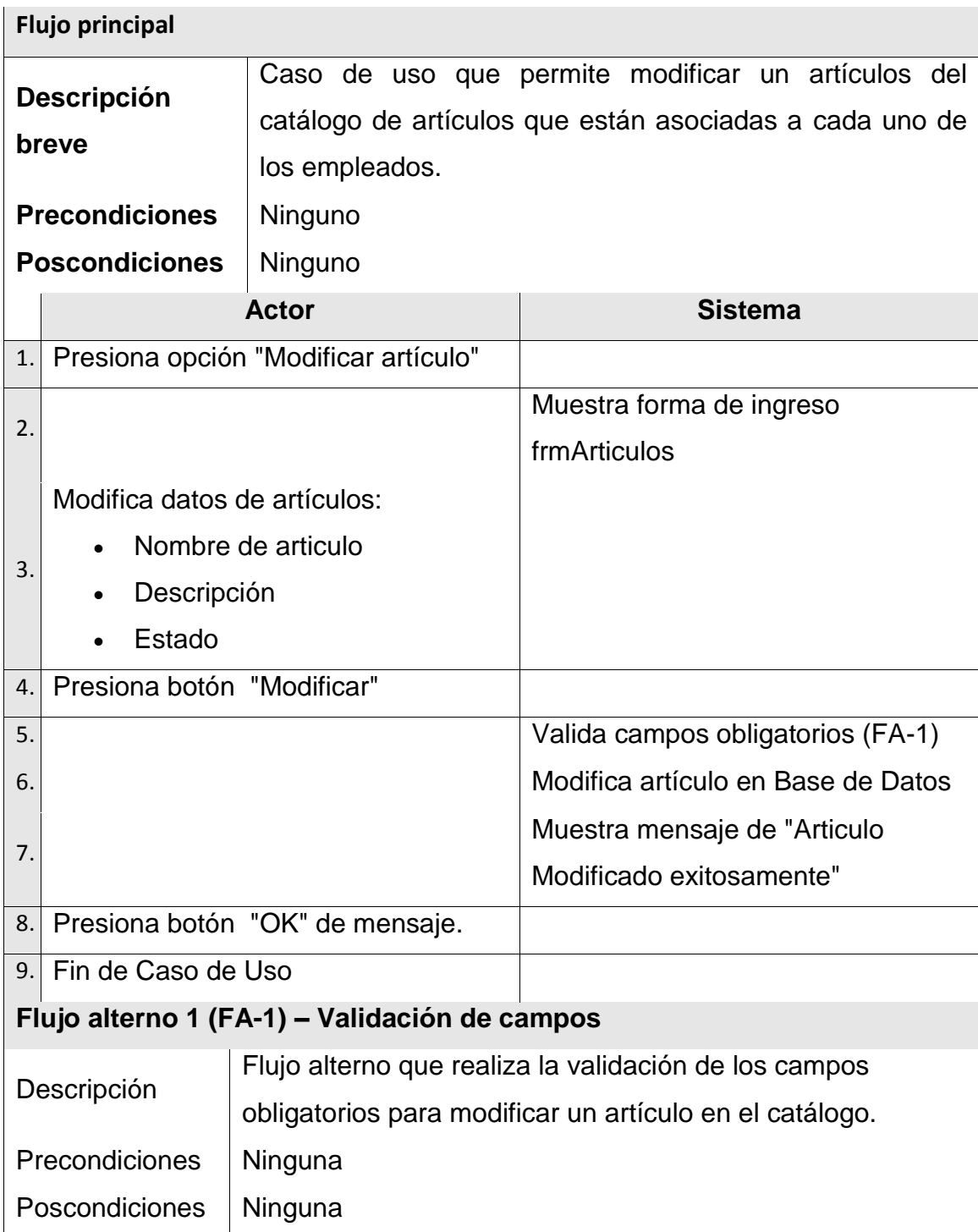

Continuación de la tabla XXXI.

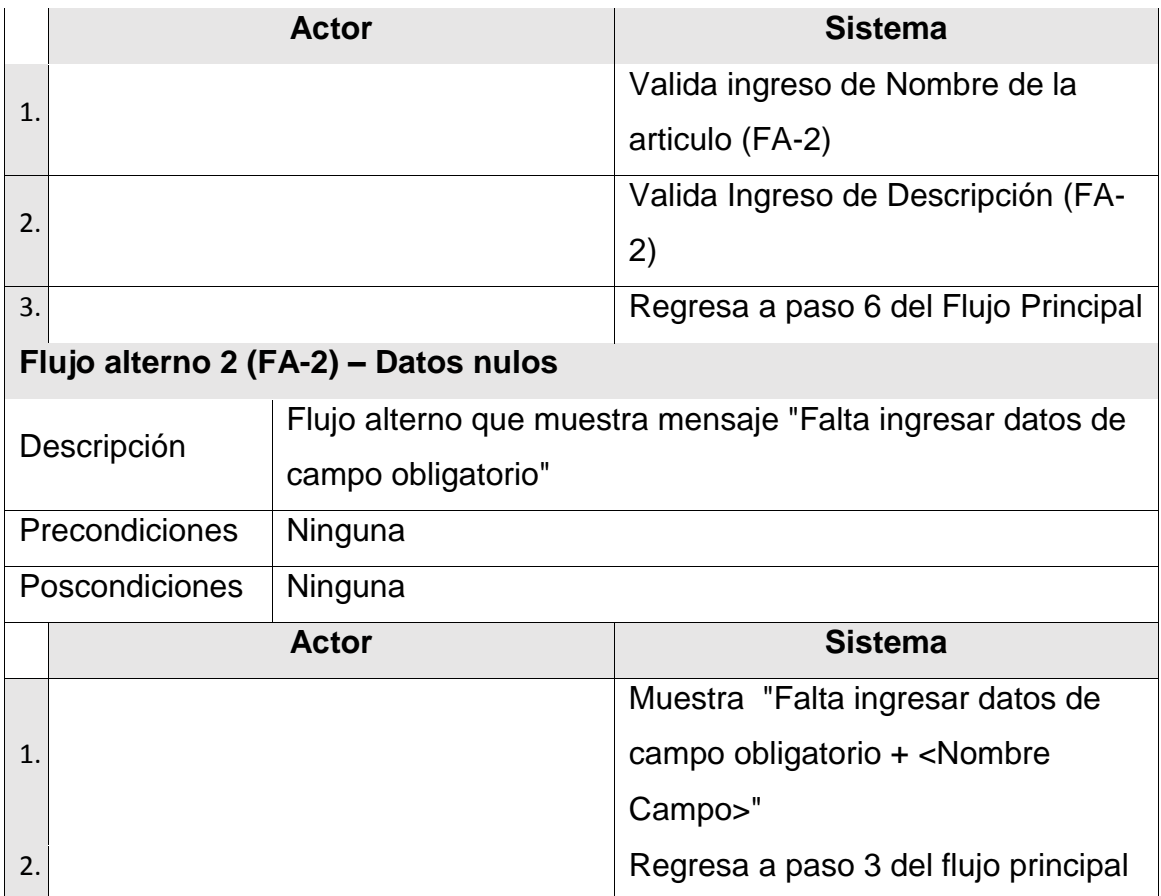

Fuente: elaboración propia.

#### **2.4.2.9. Caso de uso – Agregar Plan de Compra**

En la siguiente tabla se muestra el caso de uso de como agregar un plan de compra.

# Tabla XXXII. **Caso de uso: Agregar Plan de Compra**

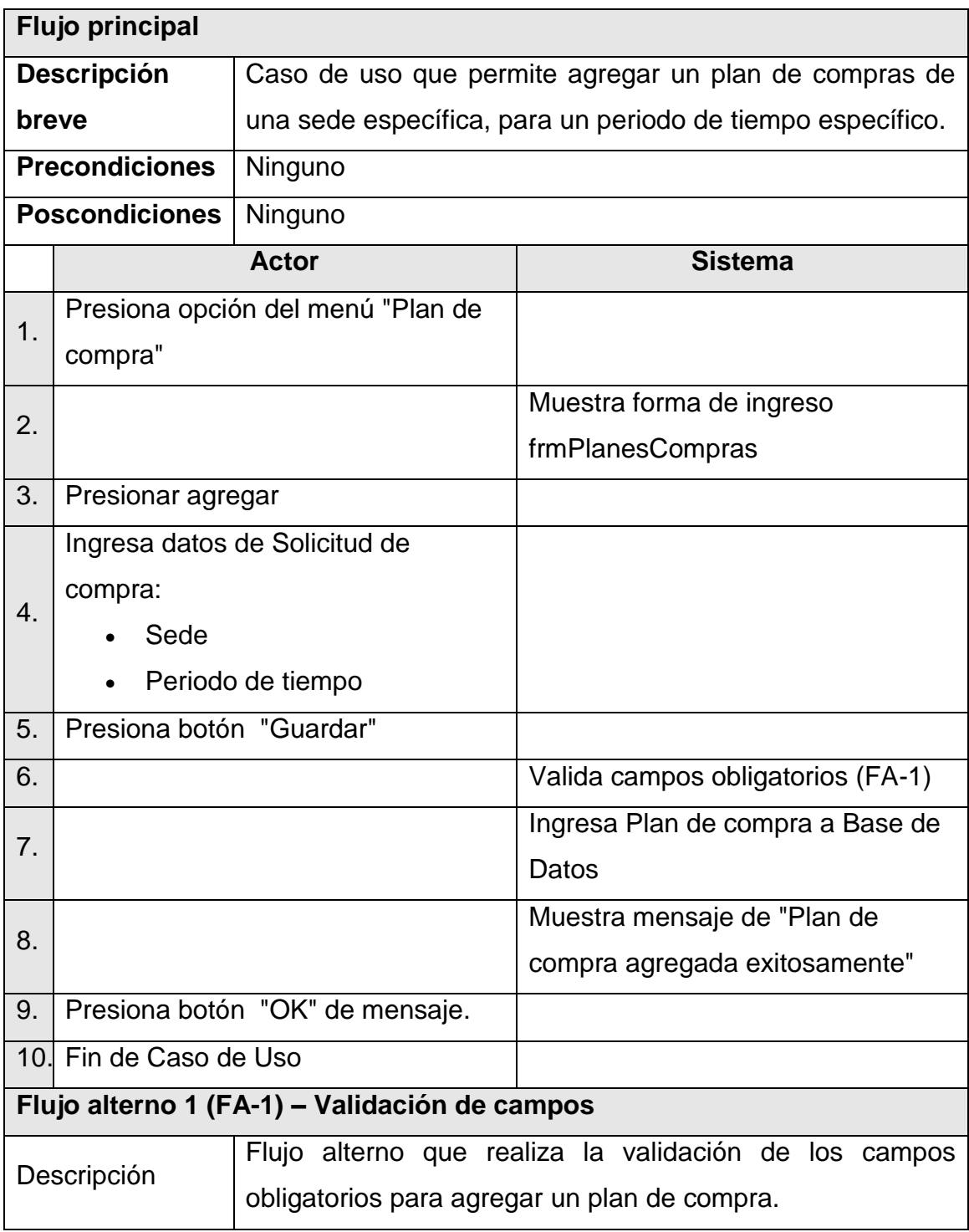

Continuación de la tabla XXXII.

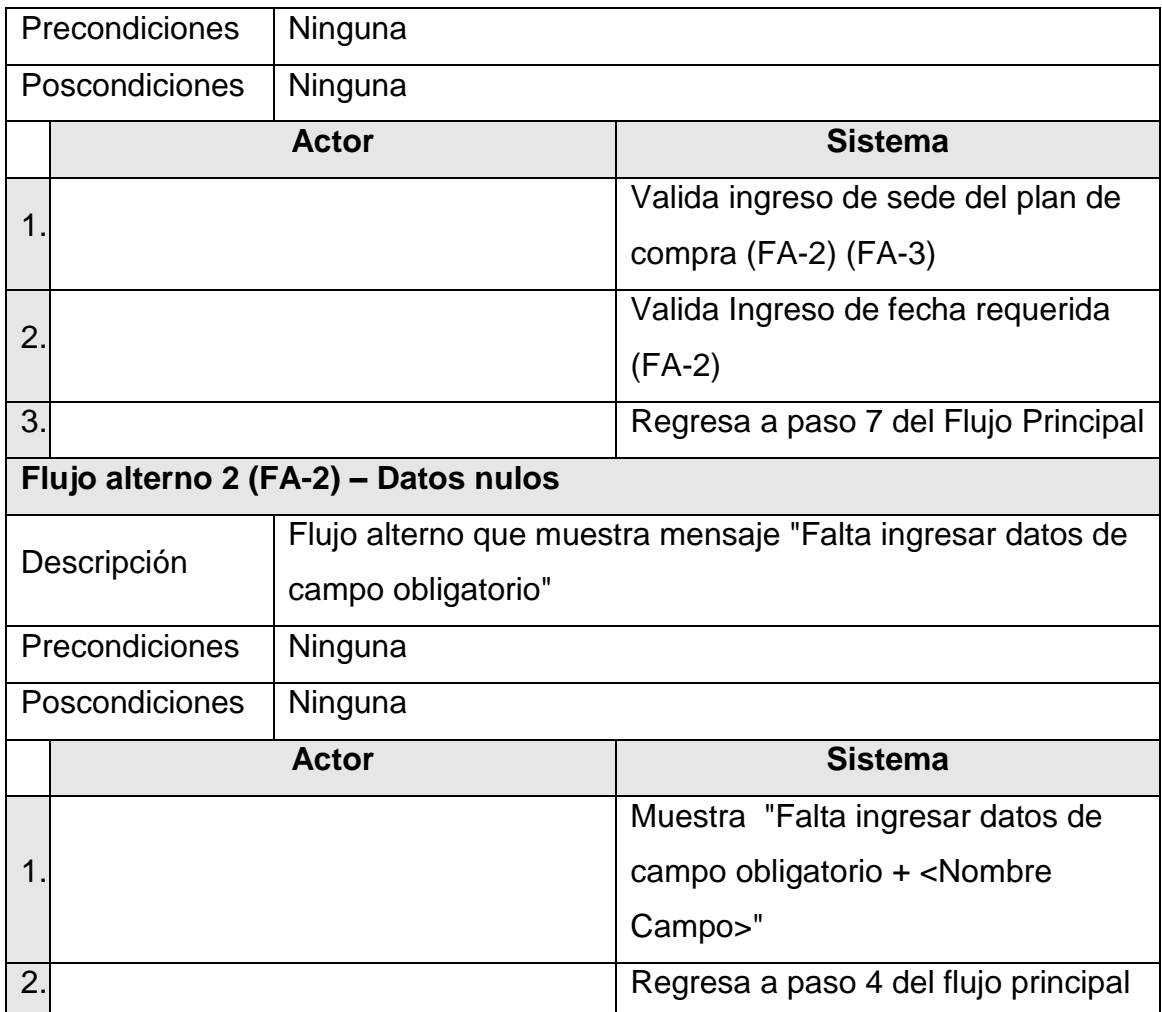

Fuente: elaboración propia.

#### **2.4.2.10. Caso de uso – Modificar Plan de Compra**

En la siguiente tabla se muestra el caso de uso de como modificar el plan de compra.

# Tabla XXXIII. **Caso de uso: Modificar Plan de Compra**

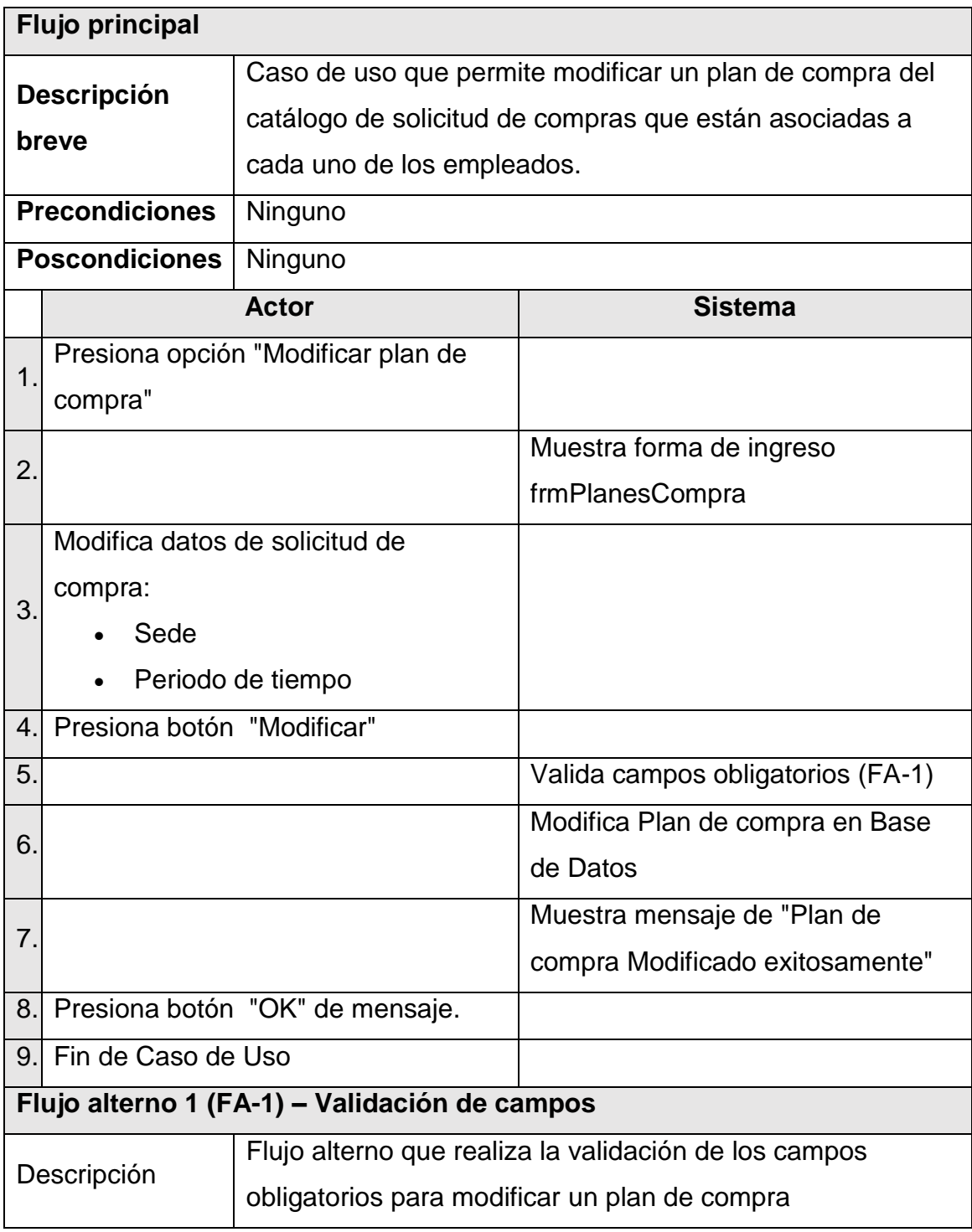

Continuación de la tabla XXXIII.

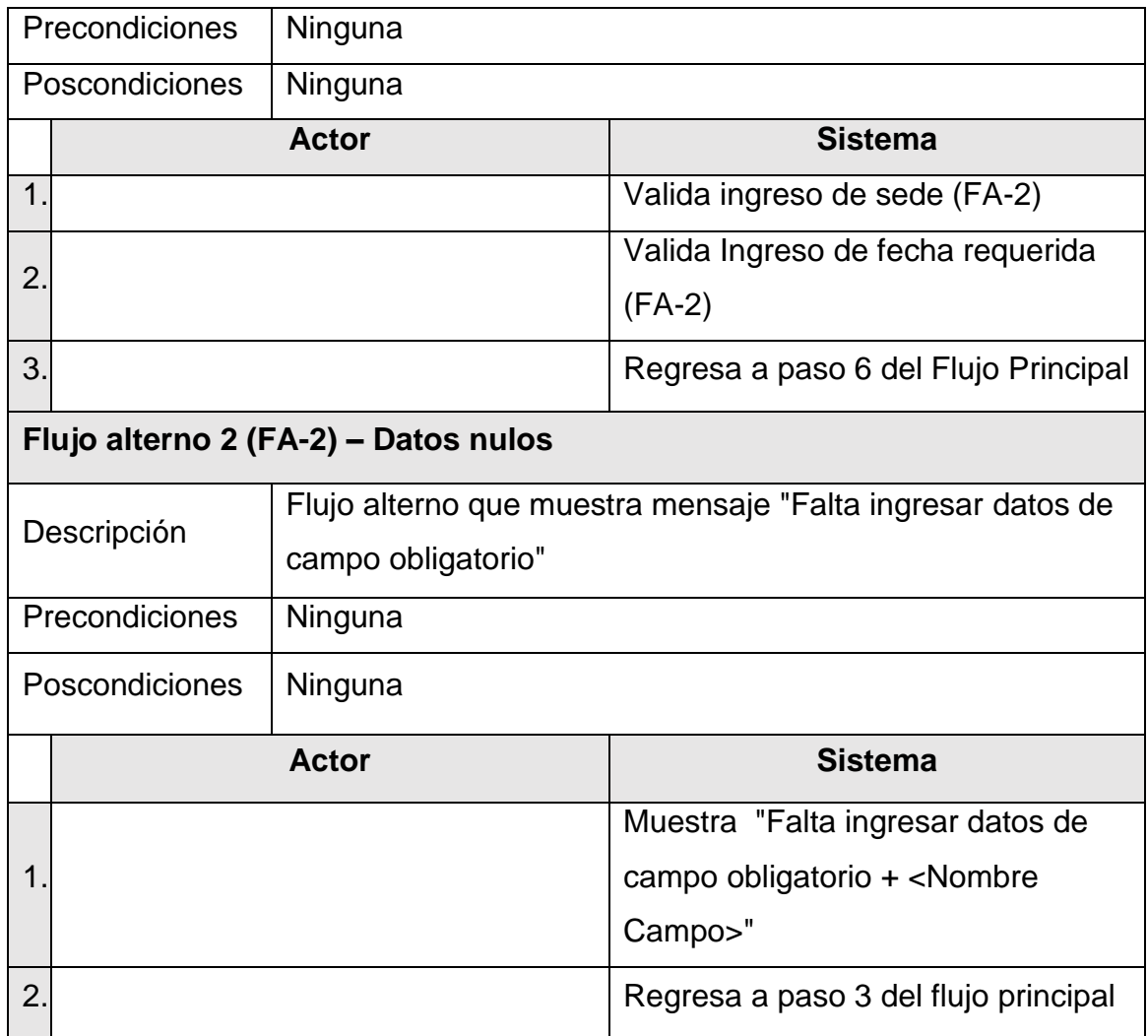

Fuente: elaboración propia.

## **2.4.2.11. Caso de uso – Agregar Artículo a Plan de Compra**

En la siguiente tabla se muestra el caso de uso de como agregar un artículo a el plan de compra.

# Tabla XXXIV. **Caso de uso: Agregar Artículo a Plan de Compra**

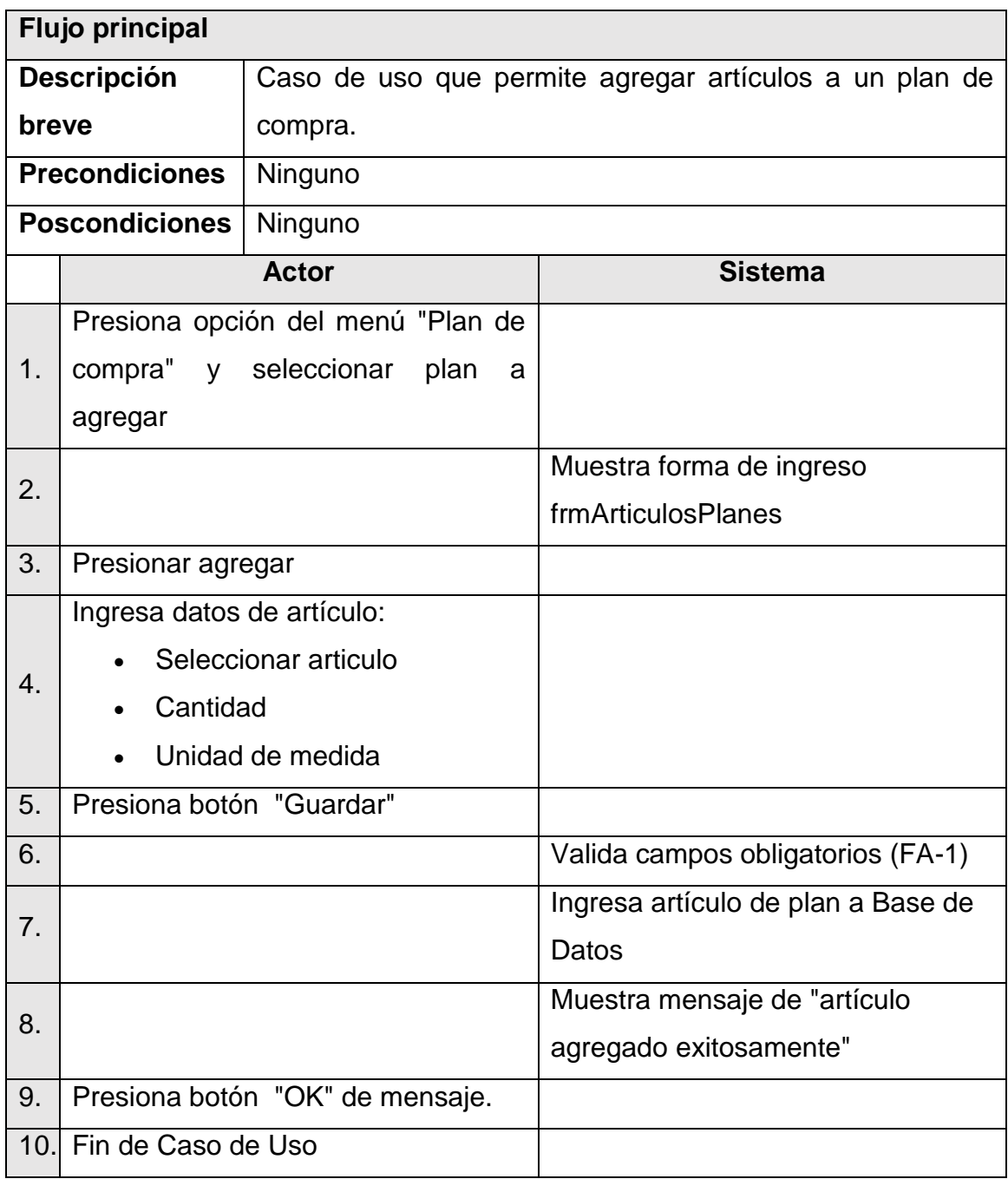

Continuación de la tabla XXXIV.

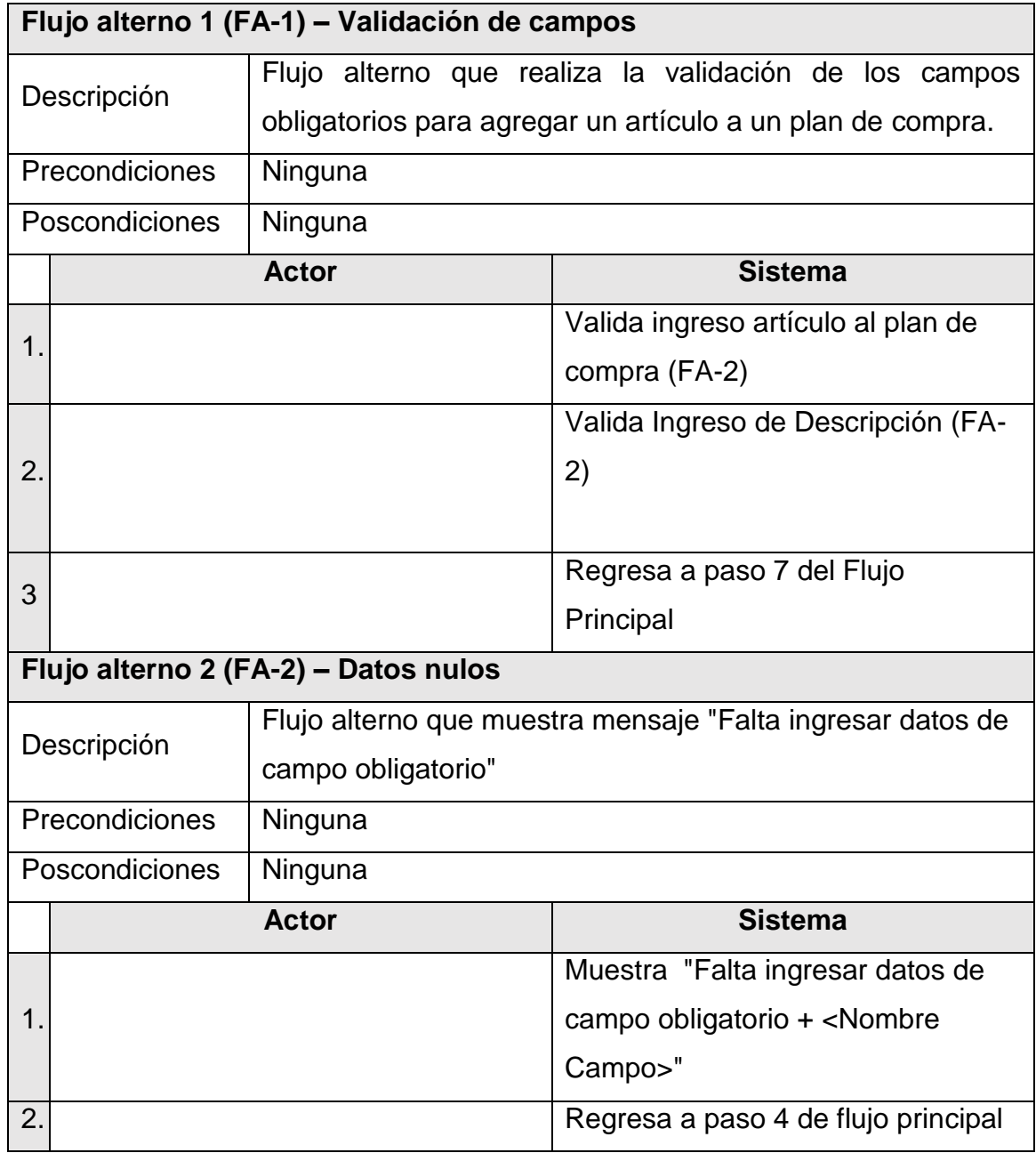

Fuente: elaboración propia.

# **2.4.2.12. Caso de uso – Modificar Artículo de Solicitud de Compra**

En la siguiente tabla se muestra el caso de uso de como modificar un artículo de la solicitud de compra.

#### Tabla XXXV. **Caso de uso: Modificar Artículo de Solicitud de Compra**

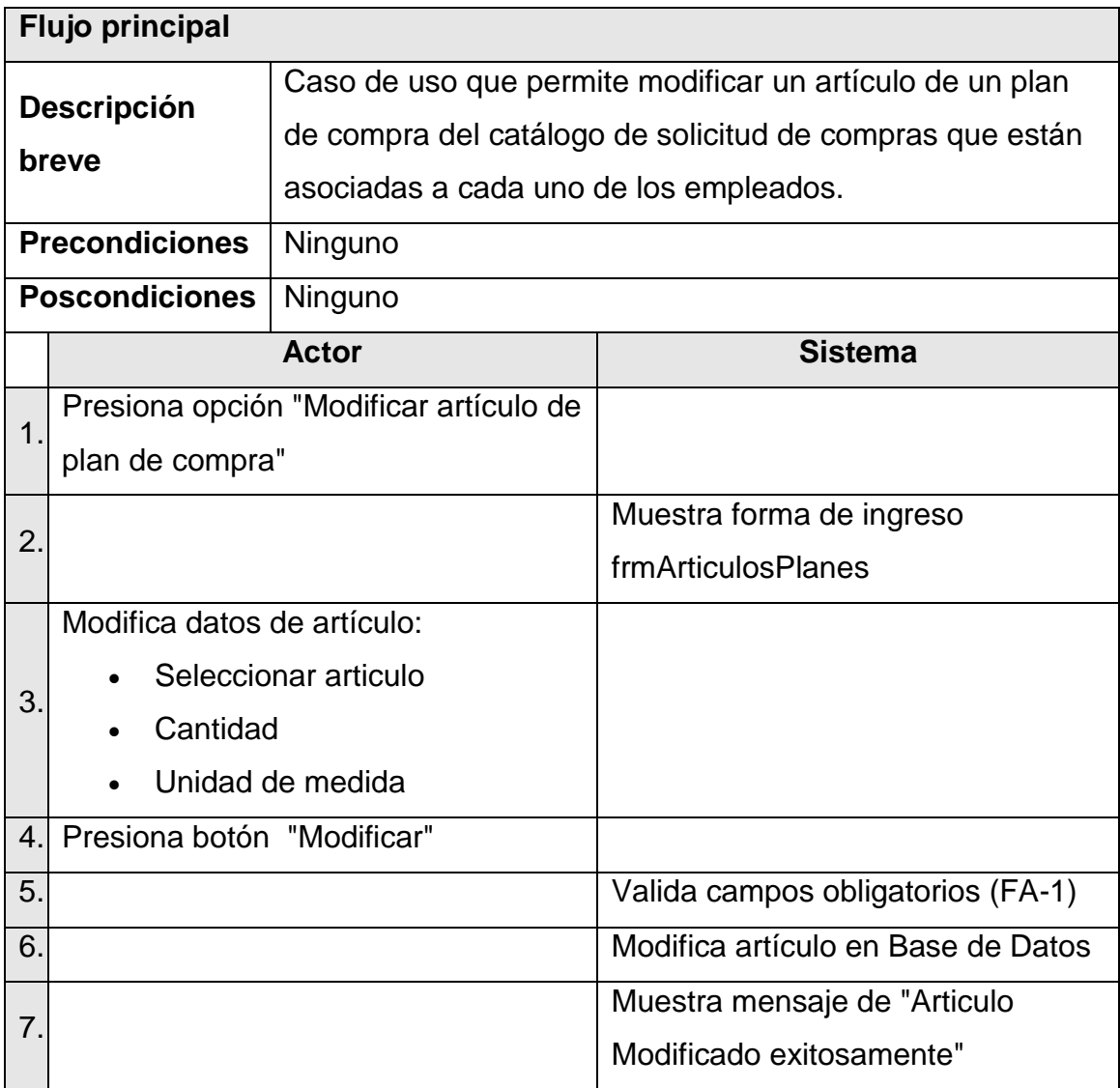

Continuación de la tabla XXXV.

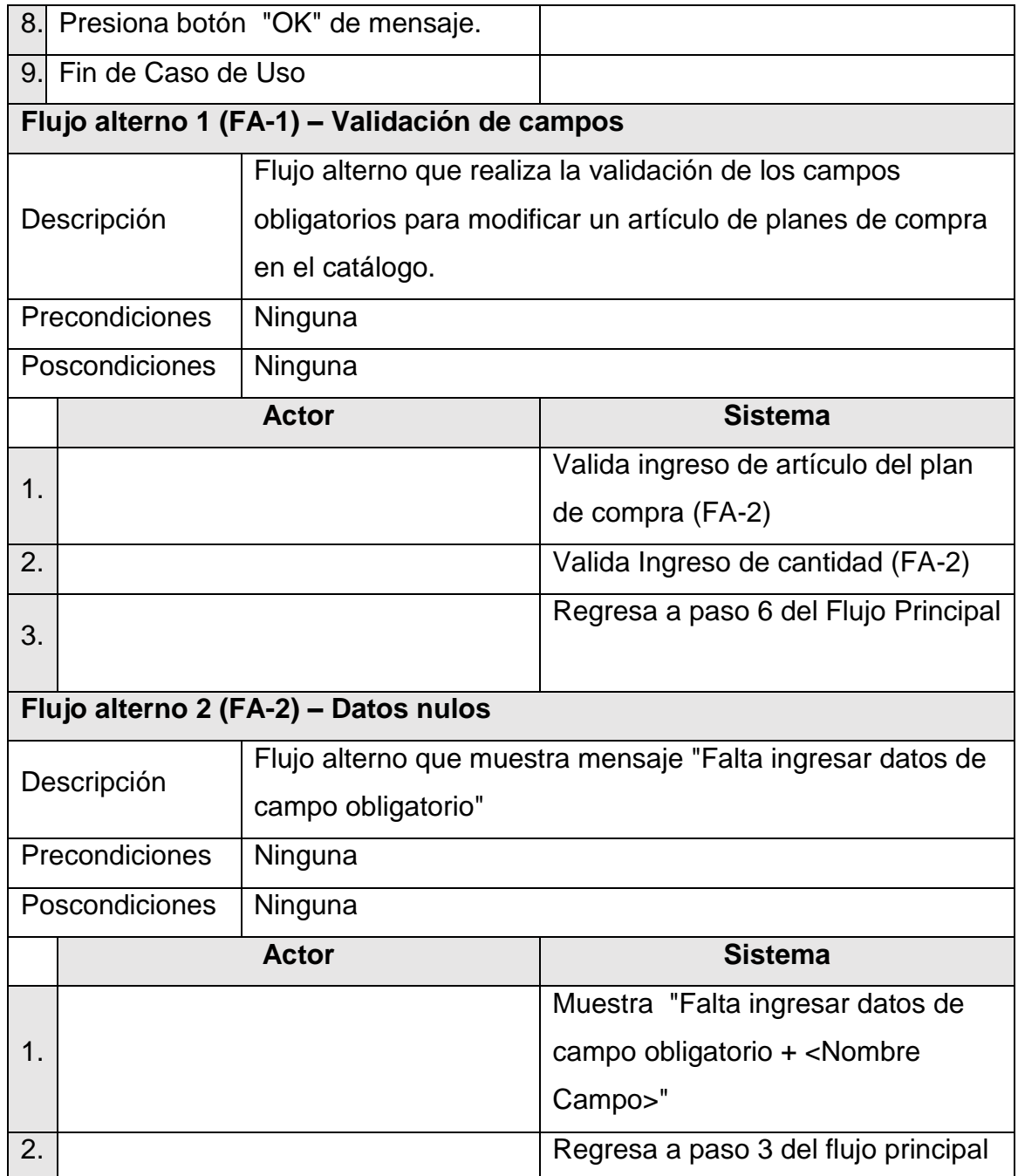

Fuente: elaboración propia.

#### **2.4.3. Diagrama Entidad-Relación ER**

A continuación se puede apreciar el siguiente diagrama de entidad de relación ER.

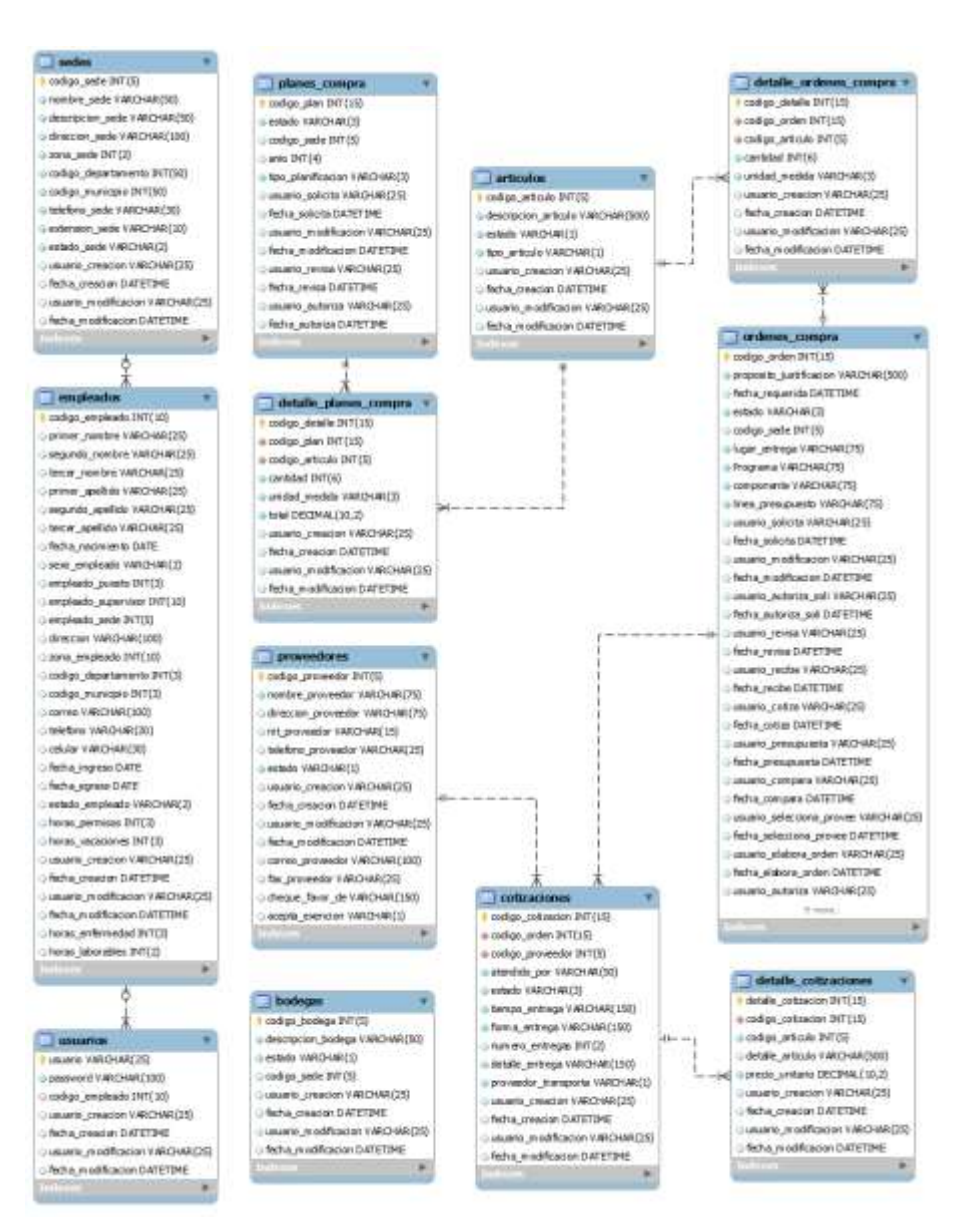

Figura 27. **Diagrama Entidad-Relación ER**

Fuente: elaboración propia.

## **CONCLUSIONES**

- 1. Cada uno de los empleados cuenta ahora con una interfaz simple, eficiente y de fácil uso para llevar a cabo el registro de sus horas laboradas en los proyectos que está asignado, permitiéndole una entrega de dicha información en tiempo mínimo.
- 2. Las dependencias ubicadas en las diferentes regiones del país cuentan ahora con un sistema automatizado que permite a los empleados reportar sus horas laboradas por proyecto en períodos de tiempo mucho más reducidos.
- 3. Ahora se cuenta con un historial de los proyectos que financian a Save the Children Federation Inc. y como están ubicados los empleados dentro de esos proyectos, permitiendo llevar un mejor control del desempeño de cada uno de ellos.
- 4. Todo personal que tiene bajo su cargo a diferentes empleados ahora reciben notificaciones inmediatas vía correo electrónico de cada una de las solicitudes que sus subordinados realizan.
- 5. El empleado ahora tiene una respuesta inmediata de la decisión que ha tomado su jefe con respecto a la autorización de su *timesheet* o permisos que ha solicitado.

6. Ahora el proceso de órdenes de compras comprende un registro de proveedores y cotizaciones adecuados, no dando lugar a las ambigüedades en el registro de los mismos, y permitiendo la apropiada generación de cotizaciones.

### **RECOMENDACIONES**

- 1. Realizar ejercicios de uso de la aplicación para los usuarios nuevos a través de la capacitación por grupos creados basados en los roles que proporciona el sistema.
- 2. Realizar copias de respaldo de las bases de datos por lo menos una vez cada mes de forma que pueda ofrecerse algún tipo de seguridad de la información registrada.
- 3. Incrementar el ancho de banda en las dependencias del interior del país, así como realizar las acciones pertinentes para procurar la estabilidad en los enlaces de comunicación entre las diferentes dependencias del país de forma tal que la información pueda fluir de la mejor manera.
- 4. Disponer de una persona con conocimientos de programación en PHP y administración de bases de datos con MySQL, de manera que se pueda continuar con la incorporación de nuevos módulos al sistema y actualizar los existentes según la demanda de los usuarios y la empresa lo requieran.
- 5. Realizar los mantenimientos sobre las bases de datos en horas inhábiles de manera que no se vea afectado el desempeño de las operaciones transaccionales realizadas en el día a día dentro de la empresa.

## **BIBLIOGRAFÍA**

- 1. COAR, Ken; BOWEN. Rich. *APACHE Cookbook. Belgica:* O'Reilly Media, Inc., 2008. 587 p.
- 2. FUECKS, Harry. *The PHP Anthology Volume I: Foundations*. SitePoint Pty. Ltd., 2003. 265 p.
- 3. \_\_\_\_\_\_\_\_\_\_. *The PHP Anthology Volume 2: Applications*. SitePoint Pty. Ltd., 2003. 224 p.
- 4. LENGSTORF, Jason. *Pro PHP and JQuery*. Apress, 2010. 456 p.
- 5. RAJESH R.; et al. *PHP AJAX Cookbook.* Packt Publishing, 2011. 843 p.
- 6. VERENS, Kae. *JQuery 1.3 with PHP: Enhance your PHP applications by increasing their responsiveness through JQuery and its plugins.*  Packt Publishing, 2009. 157 p.